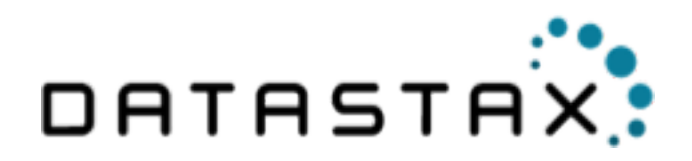

# **DataStax Distribution of Apache Cassandra™ 3.x Documentation**

April 12, 2016

Apache, Apache Cassandra, Apache Hadoop, Hadoop and the eye logo are trademarks of the Apache Software Foundation

© 2016 DataStax, Inc. All rights reserved.

# **Contents**

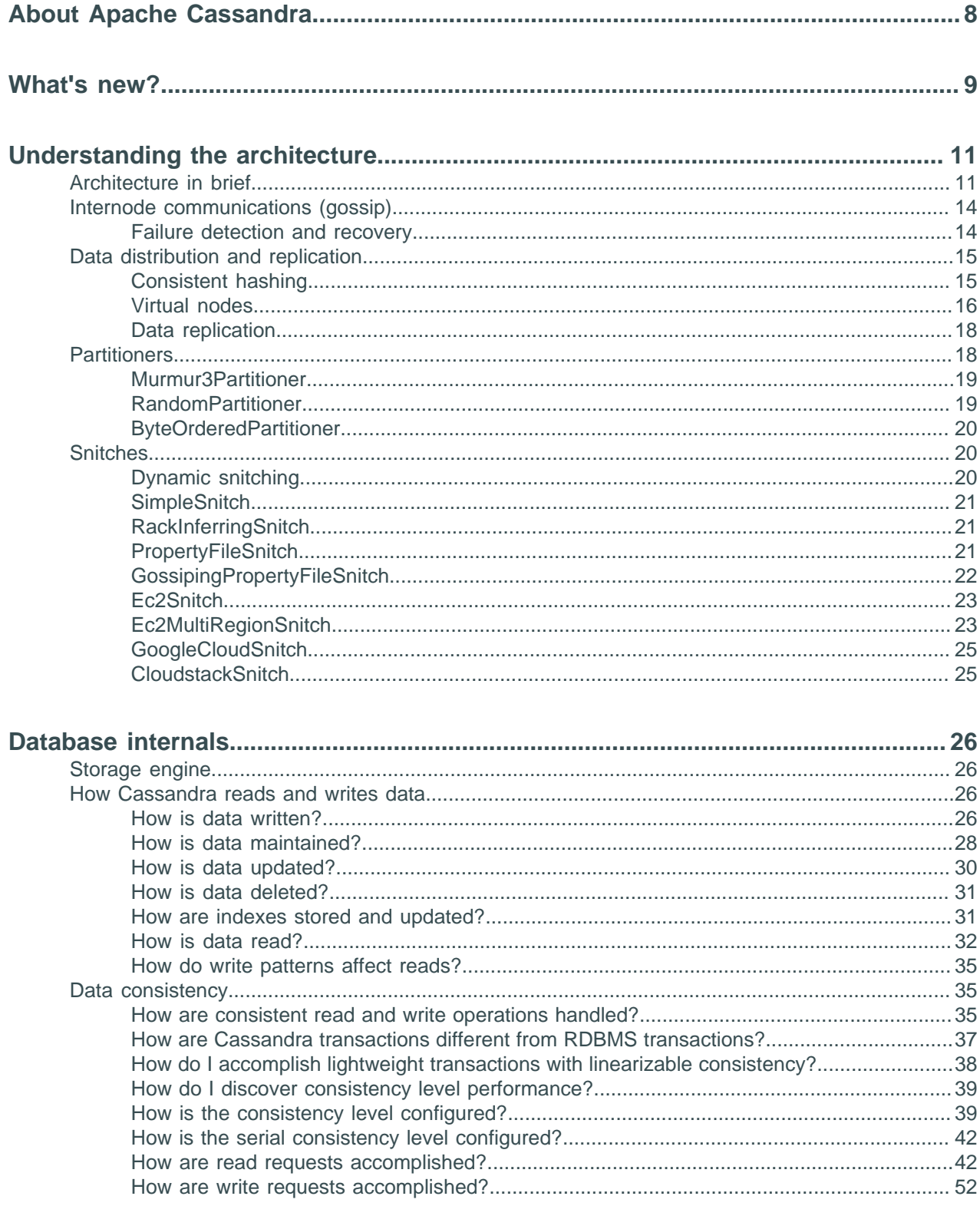

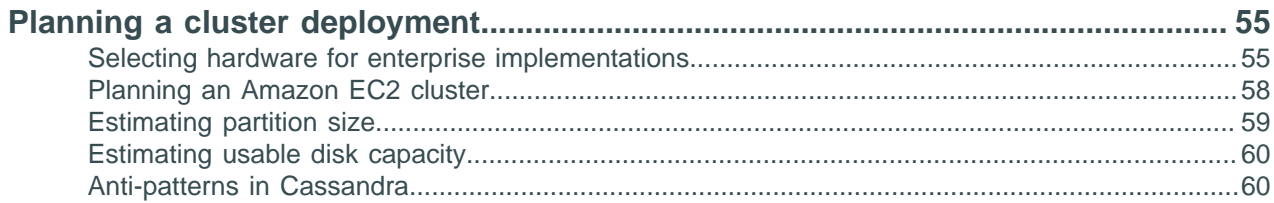

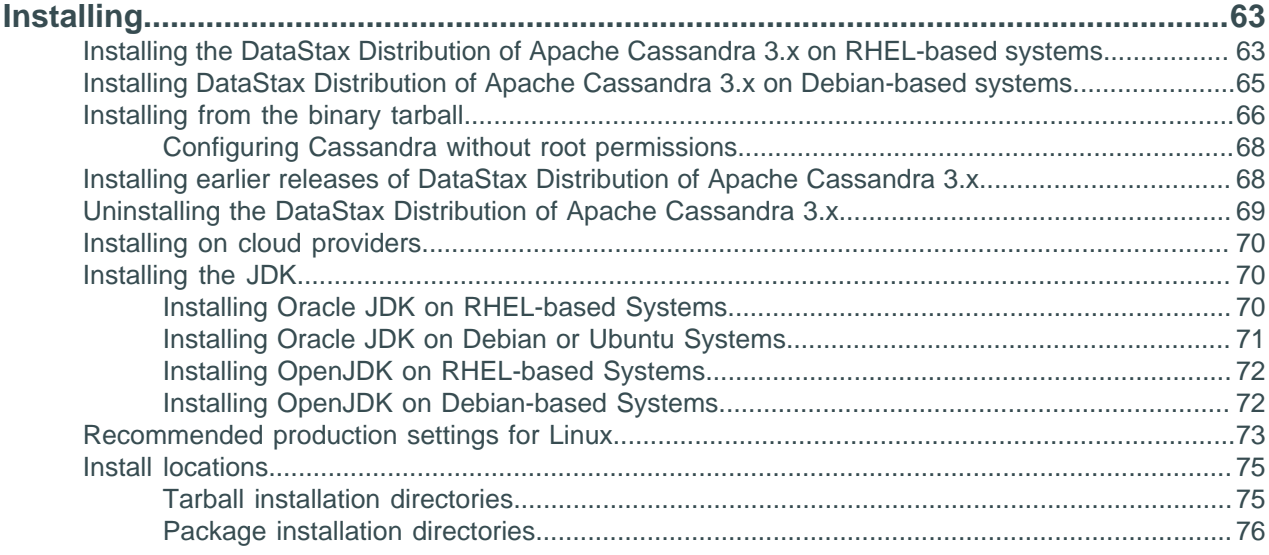

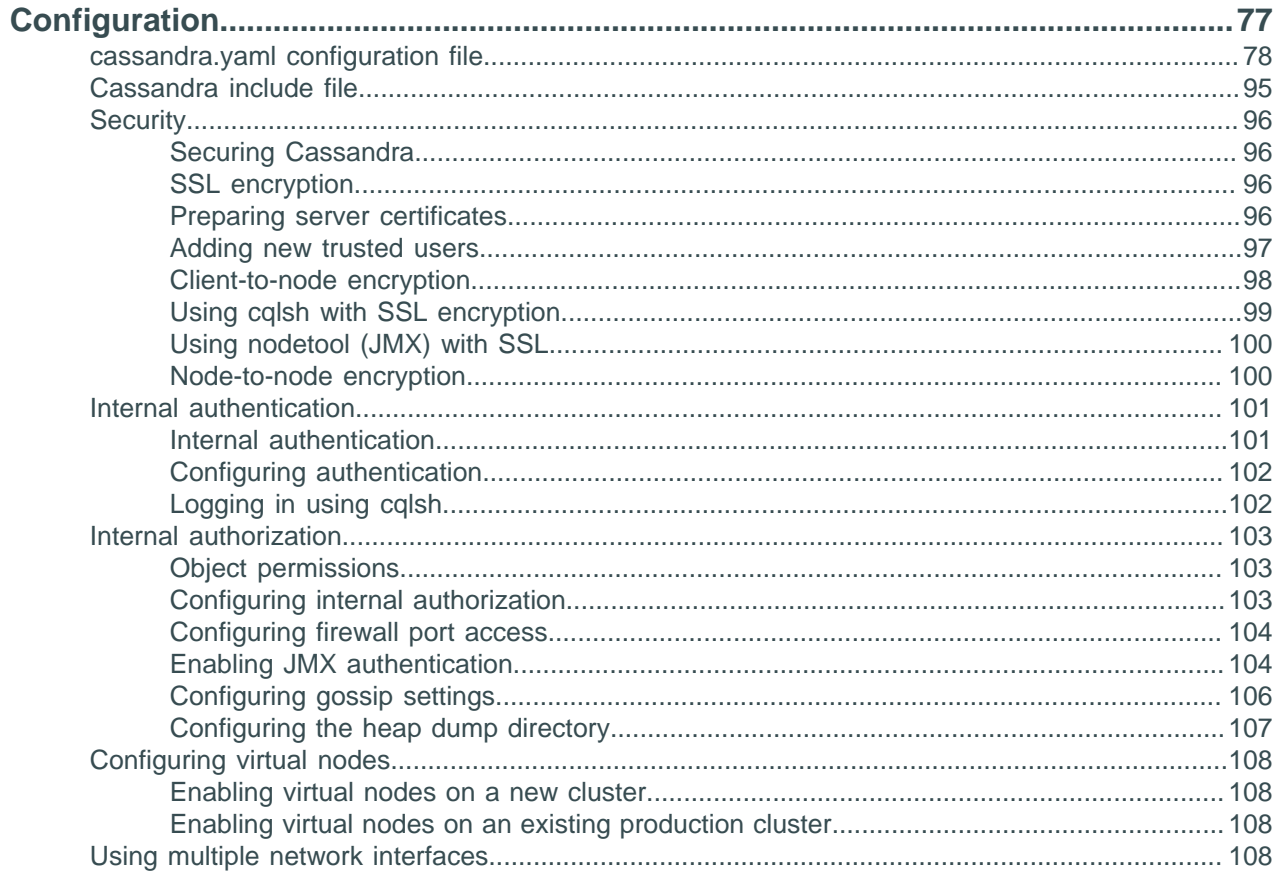

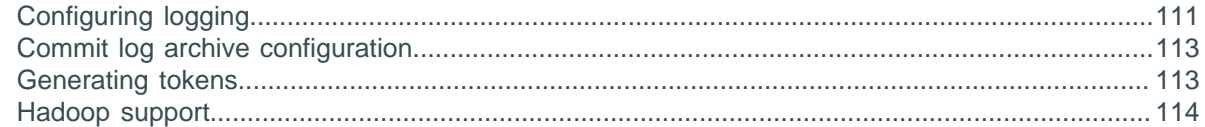

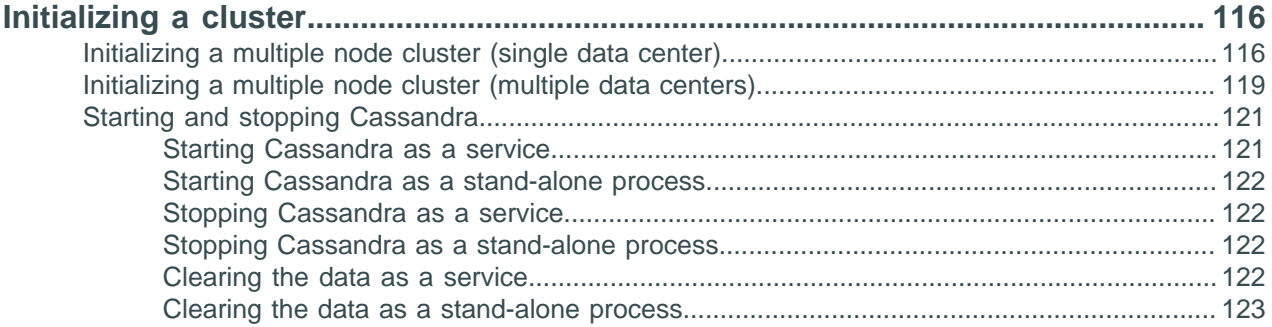

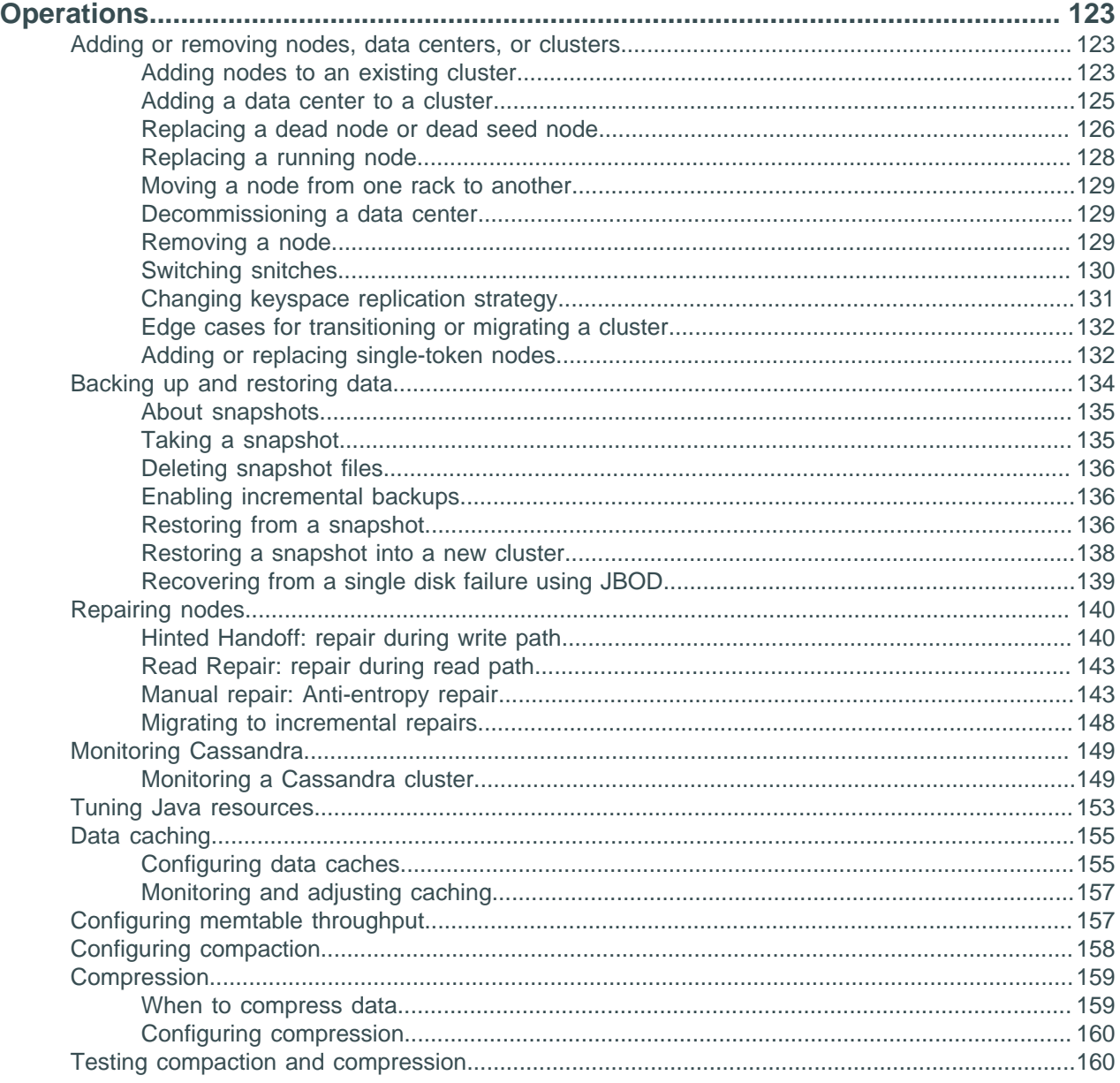

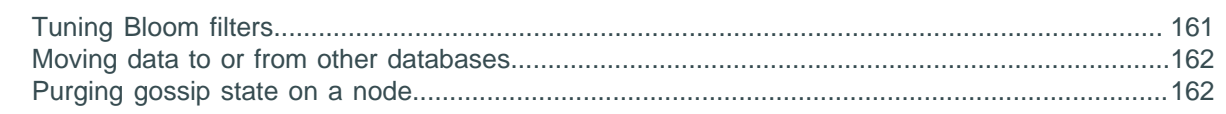

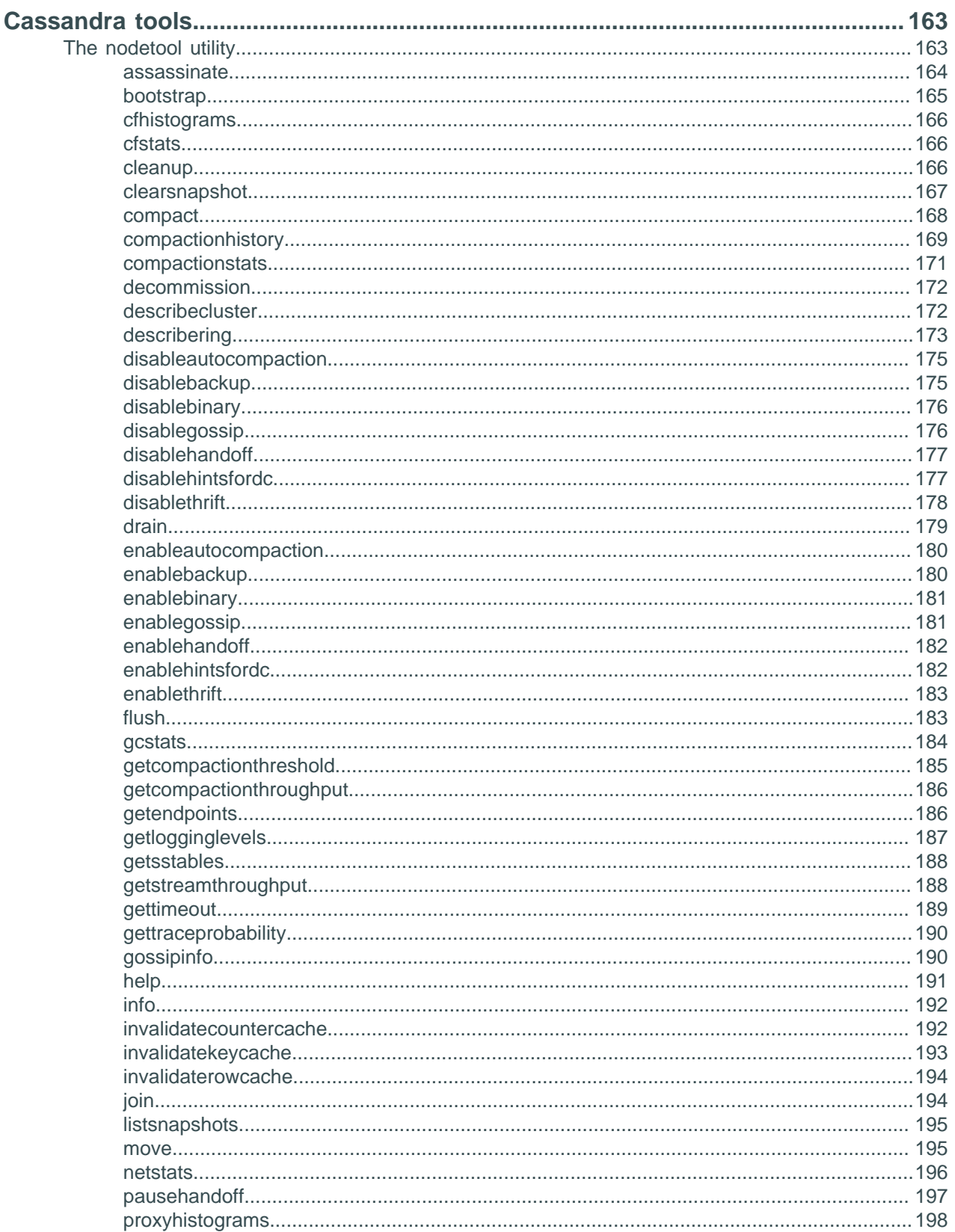

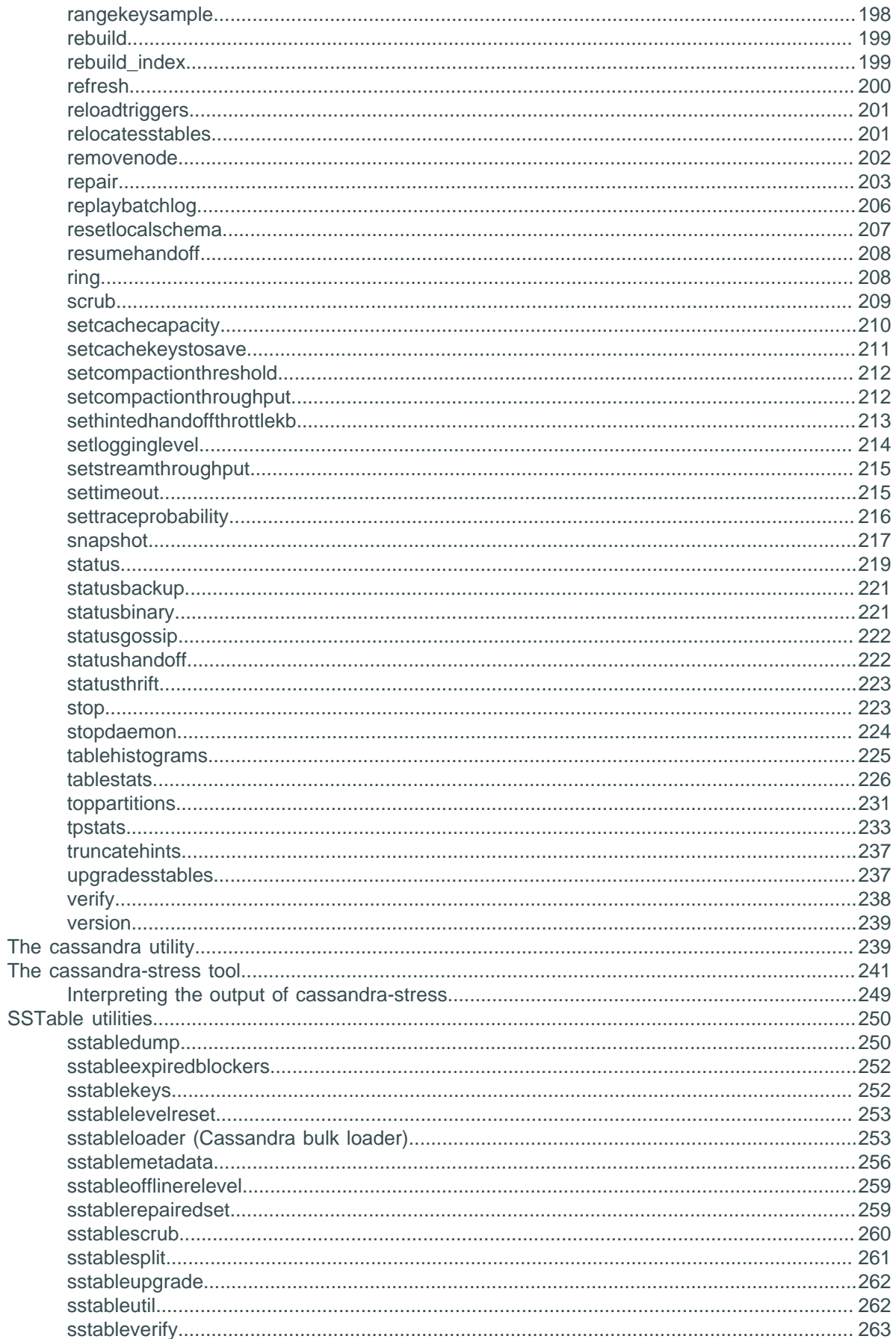

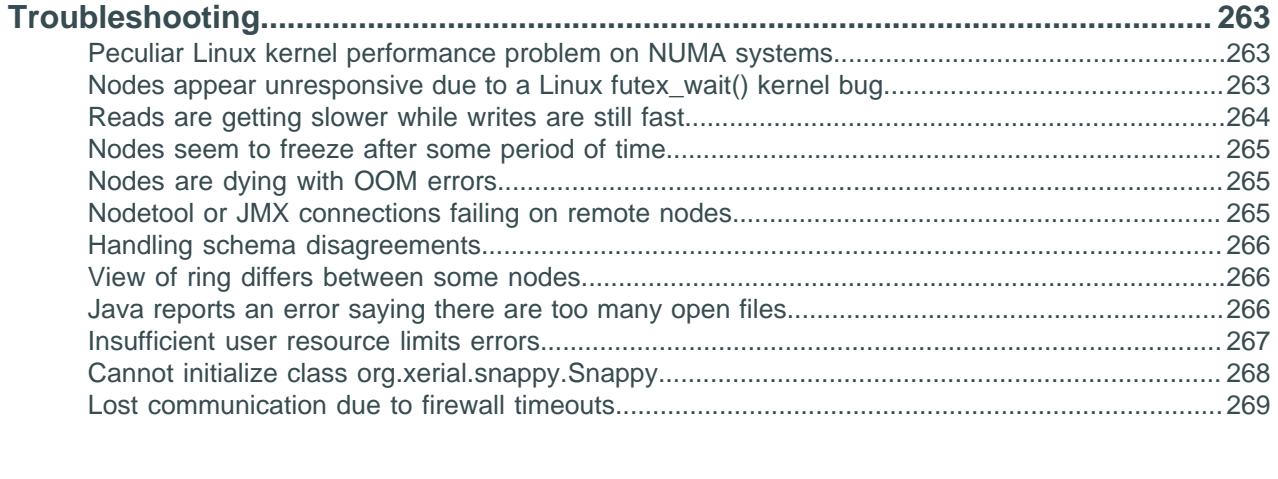

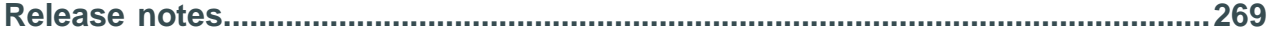

# <span id="page-7-0"></span>**About Apache Cassandra**

Apache Cassandra™ is a massively scalable open source NoSQL database. Cassandra is perfect for managing large amounts of structured, semi-structured, and unstructured data across multiple data centers and the cloud. Cassandra delivers continuous availability, linear scalability, and operational simplicity across many commodity servers with no single point of failure, along with a powerful dynamic data model designed for maximum flexibility and fast response times.

#### **How does Cassandra work?**

 $\mathbf{I}$ 

Cassandra's built-for-scale architecture means that it is capable of handling petabytes of information and thousands of concurrent users/operations per second.

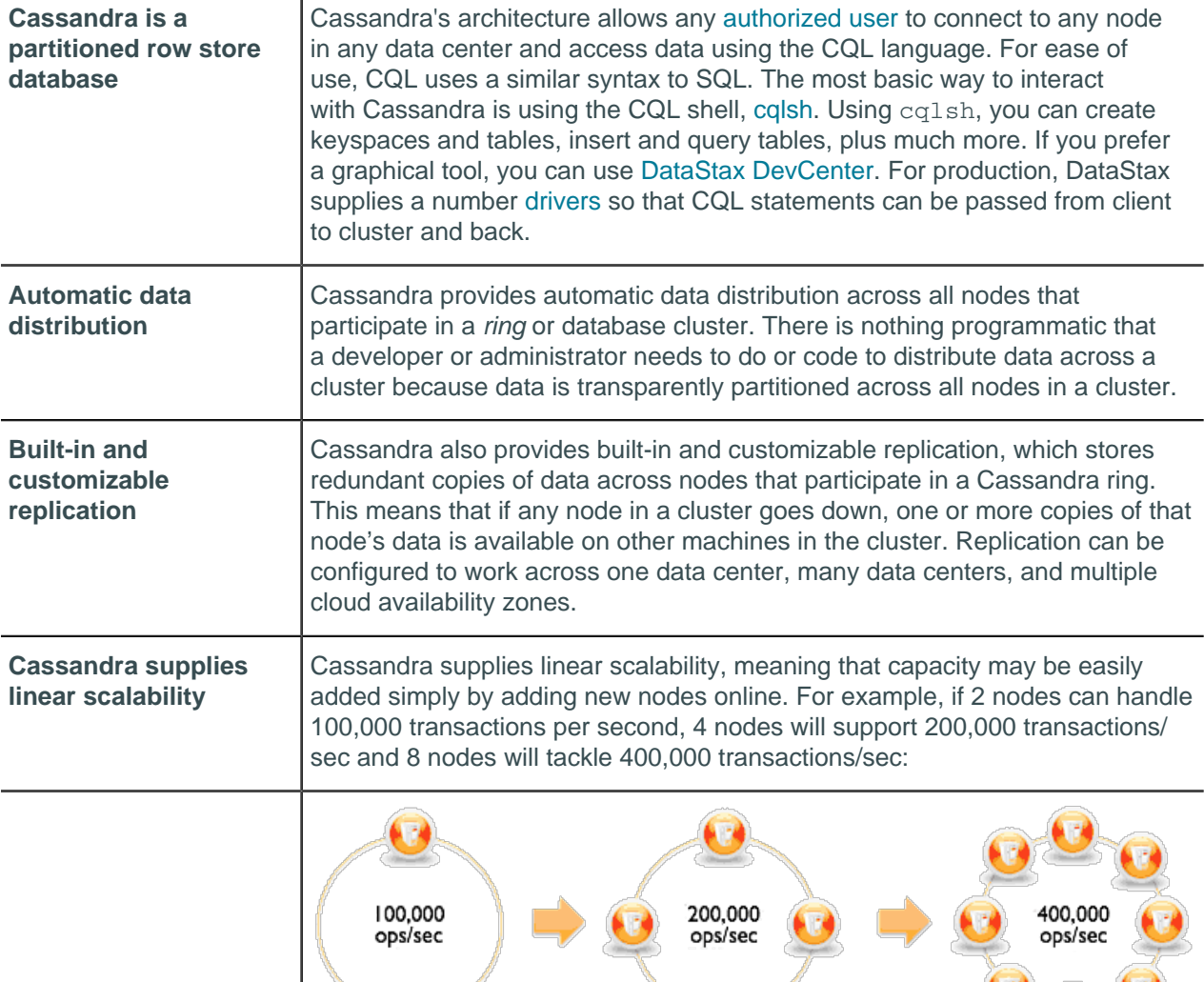

## **How is Cassandra different from relational databases?**

Cassandra is designed from the ground up as a distributed database with peer-to-peer communication. As a best practice, queries should be one per table. Data is denormalized to make this possible. For this reason, the concept of JOINs between tables does not exist, although client-side joins can be used in applications.

## **What is NoSQL?**

Most common translation is "Not only SQL", meaning a database that uses a method of storage different from a relational, or SQL, database. There are many different types of NoSQL databases, so a direct comparison of even the most used types is not useful. Database administrators today must be polyglotfriendly, meaning they must know how to work with many different RDBMS and NoSQL databases.

## **What is CQL?**

[Cassandra Query Language \(CQL\)](/en/cql/3.3/cql/cqlIntro.html) is the primary interface into the Cassandra DBMS. Using CQL is similar to using SQL (Structured Query Language). CQL and SQL share the same abstract idea of a table constructed of columns and rows. The main difference from SQL is that Cassandra does not support joins or subqueries. Instead, Cassandra emphasizes denormalization through CQL features like collections and clustering specified at the schema level.

CQL is the recommended way to interact with Cassandra. Performance and the simplicity of reading and using CQL is an advantage of modern Cassandra over older Cassandra APIs.

The [CQL documentation](/en/cql/3.3/index.html) contains a [data modeling topic](/en/cql/3.3/cql/ddl/dataModelingApproach.html), examples, and command reference.

### **How do I interact with Cassandra?**

The most basic way to interact with Cassandra is using the CQL shell,  $cq1sh$ . [Using cqlsh](/en/cql/3.3/cql/cql_using/useStartingCqlshTOC.html), you can create keyspaces and tables, insert and query tables, plus much more. If you prefer a graphical tool, you can use [DevCenter](http://docs.datastax.com/en/developer/devcenter/doc/devcenter/features.html). For production, DataStax supplies a number of [drivers](/en/developer/driver-matrix/doc/common/driverMatrix.html) in various programming languages, so that CQL statements can be passed from client to cluster and back.

### **How can I move data to/from Cassandra?**

Data is inserted using the CQL INSERT command, the CQL COPY command and CSV files, or [sstableloader](#page-252-1). But in reality, you need to consider how your client application will query the tables, and do data modeling first. The paradigm shift between relational and NoSQL means that a straight move of data from an RDBMS database to Cassandra will be doomed to failure.

### **What other tools come with Cassandra?**

Cassandra automatically installs [nodetool,](#page-162-1) a useful command-line management tool for Cassandra. A tool for load-stressing and basic benchmarking, [cassandra-stress](#page-240-0), is also installed by default.

### **What kind of hardware/cloud environment do I need to run Cassandra?**

Cassandra is designed to run on [commodity hardware](#page-54-1) with common specifications. In the [cloud,](#page-69-0) Cassandra is adapted for most common offerings.

# <span id="page-8-0"></span>**What's new in DataStax Distribution of Apache Cassandra 3.x**

**Note:** Cassandra is now releasing on a tick-tock schedule. For more information, see [Cassandra 2.2, 3.0,](http://www.planetcassandra.org/blog/cassandra-2-2-3-0-and-beyond/) [and beyond.](http://www.planetcassandra.org/blog/cassandra-2-2-3-0-and-beyond/)

The latest version of DataStax Distribution of Apache Cassandra 3.x is 3.4.

The [CHANGES.txt](https://github.com/apache/cassandra/blob/cassandra-3.4/CHANGES.txt#L1-L87) describes the changes in detail. You can view all version changes by branch or tag in the drop-down list on the changes page.

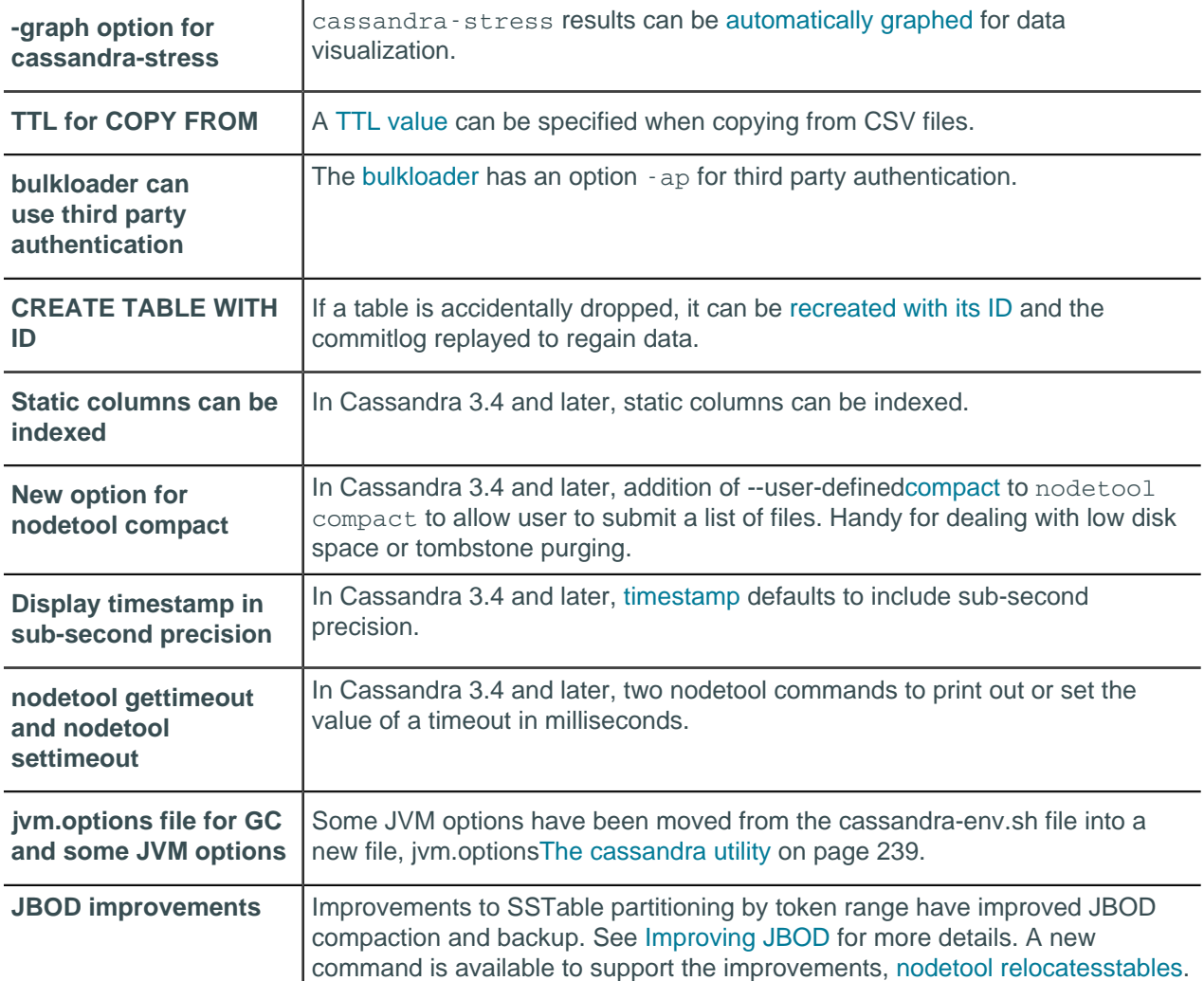

## **New features Cassandra 3.2 and later**

## **New features released in Cassandra 3.0**

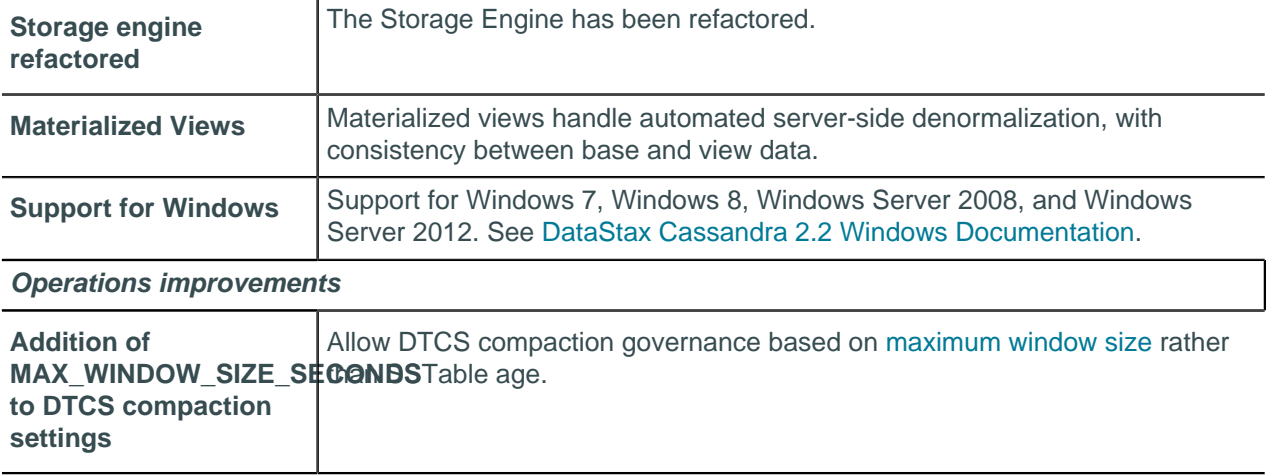

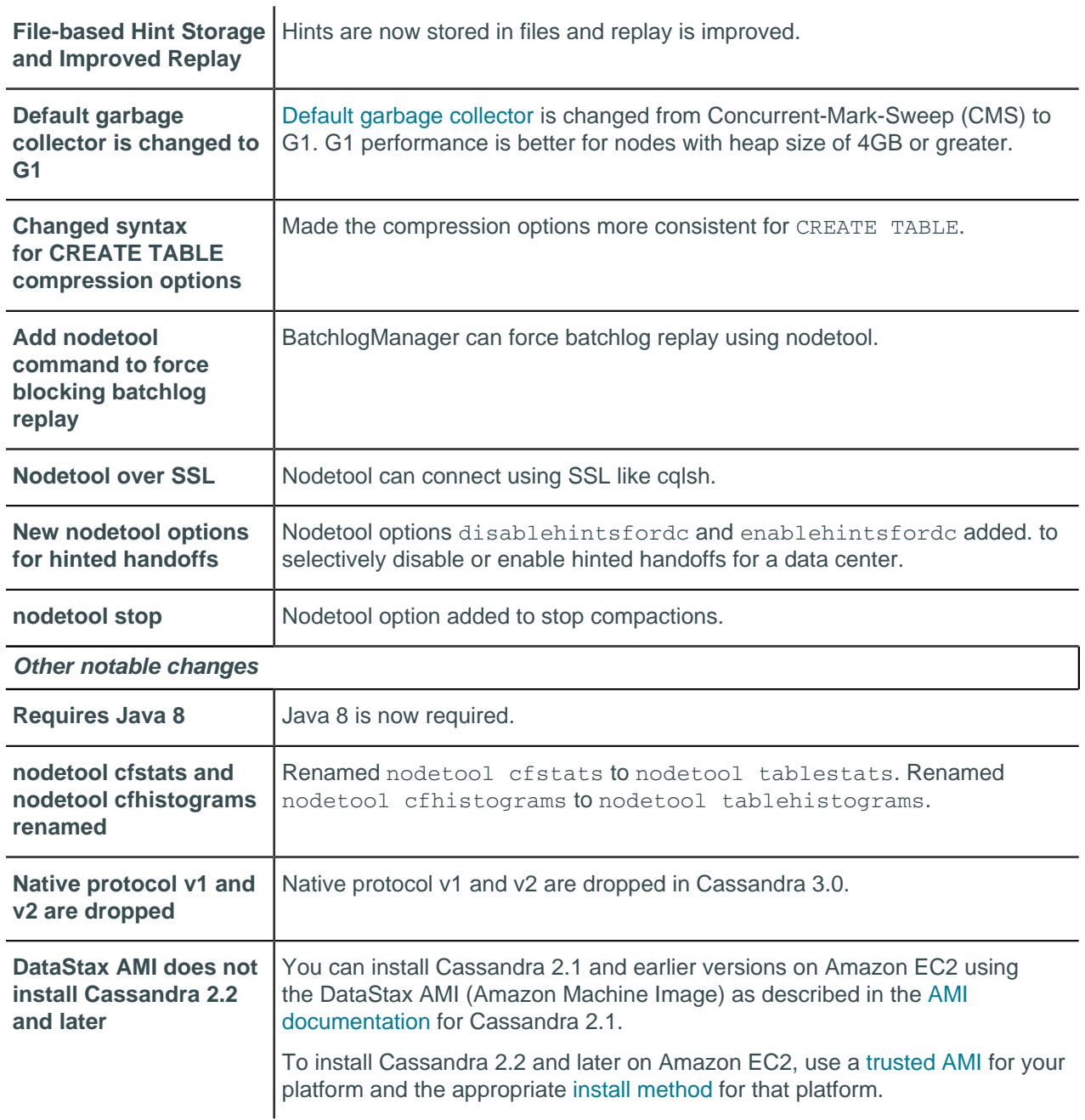

# <span id="page-10-0"></span>**Understanding the architecture**

## <span id="page-10-1"></span>**Architecture in brief**

Cassandra is designed to handle big data workloads across multiple nodes with no single point of failure. Its architecture is based on the understanding that system and hardware failures can and do occur. Cassandra addresses the problem of failures by employing a peer-to-peer distributed system across homogeneous nodes where data is distributed among all nodes in the cluster. Each node frequently

exchanges state information about itself and other nodes across the cluster using peer-to-peer [gossip](/en/glossary/doc/glossary/gloss_gossip.html) communication protocol. A sequentially written [commit log](/en/glossary/doc/glossary/gloss_commit_log.html) on each node captures write activity to ensure data durability. Data is then indexed and written to an in-memory structure, called a [memtable,](/en/glossary/doc/glossary/gloss_memtable.html) which resembles a write-back cache. Each time the memory structure is full, the data is written to disk in an [SSTables](/en/glossary/doc/glossary/gloss_sstable.html) data file. All writes are automatically partitioned and replicated throughout the cluster. Cassandra periodically consolidates SSTables using a process called [compaction,](/en/cql/3.3/cql/cql_reference/tabProp.html?scroll=tabProp__moreCompaction) discarding obsolete data marked for deletion with a [tombstone.](/en/glossary/doc/glossary/gloss_tombstone.html) To ensure all data across the cluster stays consistent, various [repair](#page-139-0) mechanisms are employed.

Cassandra is a partitioned row store database, where rows are organized into tables with a required primary key. Cassandra's architecture allows any [authorized user](#page-95-1) to connect to any node in any data center and access data using the CQL language. For ease of use, CQL uses a similar syntax to SQL and works with table data. Developers can access CQL through [cqlsh,](/en/cql/3.1/cql/cql_reference/cqlshCommandsTOC.html) [DevCenter,](/en/developer/devcenter/doc/devcenter/features.html) and via [drivers](/en/developer/driver-matrix/doc/common/driverMatrix.html?scroll=driverMatrix__driver-cmpt-matrix) for application languages. Typically, a cluster has one [keyspace](/en/glossary/doc/glossary/gloss_keyspace.html) per application composed of many different tables.

Client read or write requests can be sent to any node in the cluster. When a client connects to a node with a request, that node serves as the [coordinator](/en/glossary/doc/glossary/gloss_coordinator_node.html) for that particular client operation. The coordinator acts as a proxy between the client application and the nodes that own the data being requested. The coordinator determines which nodes in the ring should get the request based on how the cluster is configured.

#### **Key structures**

• Node

Where you store your data. It is the basic infrastructure component of Cassandra.

• Data center

A collection of related nodes. A data center can be a physical data center or virtual data center. Different workloads should use separate data centers, either physical or virtual. Replication is set by data center. Using separate data centers prevents Cassandra transactions from being impacted by other workloads and keeps requests close to each other for lower latency. Depending on the replication factor, data can be written to multiple data centers. Data centers must never span physical locations.

• Cluster

A cluster contains one or more data centers. It can span physical locations.

• Commit log

All data is written first to the commit log for durability. After all its data has been flushed to SSTables, it can be archived, deleted, or recycled.

• SSTable

A sorted string table (SSTable) is an immutable data file to which Cassandra writes memtables periodically. SSTables are append only and stored on disk sequentially and maintained for each Cassandra table.

• CQL Table

A collection of ordered columns fetched by table row. A table consists of columns and has a primary key.

### **Key components for configuring Cassandra**

• [Gossip](#page-13-0)

A peer-to-peer communication protocol to discover and share location and state information about the other nodes in a Cassandra cluster. Gossip information is also persisted locally by each node to use immediately when a node restarts.

**[Partitioner](#page-17-1)** 

A partitioner determines which node will receive the first replica of a piece of data, and how to distribute other replicas across other nodes in the cluster. Each row of data is uniquely identified by a primary

key, which may be the same as its partition key, but which may also include other clustering columns. A partitioner is a hash function that derives a token from the primary key of a row. The partitioner uses the token value to determine which nodes in the cluster receive the replicas of that row. The [Murmur3Partitioner](#page-18-0) is the default partitioning strategy for new Cassandra clusters and the right choice for new clusters in almost all cases.

You must set the partitioner and assign the node a num tokens value for each node. The number of tokens you assign depends on the [hardware capabilities](#page-54-1) of the system. If not using virtual nodes (vnodes), use the initial token setting instead.

• [Replication factor](#page-17-0)

The total number of replicas across the cluster. A replication factor of 1 means that there is only one copy of each row on one node. A replication factor of 2 means two copies of each row, where each copy is on a different node. All replicas are equally important; there is no primary or master replica. You define the replication factor for each data center. Generally you should set the replication strategy greater than one, but no more than the number of nodes in the cluster.

[Replica placement strategy](#page-17-0)

Cassandra stores copies (replicas) of data on multiple nodes to ensure reliability and fault tolerance. A replication strategy determines which nodes to place replicas on. The first replica of data is simply the first copy; it is not unique in any sense. The [NetworkTopologyStrategy](#page-17-2) is highly recommended for most deployments because it is much easier to expand to multiple data centers when required by future expansion.

When creating a keyspace, you must define the replica placement strategy and the number of replicas you want.

• [Snitch](#page-19-1)

A snitch defines groups of machines into data centers and racks (the topology) that the replication strategy uses to place replicas.

You must configure a [snitch](#page-19-1) when you create a cluster. All snitches use a dynamic snitch layer, which monitors performance and chooses the best replica for reading. It is enabled by default and recommended for use in most deployments. Configure dynamic snitch thresholds for each node in the cassandra.yaml configuration file.

The default [SimpleSnitch](#page-20-0) does not recognize data center or rack information. Use it for single-data center deployments or single-zone in public clouds. The [GossipingPropertyFileSnitch](#page-21-0) is recommended for production. It defines a node's data center and rack and uses [gossip](/en/glossary/doc/glossary/gloss_gossip.html) for propagating this information to other nodes.

#### [The cassandra.yaml configuration file](#page-77-0)

The main configuration file for setting the initialization properties for a cluster, caching parameters for tables, properties for tuning and resource utilization, timeout settings, client connections, backups, and security.

By default, a node is configured to store the data it manages in a directory set in the cassandra.yaml file.

In a production cluster deployment, you can change the [commitlog-directory](#page-78-0) to a different disk drive from the [data\\_file\\_directories.](#page-78-1)

#### [System keyspace table properties](/en/cql/3.3/cql/cql_reference/tabProp.html)

You set storage configuration attributes on a per-keyspace or per-table basis programmatically or using a client application, such as CQL.

#### **Related reference**

[cassandra.yaml configuration file](#page-77-0) on page 78

**Related information** [Install locations](#page-74-0) on page 75

## <span id="page-13-0"></span>**Internode communications (gossip)**

Gossip is a peer-to-peer communication protocol in which nodes periodically exchange state information about themselves and about other nodes they know about. The gossip process runs every second and exchanges state messages with up to three other nodes in the cluster. The nodes exchange information about themselves and about the other nodes that they have gossiped about, so all nodes quickly learn about all other nodes in the cluster. A gossip message has a version associated with it, so that during a gossip exchange, older information is overwritten with the most current state for a particular node.

To prevent problems in gossip communications, use the same list of seed nodes for all nodes in a cluster. This is most critical the first time a node starts up. By default, a node remembers other nodes it has gossiped with between subsequent restarts. The seed node designation has no purpose other than bootstrapping the gossip process for new nodes joining the cluster. Seed nodes are not a single point of failure, nor do they have any other special purpose in cluster operations beyond the bootstrapping of nodes.

**Attention:** In multiple data-center clusters, it is a good idea to include at least one node from each data center (replication group) in the seed list. Designating more than a single seed node per data center is recommended for fault tolerance. Otherwise, gossip has to communicate with another data center when bootstrapping a node. Making every node a seed node is **not** recommended because of increased maintenance and reduced gossip performance. Gossip optimization is not critical, but it is recommended to use a small seed list (approximately three nodes per data center).

# <span id="page-13-1"></span>**Failure detection and recovery**

Failure detection is a method for locally determining from gossip state and history if another node in the system is down or has come back up. Cassandra uses this information to avoid routing client requests to unreachable nodes whenever possible. (Cassandra can also avoid routing requests to nodes that are alive, but performing poorly, through the [dynamic snitch](#page-19-1).)

The gossip process tracks state from other nodes both directly (nodes gossiping directly to it) and indirectly (nodes communicated about secondhand, third-hand, and so on). Rather than have a fixed threshold for marking failing nodes, Cassandra uses an accrual detection mechanism to calculate a per-node threshold that takes into account network performance, workload, and historical conditions. During gossip exchanges, every node maintains a sliding window of inter-arrival times of gossip messages from other nodes in the cluster. Configuring the [phi\\_convict\\_threshold](#page-82-0) property adjusts the sensitivity of the failure detector. Lower values increase the likelihood that an unresponsive node will be marked as down, while higher values decrease the likelihood that transient failures causing node failure. Use the default value for most situations, but increase it to 10 or 12 for Amazon EC2 (due to frequently encountered network congestion). In unstable network environments (such as EC2 at times), raising the value to 10 or 12 helps prevent false failures. Values higher than 12 and lower than 5 are not recommended.

Node failures can result from various causes such as hardware failures and network outages. Node outages are often transient but can last for extended periods. Because a node outage rarely signifies a permanent departure from the cluster it does not automatically result in permanent removal of the node from the ring. Other nodes will periodically try to re-establish contact with failed nodes to see if they are back up. To permanently change a node's membership in a cluster, administrators must explicitly add or remove nodes from a Cassandra cluster using the [nodetool utility.](#page-162-1)

When a node comes back online after an outage, it may have missed writes for the replica data it maintains. [Repair mechanisms](#page-139-0) exist to recover missed data, such as hinted handoffs and manual repair with [nodetool repair.](#page-202-0) The length of the outage will determine which repair mechanism is used to make the data consistent.

## <span id="page-14-0"></span>**Data distribution and replication**

In Cassandra, data distribution and replication go together. Data is organized by table and identified by a primary key, which determines which node the data is stored on. Replicas are copies of rows. When data is first written, it is also referred to as a replica.

Factors influencing replication include:

- [Virtual nodes](#page-15-0): assigns data ownership to physical machines.
- [Partitioner](#page-17-1): partitions the data across the cluster.
- [Replication strategy:](#page-17-0) determines the replicas for each row of data.
- [Snitch:](#page-19-1) defines the topology information that the replication strategy uses to place replicas.

## <span id="page-14-1"></span>**Consistent hashing**

Consistent hashing allows distribution of data across a cluster to minimize reorganization when nodes are added or removed. Consistent hashing partitions data based on the partition key. (For an explanation of partition keys and primary keys, see the [Data modeling example](/en/cql/3.3/cql/ddl/dataModelingApproach.html) in CQL for Cassandra 2.2.)

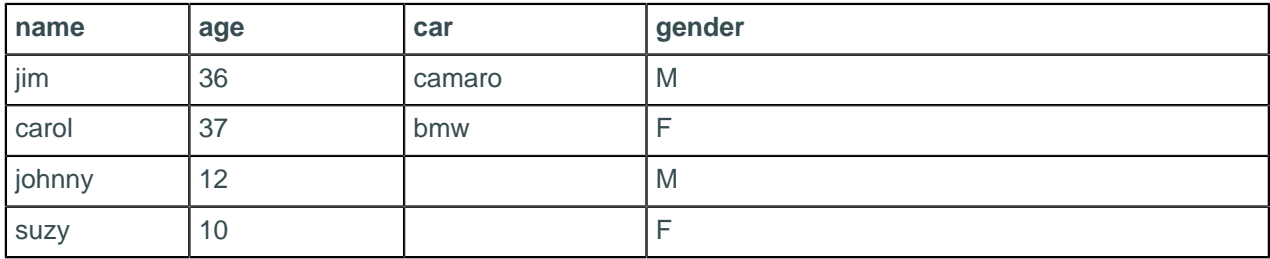

For example, if you have the following data:

Cassandra assigns a hash value to each partition key:

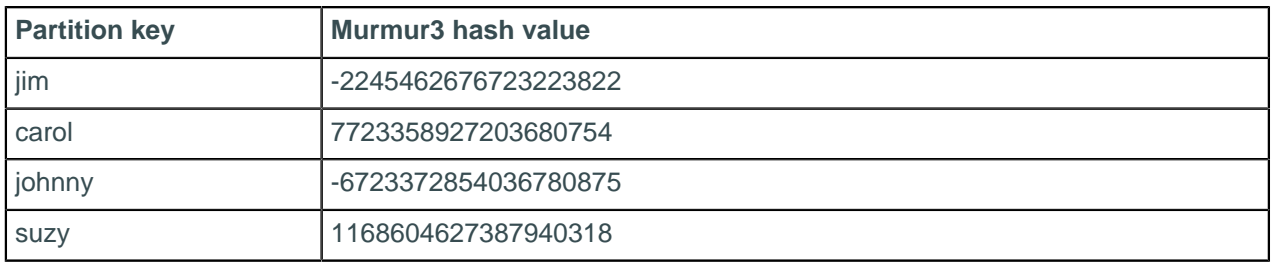

Each node in the cluster is responsible for a range of data based on the hash value.

**Figure: Hash values in a four node cluster**

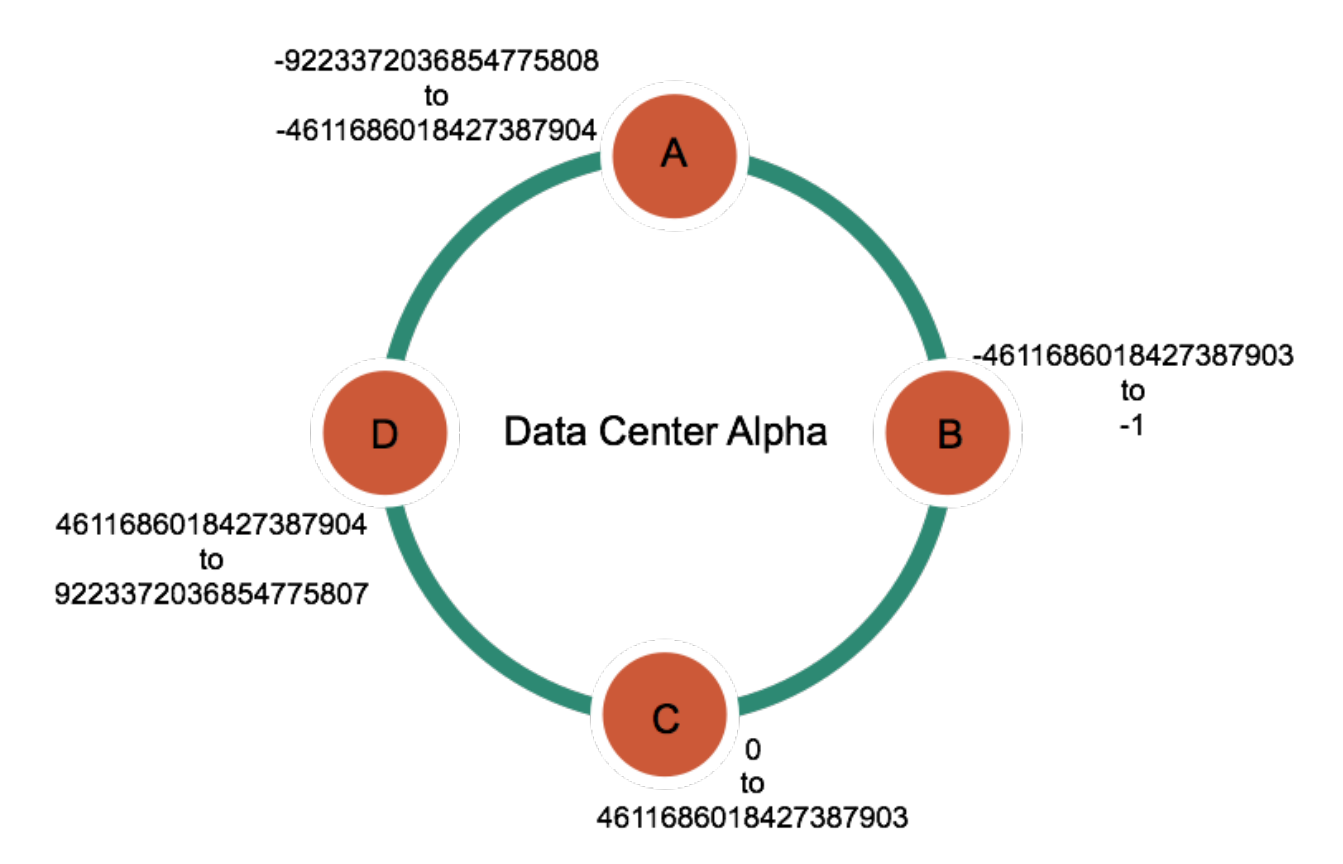

Cassandra places the data on each node according to the value of the partition key and the range that the node is responsible for. For example, in a four node cluster, the data in this example is distributed as follows:

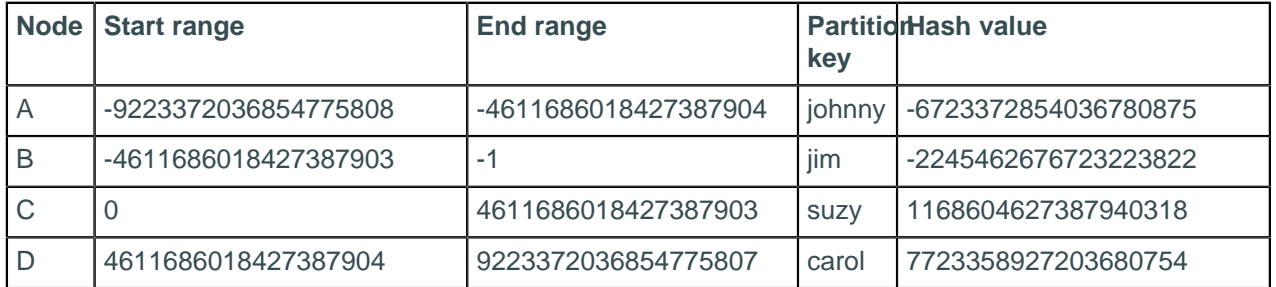

# <span id="page-15-0"></span>**Virtual nodes**

Virtual nodes, known as Vnodes, distribute data across nodes at a finer granularity than can be easily achieved if calculated tokens are used. Vnodes simplify many tasks in Cassandra:

- Tokens are automatically calculated and assigned to each node.
- Rebalancing a cluster is automatically accomplished when adding or removing nodes. When a node joins the cluster, it assumes responsibility for an even portion of data from the other nodes in the cluster. If a node fails, the load is spread evenly across other nodes in the cluster.
- Rebuilding a dead node is faster because it involves every other node in the cluster.
- The proportion of vnodes assigned to each machine in a cluster can be assigned, so smaller and larger computers can be used in building a cluster.

For more information, see the article [Virtual nodes in Cassandra 1.2.](http://www.datastax.com/dev/blog/virtual-nodes-in-cassandra-1-2) To convert an existing cluster to vnodes, see [Enabling virtual nodes on an existing production cluster](#page-107-2) on page 108.

# **How data is distributed across a cluster (using virtual nodes)**

Prior to Cassandra 1.2, you had to calculate and assign a single [token](/en/archived/cassandra/1.1/docs/initialize/token_generation) to each node in a cluster. Each token determined the node's position in the ring and its portion of data according to its hash value. In Cassandra 1.2 and later, each node is allowed many tokens. The new paradigm is called virtual nodes (vnodes). Vnodes allow each node to own a large number of small [partition ranges](/en/glossary/doc/glossary/gloss_partition_range.html) distributed throughout the cluster. Vnodes also use consistent hashing to distribute data but using them doesn't require token generation and assignment.

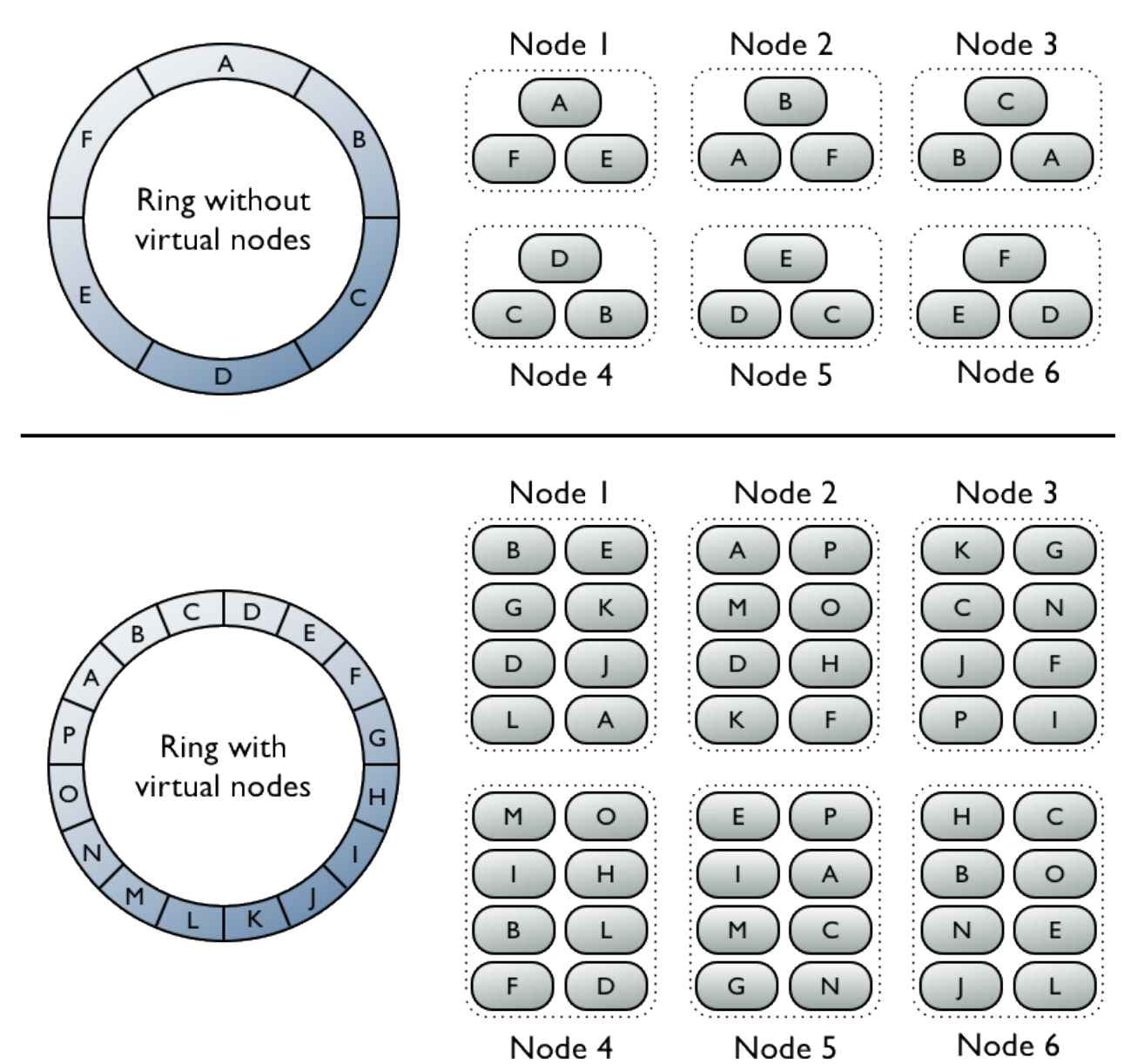

**Figure: Virtual vs single-token architecture**

The top portion of the graphic shows a cluster without vnodes. In this paradigm, each node is assigned a single token that represents a location in the ring. Each node stores data determined by mapping the [partition key](/en/glossary/doc/glossary/gloss_partition_key.html) to a token value within a range from the previous node to its assigned value. Each node also contains copies of each row from other nodes in the cluster. For example, if the replication factor is 3, range E replicates to nodes 5, 6, and 1. Notice that a node owns exactly one contiguous partition range in the ring space.

The bottom portion of the graphic shows a ring with vnodes. Within a cluster, virtual nodes are randomly selected and non-contiguous. The placement of a row is determined by the hash of the partition key within many smaller partition ranges belonging to each node.

## <span id="page-17-0"></span>**Data replication**

Cassandra stores replicas on multiple nodes to ensure reliability and fault tolerance. A replication strategy determines the nodes where replicas are placed. The total number of replicas across the cluster is referred to as the replication factor. A replication factor of 1 means that there is only one copy of each row in the cluster. If the node containing the row goes down, the row cannot be retrieved. A replication factor of 2 means two copies of each row, where each copy is on a different node. All replicas are equally important; there is no primary or master replica. As a general rule, the replication factor should not exceed the number of nodes in the cluster. However, you can increase the replication factor and then add the desired number of nodes later.

Two replication strategies are available:

- SimpleStrategy: Use only for a single [data center](/en/glossary/doc/glossary/gloss_data_center.html) and one rack. If you ever intend more than one data center, use the NetworkTopologyStrategy.
- <span id="page-17-2"></span>• NetworkTopologyStrategy: Highly recommended for most deployments because it is much easier to expand to multiple data centers when required by future expansion.

#### **SimpleStrategy**

Use only for a single data center and one rack. SimpleStrategy places the first replica on a node determined by the partitioner. Additional replicas are placed on the next nodes clockwise in the ring without considering topology (rack or data center location).

#### **NetworkTopologyStrategy**

Use NetworkTopologyStrategy when you have (or plan to have) your cluster deployed across multiple data centers. This strategy specify how many replicas you want in each data center.

NetworkTopologyStrategy places replicas in the same data center by walking the ring clockwise until reaching the first node in another rack. NetworkTopologyStrategy attempts to place replicas on distinct racks because nodes in the same rack (or similar physical grouping) often fail at the same time due to power, cooling, or network issues.

When deciding how many replicas to configure in each data center, the two primary considerations are (1) being able to satisfy reads locally, without incurring cross data-center latency, and (2) failure scenarios. The two most common ways to configure multiple data center clusters are:

- Two replicas in each data center: This configuration tolerates the failure of a single node per replication group and still allows local reads at a consistency level of ONE.
- Three replicas in each data center: This configuration tolerates either the failure of one node per replication group at a strong consistency level of LOCAL\_QUORUM or multiple node failures per data center using consistency level ONE.

Asymmetrical replication groupings are also possible. For example, you can have three replicas in one data center to serve real-time application requests and use a single replica elsewhere for running analytics.

Replication strategy is defined per keyspace, and is set during keyspace creation. To set up a keyspace, see [creating a keyspace.](/en/cql/3.3/cql/cql_using/useCreateKeyspace.html)

## <span id="page-17-1"></span>**Partitioners**

A partitioner determines how data is distributed across the nodes in the cluster (including replicas). Basically, a partitioner is a function for deriving a token representing a row from its partition key, typically by hashing. Each row of data is then distributed across the cluster by the value of the token.

Both the Murmur3Partitioner and RandomPartitioner use tokens to help assign equal portions of data to each node and evenly distribute data from all the tables throughout the ring or other grouping, such as a keyspace. This is true even if the tables use different [partition keys,](/en/glossary/doc/glossary/gloss_partition_key.html) such as usernames or timestamps. Moreover, the read and write requests to the cluster are also evenly distributed and load balancing is simplified because each part of the hash range receives an equal number of rows on average. For more detailed information, see [Consistent hashing](#page-14-1) on page 15.

The main difference between the two partitioners is how each generates the token hash values. The RandomPartitioner uses a cryptographic hash that takes longer to generate than the Murmur3Partitioner. Cassandra doesn't really need a cryptographic hash, so using the Murmur3Partitioner results in a 3-5 times improvement in performance.

Cassandra offers the following partitioners that can be set in the [cassandra.yaml file](#page-77-0).

- Murmur3Partitioner (default): uniformly distributes data across the cluster based on MurmurHash hash values.
- RandomPartitioner: uniformly distributes data across the cluster based on MD5 hash values.
- ByteOrderedPartitioner: keeps an ordered distribution of data lexically by key bytes

The Murmur3Partitioner is the default partitioning strategy for Cassandra 1.2 and later new clusters and the right choice for new clusters in almost all cases. However, the partitioners are not compatible and data partitioned with one partitioner cannot be easily converted to the other partitioner.

**Note:** If using virtual nodes (vnodes), you do **not** need to calculate the tokens. If not using vnodes, you **must** calculate the tokens to assign to the [initial\\_token](#page-85-1) parameter in the cassandra.yaml file. See [Generating tokens](#page-112-1) on page 113 and use the method for the type of partitioner you are using.

**Related information**

[Install locations](#page-74-0) on page 75

## <span id="page-18-0"></span>**Murmur3Partitioner**

The Murmur3Partitioner is the default partitioner. The Murmur3Partitioner provides faster hashing and improved performance than the RandomPartitioner. The Murmur3Partitioner can be used with vnodes. However, if you don't use vnodes, you must calculate the tokens, as described in [Generating](#page-112-1) [tokens](#page-112-1).

Use Murmur3Partitioner for new clusters; you cannot change the partitioner in existing clusters that use a different partitioner. The Murmur3Partitioner uses the MurmurHash function. This hashing function creates a 64-bit hash value of the partition key. The possible range of hash values is from -263 to  $+2^{63}$ -1.

When using the Murmur3Partitioner, you can page through all rows using the [token function](/en/cql/3.3/cql/cql_using/usePaging.html) in a CQL query.

## <span id="page-18-1"></span>**RandomPartitioner**

The RandomPartitioner was the default partitioner prior to Cassandra 1.2. It is included for backwards compatibility. The RandomPartitioner can be used with virtual nodes (vnodes). However, if you don't use vnodes, you must calculate the tokens, as described in [Generating tokens.](#page-112-1)The RandomPartitioner distributes data evenly across the nodes using an MD5 hash value of the row key. The possible range of hash values is from 0 to  $2^{127}$  -1.

When using the RandomPartitioner, you can page through all rows using the [token function](/en/cql/3.3/cql/cql_using/usePaging.html) in a CQL query.

# <span id="page-19-0"></span>**ByteOrderedPartitioner**

Cassandra provides the ByteOrderedPartitioner for ordered partitioning. It is included for backwards compatibility. This partitioner orders rows lexically by key bytes. You calculate tokens by looking at the actual values of your partition key data and using a hexadecimal representation of the leading character(s) in a key. For example, if you wanted to partition rows alphabetically, you could assign an A token using its hexadecimal representation of 41.

Using the ordered partitioner allows ordered scans by primary key. This means you can scan rows as though you were moving a cursor through a traditional index. For example, if your application has user names as the partition key, you can scan rows for users whose names fall between Jake and Joe. This type of query is not possible using randomly partitioned partition keys because the keys are stored in the order of their MD5 hash (not sequentially).

Although having the capability to do range scans on rows sounds like a desirable feature of ordered partitioners, there are ways to achieve the same functionality using [table indexes.](/en/cql/3.3/cql/cql_using/useCreateTable.html)

Using an ordered partitioner is not recommended for the following reasons:

#### **Difficult load balancing**

More administrative overhead is required to load balance the cluster. An ordered partitioner requires administrators to manually calculate [partition ranges](/en/glossary/doc/glossary/gloss_partition_range.html) based on their estimates of the partition key distribution. In practice, this requires actively moving node tokens around to accommodate the actual distribution of data once it is loaded.

#### **Sequential writes can cause hot spots**

If your application tends to write or update a sequential block of rows at a time, then the writes are not be distributed across the cluster; they all go to one node. This is frequently a problem for applications dealing with timestamped data.

#### **Uneven load balancing for multiple tables**

If your application has multiple tables, chances are that those tables have different row keys and different distributions of data. An ordered partitioner that is balanced for one table may cause hot spots and uneven distribution for another table in the same cluster.

## <span id="page-19-1"></span>**Snitches**

A snitch determines which data centers and racks nodes belong to. They inform Cassandra about the network topology so that requests are routed efficiently and allows Cassandra to distribute replicas by grouping machines into data centers and racks. Specifically, the replication strategy places the replicas based on the information provided by the new snitch. All nodes must return to the same rack and data center. Cassandra does its best not to have more than one replica on the same rack (which is not necessarily a physical location).

**Note:** If you change snitches, you may need to perform additional steps because the snitch affects where replicas are placed. See [Switching snitches](#page-129-0) on page 130.

## <span id="page-19-2"></span>**Dynamic snitching**

By default, all snitches also use a dynamic snitch layer that monitors read latency and, when possible, routes requests away from poorly-performing nodes. The dynamic snitch is enabled by default and is recommended for use in most deployments. For information on how this works, see [Dynamic snitching](http://www.datastax.com/dev/blog/dynamic-snitching-in-cassandra-past-present-and-future) [in Cassandra: past, present, and future.](http://www.datastax.com/dev/blog/dynamic-snitching-in-cassandra-past-present-and-future) Configure dynamic snitch thresholds for each node in the cassandra.yaml configuration file.

For more information, see the properties listed under [Failure detection and recovery](#page-13-1) on page 14.

# <span id="page-20-0"></span>**SimpleSnitch**

The SimpleSnitch (default) is used only for single-data center deployments. It does not recognize data center or rack information and can be used only for single-data center deployments or single-zone in public clouds. It treats strategy order as proximity, which can improve cache locality when disabling read repair.

Using a SimpleSnitch, you [define the keyspace](/en/cql/3.3/cql/cql_reference/cql_storage_options_c.html) to use SimpleStrategy and specify a replication factor.

# <span id="page-20-1"></span>**RackInferringSnitch**

The RackInferringSnitch determines the proximity of nodes by rack and data center, which are assumed to correspond to the 3rd and 2nd octet of the node's IP address, respectively. This snitch is best used as an example for writing a custom snitch class (unless this happens to match your deployment conventions).

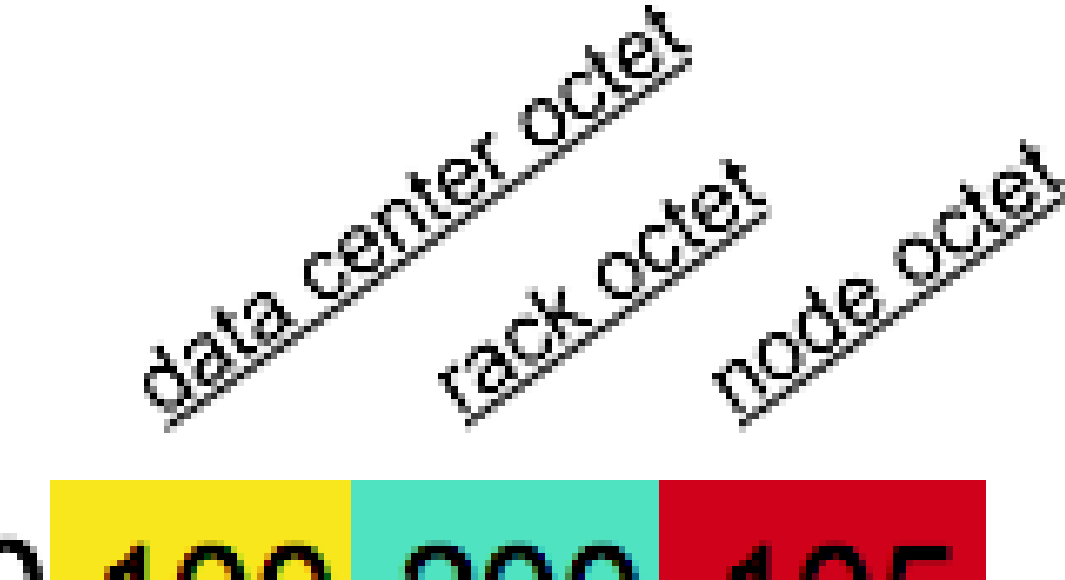

# 110<mark>.100</mark>.200**.10**

# <span id="page-20-2"></span>**PropertyFileSnitch**

This snitch determines proximity as determined by rack and data center. It uses the network details located in the cassandra-topology.properties file. When using this snitch, you can define your data center names to be whatever you want. Make sure that the data center names correlate to the name of your data centers in the [keyspace definition](/en/cql/3.3/cql/cql_reference/cql_storage_options_c.html). Every node in the cluster should be described in the cassandratopology.properties file, and this file should be exactly the same on every node in the cluster.

### **Procedure**

If you had non-uniform IPs and two physical data centers with two racks in each, and a third logical data center for replicating analytics data, the cassandra-topology.properties file might look like this:

**Note:** Data center and rack names are case-sensitive.

```
# Data Center One
175.56.12.105=DC1:RAC1
175.50.13.200=DC1:RAC1
175.54.35.197=DC1:RAC1
120.53.24.101=DC1:RAC2
120.55.16.200=DC1:RAC2
120.57.102.103=DC1:RAC2
# Data Center Two
110.56.12.120=DC2:RAC1
110.50.13.201=DC2:RAC1
110.54.35.184=DC2:RAC1
50.33.23.120=DC2:RAC2
50.45.14.220=DC2:RAC2
50.17.10.203=DC2:RAC2
# Analytics Replication Group
172.106.12.120=DC3:RAC1
172.106.12.121=DC3:RAC1
172.106.12.122=DC3:RAC1
# default for unknown nodes 
default =DC3:RAC1
```
## <span id="page-21-0"></span>**GossipingPropertyFileSnitch**

This snitch is recommended for production. It uses rack and data center information for the local node defined in the cassandra-rackdc.properties file and propagates this information to other nodes via gossip.

The cassandra-rackdc.properties file defines the default data center and rack used by this snitch:

```
dc=DC1
rack=RAC1
```
**Note:** Data center and rack names are case-sensitive.

To save bandwidth, add the prefer\_local=true option. This option tells Cassandra to use the local IP address when communication is not across different data centers.

To allow migration from the PropertyFileSnitch, the GossipingPropertyFileSnitch uses the cassandratopology.properties file when present.

The location of the cassandra-rackdc.properties file depends on the type of installation:

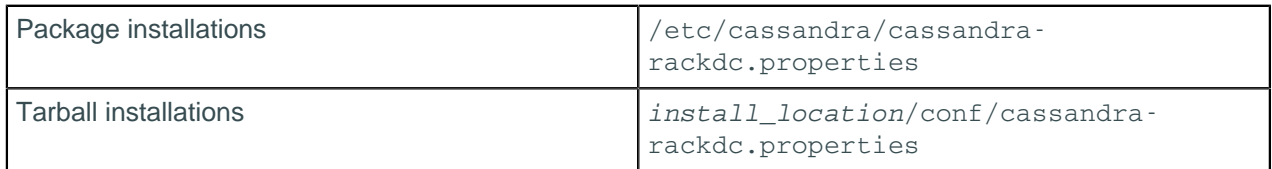

## <span id="page-22-0"></span>**Ec2Snitch**

Use the Ec2Snitch for simple cluster deployments on Amazon EC2 where all nodes in the cluster are within a single region.

In EC2 deployments , the region name is treated as the data center name and availability zones are treated as racks within a data center. For example, if a node is in the us-east-1 region, us-east is the data center name and 1 is the rack location. (Racks are important for distributing replicas, but not for data center naming.) Because private IPs are used, this snitch does not work across multiple regions.

If you are using only a single data center, you do not need to specify any properties.

If you need multiple data centers, set the dc\_suffix options in the cassandra-rackdc.properties file. Any other lines are ignored.

For example, for each node within the us-east region, specify the data center in its cassandrarackdc.properties file:

**Note:** Data center names are case-sensitive.

• **node0**

dc\_suffix=\_1\_cassandra

• **node1**

dc\_suffix=\_1\_cassandra

• **node2**

dc\_suffix=\_1\_cassandra

• **node3**

dc\_suffix=\_1\_cassandra

• **node4**

dc\_suffix=\_1\_analytics

• **node5**

dc\_suffix=\_1\_search

This results in three data centers for the region:

us-east\_1\_cassandra us-east\_1\_analytics us-east\_1\_search

**Note:** The data center naming convention in this example is based on the workload. You can use other conventions, such as DC1, DC2 or 100, 200.

#### **Keyspace strategy options**

When defining your [keyspace strategy options](/en/cql/3.3/cql/cql_reference/cql_storage_options_c.html), use the EC2 region name, such as "us-east", as your data center name.

## <span id="page-22-1"></span>**Ec2MultiRegionSnitch**

Use the Ec2MultiRegionSnitch for deployments on Amazon EC2 where the cluster spans multiple regions.

You must configure settings in both the cassandra.yaml file and the property file (cassandrarackdc.properties) used by the Ec2MultiRegionSnitch.

#### **Configuring cassandra.yaml for cross-region communication**

The Ec2MultiRegionSnitch uses public IP designated in the broadcast\_address to allow cross-region connectivity. Configure each node as follows:

**1.** In the cassandra.yaml, set the [listen\\_address](#page-77-1) to the private IP address of the node, and the broadcast address to the *public* IP address of the node.

This allows Cassandra nodes in one EC2 region to bind to nodes in another region, thus enabling multiple data center support. For intra-region traffic, Cassandra switches to the private IP after establishing a connection.

**2.** Set the addresses of the seed nodes in the cassandra.yaml file to that of the *public* IP. Private IP are not routable between networks. For example:

seeds: 50.34.16.33, 60.247.70.52

To find the public IP address, from each of the seed nodes in EC2:

\$ curl http://instance-data/latest/meta-data/public-ipv4

**Note:** Do not make all nodes seeds, see [Internode communications \(gossip\)](#page-13-0) on page 14. **3.** Be sure that the [storage\\_port](#page-85-3) or [ssl\\_storage\\_port](#page-94-1) is open on the public IP firewall.

#### **Configuring the snitch for cross-region communication**

In EC2 deployments, the region name is treated as the data center name and availability zones are treated as racks within a data center. For example, if a node is in the us-east-1 region, us-east is the data center name and 1 is the rack location. (Racks are important for distributing replicas, but not for data center naming.)

For each node, specify its data center in the cassandra-rackdc.properties. The dc\_suffix option defines the data centers used by the snitch. Any other lines are ignored.

In the example below, there are two cassandra data centers and each data center is named for its workload. The data center naming convention in this example is based on the workload. You can use other conventions, such as DC1, DC2 or 100, 200. (Data center names are case-sensitive.)

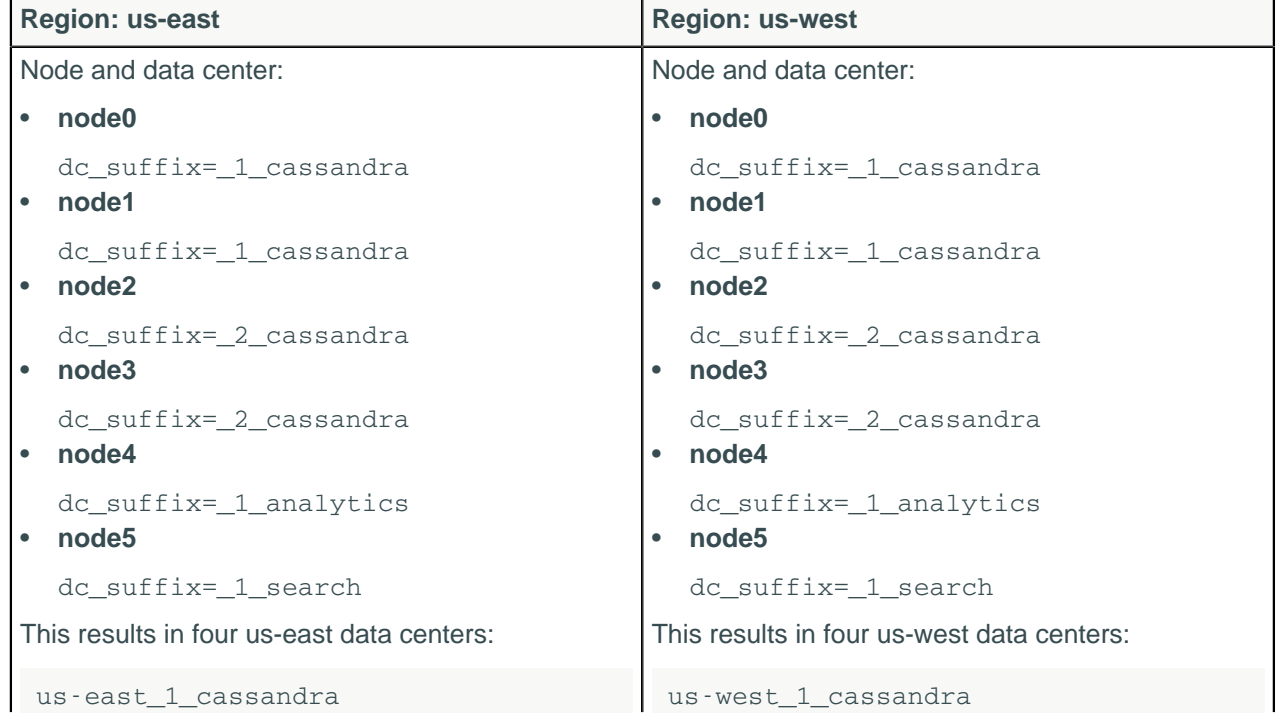

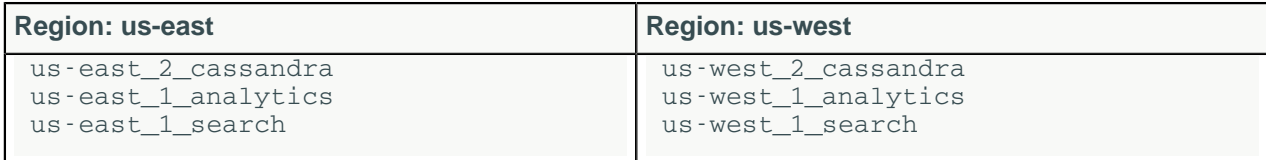

#### **Keyspace strategy options**

When defining your [keyspace strategy options](/en/cql/3.3/cql/cql_reference/cql_storage_options_c.html), use the EC2 region name, such as "us-east", as your data center name.

#### **Related information**

[Install locations](#page-74-0) on page 75

## <span id="page-24-0"></span>**GoogleCloudSnitch**

Use the GoogleCloudSnitch for Cassandra deployments on [Google Cloud Platform](https://cloud.google.com/) across one or more regions. The region is treated as a data center and the availability zones are treated as racks within the data center. All communication occurs over private IP addresses within the same logical network.

The region name is treated as the data center name and zones are treated as racks within a data center. For example, if a node is in the us-central1-a region, us-central1 is the data center name and a is the rack location. (Racks are important for distributing replicas, but not for data center naming.) This snitch can work across multiple regions without additional configuration.

If you are using only a single data center, you do not need to specify any properties.

If you need multiple data centers, set the dc\_suffix options in the cassandra-rackdc.properties file. Any other lines are ignored.

For example, for each node within the us-central1 region, specify the data center in its cassandrarackdc.properties file:

**Note:** Data center names are case-sensitive.

• **node0**

dc\_suffix=\_a\_cassandra

• **node1**

dc\_suffix=\_a\_cassandra

• **node2**

dc\_suffix=\_a\_cassandra

• **node3**

dc\_suffix=\_a\_cassandra

• **node4**

dc\_suffix=\_a\_analytics

• **node5**

dc\_suffix=\_a\_search

**Note:** Data center and rack names are case-sensitive.

## <span id="page-24-1"></span>**CloudstackSnitch**

Use the CloudstackSnitch for [Apache Cloudstack](http://cloudstack.apache.org/) environments. Because zone naming is free-form in Apache Cloudstack, this snitch uses the widely-used <country> <location> <az> notation.

# <span id="page-25-0"></span>**Database internals**

## <span id="page-25-1"></span>**Storage engine**

Cassandra uses a storage structure similar to a [Log-Structured Merge Tree,](https://en.wikipedia.org/wiki/Log-structured_merge-tree) unlike a typical relational database that uses a [B-Tree.](https://en.wikipedia.org/wiki/B-tree) Cassandra avoids reading before writing. Read-before-write, especially in a large distributed system, can produce stalls in read performance and other problems. For example, two clients read at the same time, one overwrites the row to make update A, and the other overwrites the row to make update B, removing update A. Reading before writing also corrupts caches and increases IO requirements. To avoid a read-before-write condition, the storage engine groups inserts/updates to be made, and sequentially writes only the updated parts of a row in append mode. After writing a row, Cassandra never re-writes it in place, or searches for that particular row as part of a read.

A log-structured engine that avoids overwrites and uses sequential IO to update data is essential for writing to solid-state disks (SSD) and hard disks (HDD) On HDD, writing randomly involves a higher number of seek operations than sequential writing. The seek penalty incurred can be substantial. Using sequential IO (thereby avoiding [write amplification](http://en.wikipedia.org/wiki/Write_amplification) and disk failure), Cassandra accommodates inexpensive, consumer SSDs extremely well.

## <span id="page-25-2"></span>**How Cassandra reads and writes data**

To manage and access data in Cassandra, it is important to understand how Cassandra stores data. The hinted handoff feature plus Cassandra conformance and non-conformance to the ACID (atomic, consistent, isolated, durable) database properties are key concepts to understand reads and writes. In Cassandra, consistency refers to how up-to-date and synchronized a row of data is on all of its replicas.

Client utilities and application programming interfaces (APIs) for developing applications for data storage and retrieval are [available](/en/developer/driver-matrix/doc/common/driverMatrix.html).

## <span id="page-25-3"></span>**How is data written?**

Cassandra processes data at several stages on the write path, starting with the immediate logging of a write and ending in with a write of data to disk:

- Logging data in the commit log
- Writing data to the memtable
- Flushing data from the memtable
- Storing data on disk in SSTables

#### **Logging writes and memtable storage**

When a write occurs, Cassandra stores the data in a memory structure called memtable, and to provide [configurable durability,](#page-77-0) it also appends writes to the commit log on disk. The commit log receives every write made to a Cassandra node, and these durable writes survive permanently even if power fails on a node. The memtable is a write-back cache of data partitions that Cassandra looks up by key. The memtable stores writes until reaching a configurable limit, and then is flushed.

## **Flushing data from the memtable**

To flush the data, Cassandra writes the data to disk sequentially. A partition index is also created on the disk that maps the tokens to a location on disk. When the memtable content exceeds the [configurable](#page-156-1) [threshold](#page-156-1) or the commitlog space exceeds the commitlog\_total\_space\_in\_mb, the memtable is put in a queue that is flushed to disk. The queue can be configured with the memtable\_heap\_space\_in\_mb or memtable offheap space in mb setting in the cassandra.yaml file. If the data to be flushed exceeds the memtable cleanup threshold, Cassandra blocks writes until the next flush succeeds. You can manually flush a table using [nodetool flush](#page-182-1). To reduce the commit log replay time, the recommended best practice is to flush the memtable before you restart the nodes. If a node stops working, replaying the commit log restores to the memtable the writes that were there before it stopped.

Data in the commit log is purged after its corresponding data in the memtable is flushed to an SSTable on disk.

## **Storing data on disk in SSTables**

Memtables and SSTables are maintained per table. The commit log is shared among tables. SSTables are immutable, not written to again after the memtable is flushed. Consequently, a partition is typically stored across multiple SSTable files. A number of other SSTable structures exist to assist read operations:

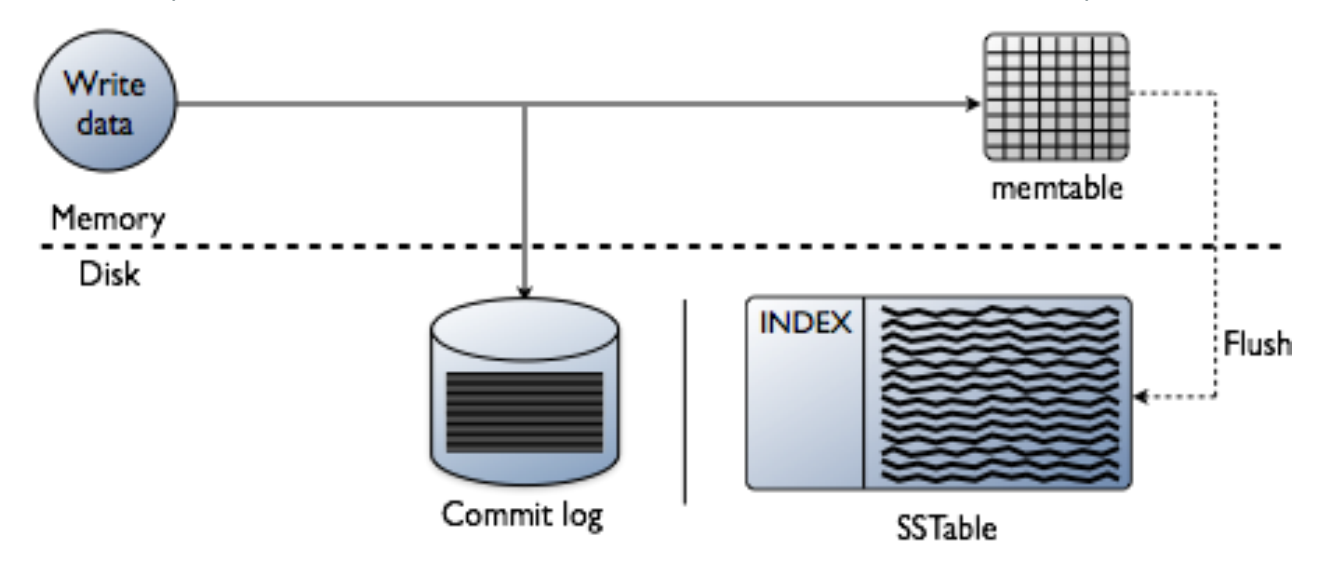

For each SSTable, Cassandra creates these structures:

• [Partition index](/en/glossary/doc/glossary/gloss_primary_index.html)

A list of partition keys and the start position of rows in the data file written on disk

• [Partition summary](/en/glossary/doc/glossary/gloss_index_summary.html)

A sample of the partition index stored in memory

• [Bloom filter](/en/glossary/doc/glossary/gloss_bloom_filter.html)

A structure stored in memory that checks if row data exists in the memtable before accessing SSTables on disk

The SSTables are files stored on disk. The naming convention for SSTable files has changed with Cassandra 2.2 and later to shorten the file path. The data files are stored in a data directory that varies with installation. For each keyspace, a directory within the data directory stores each table. For example, /data/data/ks1/cf1-5be396077b811e3a3ab9dc4b9ac088d/la-1-big-Data.db represents a data file. ks1 represents the keyspace name to distinguish the keyspace for streaming or bulk loading data. A hexadecimal string, 5be396077b811e3a3ab9dc4b9ac088d in this example, is appended to table names to represent unique table IDs.

Cassandra creates a subdirectory for each table, which allows you to symlink a table to a chosen physical drive or data volume. This provides the capability to move very active tables to faster media, such as SSDs for better performance, and also divides tables across all attached storage devices for better I/O balance at the storage layer.

# <span id="page-27-0"></span>**How is data maintained?**

Cassandra maintains data on disk by consolidating SSTables. SSTables are immutable and accumulate on disk and must periodically be merged using compaction.

## <span id="page-27-1"></span>**Compaction**

Periodic compaction is essential to a healthy Cassandra database because Cassandra does not insert/ update in place. As inserts/updates occur, instead of overwriting the rows, Cassandra writes a new timestamped version of the inserted or updated data in another SSTable. Cassandra also does not delete in place because SSTables are immutable. Instead, Cassandra marks data to be deleted using a [tombstone](/en/glossary/doc/glossary/gloss_tombstone.html). Tombstones exist for a configured time period defined by the [gc\\_grace\\_seconds](/en/cql/3.3/cql/cql_reference/tabProp.html?scroll=tabProp__tabProp-gc_grace_sec) value set on the table.

Over time, many versions of a row might exist in different SSTables. Each version has a different set of columns stored. As SSTables accumulate, more and more SSTables must be read in order to retrieve an entire row of data.

Compaction merges the data in each SSTable by partition key, selecting the latest data for storage based on its timestamp. Because rows are sorted by partition key within each SSTable, the merge process does not use random I/O and is performant. After evicting tombstones and removing deleted data, columns, and rows, the compaction process consolidates SSTables into a new single SSTable file. The old SSTable files are deleted as soon as any pending reads finish using the files.

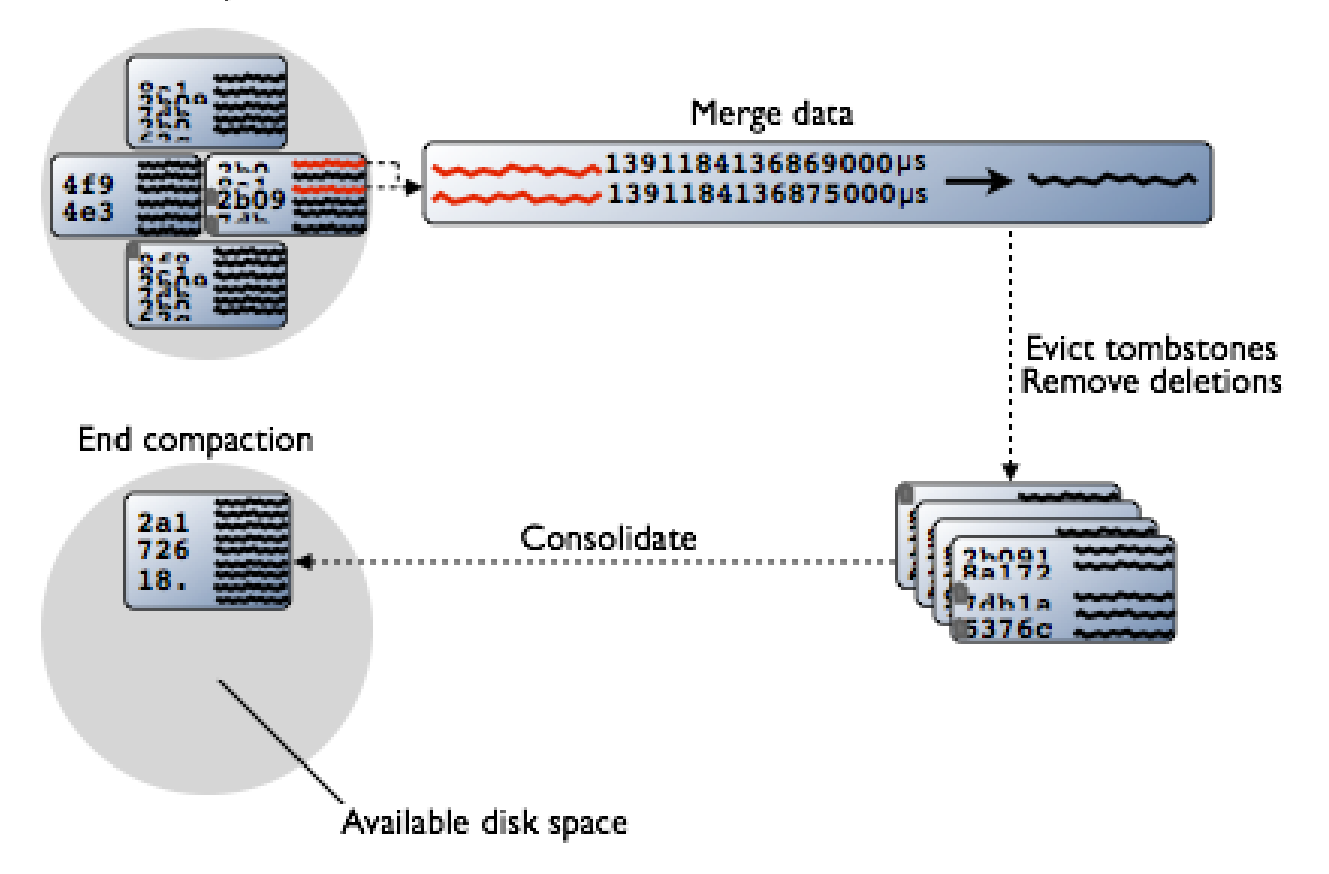

#### Start compaction

During compaction, there is a temporary spike in disk space usage and disk I/O because the old and new SSTables co-exist. Disk space occupied by old SSTables becomes available for reuse when the new SSTable is ready. Cassandra 2.1 and later improves read performance after compaction because of incremental replacement of compacted SSTables. Instead of waiting for the entire compaction to finish and then throwing away the old SSTable, Cassandra can read data directly from the new SSTable even before it finishes writing.

As data is written to the new SSTable and reads are directed to it, the corresponding data in the old SSTables is no longer accessed and is evicted from the page cache. Thus begins an incremental process of caching the new SSTable, while directing reads away from the old one, thus avoiding the dramatic cache miss. Cassandra provides predictable high performance even under heavy load.

#### **Types of compaction**

Different compaction strategies have strengths and weaknesses. Understanding how each type works is vital to making the right choice for your application workload. SizeTieredCompactionStrategy (STCS) is recommended for write-intensive workloads. LeveledCompactionStrategy (LCS) is recommended for readintensive workloads. DateTieredCompactionStrategy (DTCS) is recommended for time series data and expiring TTL data.

#### **SizeTieredCompactionStrategy (STCS)**

Recommended for write-intensive workloads.

Pros: Compacts write-intensive workload very well.

Cons: Might hold onto stale data too long. Amount of memory needed increases over time.

The SizeTieredCompactionStrategy (STCS) initiates compaction when a set number (default is 4) of similarsized SSTables have accumulated. Compaction merges the SSTables to create one larger SSTable. As larger SSTables accumulate, the same process occurs, merging the larger SSTables into an even larger SSTable. At any given time, several SSTables of varying sizes are present. While this strategy works quite well to compact a write-intensive workload, when reads are needed, several SSTables still must be retrieved to find all the data for a row. There is no guarantee that a row's data will be restricted to a small number of SSTables. Also, predicting the eviction of deleted data is uneven, because SSTable size is the trigger for compaction, and SSTables might not grow quickly enough to merge and evict old data. As the largest SSTables grow in size, the amount of disk space needed for compaction to hold both the new and old SSTables simultaneously can outstrip a typical amount of disk space on a node.

#### **LeveledCompactionStrategy (LCS)**

Recommended for read-intensive workloads.

Pros: Disk requirements are simple to predict. Read operations more predictable in latency. Stale data is evicted more frequently.

Cons: Much higher I/O utilization that can impact operation latency.

The LeveledCompactionStrategy (LCS) is intended to alleviate some of the read operation issues with the SizeTieredCompactionStrategy (STCS). As SSTables reach a certain small fixed size (default is 5MB), they are written into the first level, L0, and also merged into the first level, L1. In each level starting with L1, all SSTables are guaranteed to have non-overlapping data. Because no data is overlapping, the LeveledCompactionStrategy sometimes splits SSTables as well as merging them, to keep the files similarly sized – that is, using the table setting [sstable\\_size\\_in\\_mb](/en/cql/3.3/cql/cql_reference/compactSubprop.html?scroll=compactSubprop__compactionSubpropertiesLCS) (unless there is a partition that is larger than that). Each level is 10X the size of the last level, so level L1 has 10X as many SSTables as L0, and level L2 has 100X. Level L2 will start filling when L1 has been filled. Because a level contains no overlapping data, a read can be accomplished quite efficiently with very few SSTables retrieved. For many read operations, only one or two SSTables are read. In fact, 90% of all reads are satisfied from reading one SSTable. The worst case: many SSTables at L0 that must all be read. Less disk space is required for compacting using this strategy, with 10X the fixed size of the SSTable required. Obsolete data is evicted more often, so deleted data occupies a much smaller portion of the SSTables on disk. However, the compaction operations for the LeveledCompactionStrategy (LCS) take place more often and place more I/O burden on the node. For write-intensive workloads, the payoff using this strategy is generally not worth the performance loss to I/O operations. In Cassandra 2.2 and later, performance improvements have been implemented that bypass compaction operations when bootstrapping a new node using LCS into a cluster. The original data is directly moved to the correct level because there is no existing data, so no partition overlap per level is present. For more information, see [Apache Cassandra 2.2 - Bootstrapping Performance Improvements for Leveled](http://www.datastax.com/dev/blog/bootstrapping-performance-improvements-for-leveled-compaction) [Compaction](http://www.datastax.com/dev/blog/bootstrapping-performance-improvements-for-leveled-compaction).

#### **DateTieredCompactionStrategy (DTCS)**

Recommended for time series and expiring TTL workloads.

Pros: Specifically designed for time series data.

Cons: Out of order data injections can cause errors. Read repair must be turned off for DTCS, and the TIMESTAMP options must not be used with the BATCH, DELETE, INSERT and UPDATE CQL commands.

The DateTieredCompactionStrategy (DTCS) acts similarly to STCS, but instead of compacting based on SSTable size, DTCS compacts based on SSTable age. Making the time window configurable ensures that new and old data will not be mixed in merged SSTables. In fact, using Time-To-Live (TTL) timestamps, DateTieredCompactionStrategy (DTCS) often ejects whole SSTables for old data that has expired. This strategy often results in similar-sized SSTables, too, if time series data is ingested at a steady rate. SSTables are merged when a certain minimum threshold of number of SSTables is reached within a configurable time interval. SSTables will still be merged into larger tables, like in size tiered compaction, if the required number of SSTables falls within the time interval. However, SSTables are not compacted after reaching a configurable age, reducing the number of times data will be rewritten. SSTables compacted using this strategy can be read, especially for queries that ask for the "last hour's worth of data", very efficiently. One issue that can cause difficulty with this strategy is out-of-order writing, where a timestamped record is written for a past timestamp, for example. Read repairs can inject an out-of-order timestamping, so turn off read repairs when using the DateTieredCompactionStrategy. For more information about compaction strategies, see [When to Use Leveled Compaction](http://www.datastax.com/dev/blog/when-to-use-leveled-compaction) and [Leveled Compaction in Apache Cassandra](http://www.datastax.com/dev/blog/leveled-compaction-in-apache-cassandra). For DateTieredCompactionStrategy, see [DateTieredCompactionStrategy: Notes from the Field,](http://www.datastax.com/dev/blog/dtcs-notes-from-the-field) [Date-Tiered](https://labs.spotify.com/2014/12/18/date-tiered-compaction/) [Compaction in Cassandra](https://labs.spotify.com/2014/12/18/date-tiered-compaction/) or [DateTieredCompactionStrategy: Compaction for Time Series Data.](http://www.datastax.com/dev/blog/datetieredcompactionstrategy)

#### **Starting compaction**

You can configure these types of compaction to run periodically:

• [SizeTieredCompactionStrategy](/en/cql/3.3/cql/cql_reference/tabProp.html?scroll=tabProp__moreCompaction)

For write-intensive workloads

• [LeveledCompactionStrategy](/en/cql/3.3/cql/cql_reference/tabProp.html?scroll=tabProp__moreCompaction)

For read-intensive workloads

• [DateTieredCompactionStrategy](/en/cql/3.3/cql/cql_reference/tabProp.html?scroll=tabProp__moreCompaction)

For [time series data](http://planetcassandra.org/blog/getting-started-with-time-series-data-modeling/) and [expiring \(TTL\) data](/en/cql/3.3/cql/cql_using/useTTL.html)

You can manually start compaction using the [nodetool compact](#page-167-0) command.

## <span id="page-29-0"></span>**How is data updated?**

Inserting a duplicate primary key is treated as an [upsert](/en/glossary/doc/glossary/gloss_upsert.html). An upsert writes a new record to the database if the data didn't exist before. If the data for that primary key already exists, a new record is written with a more recent timestamp. If the data is retrieved during a read, only the most recent is retrieved; older timestamped data will be marked for deletion. The net effect is similar to swapping overwriting the old value with the new value, even though Cassandra does not overwrite data. Eventually, the updates are streamed to disk using sequential I/O and stored in a new SSTable. During an update, Cassandra timestamps and writes columns to disk using the [write path.](#page-25-3) If a user writes the same data several times, only the latest version is stored in the memtable and flushed to disk, as described in the [Compaction](#page-27-1) section.

Inserting a duplicate primary key is treated as an [upsert](/en/glossary/doc/glossary/gloss_upsert.html). An upsert writes a new record to the database if the data didn't exist before. If the data for that primary key already exists, a new record is written with a more recent timestamp. If the data is retrieved during a read, only the most recent is retrieved; older timestamped data will be marked for deletion. The net effect is similar to swapping overwriting the old value with the new value, even though Cassandra does not overwrite data. Eventually, the updates are streamed to disk using sequential I/O and stored in a new SSTable. During an update, Cassandra timestamps and writes columns to disk using the [write path](#page-25-3). If multiple versions of the column exist in the memtable, Cassandra flushes only the newer version of the column to disk, as described in the [Compaction](#page-27-1) section.

## <span id="page-30-0"></span>**How is data deleted?**

Cassandra deletes data differently than a relational database does. A relational database might spend time scanning through data looking for expired data and throwing it away or an administrator might have to partition expired data by month. Data in a Cassandra column can have an optional expiration date called TTL (time to live). Use CQL to [set the TTL](/en/cql/3.3/cql/cql_using/useTTL.html) in seconds for data. Cassandra marks TTL data with a [tombstone](/en/glossary/doc/glossary/gloss_tombstone.html) after the requested amount of time has expired. A tombstone exists for [gc\\_grace\\_seconds.](/en/cql/3.3/cql/cql_reference/tabProp.html) After data is marked with a tombstone, the data is automatically removed during normal [compaction.](#page-27-1)

Facts about deleted data to consider are:

- Cassandra does not immediately remove data marked for deletion from disk. The deletion occurs during compaction.
- If you use the [SizeTieredCompactionStrategy or DateTieredCompactionStrategy,](#page-27-0) you can drop data immediately by [manually starting the compaction process.](#page-167-0) Before doing so, understand the disadvantages of the process. If you force compaction, one potentially very large SSTable is created from all the data. Another compaction will not be triggered for a long time. The data in the SSTable created during the forced compaction can grow very stale during this long period of non-compaction.
- Deleted data can reappear if you do not do [repair](#page-142-1) routinely.

Marking data with a tombstone signals Cassandra to retry sending a delete request to a replica that was down at the time of delete. If the replica comes back up within the grace period of time, it eventually receives the delete request. However, if a node is down longer than the grace period, the node can miss the delete because the tombstone disappears after gc\_grace\_seconds. Cassandra always attempts to replay missed updates when the node comes back up again. After a failure, it is a best practice to run node repair to [repair inconsistencies](#page-139-0) across all of the replicas when bringing a node back into the cluster. If the node doesn't come back within gc\_grace\_seconds, remove the node, delete the node's data, and bootstrap it again.

## <span id="page-30-1"></span>**How are indexes stored and updated?**

Secondary indexes are used to filter a table for data stored in non-primary key columns. For example, a table storing user IDs, names, and ages using the user ID as the primary key might have a secondary index on the age to allow queries by age. Querying to match a non-primary key column is an anti-pattern, as querying should always result in a continuous slice of data retrieved from the table. Non-primary keys play no role in ordering the data in storage, subsequently querying for a particular value of a non-primary key column results in scanning all partitions. Scanning all partitions generally results in a prohibitive read latency, and is not allowed.

Secondary indexes can be built for a column in a table. These indexes are stored locally on each node in a hidden table and built in a background process. If a secondary index is used in a query that is not restricted to a particular partition key, the query will have prohibitive read latency because all nodes will be queried. A query with these parameters is only allowed if the query option ALLOW FILTERING is used. This option is not appropriate for production environments. If a query includes both a partition key condition and a secondary index column condition, the query will be successful because the query can be directed to a single node partition.

This technique, however, does not guarantee trouble-free indexing, so know [when and when not to use an](/en/cql/3.3/cql/cql_using/useWhenIndex.html) [index.](/en/cql/3.3/cql/cql_using/useWhenIndex.html)

As with relational databases, keeping indexes up to date uses processing time and resources, so unnecessary indexes should be avoided. When a column is updated, the index is updated as well. If the old column value still exists in the memtable, which typically occurs when updating a small set of rows repeatedly, Cassandra removes the corresponding obsolete index entry; otherwise, the old entry remains to be purged by compaction. If a read sees a stale index entry before compaction purges it, the reader thread invalidates it.

## <span id="page-31-0"></span>**How is data read?**

To satisfy a read, Cassandra must combine results from the active memtable and potentially multiple SSTables.

Cassandra processes data at several stages on the read path to discover where the data is stored, starting with the data in the memtable and finishing with SSTables:

- Check the memtable
- Check row cache, if enabled
- Checks Bloom filter
- Checks partition key cache, if enabled
- Goes directly to the compression offset map if a partition key is found in the partition key cache, or checks the partition summary if not

If the partition summary is checked, then the partition index is accessed

- Locates the data on disk using the compression offset map
- Fetches the data from the SSTable on disk

#### **Figure: Read request flow**

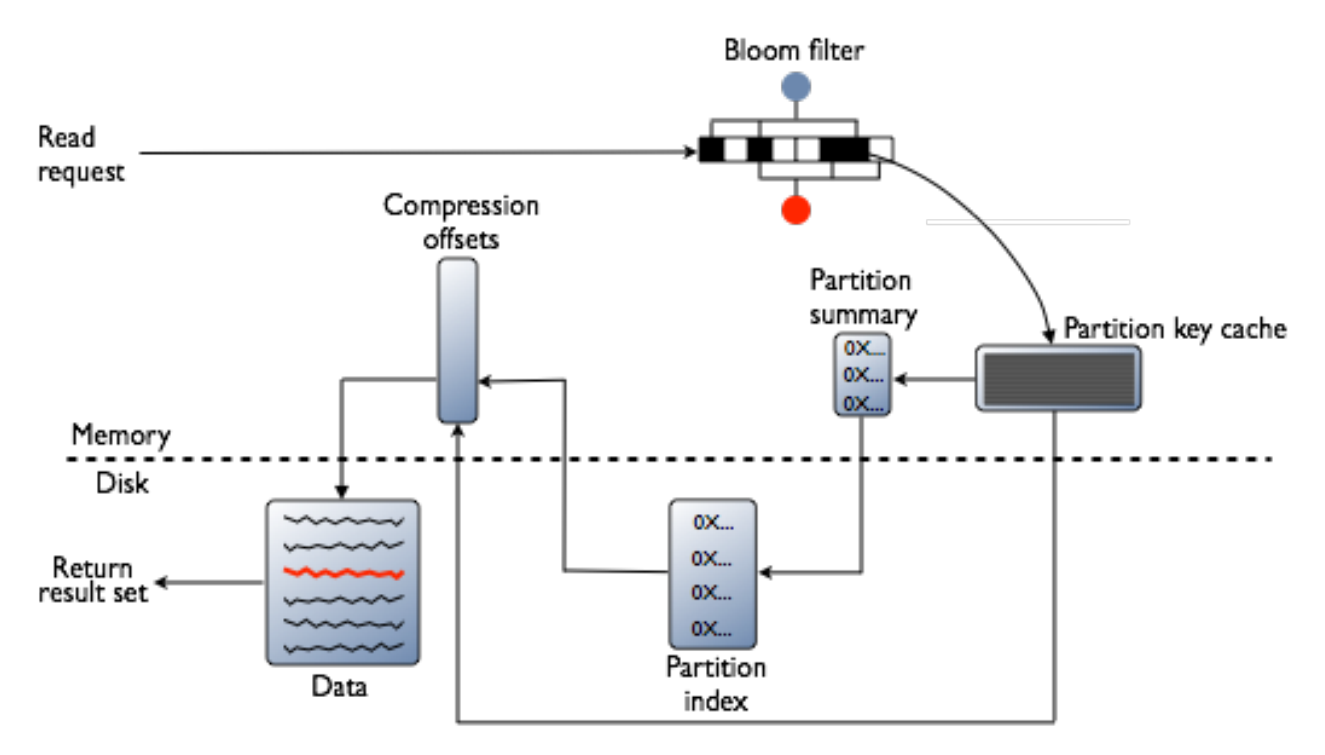

**Figure: Row cache and Key cache request flow**

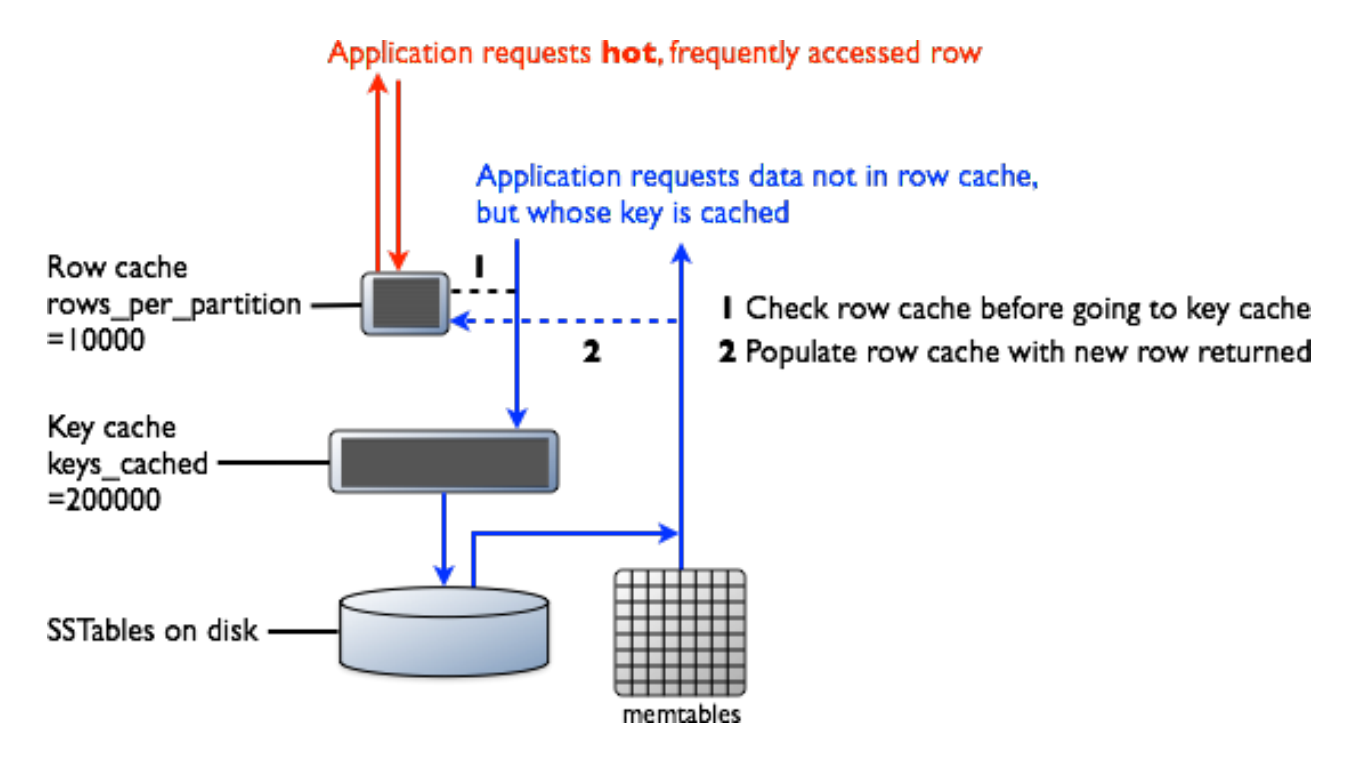

#### **Memtable**

If the memtable has the desired partition data, then the data is read and then merged with the data from the SSTables. The SSTable data is accessed as shown in the following steps.

### **Row Cache**

Typical of any database, reads are fastest when the most in-demand data fits into memory. The row cache, if enabled, stores a subset of the partition data stored on disk in the SSTables in memory. In Cassandra 2.2 and later, it is stored in fully off-heap memory using a new implementation that relieves garbage collection pressure in the JVM. The subset stored in the row cache use a configurable amount of memory for a specified period of time. A useful feature is that the number of rows to be stored in row cache can be configured, making a "Last 10 Items" query very fast to read. If row cache is enabled, desired partition data is read from the row cache, potentially saving two seeks to disk for the data. The rows stored in row cache are frequently accessed rows that are merged and saved to the row cache from the SSTables as they are accessed. After storage, the data is available to later queries. The row cache is not write-through. If a write comes in for the row, the cache for that row is invalidated and is not cached again until the row is read. If the desired partition data is not found in the row cache, then the [Bloom filter](/en/glossary/doc/glossary/gloss_bloom_filter.html) is checked.

**Note:** The row cache must store an entire internal row of data in memory, so if the partition data is larger than the memory allocated for row cache, the row will not cache. The row cache uses LRU (least-recentlyused) eviction to reclaim memory when the cache has filled up.

**Note:** One disadvantage of the row cache: if a partition is updated, the entire partition is evicted from the cache.

The row cache size is configurable, as is the number of rows to store.

### **Bloom Filter**

First, Cassandra checks the Bloom filter to discover which SSTables are likely to have the request partition data. The Bloom filter is stored in off-heap memory. Each SSTable has a Bloom filter associated with it. A Bloom filter can establish that a SSTable does not contain certain partition data. A Bloom filter can also find the likelihood that partition data is stored in a SSTable. It speeds up the process of partition key lookup by narrowing the pool of keys. However, because the Bloom filter is a probabilistic function, it can result in

false positives. Not all SSTables identified by the Bloom filter will have data. If the Bloom filter does not rule out an SSTable, Cassandra checks the [partition key cache](#page-154-1)

The Bloom filter grows to approximately 1-2 GB per billion partitions. In the extreme case, you can have one partition per row, so you can easily have billions of these entries on a single machine. The Bloom filter is tunable if you want to trade memory for performance.

### **Partition Key Cache**

The partition key cache, if enabled, stores a cache of the partition index in off-heap memory. The key cache uses a small, configurable amount of memory, and each "hit" saves one seek during the read operation. If a partition key is found in the key cache can go directly to the compression offset map to find the compressed block on disk that has the data. The partition key cache functions better once warmed, and can greatly improve over the performance of cold-start reads, where the key cache doesn't yet have or has purged the keys stored in the key cache. It is possible to limit the number of partition keys saved in the key cache, if memory is very limited on a node. If a partition key is not found in the key cache, then the [partition summary](/en/glossary/doc/glossary/gloss_index_summary.html) is searched.

The partition key cache size is configurable, as are the number of partition keys to store in the key cache.

#### **Partition Summary**

The partition summary is an off-heap in-memory structure that stores a sampling of the partition index. A partition index contains all partition keys, whereas a partition summary samples every X keys, and maps the location of every Xth key's location in the index file. For example, if the partition summary is set to sample every 20 keys, it will store the location of the first key as the beginning of the SSTable file, the 20th key and its location in the file, and so on. While not as exact as knowing the location of the partition key, the partition summary can shorten the scan to find the partition data location. After finding the range of possible partition key values, the [partition index](/en/glossary/doc/glossary/gloss_primary_index.html) is searched.

By configuring the sample frequency, you can trade memory for performance, as the more granularity the partition summary has, the more memory it will use. The sample frequency is changed using the [index](http://docs.datastax.com/en/cql/3.3/cql/cql_reference/tabProp.html) [interval](http://docs.datastax.com/en/cql/3.3/cql/cql_reference/tabProp.html) property in the table definition.

#### **Partition Index**

The partition index resides on disk and stores an index of all partition keys mapped to their offset. If the partition summary has been checked for a range of partition keys, now the search passes to the partition index to seek the location of the desired partition key. A single seek and sequential read of the columns over the passed-in range is performed. Using the information found, the partition index now goes to the compression offset map to find the compressed block on disk that has the data. If the partition index must be searched, two seeks to disk will be required to find the desired data.

#### **Compression offset map**

The compression offset map stores pointers to the exact location on disk that the desired partition data will be found. It is stored in off-heap memory and is accessed by either the partition key cache or the partition index. The desired compressed partition data is fetched from the correct SSTable(s) once the compression offset map identifies the disk location. The query receives the result set.

**Note:** Within a partition, all rows are not equally expensive to query. The very beginning of the partition (the first rows, clustered by your key definition) is slightly less expensive to query because there is no need to consult the partition-level index.

The compression offset map grows to 1-3 GB per terabyte compressed. The more you compress data, the greater number of compressed blocks you have and the larger the compression offset table. Compression is enabled by default even though going through the compression offset map consumes CPU resources. Having compression enabled makes the page cache more effective, and typically, almost always pays off.

## <span id="page-34-0"></span>**How do write patterns affect reads?**

It is important to consider how the write operations will affect the read operations in the cluster. The type of [compaction strategy](#page-27-0) Cassandra performs on your data is configurable and can significantly affect read performance. Using the SizeTieredCompactionStrategy or DateTieredCompactionStrategy tends to cause data fragmentation when rows are frequently updated. The LeveledCompactionStrategy (LCS) was designed to prevent fragmentation under this condition.

## <span id="page-34-1"></span>**Data consistency**

## <span id="page-34-2"></span>**How are consistent read and write operations handled?**

Consistency refers to how up-to-date and synchronized all replicas of a row of Cassandra data are at any given moment. Ongoing [repair operations](#page-139-0) in Cassandra ensure that all replicas of a row will eventually be consistent. Repairs work to decrease the variability in replica data, but constant data traffic through a widely distributed system can lead to inconsistency (stale data) at any given time. Cassandra is a AP system according to the [CAP theorem](https://en.wikipedia.org/wiki/CAP_theorem), providing high availability and partition tolerance. Cassandra does have flexibility in its configuration, though, and can perform more like a CP (consistent and partition tolerant) system according to the CAP theorem, depending on the application requirements. Two consistency features are tunable consistency and linearizable consistency.

#### **Tunable consistency**

To ensure that Cassandra can provide the proper levels of consistency for its reads and writes, Cassandra extends the concept of [eventual consistency](http://en.wikipedia.org/wiki/Eventual_consistency) by offering tunable consistency. You can tune Cassandra's consistency level per-operation, or set it globally for a cluster or data center. You can vary the consistency for individual read or write operations so that the data returned is more or less consistent, as required by the client application. This allows you to make Cassandra act more like a CP (consistent and partition tolerant) or AP (highly available and partition tolerant) system according to the CAP theorem, depending on the application requirements.

**Note:** It is not possible to "tune" Cassandra into a completely CA system. See [You Can't Sacrifice](https://codahale.com/you-cant-sacrifice-partition-tolerance/) [Partition Tolerance](https://codahale.com/you-cant-sacrifice-partition-tolerance/) for a more detailed discussion.

There is a tradeoff between operation latency and consistency: higher consistency incurs higher latency, lower consistency permits lower latency. You can control latency by tuning consistency.

The consistency level determines the number of replicas that need to acknowledge the read or write operation success to the client application. For read operations, the read consistency level specifies how many replicas must respond to a read request before returning data to the client application. If a read operation reveals inconsistency among replicas, Cassandra initiates a [read repair](#page-142-0) to update the inconsistent data.

For write operations, the write consistency level specified how many replicas must respond to a write request before the write is considered successful. Even at low consistency levels, Cassandra writes to all replicas of the partition key, including replicas in other data centers. The write consistency level just specifies when the coordinator can report to the client application that the write operation is considered completed. Write operations will use [hinted handoffs](#page-139-1) to ensure the writes are completed when replicas are down or otherwise not responsive to the write request.

Typically, a client specifies a consistency level that is less than the replication factor specified by the keyspace. Another common practice is to write at a consistency level of QUORUM and read at a consistency level of QUORUM. The choices made depend on the client application's needs, and Cassandra provides maximum flexibility for application design.

### **Linearizable consistency**

In ACID terms, linearizable consistency (or serial consistency) is a serial (immediate) isolation level for [lightweight transactions](#page-37-0). Cassandra does not use employ traditional mechanisms like locking or transactional dependencies when concurrently updating multiple rows or tables.

However, some operations must be performed in sequence and not interrupted by other operations. For example, duplications or overwrites in user account creation can have serious consequences. Situations like race conditions (two clients updating the same record) can introduce inconsistency across replicas. Writing with high consistency does nothing to reduce this. You can apply linearizable consistency to a unique identifier, like the userID or email address, although is not required for all aspects of the user's account. Serial operations for these elements can be implemented in Cassandra with the Paxos consensus protocol, which uses a quorum-based algorithm. Lightweight transactions can be implemented without the need for a master database or two-phase commit process.

Lightweight transaction write operations use the serial consistency level for Paxos consensus and the regular consistency level for the write to the table. For more information, see [Lightweight Transactions.](#page-37-0)

#### **Calculating consistency**

Reliability of read and write operations depends on the consistency used to verify the operation. Strong consistency can be guaranteed when the following condition is true:

 $R + W > N$ 

where

- R is the consistency level of read operations
- W is the consistency level of write operations
- N is the number of replicas

If the replication factor is 3, then the consistency level of the reads and writes combined must be at least 4. For example, read operations using 2 out of 3 replicas to verify the value, and write operations using 2 out of 3 replicas to verify the value will result in strong consistency. If fast write operations are required, but strong consistency is still desired, the write consistency level is lowered to 1, but now read operations have to verify a matched value on all 3 replicas. Writes will be fast, but reads will be slower.

Eventual consistency occurs if the following condition is true:

 $R + W = < N$ 

where

- R is the consistency level of read operations
- W is the consistency level of write operations
- N is the number of replicas

If the replication factor is 3, then the consistency level of the reads and writes combined are 3 or less. For example, read operations using [QUORUM](#page-40-0) (2 out of 3 replicas) to verify the value, and write operations using ONE (1 out of 3 replicas) to do fast writes will result in eventual consistency. All replicas will receive the data, but read operations are more vulnerable to selecting data before all replicas write the data.

#### **Additional consistency examples:**

- You do a write at ONE, the replica crashes one second later. The other messages are not delivered. The data is lost.
- You do a write at ONE, and the operation times out. Future reads can return the old or the new value. You will not know the data is incorrect.
- You do a write at ONE, and one of the other replicas is down. The node comes back online. The application will get old data from that node until the node gets the correct data or a read repair occurs.
• You do a write at QUORUM, and then a read at QUORUM. One of the replicas dies. You will always get the correct data.

# **How are Cassandra transactions different from RDBMS transactions?**

Cassandra does not use RDBMS ACID transactions with rollback or locking mechanisms, but instead offers atomic, isolated, and durable transactions with eventual/tunable consistency that lets the user decide how strong or eventual they want each transaction's consistency to be.

As a non-relational database, Cassandra does not support joins or foreign keys, and consequently does not offer consistency in the ACID sense. For example, when moving money from account A to B the total in the accounts does not change. Cassandra supports atomicity and isolation at the row-level, but trades transactional isolation and atomicity for high availability and fast write performance. Cassandra writes are durable.

### **Atomicity**

In Cassandra, a write operation is atomic at the partition level, meaning the insertions or updates of two or more rows in the same partition are treated as one write operation. A delete operation is also atomic at the partition level.

For example, if using a write consistency level of QUORUM with a replication factor of 3, Cassandra will replicate the write to all nodes in the cluster and wait for acknowledgement from two nodes. If the write fails on one of the nodes but succeeds on the other, Cassandra reports a failure to replicate the write on that node. However, the replicated write that succeeds on the other node is not automatically rolled back.

Cassandra uses client-side timestamps to determine the most recent update to a column. The latest timestamp always wins when requesting data, so if multiple client sessions update the same columns in a row concurrently, the most recent update is the one seen by readers.

### **Isolation**

Cassandra write and delete operations are performed with full row-level isolation. This means that a write to a row within a single partition on a single node is only visible to the client performing the operation – the operation is restricted to this scope until it is complete. All updates in a batch operation belonging to a given partition key have the same restriction. However, a Batch operation is not isolated if it includes changes to more than one partition.

## **Durability**

Writes in Cassandra are durable. All writes to a replica node are recorded both in memory and in a commit log on disk before they are acknowledged as a success. If a crash or server failure occurs before the memtables are flushed to disk, the commit log is replayed on restart to recover any lost writes. In addition to the local durability (data immediately written to disk), the replication of data on other nodes strengthens durability.

You can manage the local durability to suit your needs for consistency using the [commitlog\\_sync](#page-82-0) option in the cassandra.yaml file. Set the option to either periodic or batch.

The location of the [cassandra.yaml](/en/cassandra/3.x/cassandra/configuration/configCassandra_yaml.html) file depends on the type of installation:

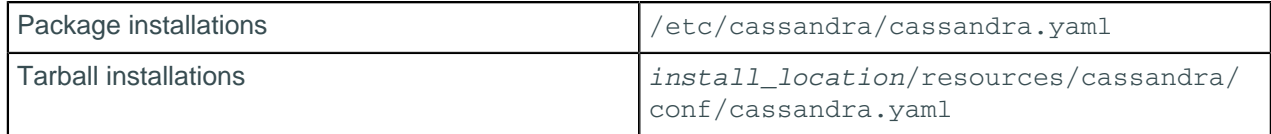

# <span id="page-37-0"></span>**How do I accomplish lightweight transactions with linearizable consistency?**

Distributed databases present a unique challenge when data must be strictly read and written in sequential order. In transactions for creating user accounts or transferring money, race conditions between two potential writes must be regulated to ensure that one write precedes the other. In Cassandra, the Paxos consensus protocol is used to implement lightweight transactions that can handle concurrent operations.

The Paxos protocol is implemented in Cassandra with linearizable consistency, that is sequential consistency with real-time constraints. Linearizable consistency ensures transaction isolation at a level similar to the serializable level offered by RDBMSs. This type of transaction is known as compare and set (CAS); replica data is compared and any data found to be out of date is set to the most consistent value. In Cassandra, the process combines the Paxos protocol with normal read and write operations to accomplish the compare and set operation.

The Paxos protocol is implemented as a series of phases:

- **1.** Prepare/Promise
- **2.** Read/Results
- **3.** Propose/Accept
- **4.** Commit/Acknowledge

These phases are actions that take place between a proposer and acceptors. Any node can be a proposer, and multiple proposers can be operating at the same time. For simplicity, this description will use only one proposer. A proposer prepares by sending a message to a quorum of acceptors that includes a proposal number. Each acceptor promises to accept the proposal if the proposal number is the highest they have received. Once the proposer receives a quorum of acceptors who promise, the value for the proposal is read from each acceptor and sent back to the proposer. The proposer figures out which value to use and proposes the value to a quorum of the acceptors along with the proposal number. Each acceptor accepts the proposal with a certain number if and only if the acceptor is not already promised to a proposal with a high number. The value is committed and acknowledged as a Cassandra write operation if all the conditions are met.

These four phases require four round trips between a node proposing a lightweight transaction and any cluster replicas involved in the transaction. Performance will be affected. Consequently, reserve lightweight transactions for situations where concurrency must be considered.

Lightweight transactions will block other lightweight transactions from occurring, but will not stop normal read and write operations from occurring. Lightweight transactions use a timestamping mechanism different than for normal operations and mixing LWTs and normal operations can result in errors. If lightweight transactions are used to write to a row within a partition, only lightweight transactions for both read and write operations should be used. This caution applies to all operations, whether individual or batched. For example, the following series of operations can fail:

```
DELETE ...
INSERT .... IF NOT EXISTS
SELECT ....
```
The following series of operations will work:

DELETE ... IF EXISTS INSERT .... IF NOT EXISTS SELECT .....

## **Reads with linearizable consistency**

A [SERIAL consistency level](#page-38-0) allows reading the current (and possibly uncommitted) state of data without proposing a new addition or update. If a SERIAL read finds an uncommitted transaction in progress, Cassandra performs a [read repair](/en/glossary/doc/glossary/gloss_read_repair.html) as part of the commit.

## **How do I discover consistency level performance?**

Before changing the consistency level on read and write operations, discover how your CQL commands are performing using the TRACING command in CQL. Using  $cqls$ h, you can vary the consistency level and trace read and write operations. The tracing output includes latency times for the operations.

The CQL documentation includes a [tutorial](/en/cql/3.3/cql/cql_using/useTracingTrace.html) comparing consistency levels.

# <span id="page-38-1"></span>**How is the consistency level configured?**

Consistency levels in Cassandra can be configured to manage availability versus data accuracy. You can configure consistency on a cluster, data center, or per individual read or write operation. Consistency among participating nodes can be set globally and also controlled on a per-operation basis. Within cqlsh, use [CONSISTENCY](/en/cql/3.3/cql/cql_reference/consistency_r.html), to set the consistency level for all queries in the current cqlsh session. For programming client applications, set the consistency level using an appropriate driver. For example, using the Java driver, call QueryBuilder.insertInto with setConsistencyLevel to set a per-insert consistency level.

The consistency level defaults to ONE for all write and read operations.

### **Write consistency levels**

This table describes the write consistency levels in strongest-to-weakest order.

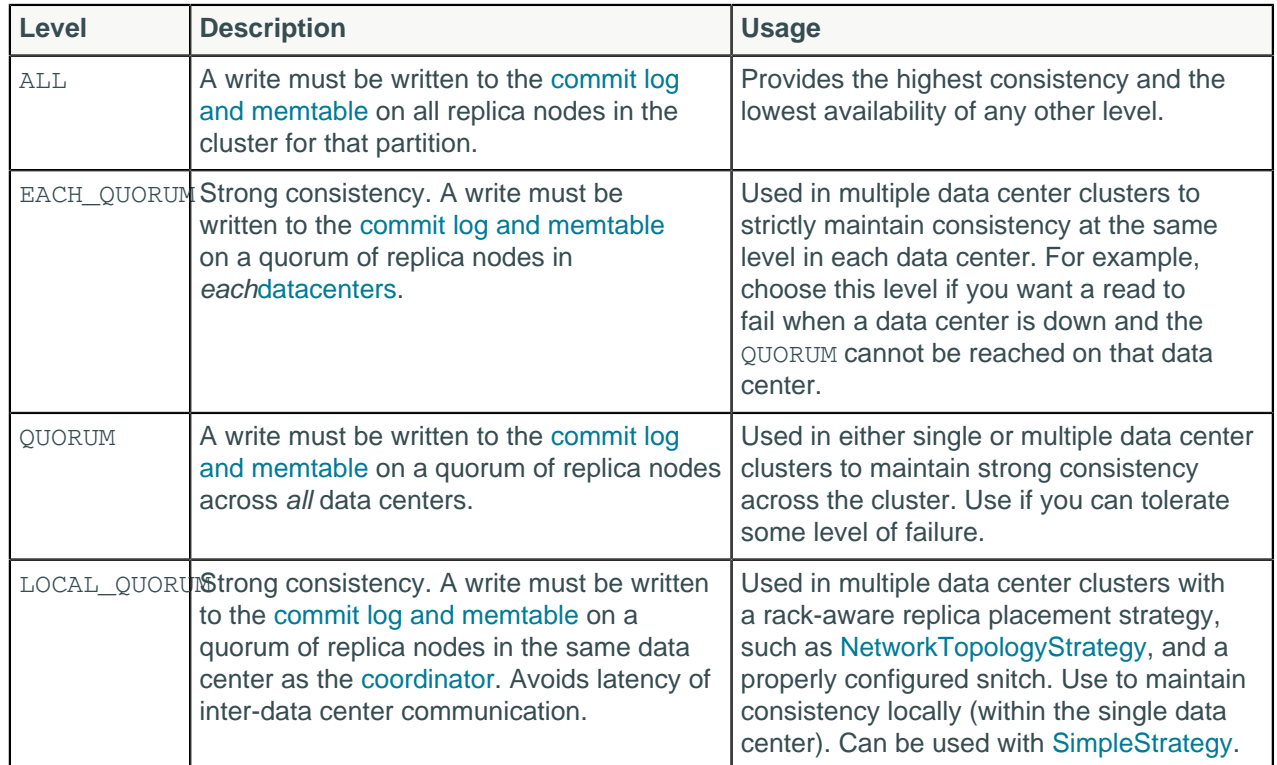

#### <span id="page-38-0"></span>**Table: Write Consistency Levels**

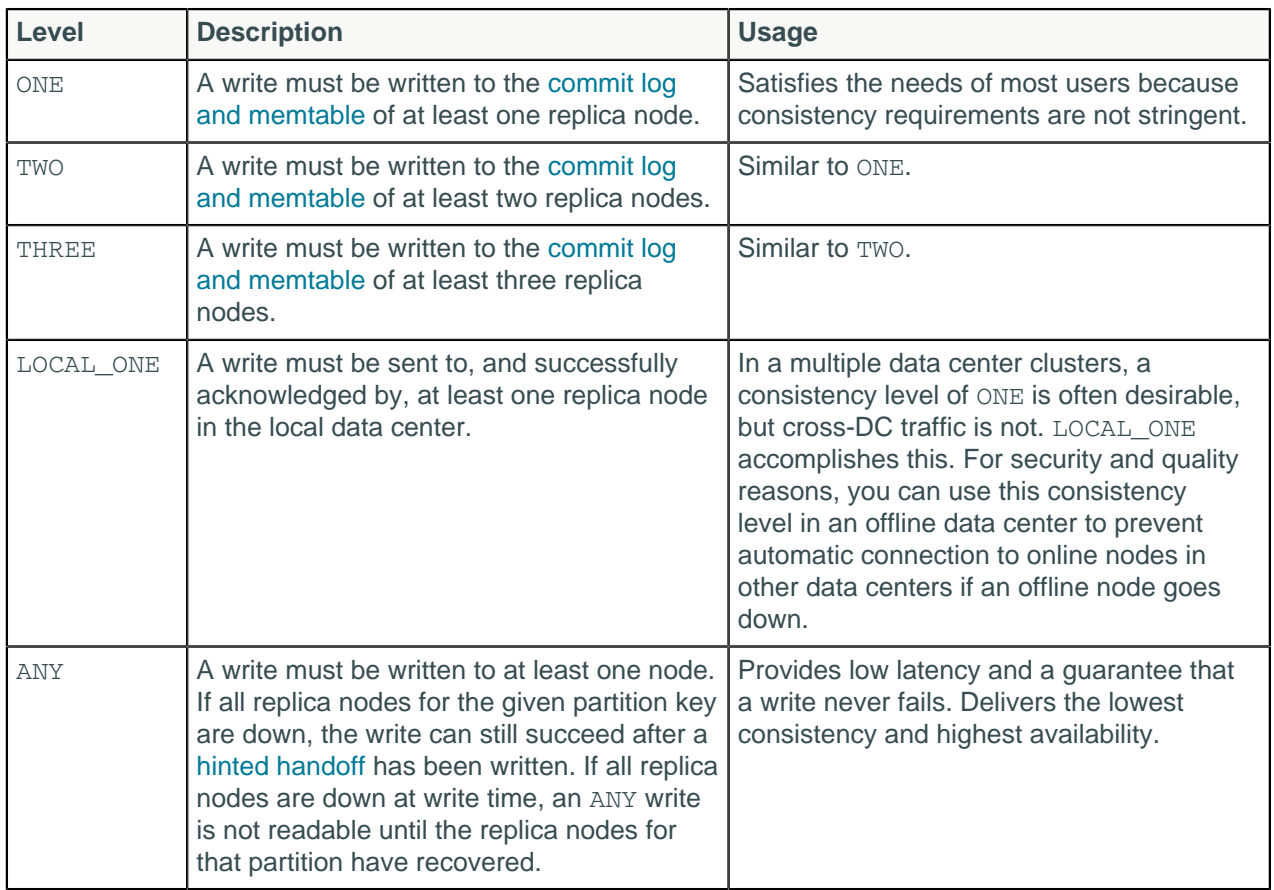

## **Read consistency levels**

This table describes read consistency levels in strongest-to-weakest order.

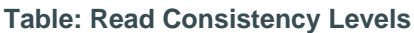

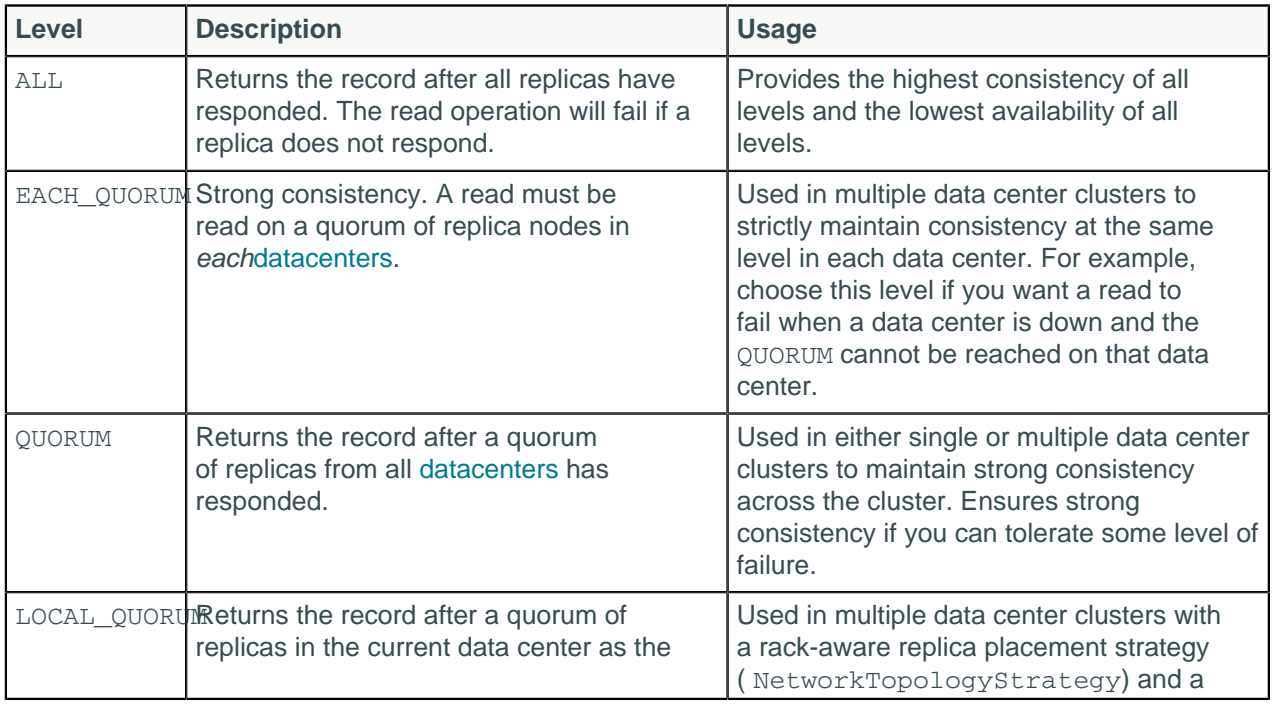

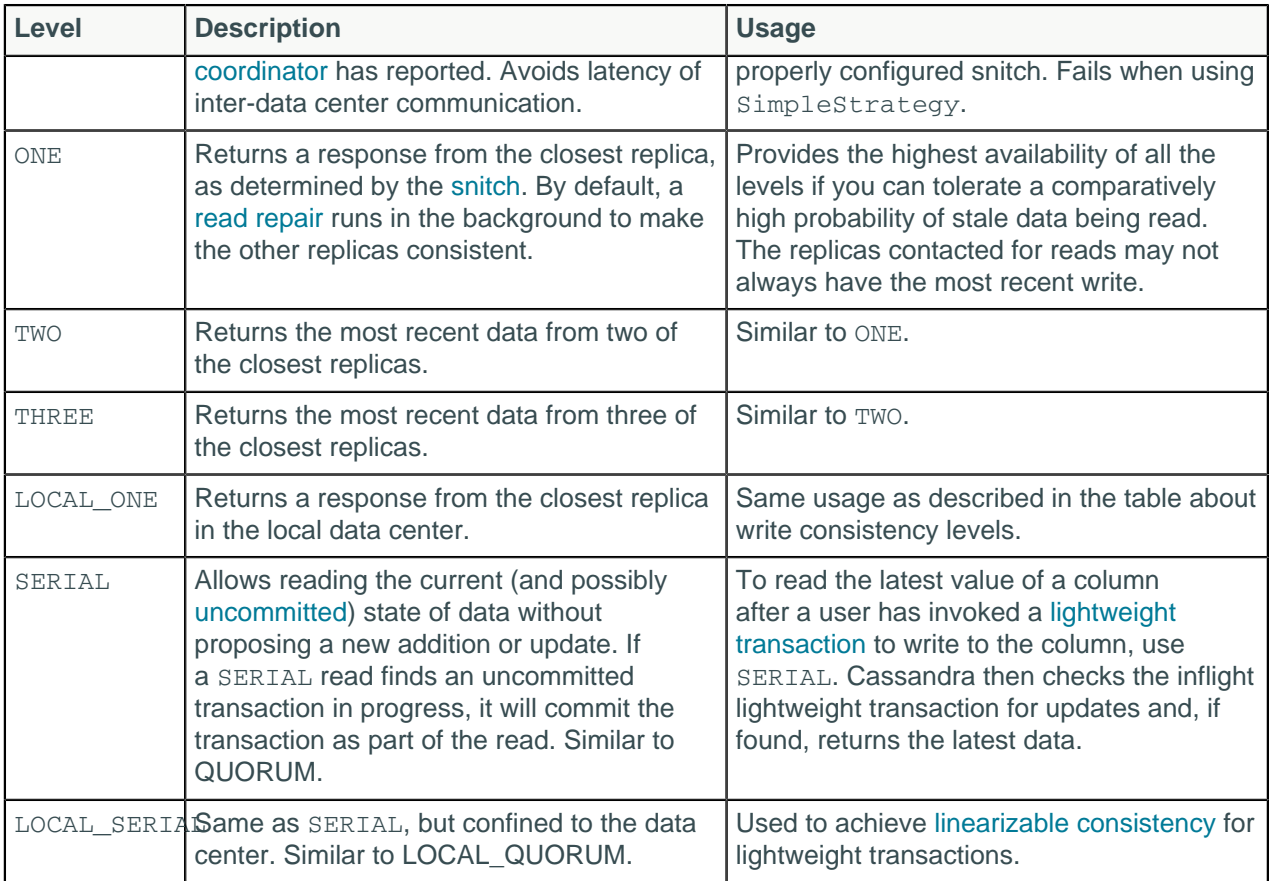

### **How QUORUM is calculated**

The QUORUM level writes to the number of nodes that make up a quorum. A quorum is calculated, and then rounded down to a whole number, as follows:

```
quorum = (sum of replication factors / 2) + 1
```
The sum of all the replication\_factor settings for each data center is the sum\_of\_replication\_factors.

```
sum_of_replication_factors = datacenter1_RF + datacenter2_RF + \ldots . +
 datacentern_RF
```
Examples:

- Using a replication factor of 3, a quorum is 2 nodes. The cluster can tolerate 1 replica down.
- Using a replication factor of 6, a quorum is 4. The cluster can tolerate 2 replicas down.
- In a two data center cluster where each data center has a replication factor of 3, a quorum is 4 nodes. The cluster can tolerate 2 replica nodes down.
- In a five data center cluster where two data centers have a replication factor of 3 and three data centers have a replication factor of 2, a quorum is 6 nodes.

The more data centers, the higher number of replica nodes need to respond for a successful operation.

Similar to QUORUM, the LOCAL QUORUM level is calculated based on the replication factor of the same data center as the coordinator node. That is, even if the cluster has more than one data center, the quorum is calculated only with local replica nodes.

In EACH QUORUM, every data center in the cluster must reach a quorum based on that data center's replication factor in order for the read or write request to succeed. That is, for every data center in the cluster a quorum of replica nodes must respond to the coordinator node in order for the read or write request to succeed.

### **Configuring client consistency levels**

You can use a cqlsh command, [CONSISTENCY](/en/cql/3.3/cql/cql_reference/consistency_r.html), to set the consistency level for queries in the current cqlsh session. For programming client applications, set the consistency level using an appropriate driver. For example, call QueryBuilder.insertInto with a setConsistencyLevel argument using the Java driver.

## **How is the serial consistency level configured?**

Serial consistency levels in Cassandra can be configured to manage lightweight transaction isolation. Lightweight transactions have two consistency levels defined. The serial consistency level defines the consistency level of the serial phase, or Paxos phase, of lightweight transactions. The learn phase, which defines what read operations will be guaranteed to complete immediately if lightweight writes are occurring uses a normal consistency level. The serial consistency level is ignored for any query that is not a conditional update.

## **Serial consistency levels**

#### **Table: Serial Consistency Levels**

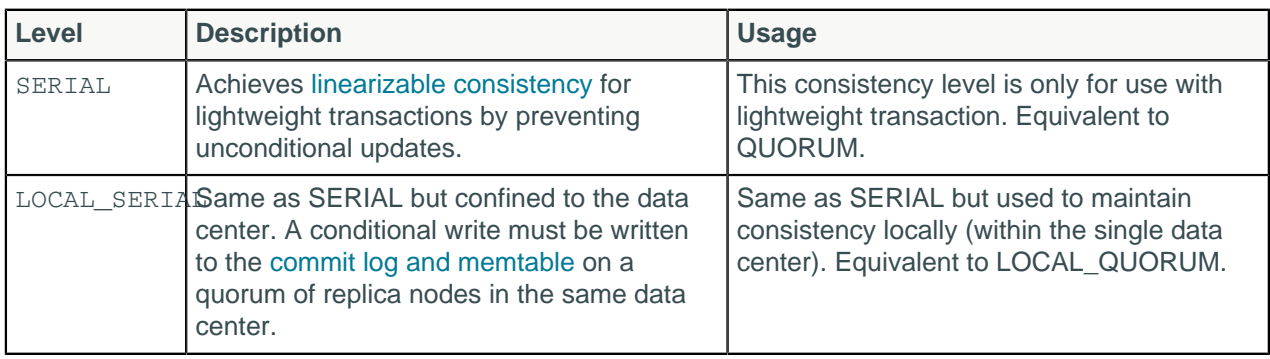

## <span id="page-41-0"></span>**How are read requests accomplished?**

There are three types of read requests that a [coordinator](/en/glossary/doc/glossary/gloss_coordinator_node.html) can send to a replica:

- A direct read request
- A digest request
- A background read repair request

The coordinator node contacts one replica node with a direct read request. Then the coordinator sends a digest request to a number of replicas determined by the [consistency level](#page-34-0) specified by the client. The digest request checks the data in the replica node to make sure it is up to date. Then the coordinator sends a digest request to all remaining replicas. If any replica nodes have out of date data, a background [read repair](#page-142-0) request is sent. Read repair requests ensure that the requested row is made consistent on all replicas.

For a digest request the coordinator first contacts the replicas specified by the consistency level. The coordinator sends these requests to the replicas that are currently responding the fastest. The nodes contacted respond with a digest of the requested data; if multiple nodes are contacted, the rows from each replica are compared in memory to see if they are consistent. If they are not, then the replica that has the most recent data (based on the timestamp) is used by the coordinator to forward the result back to the client. To ensure that all replicas have the most recent version of the data, read repair is carried out to update out-of-date replicas.

<span id="page-42-0"></span>For illustrated examples of read requests, see the [examples of read consistency levels](#page-41-0).

### **Rapid read protection using speculative\_retry**

Rapid read protection allows Cassandra to still deliver read requests when the originally selected replica nodes are either down or taking too long to respond. If the table has been configured with the [speculative\\_retry](/en/cql/3.3/cql/cql_reference/tabProp.html?scroll=tabProp__morespeculativeRetry) property, the coordinator node for the read request will retry the request with another replica node if the original replica node exceeds a configurable timeout value to complete the read request.

### **Figure: Recovering from replica node failure with rapid read protection**

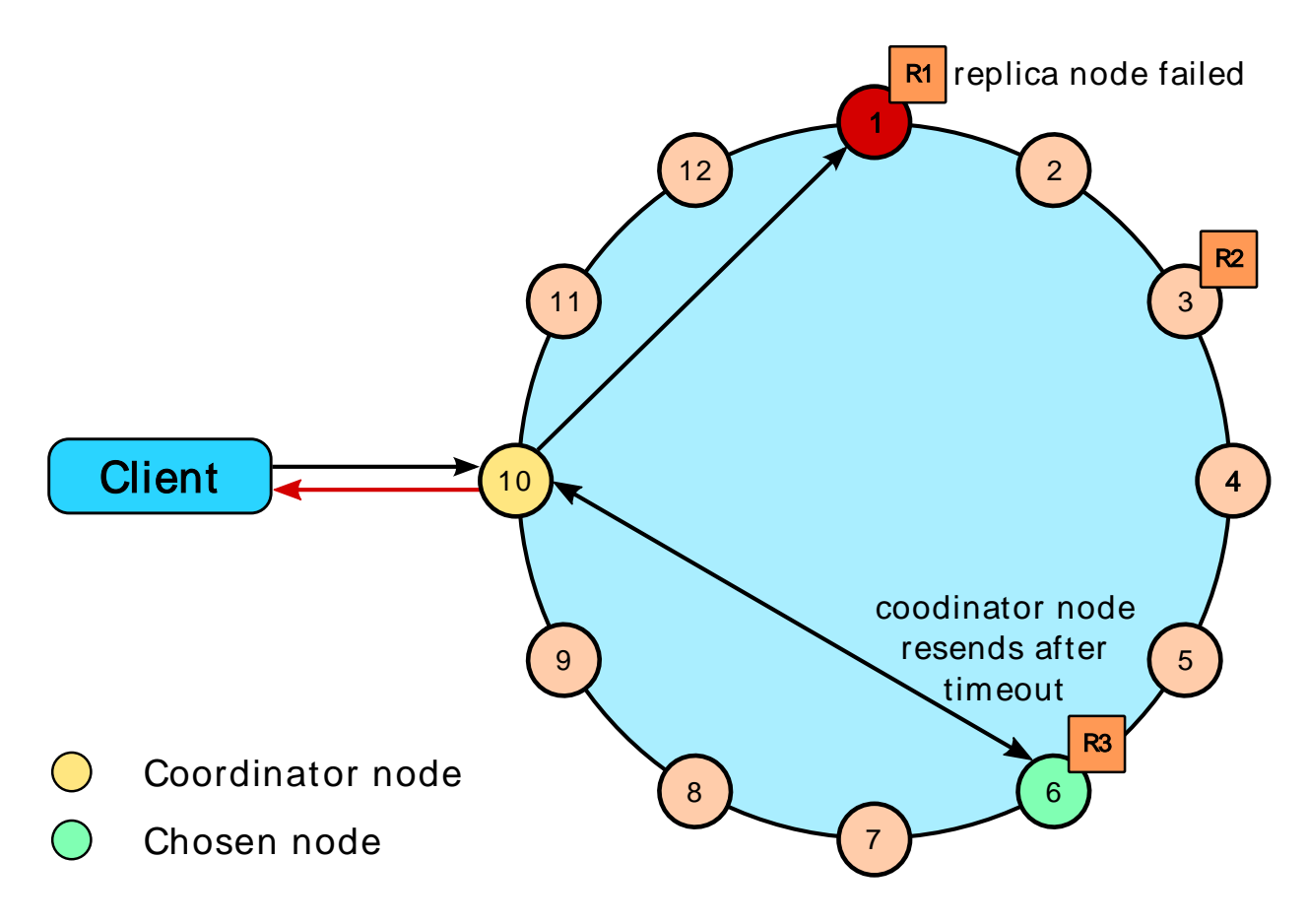

## **Examples of read consistency levels**

The following diagrams show examples of read requests using these consistency levels:

- [QUORUM in a single data center](#page-43-0)
- [ONE in a single data center](#page-43-1)
- [QUORUM in two data centers](#page-44-0)
- [LOCAL\\_QUORUM in two data centers](#page-46-0)
- [ONE in two data centers](#page-48-0)
- LOCAL ONE in two data centers

[Rapid read protection diagram](#page-42-0) shows how the speculative retry table property affects consistency.

## <span id="page-43-0"></span>**A single data center cluster with a consistency level of QUORUM**

In a single data center cluster with a replication factor of 3, and a read consistency level of  $\alpha$  or RuM, 2 of the 3 replicas for the given row must respond to fulfill the read request. If the contacted replicas have different versions of the row, the replica with the most recent version will return the requested data. In the background, the third replica is checked for consistency with the first two, and if needed, a read repair is initiated for the out-of-date replicas.

#### **Figure: Single data center cluster with 3 replica nodes and consistency set to QUORUM**

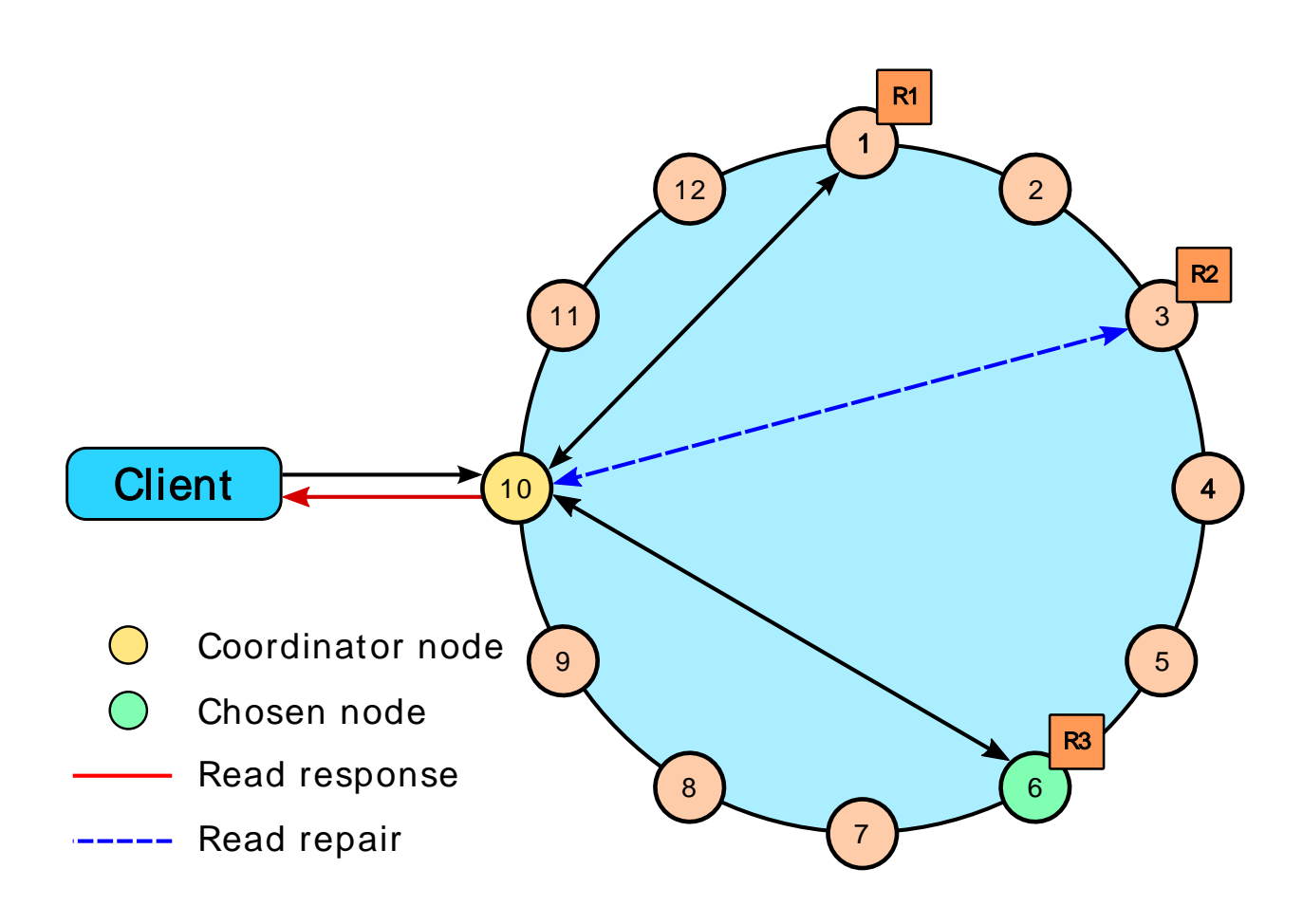

## <span id="page-43-1"></span>**A single data center cluster with a consistency level of ONE**

In a single data center cluster with a replication factor of 3, and a read consistency level of ONE, the closest replica for the given row is contacted to fulfill the read request. In the background a read repair is potentially initiated, based on the read\_repair\_chance setting of the table, for the other replicas.

**Figure: Single data center cluster with 3 replica nodes and consistency set to ONE**

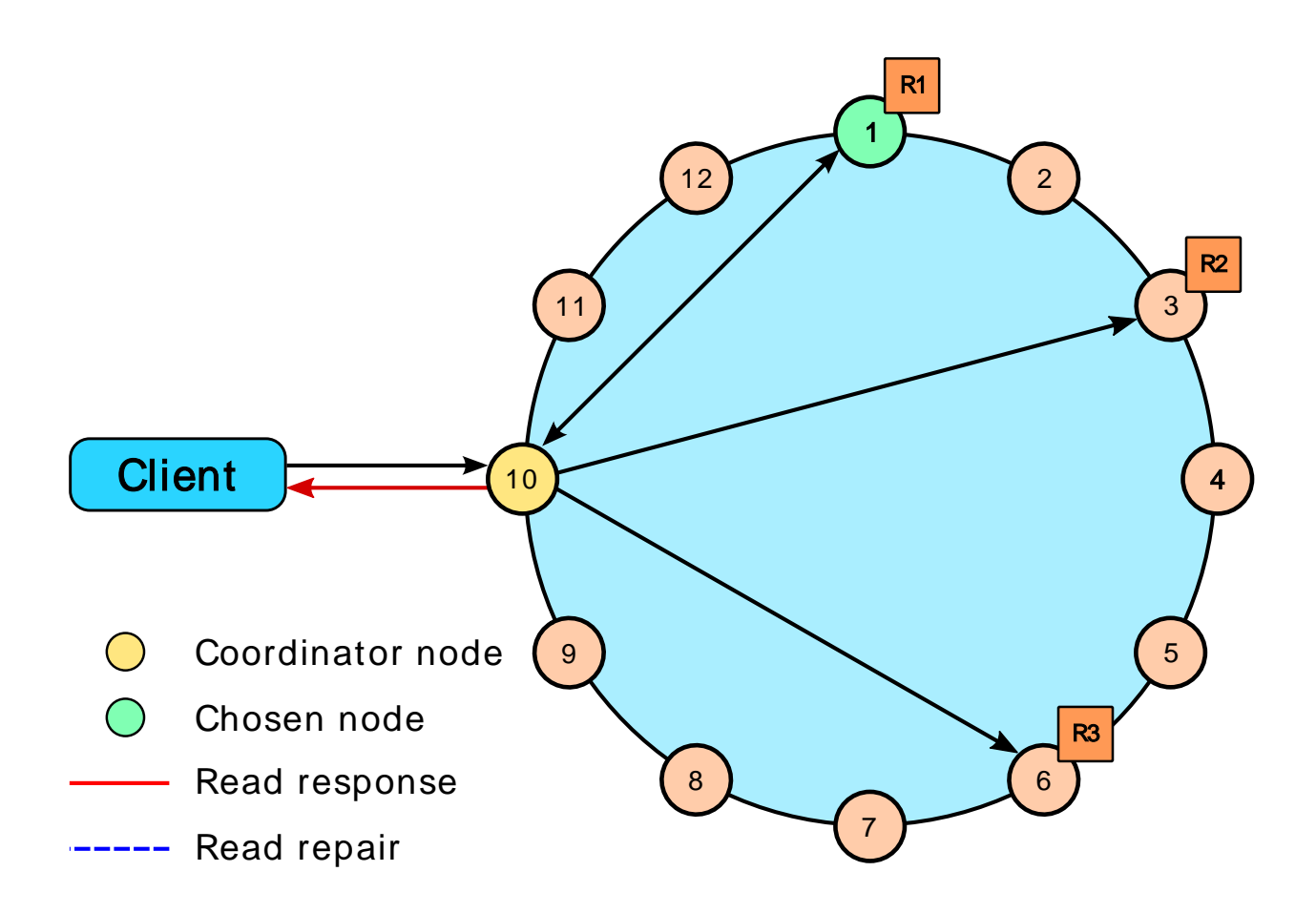

# <span id="page-44-0"></span>**A two data center cluster with a consistency level of QUORUM**

In a two data center cluster with a replication factor of 3, and a read consistency of OUORUM, 4 replicas for the given row must respond to fulfill the read request. The 4 replicas can be from any data center. In the background, the remaining replicas are checked for consistency with the first four, and if needed, a read repair is initiated for the out-of-date replicas.

**Figure: Multiple data center cluster with 3 replica nodes and consistency level set to QUORUM**

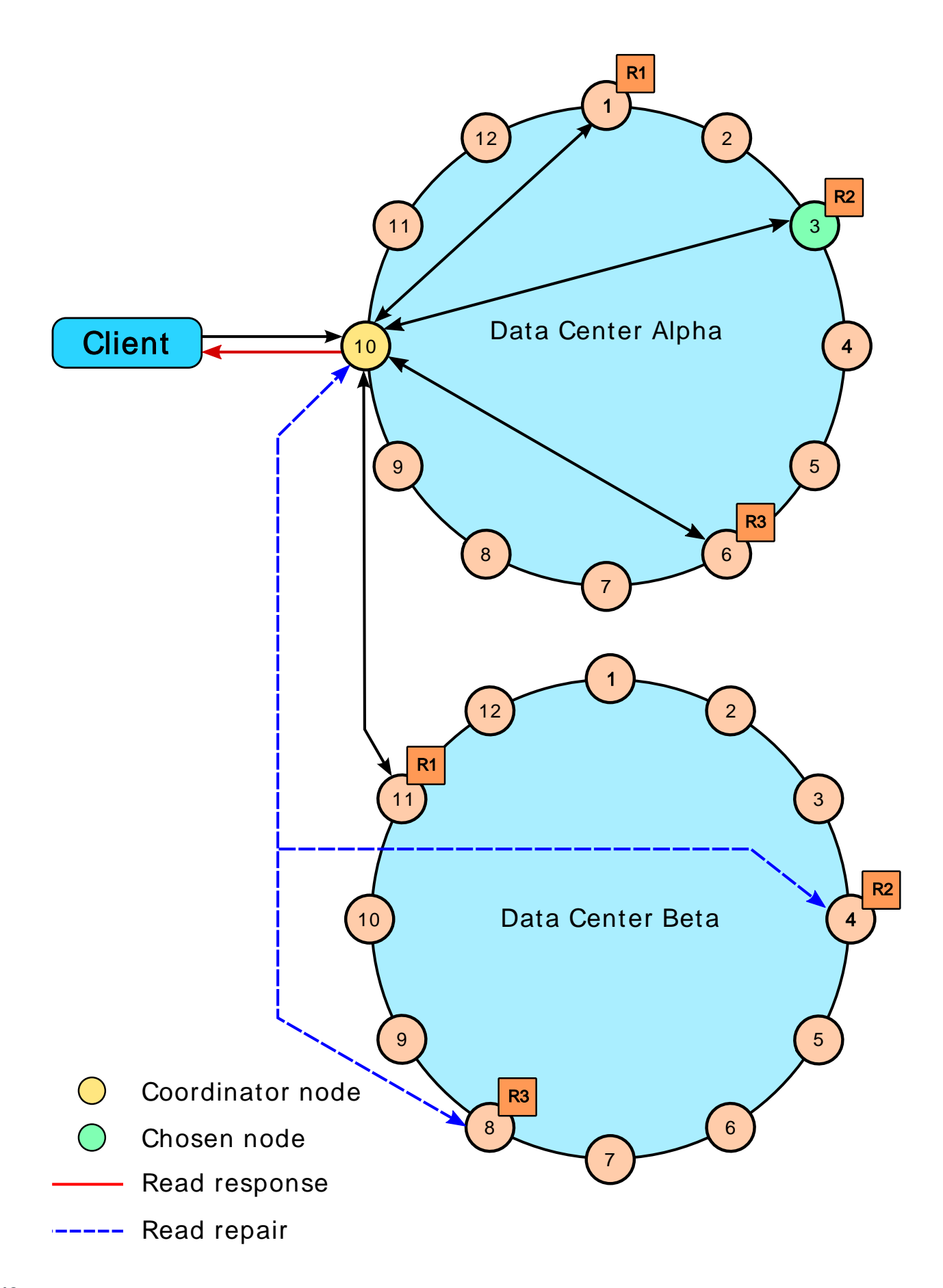

## <span id="page-46-0"></span>**A two data center cluster with a consistency level of LOCAL\_QUORUM**

In a multiple data center cluster with a replication factor of 3, and a read consistency of LOCAL\_QUORUM, 2 replicas in the same data center as the coordinator node for the given row must respond to fulfill the read request. In the background, the remaining replicas are checked for consistency with the first 2, and if needed, a read repair is initiated for the out-of-date replicas.

**Figure: Multiple data center cluster with 3 replica nodes and consistency set to LOCAL\_QUORUM**

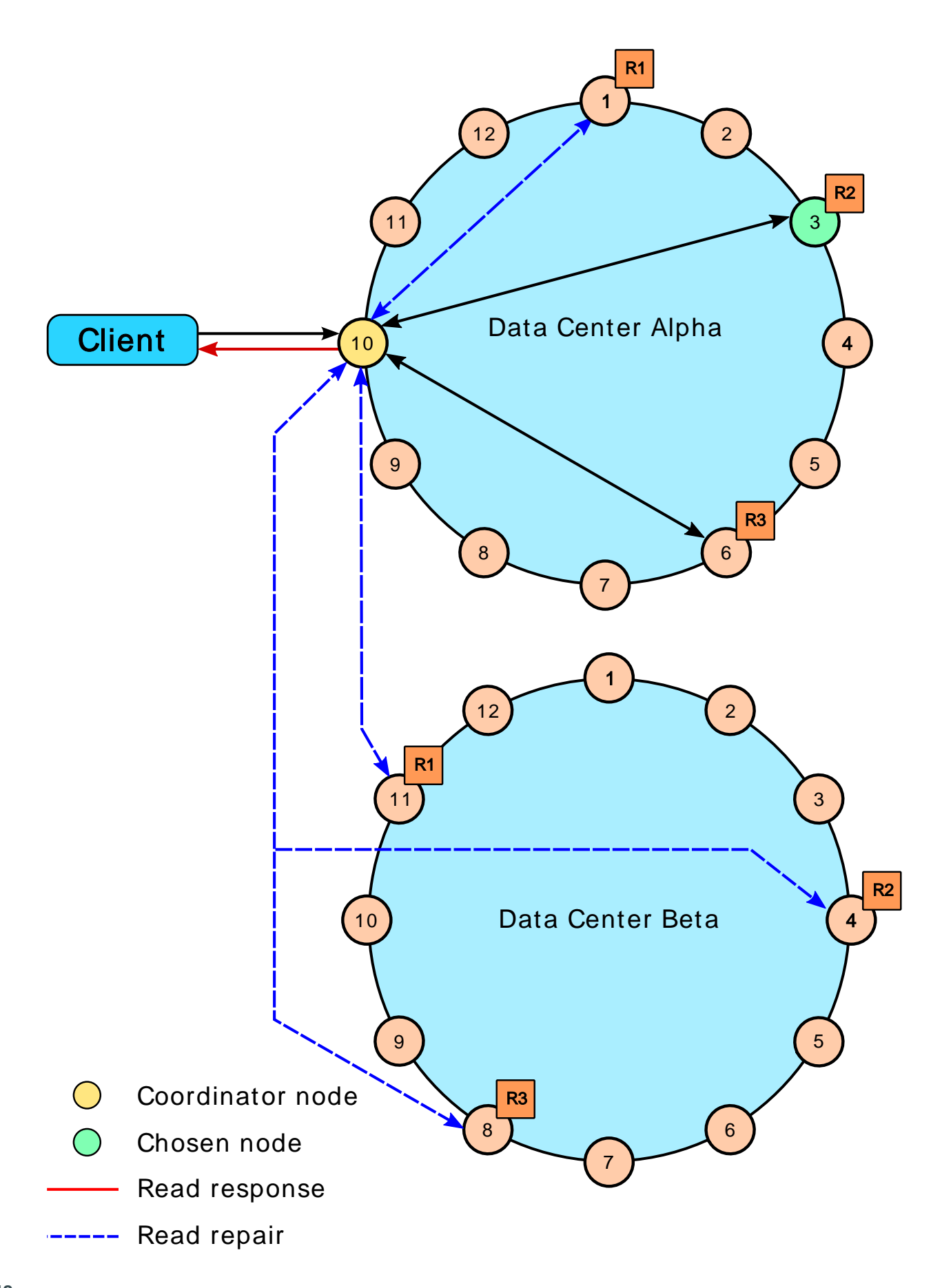

# <span id="page-48-0"></span>**A two data center cluster with a consistency level of ONE**

In a multiple data center cluster with a replication factor of 3, and a read consistency of ONE, the closest replica for the given row, regardless of data center, is contacted to fulfill the read request. In the background a read repair is potentially initiated, based on the read\_repair\_chance setting of the table, for the other replicas.

**Figure: Multiple data center cluster with 3 replica nodes and consistency set to ONE**

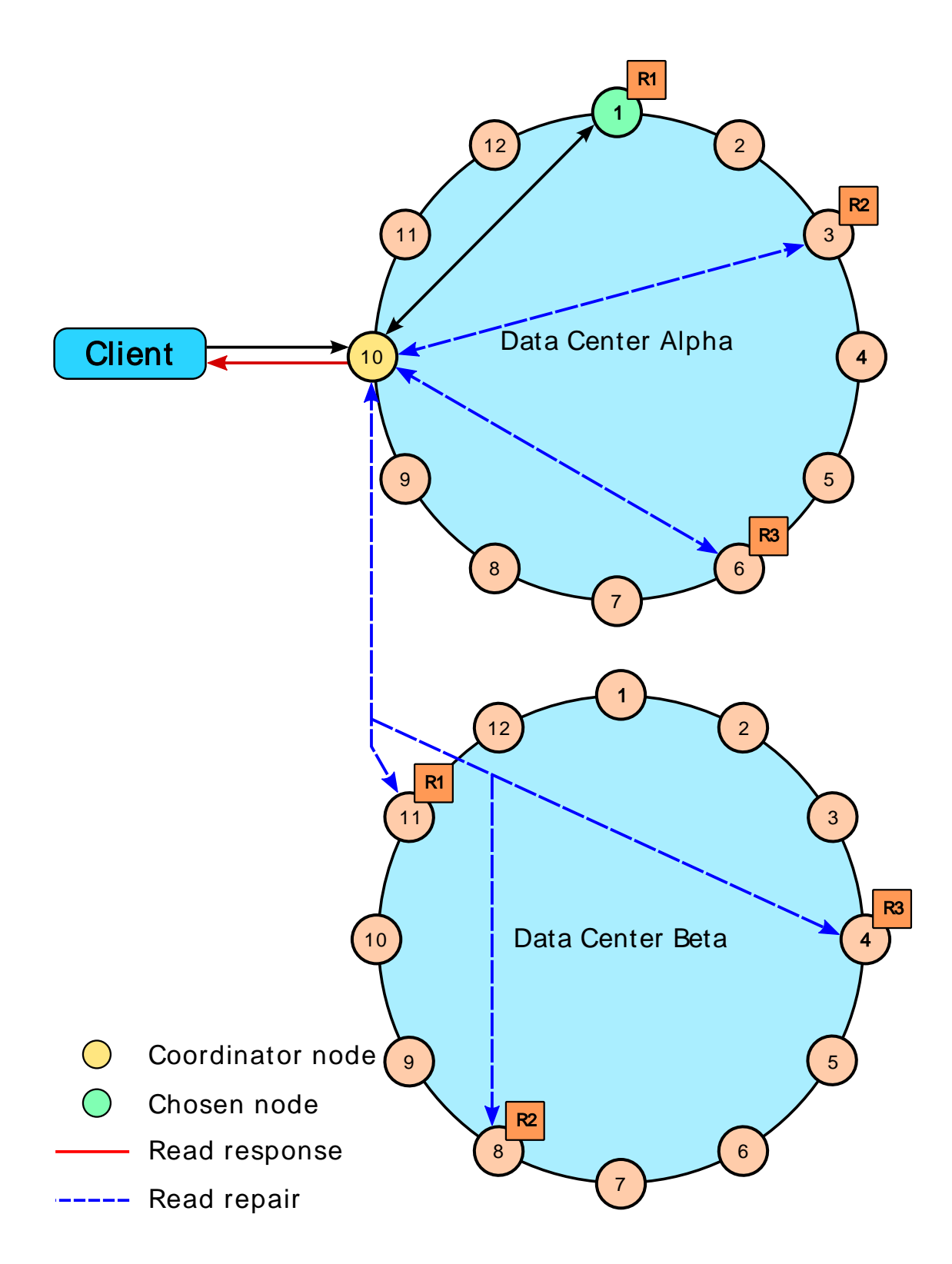

## <span id="page-49-0"></span>**A two data center cluster with a consistency level of LOCAL\_ONE**

In a multiple data center cluster with a replication factor of 3, and a read consistency of LOCAL\_ONE, the closest replica for the given row in the same data center as the coordinator node is contacted to fulfill the read request. In the background a read repair is potentially initiated, based on the read\_repair\_chance setting of the table, for the other replicas.

### **Figure: Multiple data center cluster with 3 replica nodes and consistency set to LOCAL\_ONE**

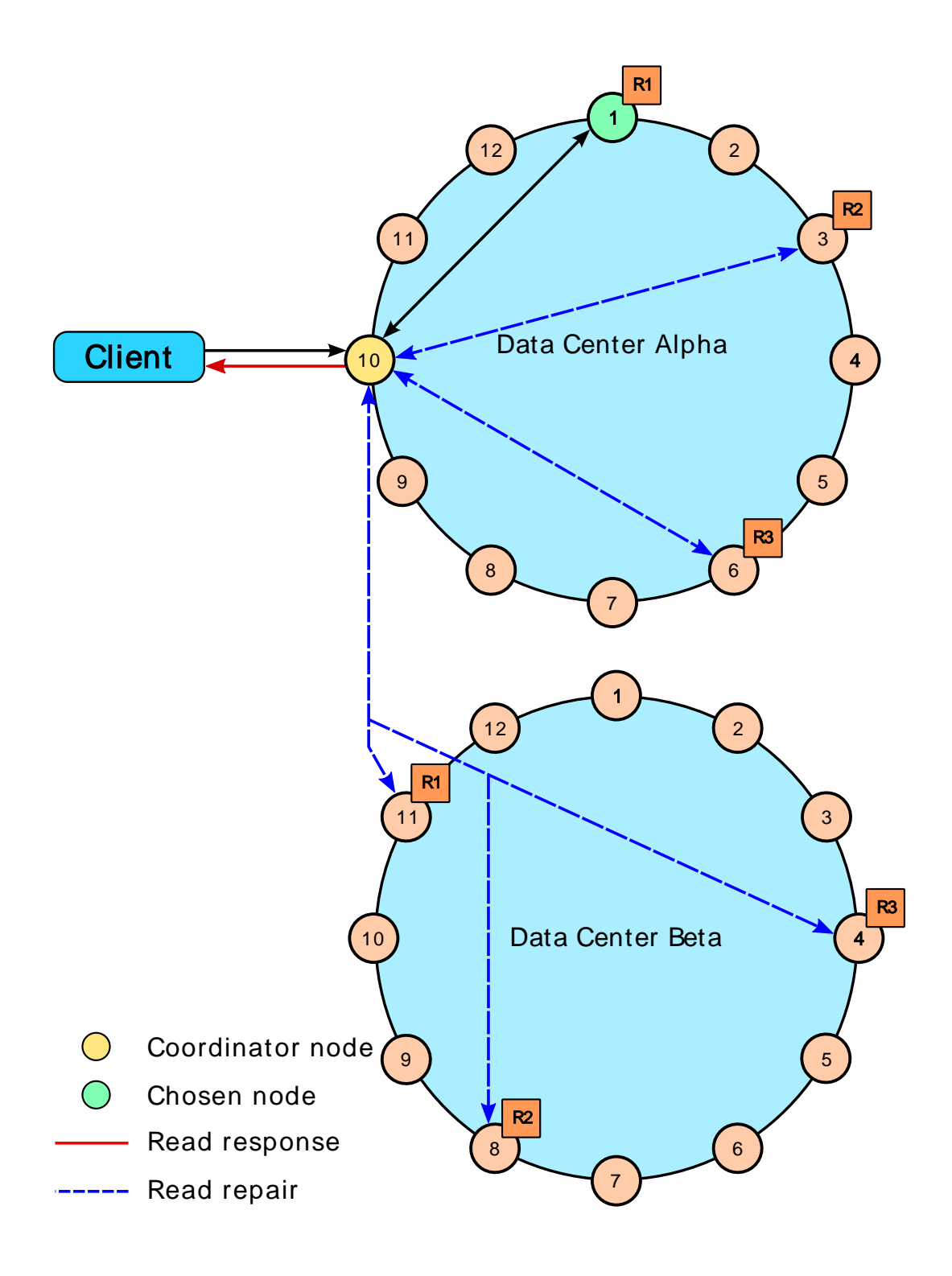

## **How are write requests accomplished?**

The coordinator sends a write request to all replicas that own the row being written. As long as all replica nodes are up and available, they will get the write regardless of the [consistency level](#page-38-1) specified by the client. The write consistency level determines how many replica nodes must respond with a success acknowledgment in order for the write to be considered successful. Success means that the data was written to the commit log and the memtable as described in [how data is written.](#page-25-1)

For example, in a single data center 10 node cluster with a replication factor of 3, an incoming write will go to all 3 nodes that own the requested row. If the write consistency level specified by the client is ONE, the first node to complete the write responds back to the coordinator, which then proxies the success message back to the client. A consistency level of ONE means that it is possible that 2 of the 3 replicas could miss the write if they happened to be down at the time the request was made. If a replica misses a write, Cassandra will make the row consistent later using one of its [built-in repair mechanisms](#page-139-1): hinted handoff, read repair, or anti-entropy node repair.

That node forwards the write to all replicas of that row. It responds to the client once it receives write acknowledgments from the number of nodes specified by the consistency level. Exceptions:

- If the coordinator cannot write to enough replicas to meet the requested Consistency level, it throws an Unavailable Exception and does not perform any writes.
- If there are enough replicas available but the required writes don't finish within the timeout window, the coordinator throws a Timeout Exception.

#### **Figure: Single data center cluster with 3 replica nodes and consistency set to ONE**

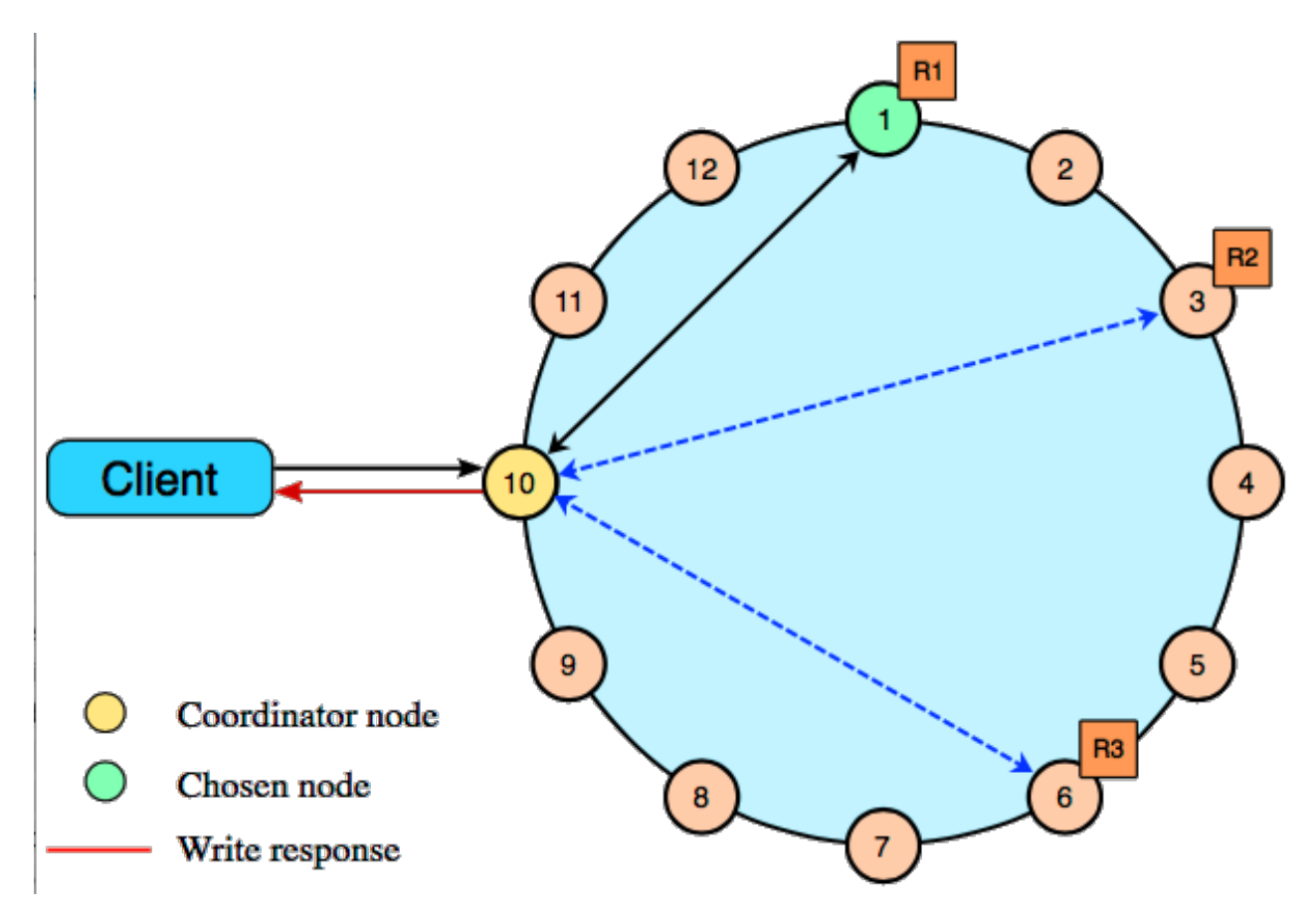

## **Multiple data center write requests**

In multiple data center deployments, Cassandra optimizes write performance by choosing one coordinator node. The coordinator node contacted by the client application forwards the write request to one replica in each of the other DCs, with a special tag to forward the write to the other local replicas.

If the [consistency level](#page-34-0) is LOCAL\_ONE or LOCAL\_QUORUM, only the nodes in the same data center as the coordinator node must respond to the client request in order for the request to succeed. This way, geographical latency does not impact client request response times.

**Figure: Multiple data center cluster with 3 replica nodes and consistency set to QUORUM**

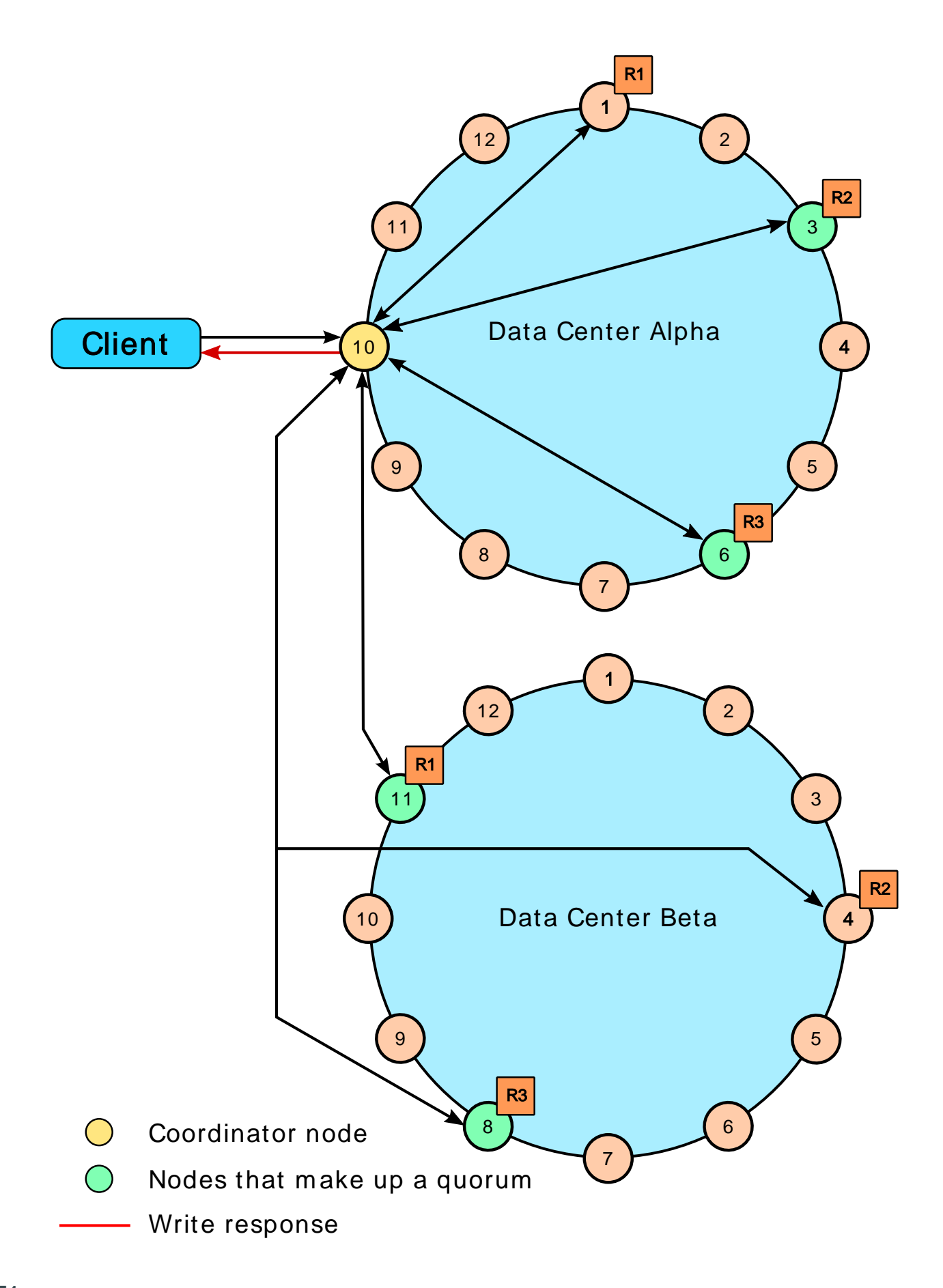

# <span id="page-54-0"></span>**Planning a cluster deployment**

When planning a Cassandra cluster deployment, you should have a good idea of the initial volume of data you plan to store and a good estimate of your typical application workload. The following topics provide information for planning your cluster:

# **Selecting hardware for enterprise implementations**

Choosing appropriate hardware depends on selecting the right balance of the following resources: memory, CPU, disks, number of nodes, and network. [Anti-patterns in Cassandra](#page-59-0) on page 60 also contains important information about hardware, particularly SAN storage, NAS devices, and NFS.

**CAUTION:** Do not use a machine suited for development for load testing or production. Failure may result.

### **Memory**

The more memory a Cassandra node has, the better read performance. More RAM also allows memory tables (memtables) to hold more recently written data. Larger memtables lead to a fewer number of SSTables being flushed to disk and fewer files to scan during a read. The ideal amount of RAM depends on the anticipated size of your hot data.

For both dedicated hardware and virtual environments:

- Production: 16GB to 64GB; the minimum is 8GB.
- Development in non-loading testing environments: no less than 4GB.
- For setting Java heap space, see [Tuning Java resources](#page-152-0).

### **CPU**

Insert-heavy workloads are CPU-bound in Cassandra before becoming memory-bound. (All writes go to the commit log, but Cassandra is so efficient in writing that the CPU is the limiting factor.) Cassandra is highly concurrent and uses as many CPU cores as available:

- Production environments:
	- For dedicated hardware, 16-core CPU processors are the current price-performance sweet spot.
	- For virtual environments, 4 to 8-core CPU processors.
- Development in non-loading testing environments:
	- For dedicated hardware, 2-core CPU processors.
	- For virtual environments, 2-core CPU processors.

### **Spinning disks versus Solid State Drives**

SSDs are recommended for Cassandra. The NAND Flash chips that power SSDs provide extremely low-latency response times for random reads while supplying ample sequential write performance for compaction operations. In recent years, drive manufacturers have improved overall endurance, usually in conjunction with spare (unexposed) capacity. Additionally, because PBW/DWPD ratings are probabilistic estimates based on worst case scenarios, such as random write workloads, and Cassandra does only large sequential writes, drives significantly exceed their endurance ratings. However, it is important to plan for drive failures and have spares available. A large variety of SSDs are available on the market from server vendors and third-party drive manufacturers.

For purchasing SSDs, the best recommendation is to make SSD endurance decisions not based on workload, but on how difficult it is to change drives when they fail. Remember, your data is protected because Cassandra replicates data across the cluster. Buying strategies include:

- If drives are quickly available, buy the cheapest drives that provide the performance you want.
- If it is more challenging to swap the drives, consider higher endurance models, possibly starting in the mid range, and then choose replacements of higher or lower endurance based on the failure rates of the initial model chosen.
- Always buy cheap SSDs and keep several spares online and unused in the servers until the initial drives fail. This way you can replace the drives without touching the server.

DataStax customers that need help in determining the most cost-effective option for a given deployment and workload, should contact their Solutions Engineer or Architect.

### **Disk space**

Disk space depends on usage, so it's important to understand the mechanism. Cassandra writes data to disk when appending data to the [commitlog](/en/glossary/doc/glossary/gloss_commit_log.html) for durability and when flushing [memtables](/en/glossary/doc/glossary/memtable.html) to [SSTable](/en/glossary/doc/glossary/gloss_sstable.html) data files for persistent storage. The commit log has a different access pattern (read/writes ratio) than the pattern for accessing data from SSTables. This is more important for spinning disks than for SSDs (solid state drives).

SSTables are periodically compacted. Compaction improves performance by merging and rewriting data and discarding old data. However, depending on the type of [compaction](#page-157-0) and size of the compactions, during compaction disk utilization and data directory volume temporarily increases. For this reason, you should leave an adequate amount of free disk space available on a node. For large compactions:

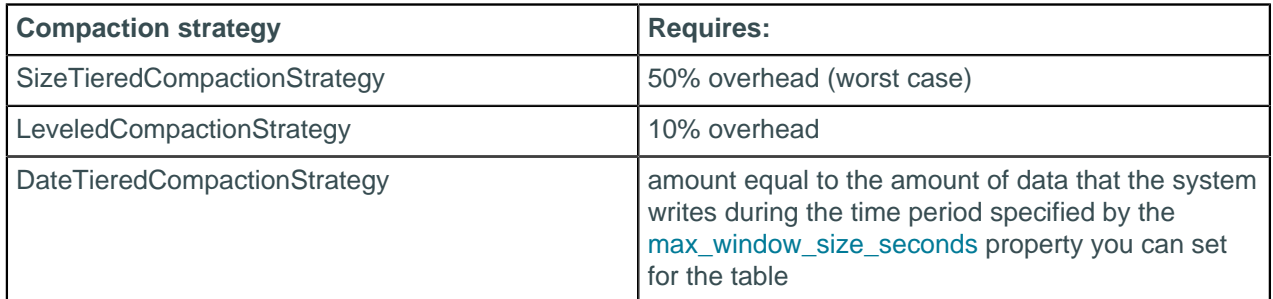

- [Compaction](#page-27-0)
- [The Apache Cassandra storage engine](http://2012.nosql-matters.org/cgn/wp-content/uploads/2012/06/Sylvain_Lebresne-Cassandra_Storage_Engine.pdf)
- [Leveled Compaction in Apache Cassandra](http://www.datastax.com/dev/blog/leveled-compaction-in-apache-cassandra)
- [When to Use Leveled Compaction](http://www.datastax.com/dev/blog/when-to-use-leveled-compaction)
- [DateTieredCompactionStrategy: Compaction for Time Series Data](http://www.datastax.com/dev/blog/datetieredcompactionstrategy) and [Getting Started with Time](http://planetcassandra.org/blog/getting-started-with-time-series-data-modeling/) [Series Data Modeling](http://planetcassandra.org/blog/getting-started-with-time-series-data-modeling/)

For information on calculating disk size, see [Calculating usable disk capacity](#page-59-1).

#### **Recommendations:**

#### **Capacity per node**

Most workloads work best with a capacity under 500GB to 1TB per node depending on I/O. Maximum recommended capacity for Cassandra 1.2 and later is 3 to 5TB per node for uncompressed data. For Cassandra 1.1, it is 500 to 800GB per node. Be sure to account for [replication.](#page-17-0)

Capabilities of recent Cassandra releases, such as JBOD support, virtual nodes (vnodes), off-heap Bloom filters, and parallel leveled compaction (SSD nodes only), allow you to use few machines with multiple terabytes of disk space.

### **Capacity and I/O**

When choosing disks, consider both capacity (how much data you plan to store) and I/O (the write/read throughput rate). Some workloads are best served by using less expensive SATA disks and scaling disk capacity and I/O by adding more nodes (with more RAM).

#### **Number of disks - SATA**

Ideally Cassandra needs at least two disks, one for the commit log and the other for the data directories. At a minimum the commit log should be on its own partition.

#### **Commit log disk - SATA**

The disk need not be large, but it should be fast enough to receive all of your writes as appends (sequential  $I/O$ ).

#### **Commit log disk - SSD**

Unlike spinning disks, it's all right to store both commit logs and SSTables are on the same mount point.

#### **Data disks**

Use one or more disks and make sure they are large enough for the data volume and fast enough to both satisfy reads that are not cached in memory and to keep up with compaction.

#### **RAID on data disks**

It is generally not necessary to use RAID for the following reasons:

- Data is replicated across the cluster based on the replication factor you've chosen.
- Starting in version 1.2, Cassandra includes a JBOD (Just a bunch of disks) feature to take care of disk management. Because Cassandra properly reacts to a disk failure either by stopping the affected node or by blacklisting the failed drive, you can deploy Cassandra nodes with large disk arrays without the overhead of RAID 10. You can configure Cassandra to stop the affected node or blacklist the drive according to your availability/consistency requirements. Also see [Recovering from a single disk failure](#page-138-0) [using JBOD](#page-138-0) on page 139.

#### **RAID on the commit log disk**

Generally RAID is not needed for the commit log disk. Replication adequately prevents data loss. If you need extra redundancy, use RAID 1.

#### **Extended file systems**

DataStax recommends deploying Cassandra on XFS or ext4. On ext2 or ext3, the maximum file size is 2TB even using a 64-bit kernel. On ext4 it is 16TB.

Because Cassandra can use almost half your disk space for a single file when using [SizeTieredCompactionStrategy](#page-157-0), use XFS when using large disks, particularly if using a 32-bit kernel. XFS file size limits are 16TB max on a 32-bit kernel, and essentially unlimited on 64-bit.

### **Number of nodes**

Prior to version 1.2, the recommended size of disk space per node was 300 to 500GB.

### **Network**

Since Cassandra is a distributed data store, it puts load on the network to handle read/write requests and replication of data across nodes. Be sure that your network can handle traffic between nodes without bottlenecks. You should bind your interfaces to separate Network Interface Cards (NIC). You can use public or private depending on your requirements.

- Recommended bandwidth is 1000 Mbit/s (gigabit) or greater.
- Thrift/native protocols use the [rpc\\_address.](#page-80-0)
- Cassandra's internal storage protocol uses the [listen\\_address](#page-77-0).

Cassandra efficiently routes requests to replicas that are geographically closest to the coordinator node and chooses a replica in the same rack if possible; it always chooses replicas located in the same data center over replicas in a remote data center.

## **Firewall**

If using a firewall, make sure that nodes within a cluster can reach each other. See [Configuring firewall port](#page-103-0) [access](#page-103-0) on page 104.

# **Planning an Amazon EC2 cluster**

Before planning an Amazon EC2 cluster, please see the [Amazon Web Services EC2 Management](http://aws.amazon.com/ec2/) [Console](http://aws.amazon.com/ec2/).

## **DataStax AMI deployments**

The [DataStax AMI](/en/cassandra/2.1/cassandra/install/installAMI.html) is available only for Cassandra 2.1 and earlier. It is intended only for a single region and availability zone. For an EC2 cluster that spans multiple regions and availability zones, see [EC2 clusters](#page-57-0) [spanning multiple regions and availability zones.](#page-57-0)

### <span id="page-57-1"></span>**Use AMIs from trusted sources**

Use only AMIs from a trusted source. Random AMIs pose a security risk and may perform slower than expected due to the way the EC2 install is configured. The following are examples of trusted AMIs:

- [Ubuntu Amazon EC2 AMI Locator](http://cloud-images.ubuntu.com/locator/ec2/)
- [Debian AmazonEC2Image](https://wiki.debian.org/Cloud/AmazonEC2Image)
- <span id="page-57-0"></span>• [CentOS-6 images on Amazon's EC2 Cloud](http://wiki.centos.org/Cloud/AWS)

## **EC2 clusters spanning multiple regions and availability zones**

When creating an EC2 cluster that spans multiple regions and availability zones, use any of the [supported](http://planetcassandra.org/cassandra/) [platforms](http://planetcassandra.org/cassandra/) and install Cassandra on each node. It is best practice to use the same platform on all nodes. If your cluster was instantiated using the DataStax AMI, use Ubuntu for the additional nodes. Configure the cluster as a [multiple data center cluster](#page-118-0) using the [Ec2MultiRegionSnitch](#page-22-0) on page 23.

## **Production Cassandra clusters on EC2**

For production Cassandra clusters on EC2, use these guidelines for choosing the instance types:

- Development and light production: **m3.large**
- Moderate production: **m3.xlarge**
- SSD production with light data: **c3.2xlarge**
- Largest heavy production: **m3.2xlarge** (PV) or **i2.2xlarge** (HVM)
- Micro, small, and medium types are not supported.

**Note:** The main difference between **m1** and **m3** instance types for use with Cassandra is that **m3** instance types have faster, smaller SSD drives and **m1** instance types have slower, larger rotational drives. Use **m1** instance types when you have higher tolerance for latency SLAs and you require smaller cluster sizes, or both. For more aggressive workloads use **m3** instance types with appropriately sized clusters.

## **EBS volumes recommended for production**

SSD-backed general purpose volumes (GP2) or provisioned IOPS volumes (PIOPS) are suitable for production workloads. These volume types are designed to deliver consistent, low latency performance:

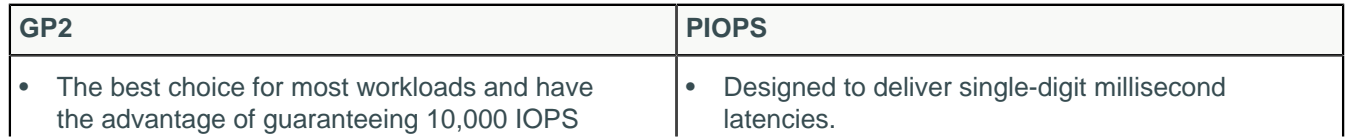

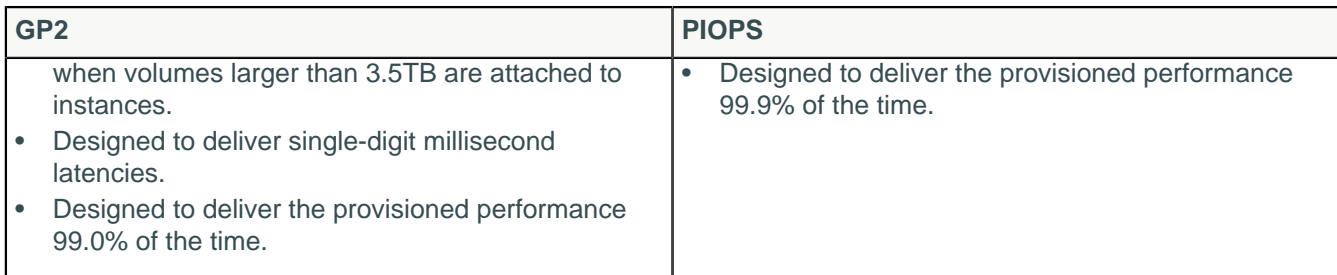

### **EBS magnetic volumes not recommended**

EBS magnetic volumes are not recommended for Cassandra data storage volumes for the following reasons:

- EBS magnetic volumes contend directly for network throughput with standard packets. This contention means that EBS throughput is likely to fail if you saturate a network link.
- EBS magnetic volumes have unreliable performance. I/O performance can be exceptionally slow, causing the system to back load reads and writes until the entire cluster becomes unresponsive.
- Adding capacity by increasing the number of EBS volumes per host does not scale. You can easily surpass the ability of the system to keep effective buffer caches and concurrently serve requests for all of the data it is responsible for managing.

**Note:** Use only ephemeral **instance-store** or the recommended EBS volume types for Cassandra data storage.

For more information and graphs related to ephemeral versus EBS performance, see the blog article [Systematic Look at EC2 I/O.](http://blog.scalyr.com/2012/10/16/a-systematic-look-at-ec2-io/)

### **Disk Performance Optimization**

To ensure high disk performance to mounted drives, it is recommended that you pre-warm your drives by writing once to every drive location before production use. Depending on EC2 conditions, you can get moderate to enormous increases in throughput. See [Optimizing Disk Performance](http://docs.aws.amazon.com/AWSEC2/latest/UserGuide/InstanceStorage.html#disk-performance) in the Amazon Elastic Compute Cloud Documentation.

### **Storage recommendations for Cassandra 1.2 and later**

Cassandra 1.2 and later supports JBOD (just a bunch of disks). JBOD excels at tolerating partial failures in a disk array. Configure using the [disk\\_failure\\_policy](#page-78-0) in the cassandra.yaml file. Addition information is available in the [Handling Disk Failures In Cassandra 1.2](http://www.datastax.com/dev/blog/handling-disk-failures-in-cassandra-1-2) blog and [Recovering from a single disk failure](#page-138-0) [using JBOD](#page-138-0) on page 139.

**Note:** Cassandra JBOD support allows you to use standard disks. However, RAID0 may provide better throughput because it splits every block to be on another device. This means that writes are written in parallel fashion instead of written serially on disk.

The location of the [cassandra.yaml](/en/cassandra/3.x/cassandra/configuration/configCassandra_yaml.html) file depends on the type of installation:

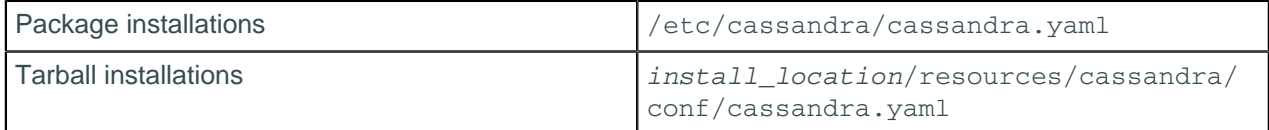

# **Estimating partition size**

For efficient operation, partitions must be sized within certain limits. Two measures of partition size are the number of values in a partition and the partition size on disk. The practical limit of cells per partition is two billion. Sizing the disk space is more complex, and involves the number of rows and the number of columns, primary key columns and static columns in each table. Each application will have different efficiency parameters, but a good rule of thumb is to keep the maximum number of rows below 100,000 items and the disk size under 100MB.

## <span id="page-59-1"></span>**Estimating usable disk capacity**

To estimate how much data your Cassandra nodes can hold, calculate the usable disk capacity per node and then multiply that by the number of nodes in your cluster. Remember that in a production cluster, you will typically have your commit log and data directories on different disks.

### **Procedure**

**1.** Start with the raw capacity of the physical disks:

raw\_capacity = disk\_size \* number\_of\_data\_disks

**2.** Calculate the usable disk space accounting for file system formatting overhead (roughly 10 percent):

formatted\_disk\_space =  $(raw_capacity * 0.9)$ 

**3.** Calculate the recommended working disk capacity:

During normal operations, Cassandra routinely requires disk capacity for compaction and repair operations. For optimal performance and cluster health, DataStax recommends not filling your disks to capacity, but running at 50% to 80% capacity depending on the [compaction strategy](/en/cql/3.3/cql/cql_reference/tabProp.html) and size of the compactions.

```
usable disk space = formatted disk space * (0.5 \text{ to } 0.8)
```
# <span id="page-59-0"></span>**Anti-patterns in Cassandra**

Implementation or design patterns that are ineffective and/or counterproductive in Cassandra production installations. Correct patterns are suggested in most cases.

### **Storage area network**

SAN storage is **not** recommended for on-premises deployments.

**Note:** Storage in clouds works very differently. Customers should contact DataStax for questions.

Although used frequently in Enterprise IT environments, SAN storage has proven to be a difficult and expensive architecture to use with distributed databases for a variety of reasons, including:

- SAN ROI (return on investment) does not scale along with that of Cassandra, in terms of capital expenses and engineering resources.
- In distributed architectures, SAN generally introduces a bottleneck and single point of failure because Cassandra's IO frequently surpasses the array controller's ability to keep up.
- External storage, even when used with a high-speed network and SSD, adds latency for all operations.
- Heap pressure is increased because pending I/O operations take longer.
- When the SAN transport shares operations with internal and external Cassandra traffic, it can saturate the network and lead to network availability problems.

Taken together these factors can create problems that are difficult to resolve in production. In particular, new users deploying Cassandra with SAN must first develop adequate methods and allocate sufficient engineering resources to identify these issues before they become a problem in production. For example, methods are needed for all key scaling factors, such as operational rates and SAN fiber saturation.

[Impact of Shared Storage on Cassandra](http://www.planetcassandra.org/blog/impact-of-shared-storage-on-cassandra/) details metrics on how severely performance can be affected.

### **Network attached storage**

Storing SSTables on a network attached storage (NAS) device is **not** recommended. Using a NAS device often results in network related bottlenecks resulting from high levels of I/O wait time on both reads and writes. The causes of these bottlenecks include:

- Router latency.
- The Network Interface Card (NIC) in the node.
- The NIC in the NAS device.

If you are required to use NAS for your environment, please contact a technical resource from DataStax for assistance.

### **Shared network file systems**

Shared network file systems (NFS) has exhibited inconsistent behavior with its abilities to delete and move files. This configuration is not supported in Cassandra and it is not recommend to use.

### **Excessive heap space size**

DataStax recommends using the default heap space size for most use cases. Exceeding this size can impair the Java virtual machine's (JVM) ability to perform fluid garbage collections (GC). The following table shows a comparison of heap space performances reported by a Cassandra user:

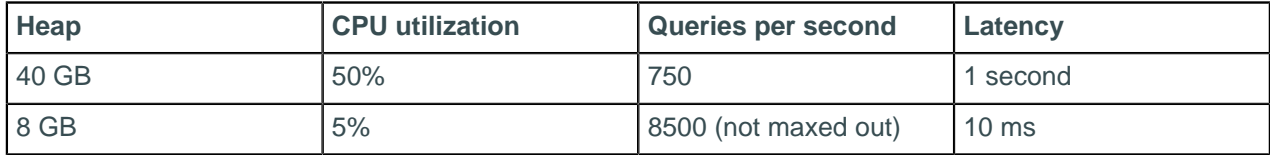

For information on heap sizing, see [Tuning Java resources](#page-152-0) on page 153.

## **Cassandra's rack feature**

This information applies only to single-token architecture, not to [virtual nodes](#page-15-0).

Defining one rack for the entire cluster is the simplest and most common implementation. Multiple racks should be avoided for the following reasons:

- Most users tend to ignore or forget rack requirements that racks should be organized in an alternating order. This order allows the data to get distributed safely and appropriately.
- Many users are not using the rack information effectively. For example, setting up with as many racks as nodes (or similar non-beneficial scenarios).
- Expanding a cluster when using racks can be tedious. The procedure typically involves several node moves and must ensure that racks are distributing data correctly and evenly. When clusters need immediate expansion, racks should be the last concern.

To use racks correctly:

- Use the same number of nodes in each rack.
- Use one rack and place the nodes in different racks in an alternating pattern. The rack feature of Cassandra benefits from quick and fully functional cluster expansions. Once the cluster is stable, you can swap nodes and make the appropriate moves to ensure that nodes are placed in the ring in an alternating fashion with respect to the racks.

Also see [About Replication in Cassandra](/en/archived/cassandra/1.1/docs/cluster_architecture/replication) in the Cassandra 1.1 documentation.

### **SELECT ... IN or index lookups**

SELECT ... IN and index lookups (formerly secondary indexes) should be avoided except for specific scenarios. See When not to use IN in [SELECT](/en/cql/3.3/cql/cql_reference/select_r.html) and When not to use an index in [Indexing](/en/cql/3.3/cql/cql_using/useCreateTable.html) in CQL for Cassandra 2.2.

### **Using the Byte Ordered Partitioner**

The Byte Ordered Partitioner (BOP) is not recommended.

Use [virtual nodes](#page-16-0) (vnodes) and use either the [Murmur3Partitioner](#page-18-0) (default) or the [RandomPartitioner.](#page-18-1) Vnodes allow each node to own a large number of small ranges distributed throughout the cluster. Using vnodes saves you the effort of generating tokens and assigning tokens to your nodes. If not using vnodes, these partitioners are recommended because all writes occur on the hash of the key and are therefore spread out throughout the ring amongst tokens range. These partitioners ensure that your cluster evenly distributes data by placing the key at the correct token using the key's hash value.

## **Reading before writing**

Reads take time for every request, as they typically have multiple disk hits for uncached reads. In work flows requiring reads before writes, this small amount of latency can affect overall throughput. All write I/ O in Cassandra is sequential so there is very little performance difference regardless of data size or key distribution.

## **Load balancers**

Cassandra was designed to avoid the need for load balancers. Putting load balancers between Cassandra and Cassandra clients is harmful to performance, cost, availability, debugging, testing, and scaling. All high-level clients, such as the [Java](/en/developer/java-driver/2.0/java-driver/whatsNew2.html) and [Python](/en/developer/python-driver/2.0/common/drivers/introduction/introArchOverview_c.html) drivers for Cassandra, implement load balancing directly.

### **Insufficient testing**

Be sure to test at scale and production loads. This the best way to ensure your system will function properly when your application goes live. The information you gather from testing is the best indicator of what throughput per node is needed for future expansion calculations.

To properly test, set up a small cluster with production loads. There will be a maximum throughput associated with each node count before the cluster can no longer increase performance. Take the maximum throughput at this cluster size and apply it linearly to a cluster size of a different size. Next extrapolate (graph) your results to predict the correct cluster sizes for required throughputs for your production cluster. This allows you to predict the correct cluster sizes for required throughputs in the future. The [Netflix case study](http://www.datastax.com/1-million-writes) shows an excellent example for testing.

### **Too many keyspaces or tables**

Each Cassandra keyspace has a certain amount of overhead space that uses JVM memory. Each table uses approximately 1MB of memory. For example, 3,500 tables would use about 3.5GB of JVM memory. Using too many tables, or by extension, too many keyspaces will bloat the memory requirements. A good rule of thumb is to keep the number of tables within a cluster to 1,000 at most, and aim for 500 or less.

## **Lack of familiarity with Linux**

Linux has a great collection of tools. Become familiar with the Linux built-in tools. It will help you greatly and ease operation and management costs in normal, routine functions. The essential list of tools and techniques to learn are:

- Parallel SSH and Cluster SSH: The pssh and cssh tools allow SSH access to multiple nodes. This is useful for inspections and cluster wide changes.
- Passwordless SSH: SSH authentication is carried out by using public and private keys. This allows SSH connections to easily hop from node to node without password access. In cases where more security is required, you can implement a bastion host and/or VPN.
- Useful common command-line tools include:
	- dstat: Shows all system resources instantly. For example, you can compare disk usage in combination with interrupts from your IDE controller, or compare the network bandwidth numbers directly with the disk throughput (in the same interval).
	- top: Provides an ongoing look at CPU processor activity in real time.
	- System performance tools: Tools such as iostat, mpstat, iftop, sar, lsof, netstat, htop, vmstat, and similar can collect and report a variety of metrics about the operation of the system.
	- vmstat: Reports information about processes, memory, paging, block I/O, traps, and CPU activity.
	- iftop: Shows a list of network connections. Connections are ordered by bandwidth usage, with the pair of hosts responsible for the most traffic at the top of list. This tool makes it easier to identify the hosts causing network congestion.

### **Running without the recommended settings**

Be sure to use the [recommended settings](#page-72-0) in the Cassandra documentation.

Also be sure to consult the [Planning a Cassandra cluster deployment](#page-54-0) documentation, which discusses hardware and other recommendations before making your final hardware purchases.

# <span id="page-62-0"></span>**Installing DataStax Distribution of Apache Cassandra 3.x**

# <span id="page-62-1"></span>**Installing the DataStax Distribution of Apache Cassandra 3.x on RHEL-based systems**

**Attention:** OpsCenter is not supported or installed with Cassandra 2.2 and later.

Use these steps to install Cassandra using Yum repositories on RHEL, CentOS, and Oracle Linux.

**Note:** To install on SUSE, use the [Cassandra binary tarball distribution](#page-65-0).

## **Prerequisites**

- Ensure that your platform is [supported](http://www.planetcassandra.org/cassandra/).
- Yum Package Management application installed.
- Root or sudo access to the install machine.
- Latest version of [Oracle Java Platform, Standard Edition 8 \(JDK\)](#page-69-0) or [OpenJDK 8.](http://openjdk.java.net/)

**Note:** The JDK is recommended for development and production systems. It provides tools that are not in the JRE, such as jstack, jmap, jps, and jstat, that are useful for troubleshooting.

• Python 2.7.

The packaged releases create a cassandra user. When starting Cassandra as a service, the service runs as this user. The following utilities are included in a separate package: sstable2json, sstablelevelreset, sstablemetadata, json2sstable, sstablerepairedset, sstablesplit, and token-generator.

### **Procedure**

In a terminal window:

**1.** Check which version of Java is installed by running the following command:

```
$ java -version
```
It is recommended to use the latest version of Oracle Java 8 or OpenJDK 8 on all nodes.

**2.** Add the DataStax Distribution of Apache Cassandra 3.x repository to the /etc/yum.repos.d/ datastax.repo:

```
[datastax-ddc] 
name = DataStax Repo for Apache Cassandra
baseurl = http://rpm.datastax.com/datastax-ddc/3.version_number
enabled = 1
qpgcheck = 0
```
**Note:** Be sure to specify the version number. For example: 3.2.

**3.** Install the latest packages:

\$ sudo yum install datastax-ddc

This command automatically installs the Cassandra utilities such as sstablelevelreset, sstablemetadata, sstableofflinerelevel, sstablerepairedset, sstablesplit, token-generator. Each utility provides usage/help information; type help after entering the command.

- **4.** Optional: Single-node cluster installations only.
	- a) Start Cassandra:

\$ sudo service cassandra start

**Note:** On some Linux distributions, you many need to use:

\$ sudo /etc/init.d/cassandra start

b) Verify that DataStax Distribution of Apache Cassandra is running:

\$ nodetool status

```
Datacenter: datacenter1
=======================
Status=Up/Down
|/ State=Normal/Leaving/Joining/Moving
                    Load Tokens Owns Host ID
                Rack
UN 127.0.0.147.66 KB 47.66 KB 256 100% aaa1b7c1-6049-4a08-
ad3e-3697a0e30e10 rack1
```
### **What to do next**

- [Configure DataStax Community](#page-76-0)
- [Initializing a multiple node cluster \(single data center\)](#page-115-0) on page 116
- [Initializing a multiple node cluster \(multiple data centers\)](#page-118-0) on page 119
- [Recommended production settings](#page-72-0)
- [Key components for configuring Cassandra](#page-11-0)
- [Starting Cassandra as a service](#page-120-0) on page 121
- [Package installation directories](#page-75-0) on page 76

# <span id="page-64-0"></span>**Installing DataStax Distribution of Apache Cassandra 3.x on Debian-based systems**

**Attention:** OpsCenter is not supported or installed with Cassandra 2.2 and later.

Use these steps to install Cassandra using APT repositories on Debian and Ubuntu Linux.

### **Prerequisites**

- Ensure that your platform is [supported](http://www.planetcassandra.org/cassandra/).
- Advanced Package Tool is installed.
- Root or sudo access to the install machine.
- Latest version of [Oracle Java Platform, Standard Edition 8 \(JDK\)](#page-69-0) or [OpenJDK 8.](http://openjdk.java.net/)

**Note:** The JDK is recommended for development and production systems. It provides tools that are not in the JRE, such as jstack, jmap, jps, and jstat, that are useful for troubleshooting.

• Python 2.7.

The packaged releases create a cassandra user. When starting Cassandra as a service, the service runs as this user. The following utilities are included in a separate package: sstable2json, sstablelevelreset, sstablemetadata, json2sstable, sstablerepairedset, sstablesplit, and token-generator.

### **Procedure**

In a terminal window:

**1.** Check which version of Java is installed by running the following command:

```
$ java -version
```
It is recommended to use the latest version of Oracle Java 8 or OpenJDK 8 on all nodes.

**2.** Add the DataStax Distribution of Apache Cassandra 3.x repository to the /etc/apt/ sources.list.d/cassandra.sources.list

\$ echo "deb http://debian.datastax.com/datastax-ddc 3.version\_number main" | sudo tee -a /etc/apt/sources.list.d/cassandra.sources.list

**Note:** Be sure to specify the version number. For example: 3.2.

- **3.** Optional: On Debian systems, to allow installation of the Oracle JVM instead of the OpenJDK JVM:
	- a) In /etc/apt/sources.list, find the line that describes your source repository for Debian and add contrib non-free to the end of the line. For example:

deb http://some.debian.mirror/debian/ \$distro main contrib non-free

- b) Save and close the file when you are done.
- **4.** Add the DataStax repository key to your aptitude trusted keys.

\$ curl -L https://debian.datastax.com/debian/repo\_key | sudo apt-key add -

**5.** Install the latest package:

```
$ sudo apt-get update
$ sudo apt-get install datastax-ddc
```
This command automatically installs the Cassandra utilities such as sstablelevelreset, sstablemetadata, sstableofflinerelevel, sstablerepairedset, sstablesplit, token-generator. Each utility provides usage/help information; type help after entering the command.

- **6.** Optional: Single-node cluster installations only.
	- a) Because the Debian packages start the Cassandra service automatically, you do not need to start the service.
	- b) Verify that DataStax Distribution of Apache Cassandra is running:

```
$ nodetool status
```

```
Datacenter: datacenter1
=======================
Status=Up/Down
|/ State=Normal/Leaving/Joining/Moving
-- Address Load Tokens Owns Host ID 
              Rack
UN 127.0.0.147.66 KB 47.66 KB 256 100% aaa1b7c1-6049-4a08-
ad3e-3697a0e30e10 rack1
```
**7.** Because the Debian packages start the Cassandra service automatically, you must stop the server and clear the data:

Doing this removes the default cluster name (Test Cluster) from the system table. All nodes must use the same cluster name.

```
$ sudo service cassandra stop
$ sudo rm -rf /var/lib/cassandra/data/system/*
```
### **What to do next**

- [Configure DataStax Community](#page-76-0)
- [Initializing a multiple node cluster \(single data center\)](#page-115-0) on page 116
- [Initializing a multiple node cluster \(multiple data centers\)](#page-118-0) on page 119
- [Recommended production settings](#page-72-0)
- [Key components for configuring Cassandra](#page-11-0)
- [Starting Cassandra as a service](#page-120-0) on page 121
- [Package installation directories](#page-75-0) on page 76

#### **Related tasks**

[Starting Cassandra as a service](#page-120-0) on page 121

## **Related reference**

[Package installation directories](#page-75-0) on page 76

## <span id="page-65-0"></span>**Installing DataStax Distribution of Apache Cassandra 3.x on any Linux-based platform**

**Attention:** OpsCenter is not supported or installed with Cassandra 2.2 and later.

Use these steps to install Cassandra on all Linux-based platforms using a binary tarball.

Use this install for Mac OS X and platforms without package support, or if you do not have or want a root installation.

### **Prerequisites**

- Ensure that your platform is [supported](http://www.planetcassandra.org/cassandra/).
- Latest version of [Oracle Java Platform, Standard Edition 8 \(JDK\)](#page-69-0) or [OpenJDK 8.](http://openjdk.java.net/)

**Note:** The JDK is recommended for development and production systems. It provides tools that are not in the JRE, such as jstack, jmap, jps, and jstat, that are useful for troubleshooting.

• Python 2.7.

The binary tarball runs as a stand-alone process.

### **Procedure**

In a terminal window:

**1.** Check which version of Java is installed by running the following command:

\$ java -version

It is recommended to use the latest version of Oracle Java 8 or OpenJDK 8 on all nodes.

**2.** Download the DataStax Distribution of Apache Cassandra 3.x:

\$ curl -L http://downloads.datastax.com/datastax-ddc/datastaxddc-version\_number-bin.tar.gz | tar xz

You can also download from [Planet Cassandra](http://planetcassandra.org/). To untar:

```
$ tar -xvzf datastax-ddc-version number-bin.tar.gz
```
**Note:** Cassandra utilities, such as sstablelevelreset, sstablemetadata, sstableofflinerelevel, sstablerepairedset, sstablesplit, and token-generator, are automatically installed. Each utility provides usage/help information; type help after entering the command.

- **3.** For instructions about configuring Cassandra for use without root permissions, click here.
- **4.** To configure Cassandra, go to the install/conf directory:

\$ cd datastax-ddc-version\_number/conf

- <span id="page-66-0"></span>**5.** Optional: Single-node cluster installations only.
	- a) Start Cassandra:

```
$ cd <i>install</i> <i>location</i>$ bin/cassandra ## use -f to start Cassandra in the foreground
```
b) Verify that DataStax Distribution of Apache Cassandra is running:

```
$ install_location
/bin/nodetool status
Datacenter: datacenter1
=======================
Status=Up/Down
|/ State=Normal/Leaving/Joining/Moving
 -- Address ... Load ... Tokens Owns Host ID
                Rack
UN 127.0.0.147.66 KB 47.66 KB 256 100% aaa1b7c1-6049-4a08-
ad3e-3697a0e30e10 rack1
```
#### **What to do next**

- [Key components for configuring Cassandra](#page-11-0)
- [Tarball installation directories](#page-74-0) on page 75
- [Starting Cassandra as a stand-alone process](#page-121-0) on page 122

## **Configuring Cassandra without root permissions**

Before performing this steps, you must have completed steps 1 and 2 in Installing from the binary tarball.

### **Procedure**

**1.** In the install directory, create the data and log directories:

\$ mkdir cassandra-data; cd cassandra-data \$ mkdir data saved\_caches commitlog

- **2.** Edit the cassandra.yaml file:
	- a) cd path\_to\_install/conf/
	- b) Edit these settings:

```
data_file_directories: path_to_install/cassandra-data/data
commitlog_directory: path_to_install/cassandra-data/commitlog
saved_caches_directory: path_to_install/cassandra-data/saved_caches
```
**3.** Go back to the [tarball installation instructions](#page-66-0).

# **Installing earlier releases of DataStax Distribution of Apache Cassandra 3.x**

To install the same version as other nodes in your cluster, follow the install instructions in the [relevant](#page-62-0) [documentation](#page-62-0) and specify the specific version in the install command.

### **Installing the packages for earlier releases on RHEL-based platforms**

Cassandra 3.0.1 example:

```
$ sudo yum install dsc30-3.0.1.1 cassandra30-3.0.1.1
$ sudo yum install dsc30-3.0.1.1 cassandra30-3.0.1.1 cassandra30-tools-3.0.1.1
 ## Optional
```
Cassandra 2.1.2 example:

```
$ sudo yum install dsc21-2.1.2.1 cassandra21-2.1.2-1
$ sudo yum install dsc21-2.1.2.1 cassandra21-2.1.2-1 cassandra21-tools-2.1.2-1
 ## Optional
```
#### **Installing the packages for earlier releases on Debian-based platforms**

Cassandra 3.0.1 example:

```
$ sudo apt-get install dsc30=3.0.1-1 cassandra=3.0.1
$ sudo apt-get install dsc30=3.0.1-1 cassandra=3.0.1 cassandra-tools=3.0.1 ##
 Optional
```
Cassandra 2.1.2 example:

```
$ sudo apt-get install dsc21=2.1.2-1 cassandra=2.1.2
$ sudo apt-get install dsc21=2.1.2-1 cassandra=2.1.2 cassandra-tools=2.1.2 ##
 Optional
```
### **Installing earlier releases using the binary tarball**

**1.** Download the tarball using the URL for the prior version.

Cassandra 3.0.1 example:

http://downloads.datastax.com/community/dsc-cassandra-3.0.1-bin.tar.gz

Cassandra 2.1.2 example:

http://downloads.datastax.com/community/dsc-cassandra-2.1.2-bin.tar.gz

**2.** Unpack the distribution. For example:

\$ tar -xzvf dsc-cassandra-2.1.2-bin.tar.gz

The files are extracted into the dsc-cassandra-2.1.2 directory.

## **Uninstalling the DataStax Distribution of Apache Cassandra 3.x**

Select the uninstall method for your type of installation:

- [Debian- and RHEL-based packages](#page-68-0)
- <span id="page-68-0"></span>• [Binary tarball](#page-69-1)

#### **Uninstalling Debian- and RHEL-based packages**

Use this method when you have installed Apache Cassandra 3.0 using [APT](#page-64-0) or [Yum.](#page-62-1)

**1.** Stop the Cassandra and DataStax Agent services:

\$ sudo service cassandra stop

**2.** Make sure all services are stopped:

```
$ ps auwx | grep cassandra
$ ps auwx | grep datastax-agent ## If the DataStax Agent was installed.
```
**3.** If services are still running, use the PID to kill the service:

```
$ sudo kill cassandra_pid
$ sudo kill datastax_agent_pid ## If the DataStax Agent was installed.
```
**4.** Remove the library and log directories:

\$ sudo rm -r /var/lib/cassandra \$ sudo rm -r /var/log/cassandra

**5.** Remove the installation directories:

#### **RHEL-based packages:**

```
$ sudo yum remove "cassandra-*" "datastax-*" ## datastax-* required if the
 DataStax Agent was installed.
```
#### **Debian-based packages:**

```
$ sudo apt-get purge "cassandra-*" "datastax-*" ## datastax-* required if
 the DataStax Agent was installed.
```
### <span id="page-69-1"></span>**Uninstalling the binary tarball**

Use this method when you have installed Apache Cassandra 3.0 using the [binary tarball](#page-65-0).

**1.** Stop the node:

\$ ps auwx | grep cassandra \$ sudo kill cassandra\_pid

**2.** Stop the DataStax Agent if installed:

\$ ps auwx | grep datastax-agent \$ sudo kill datastax\_agent\_pid

**3.** Remove the installation directory.

## **Installing on cloud providers**

You can install Cassandra on cloud providers that supply any of the [supported platforms](http://planetcassandra.org/Download/DataStaxCommunityEdition).

You can install Cassandra 2.1 and earlier versions on Amazon EC2 using the DataStax AMI (Amazon Machine Image) as described in the [AMI documentation](/en/latest-dsc-ami) for Cassandra 2.1.

To install Cassandra 2.2 and later on Amazon EC2, use a [trusted AMI](#page-57-1) for your platform and the appropriate install method for that platform.

## <span id="page-69-0"></span>**Installing the JDK**

## **Installing Oracle JDK on RHEL-based Systems**

Configure your operating system to use the latest version of [Oracle Java Platform, Standard Edition 8.](http://www.oracle.com/technetwork/java/javase/downloads/index.html)

### **Procedure**

**1.** Check which version of the JDK your system is using:

```
$ java -version
```
If Oracle Java is used, the results should look like:

```
java version "1.8.0_65"
Java(TM) SE Runtime Environment (build 1.8.0_65-b17)
Java HotSpot(TM) 64-Bit Server VM (build 25.65-b01, mixed mode)
```
**2.** If necessary, go to [Oracle Java SE Downloads](http://www.oracle.com/technetwork/java/javase/downloads/index.html), accept the license agreement, and download the installer for your distribution.

**Note:** If installing the Oracle JDK in a cloud environment, accept the license agreement, download the installer to your local client, and then use  $\exp$  (secure copy) to transfer the file to your cloud machines.

**3.** From the directory where you downloaded the package, run the install:

\$ sudo rpm -ivh jdk-8uversion-linux-x64.rpm

The RPM installs the JDK into the /usr/java/ directory.

**4.** Set your system to use the Oracle JDK:

```
$ sudo alternatives --install /usr/bin/java java /usr/java/jdk1.8.0_version/
bin/java 200000
```
**5.** Use the alternatives command to switch to the Oracle JDK.

\$ sudo alternatives --config jav

**Note:** If you have trouble, you may need to set JAVA\_HOME and PATH in your profile, such as .bash\_profile.

The following examples assume that the JDK is in /usr/java and which java shows /usr/bin/ java:

• Shell or bash:

\$ export JAVA\_HOME=/usr/java/latest \$ export PATH=\$JAVA\_HOME/bin:\$PATH • C shell (csh):

- - \$ setenv JAVA\_HOME "/usr/java/latest" \$ setenv PATH \$JAVA\_HOME/bin:\$PATH
- **6.** Make sure your system is using the correct JDK:

```
$ java -version
```

```
java version "1.8.0_65"
Java(TM) SE Runtime Environment (build 1.8.0_65-b17)
Java HotSpot(TM) 64-Bit Server VM (build 25.65-b01, mixed mode)
```
## **Installing Oracle JDK on Debian or Ubuntu Systems**

Configure your operating system to use the latest version of [Oracle Java Platform, Standard Edition 8.](http://www.oracle.com/technetwork/java/javase/downloads/index.html)

The Oracle Java Platform, Standard Edition (JDK) has been removed from the official software repositories of Ubuntu and only provides a binary (.bin) version. You can get the JDK from the [Java SE Downloads](http://www.oracle.com/technetwork/java/javase/downloads/index.html).

### **Procedure**

**1.** Check which version of the JDK your system is using:

```
$ java -version
```
If Oracle Java is used, the results should look like:

```
java version "1.8.0_65"
Java(TM) SE Runtime Environment (build 1.8.0_65-b17)
Java HotSpot(TM) 64-Bit Server VM (build 25.65-b01, mixed mode)
```
**2.** If necessary, go to [Oracle Java SE Downloads](http://www.oracle.com/technetwork/java/javase/downloads/index.html), accept the license agreement, and download the installer for your distribution.

**Note:** If installing the Oracle JDK in a cloud environment, accept the license agreement, download the installer to your local client, and then use  $\exp$  (secure copy) to transfer the file to your cloud machines.

**3.** Make a directory for the JDK:

\$ sudo mkdir -p /usr/lib/jvm

**4.** Unpack the tarball and install the JDK:

\$ sudo tar zxvf jdk-8u65-linux-x64.tar.gz -C /usr/lib/jvm

The JDK files are installed into a directory called  $/\text{usr} / \text{lib} / \text{jvm} / \text{jdk-8u\_version}$ .

**5.** Tell the system that there's a new Java version available:

```
$ sudo update-alternatives --install "/usr/bin/java" "java" "/usr/lib/jvm/
jdk1.8.0_version/bin/java" 1
```
If updating from a previous version that was removed manually, you many need to execute the above command twice, because you'll get an error message the first time.

**6.** Set the new JDK as the default using the following command:

\$ sudo update-alternatives --config java

**7.** Make sure your system is using the correct JDK:

```
$ java -version
```

```
java version "1.8.0_65"
Java(TM) SE Runtime Environment (build 1.8.0_65-b17)
Java HotSpot(TM) 64-Bit Server VM (build 25.65-b01, mixed mode)
```
## **Installing OpenJDK on RHEL-based Systems**

Configure your operating system to use the [OpenJDK 8](http://openjdk.java.net/).

### **Procedure**

In a terminal:

**1.** Install the OpenJDK 8:

```
$ su -c "yum install java-1.8.0-openjdk"
```
**2.** If you have more than one Java version installed on your system use the following command to switch versions:

```
$ sudo alternatives --config java
```
**3.** Make sure your system is using the correct JDK:

```
$ java -version
```

```
openjdk version "1.8.0_71"
OpenJDK Runtime Environment (build 1.8.0_71-b15)
OpenJDK 64-Bit Server VM (build 25.71-b15, mixed mode)
```
## **Installing OpenJDK on Debian-based Systems**

Configure your operating system to use the [OpenJDK 8](http://openjdk.java.net/).
## **Procedure**

In a terminal:

- **1.** Install the OpenJDK 8 from a [PPA repository:](https://launchpad.net/~openjdk-r/+archive/ubuntu/ppa)
	- \$ sudo add-apt-repository ppa:openjdk-r/ppa
- **2.** Update the system package cache and install:

\$ sudo apt-get update \$ sudo apt-get install openjdk-8-jdk

**3.** If you have more than one Java version installed on your system use the following command to switch versions:

\$ sudo update-alternatives --config java

**4.** Make sure your system is using the correct JDK:

```
$ java -version
```

```
openjdk version "1.8.0_72-internal"
OpenJDK Runtime Environment (build 1.8.0_72-internal-b05)
OpenJDK 64-Bit Server VM (build 25.72-b05, mixed mode)
```
## **Recommended production settings for Linux**

Recommendations for production environments; adjust them accordingly for your implementation.

## **Java Virtual Machine**

The latest 64-bit version of [Oracle Java Platform, Standard Edition 8 \(JDK\)](http://www.oracle.com/technetwork/java/javase/downloads/index.html) or [OpenJDK 7.](http://openjdk.java.net/)

## **Synchronize clocks**

The clocks on all nodes should be synchronized. You can use NTP (Network Time Protocol) or other methods.

This is required because columns are only overwritten if the timestamp in the new version of the column is more recent than the existing column.

## **Optimizing SSDs**

For the majority of Linux distributions, SSDs are not configured optimally by default. The following steps ensures best practice settings for SSDs:

**1.** Ensure that the SysFS rotational flag is set to false (zero).

This overrides any detection by the operating system to ensure the drive is considered an SSD.

- **2.** Repeat for any block devices created from SSD storage, such as mdarrays.
- **3.** Set the IO scheduler to either deadline or noop:
	- The noop scheduler is the right choice when the target block device is an array of SSDs behind a high-end IO controller that performs IO optimization.
	- The deadline scheduler optimizes requests to minimize IO latency. If in doubt, use the deadline scheduler.
- **4.** Set the read-ahead value for the block device to 8KB.

This setting tells the operating system not to read extra bytes, which can increase IO time and pollute the cache with bytes that weren't requested by the user.

For example, if the SSD is /dev/sda, in /etc/rc.local:

```
echo deadline > /sys/block/sda/queue/scheduler
#OR...#echo noop > /sys/block/sda/queue/scheduler 
echo 0 > /sys/class/block/sda/queue/rotational
echo 8 > /sys/class/block/sda/queue/read_ahead_kb
```
## **Disable zone\_reclaim\_mode on NUMA systems**

The Linux kernel can be inconsistent in enabling/disabling zone\_reclaim\_mode. This can result in odd performance problems.

To ensure that zone\_reclaim\_mode is disabled:

\$ echo 0 > /proc/sys/vm/zone\_reclaim\_mode

For more information, see [Peculiar Linux kernel performance problem on NUMA systems](#page-262-0) on page 263.

## **User resource limits**

You can view the current limits using the ulimit - a command. Although limits can also be temporarily set using this command, DataStax recommends making the changes permanent:

Packaged installs: Ensure that the following settings are included in the /etc/security/limits.d/ cassandra.conf file:

```
<cassandra_user> - memlock unlimited
<cassandra_user> - nofile 100000
<cassandra_user> - nproc 32768
<cassandra_user> - as unlimited
```
Tarball installs: In RHEL version 6.x, ensure that the following settings are included in the  $/etc/$ security/limits.conf file:

```
<cassandra_user> - memlock unlimited
<cassandra_user> - nofile 100000
<cassandra_user> - nproc 32768
<cassandra_user> - as unlimited
```
If you run Cassandra as root, some Linux distributions such as Ubuntu, require setting the limits for root explicitly instead of using <cassandra\_user>:

```
root - memlock unlimited
root - nofile 100000
root - nproc 32768
root - as unlimited
```
For RHEL 6.x-based systems, also set the nproc limits in /etc/security/limits.d/90-nproc.conf:

<cassandra\_user> - nproc 32768

For all installations, add the following line to /etc/sysct1.conf:

 $vm.max map count = 131072$ 

To make the changes take effect, reboot the server or run the following command:

\$ sudo sysctl -p

To confirm the limits are applied to the Cassandra process, run the following command where pid is the process ID of the currently running Cassandra process:

\$ cat /proc/<pid>/limits

For more information, see [Insufficient user resource limits errors](#page-266-0).

## **Disable swap**

You must disable swap entirely. Failure to do so can severely lower performance. Because Cassandra has multiple replicas and transparent failover, it is preferable for a replica to be killed immediately when memory is low rather than go into swap. This allows traffic to be immediately redirected to a functioning replica instead of continuing to hit the replica that has high latency due to swapping. If your system has a lot of DRAM, swapping still lowers performance significantly because the OS swaps out executable code so that more DRAM is available for caching disks.

If you insist on using swap, you can set  $vm$ .  $sm$ , swappiness=1. This allows the kernel swap out the absolute least used parts.

\$ sudo swapoff --all

To make this change permanent, remove all swap file entries from  $/etc/fstab$ .

For more information, see [Nodes seem to freeze after some period of time.](#page-264-0)

## **Optimum blockdev --setra settings for RAID on spinning disks**

Typically, a readahead of 128 is recommended.

Check to ensure setra is not set to 65536:

```
$ sudo blockdev --report /dev/<device>
```
To set setra:

\$ sudo blockdev --setra 128 /dev/<device>

## <span id="page-74-0"></span>**Install locations**

## **Tarball installation directories**

The configuration files are located in the following directories:

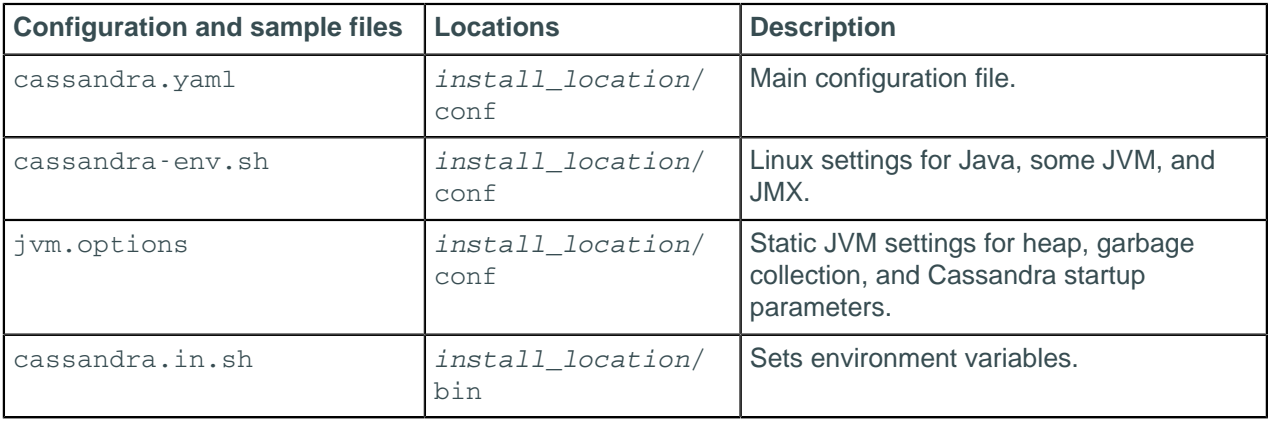

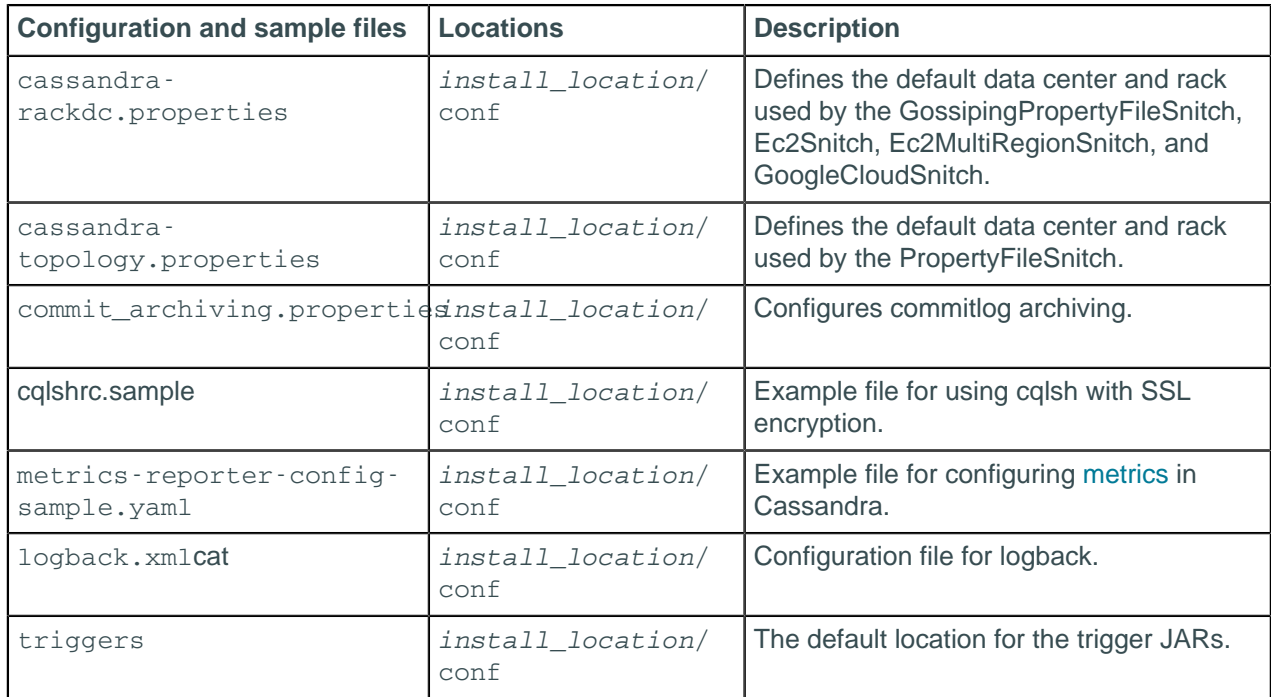

The binary tarball releases install into the installation directory.

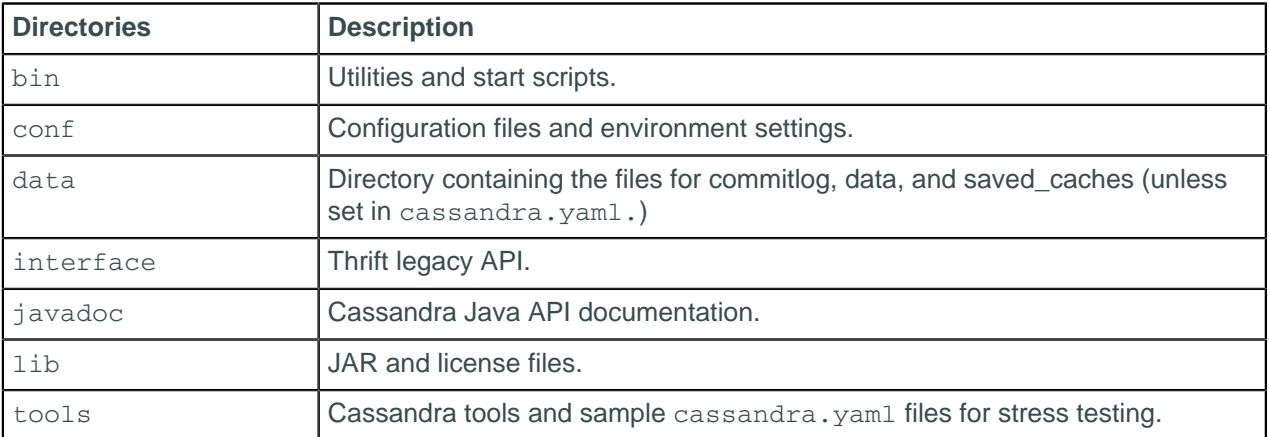

For DataStax Enterprise installs, see the documentation for your DataStax Enterprise version.

# **Package installation directories**

The configuration files are located in the following directories:

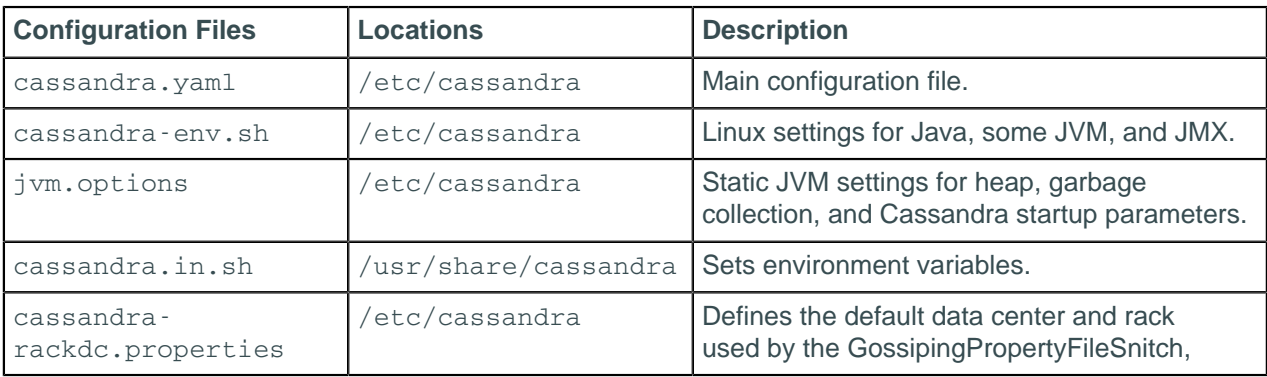

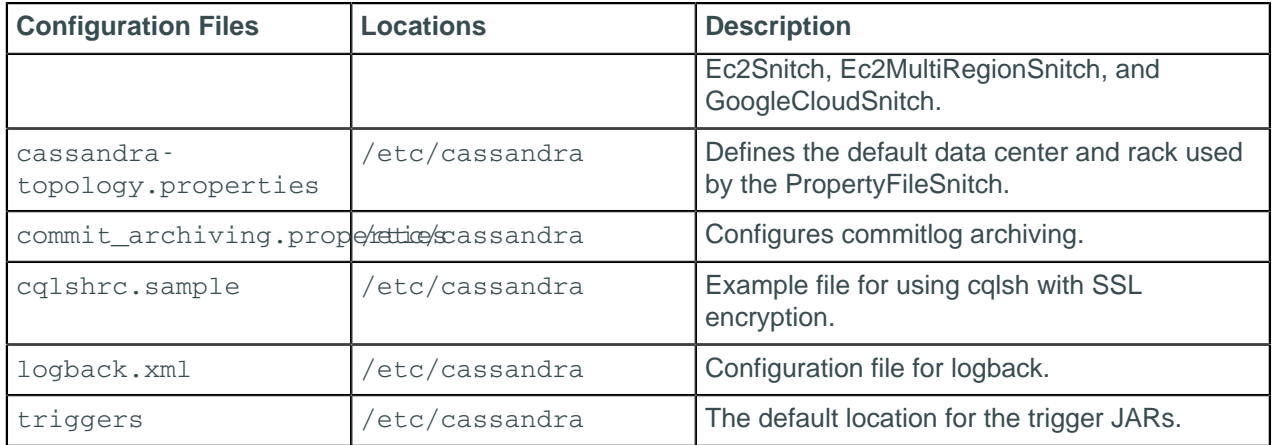

The packaged releases install into these directories:

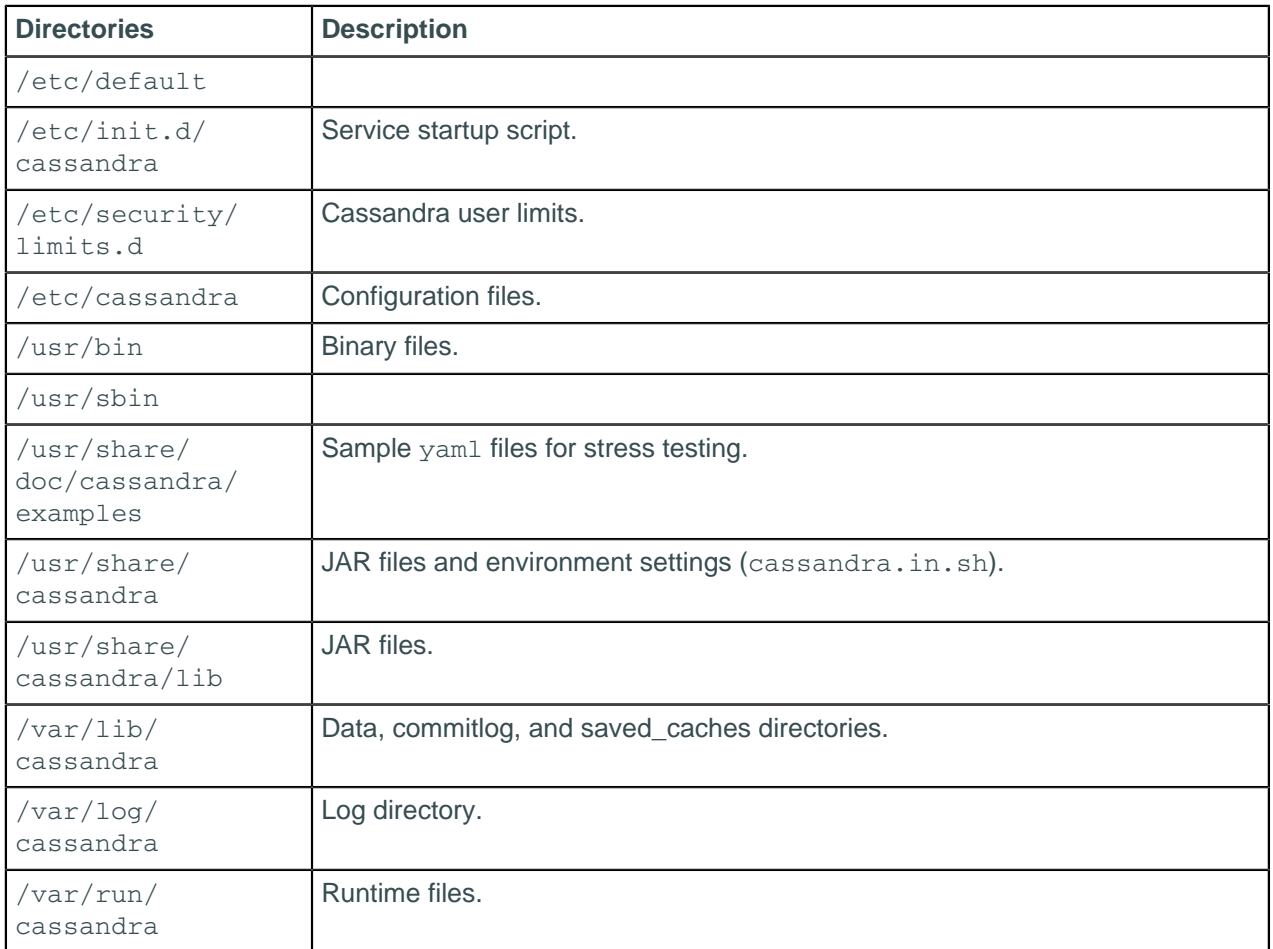

For DataStax Enterprise installs, see the documentation for your DataStax Enterprise version.

# **Configuration**

## **The cassandra.yaml configuration file**

The cassandra. yam1 file is the main configuration file for Cassandra.

**Important:** After changing properties in the cassandra.yaml file, you must restart the node for the changes to take effect. It is located in the following directories:

- Cassandra package installations: /etc/cassandra
- Cassandra tarball installations: install\_location/conf
- DataStax Enterprise package installations: /etc/dse/cassandra
- DataStax Enterprise tarball installations: install\_location/resources/cassandra/conf

The configuration properties are grouped into the following sections:

• [Quick start](#page-77-0)

The minimal properties needed for configuring a cluster.

• [Commonly used](#page-78-0)

Properties most frequently used when configuring Cassandra.

• [Performance tuning](#page-82-0)

Tuning performance and system resource utilization, including commit log, compaction, memory, disk I/ O, CPU, reads, and writes.

• [Advanced](#page-84-0)

Properties for advanced users or properties that are less commonly used.

**[Security](#page-92-0)** 

Server and client security settings.

<span id="page-77-2"></span>Note: Values with <sup>note</sup> indicate default values that are defined internally, missing, commented out, or implementation depends on other properties in the cassandra.yaml file. Additionally, some commented out values may not match the actual default value; these values are recommended when changing from the default.

## <span id="page-77-0"></span>**Quick start properties**

The minimal properties needed for configuring a cluster.

Related information: [Initializing a multiple node cluster \(single data center\)](#page-115-0) on page 116 and [Initializing a](#page-118-0) [multiple node cluster \(multiple data centers\)](#page-118-0) on page 119.

## <span id="page-77-4"></span>**cluster\_name**

(Default: Test Cluster) The name of the cluster. This setting prevents nodes in one logical cluster from joining another. All nodes in a cluster must have the same value.

## <span id="page-77-3"></span>**listen\_address**

(Default: localhost) The IP address or hostname that Cassandra binds to for connecting to other Cassandra nodes. Set this parameter or [listen\\_interface,](#page-77-1) not both. You must change the default setting for multiple nodes to communicate:

- Generally set to empty. If the node is properly configured (host name, name resolution, and so on), Cassandra uses InetAddress.getLocalHost() to get the local address from the system.
- For a single node cluster, you can use the default setting (localhost).
- If Cassandra can't find the correct address, you must specify the IP address or host name.
- Never specify 0.0.0.0; it is always wrong.

## <span id="page-77-1"></span>**listen\_interface**

(Default: eth0)<sup>[note](#page-77-2)</sup> The interface that Cassandra binds to for connecting to other Cassandra nodes. Interfaces must correspond to a single address, IP aliasing is not supported. See [listen\\_address](#page-77-3).

## **listen\_interface\_prefer\_ipv6**

(Default: false) By default, if an interface has an ipv4 and an ipv6 address, the first ipv4 address will be used. If set to true, the first ipv6 address will be used.

## Default directories

If you have changed any of the default directories during installation, make sure you have root access and set these properties:

## **commitlog\_directory**

The directory where the commit log is stored. Default locations:

For optimal write performance, place the commit log be on a separate disk partition, or (ideally) a separate physical device from the data file directories. Because the commit log is append only, an HDD is acceptable for this purpose.

## **data\_file\_directories**

The directory location where table data is stored (in SSTables). Cassandra distributes data evenly across the location, subject to the granularity of the configured compaction strategy. Default locations:

- Package installations: /var/lib/cassandra/data
- Tarball installations: install location/data/data

As a production best practice, use [RAID 0 and SSDs](#page-54-0).

## <span id="page-78-1"></span>**saved\_caches\_directory**

The directory location where table key and row caches are stored. Default location:

- Package installations: /var/lib/cassandra/saved caches
- Tarball installations: install location/data/saved caches

## <span id="page-78-0"></span>**Commonly used properties**

Properties most frequently used when configuring Cassandra.

Before starting a node for the first time, you should carefully evaluate your requirements.

Common initialization properties

**Note:** Be sure to set the properties in the [Quick start section](#page-77-0) as well.

## **commit\_failure\_policy**

(Default: stop) Policy for commit disk failures:

• die

Shut down gossip and Thrift and kill the JVM, so the node can be replaced.

• stop

Shut down gossip and Thrift, leaving the node effectively dead, but can be inspected using JMX.

• stop\_commit

Shut down the commit log, letting writes collect but continuing to service reads (as in pre-2.0.5 Cassandra).

• ignore

Ignore fatal errors and let the batches fail.

## **disk\_optimization\_strategy**

(Default: ssd) The strategy for optimizing disk reads can be set to either ssd or spinning.

**disk\_failure\_policy**

## **Configuration**

(Default: stop) Sets how Cassandra responds to disk failure. Recommend settings are stop or best\_effort.

• die

Shut down gossip and Thrift and kill the JVM for any file system errors or single SSTable errors, so the node can be replaced.

stop paranoid

Shut down gossip and Thrift even for single SSTable errors.

• stop

Shut down gossip and Thrift, leaving the node effectively dead, but available for inspection using JMX.

• best\_effort

Stop using the failed disk and respond to requests based on the remaining available SSTables. This means you will see obsolete data at consistency level of ONE.

• ignore

Ignores fatal errors and lets the requests fail; all file system errors are logged but otherwise ignored. Cassandra acts as in versions prior to 1.2.

Related information: [Handling Disk Failures In Cassandra 1.2](http://www.datastax.com/dev/blog/handling-disk-failures-in-cassandra-1-2) blog and [Recovering from a single disk failure](#page-138-0) [using JBOD](#page-138-0) on page 139.

## **endpoint\_snitch**

(Default: org.apache.cassandra.locator.SimpleSnitch) Set to a class that implements the IEndpointSnitch interface. Cassandra uses snitches for locating nodes and routing requests.

**SimpleSnitch** 

Use for single-data center deployments or single-zone in public clouds. Does not recognize data center or rack information. It treats strategy order as proximity, which can improve cache locality when disabling read repair.

• GossipingPropertyFileSnitch

Recommended for production. The rack and data center for the local node are defined in the cassandra-rackdc.properties file and propagated to other nodes via gossip. To allow migration from the PropertyFileSnitch, it uses the cassandra-topology.properties file if it is present.

The location of the cassandra-rackdc.properties file depends on the type of installation:

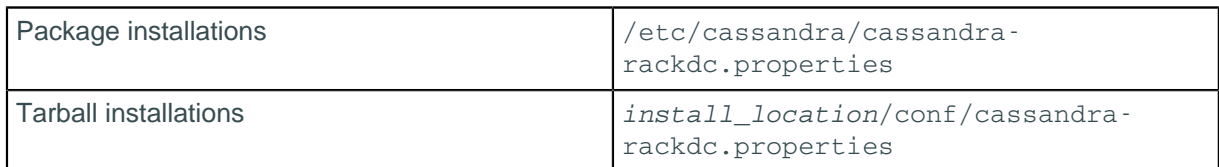

The location of the cassandra-topology.properties file depends on the type of installation:

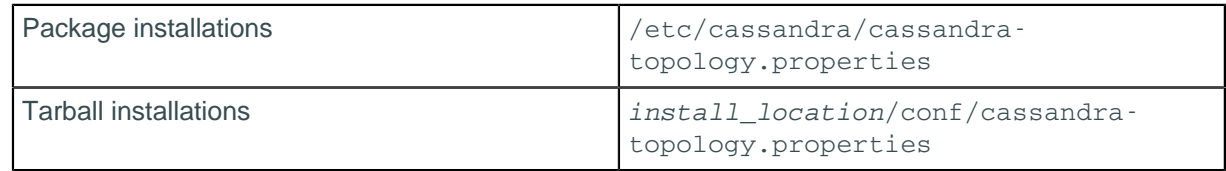

• PropertyFileSnitch

Determines proximity by rack and data center, which are explicitly configured in the cassandratopology.properties file.

• Ec2Snitch

For EC2 deployments in a single region. Loads region and availability zone information from the EC2 API. The region is treated as the data center and the availability zone as the rack. Uses only private IPs. Subsequently it does not work across multiple regions.

• Ec2MultiRegionSnitch

Uses public IPs as the broadcast address to allow cross-region connectivity. This means you must also set [seed](#page-80-0) addresses to the public IP and open the storage port or ssl storage port on the public IP firewall. For intra-region traffic, Cassandra switches to the private IP after establishing a connection.

• RackInferringSnitch:

Proximity is determined by rack and data center, which are assumed to correspond to the 3rd and 2nd octet of each node's IP address, respectively. This snitch is best used as an example for writing a custom snitch class (unless this happens to match your deployment conventions).

• GoogleCloudSnitch:

Use the GoogleCloudSnitch for Cassandra deployments on [Google Cloud Platform](https://cloud.google.com/) across one or more regions. The region is treated as a data center and the availability zones are treated as racks within the data center. All communication occurs over private IP addresses within the same logical network.

• CloudstackSnitch

Use the CloudstackSnitch for [Apache Cloudstack](http://cloudstack.apache.org/) environments.

Related information: [Snitches](#page-19-0) on page 20

## <span id="page-80-1"></span>**rpc\_address**

(Default: localhost) The listen address for client connections (Thrift RPC service and native transport).Valid values are:

• unset:

Resolves the address using the hostname configuration of the node. If left unset, the hostname must resolve to the IP address of this node using /etc/hostname, /etc/hosts, or DNS.

• 0.0.0.0:

Listens on all configured interfaces, but you must set the broadcast rpc address to a value other than 0.0.0.0.

- IP address
- hostname

#### Related information: [Network](#page-56-0)

## **rpc\_interface**

(Default: eth1)<sup>[note](#page-77-2)</sup> The listen address for client connections. Interfaces must correspond to a single address, IP aliasing is not supported. See [rpc\\_address.](#page-80-1)

## **rpc\_interface\_prefer\_ipv6**

(Default: false) By default, if an interface has an ipv4 and an ipv6 address, the first ipv4 address will be used. If set to true, the first ipv6 address will be used.

## <span id="page-80-0"></span>**seed\_provider**

The addresses of hosts deemed contact points. Cassandra nodes use the -seeds list to find each other and learn the topology of the ring.

• class\_name (Default: org.apache.cassandra.locator.SimpleSeedProvider)

The class within Cassandra that handles the seed logic. It can be customized, but this is typically not required.

• - seeds (Default: 127.0.0.1)

A comma-delimited list of IP addresses used by [gossip](#page-13-0) for bootstrapping new nodes joining a cluster. When running multiple nodes, you must change the list from the default value. In multiple data-center clusters, it is a good idea to include at least one node from each data center (replication group) in

## **Configuration**

the seed list. Designating more than a single seed node per data center is recommended for fault tolerance. Otherwise, gossip has to communicate with another data center when bootstrapping a node. Making every node a seed node is **not** recommended because of increased maintenance and reduced gossip performance. Gossip optimization is not critical, but it is recommended to use a small seed list (approximately three nodes per data center).

Related information: [Initializing a multiple node cluster \(single data center\)](#page-115-0) on page 116 and [Initializing a](#page-118-0) [multiple node cluster \(multiple data centers\)](#page-118-0) on page 119.

### **enable\_user\_defined\_functions**

(Default: false) User defined functions (UDFs) present a security risk, since they are executed on the server side. In Cassandra 3.0 and later, UDFs are executed in a sandbox to contain the execution of malicious code. They are disabled by default.

## **enable\_scripted\_user\_defined\_functions**

(Default: false) Java UDFs are always enabled, if enable\_user\_defined\_functions is true. Enable this option to use UDFs with language javascript or any custom JSR-223 provider. This option has no effect, if enable user defined functions is false.

### Common compaction settings

## <span id="page-81-0"></span>**compaction\_throughput\_mb\_per\_sec**

(Default: 16) Throttles compaction to the specified total throughput across the instance. The faster you insert data, the faster you need to compact in order to keep the SSTable count down. The recommended value is 16 to 32 times the rate of write throughput (in MB/second). Setting the value to 0 disables compaction throttling.

Related information: [Configuring compaction](#page-157-0) on page 158

## **compaction\_large\_partition\_warning\_threshold\_mb**

(Default: 100) Logs a warning when compacting partitions larger than the set value.

## Common disk settings

#### **concurrent\_reads**

(Default: 32)<sup>[note](#page-77-2)</sup> For workloads with more data than can fit in memory, the bottleneck is reads fetching data from disk. Setting to (16  $\times$  number of drives) allows operations to queue low enough in the stack so that the OS and drives can reorder them. The default setting applies to both logical volume managed (LVM) and RAID drives.

## **concurrent\_writes**

(Default: 32)<sup>[note](#page-77-2)</sup> Writes in Cassandra are rarely I/O bound, so the ideal number of concurrent writes depends on the number of CPU cores in your system. The recommended value is  $8 \times$  number of cpu cores.

## **concurrent\_counter\_writes**

(Default: 32)<sup>[note](#page-77-2)</sup> Counter writes read the current values before incrementing and writing them back. The recommended value is (16  $\times$  number of drives).

## **concurrent\_batchlog\_writes**

(Default: 32) Limit the concurrent batchlog writes, similar to concurrent\_writes.

## **concurrent\_materialized\_view\_writes**

(Default: 32) Limit the concurrent materialize view writes to the lesser of concurrent reads or concurrent writes, because there is a read involved in materialized view writes.

## Common automatic backup settings

#### **incremental\_backups**

(Default: false) Backs up data updated since the last snapshot was taken. When enabled, Cassandra creates a hard link to each SSTable flushed or streamed locally in a backups/ subdirectory of the keyspace data. Removing these links is the operator's responsibility.

Related information: [Enabling incremental backups](#page-135-0) on page 136

## **snapshot\_before\_compaction**

(Default: false) Enable or disable taking a snapshot before each compaction. This option is useful to back up data when there is a data format change. Be careful using this option because Cassandra does not clean up older snapshots automatically.

Related information: [Configuring compaction](#page-157-0) on page 158

Common fault detection setting

## **phi\_convict\_threshold**

(Default: 8)<sup>[note](#page-77-2)</sup> Adjusts the sensitivity of the failure detector on an exponential scale. Generally this setting never needs adjusting.

Related information: [Failure detection and recovery](#page-13-1) on page 14

## <span id="page-82-0"></span>**Performance tuning properties**

Tuning performance and system resource utilization, including commit log, compaction, memory, disk I/O, CPU, reads, and writes.

Commit log settings

## **commitlog\_sync**

(Default: periodic) The method that Cassandra uses to acknowledge writes in milliseconds:

• periodic: (Default: 10000 milliseconds [10 seconds])

Used with commitlog\_sync\_period\_in\_ms to control how often the commit log is synchronized to disk. Periodic syncs are acknowledged immediately.

• batch: (Default: disabled)<sup>[note](#page-77-2)</sup>

Used with commitlog\_sync\_batch\_window\_in\_ms (Default: 2 ms) to control how long Cassandra waits for other writes before performing a sync. When using this method, writes are not acknowledged until fsynced to disk.

#### **commitlog\_segment\_size\_in\_mb**

(Default: 32MB) Sets the size of the individual commitlog file segments. A commitlog segment may be archived, deleted, or recycled after all its data has been flushed to SSTables. This amount of data can potentially include commitlog segments from every table in the system. The default size is usually suitable for most commitlog archiving, but if you want a finer granularity, 8 or 16 MB is reasonable.

This property determines the maximum mutation size, defined as half the segment size. If a mutation's size exceeds the maximum mutation size, the mutation is rejected. Before increasing the commitlog segment size of the commitlog segments, investigate why the mutations are larger than expected. Look for underlying issues with access patterns and data model, because increasing the commitlog segment size is a limited fix.

Related information: [Commit log archive configuration](#page-112-0) on page 113

#### **commitlog\_compression**

(Default: not enabled) Sets the compressor to use if commit log is compressed. Options are: LZ4, Snappy or Deflate. The commit log is written uncompressed if a compressor option is not set.

### **commitlog\_total\_space\_in\_mb**

(Default: 32MB for 32-bit JVMs, 8192MB for 64-bit JVMs)<sup>[note](#page-77-2)</sup> Total space used for commit logs. If the used space goes above this value, Cassandra rounds up to the next nearest segment multiple and flushes memtables to disk for the oldest commitlog segments, removing those log segments. This reduces the amount of data to replay on start-up, and prevents infrequently-updated tables from indefinitely keeping commitlog segments. A small total commitlog space tends to cause more flush activity on less-active tables.

Related information: [Configuring memtable throughput](#page-156-0) on page 157

## Compaction settings

### Related information: [Configuring compaction](#page-157-0) on page 158

## **concurrent\_compactors**

(Default: Smaller of number of disks or number of cores, with a minimum of 2 and a maximum of 8 per CPU core)<sup>[note](#page-77-2)</sup> Sets the number of concurrent compaction processes allowed to run simultaneously on a node, not including validation [compactions](/en/glossary/doc/glossary/gloss_compaction.html) for [anti-entropy](/en/glossary/doc/glossary/gloss_anti_entropy.html) repair. Simultaneous compactions help preserve read performance in a mixed read-write workload by mitigating the tendency of small SSTables to accumulate during a single long-running compaction. If your data directories are backed by SSD, increase this value to the number of cores. If compaction running too slowly or too fast, adjust [compaction\\_throughput\\_mb\\_per\\_sec](#page-81-0) first.

**Note:** Increasing concurrent compactors impacts the available disk storage because concurrent compactions happen in parallel, especially for STCS. Ensure that adequate disk space is available when increasing this configuration.

## **sstable\_preemptive\_open\_interval\_in\_mb**

(Default: 50MB) When compacting, the replacement opens SSTables before they are completely written and uses in place of the prior SSTables for any range previously written. This setting helps to smoothly transfer reads between the SSTables by reducing page cache churn and keeps hot rows hot.

### Memtable settings

## **memtable\_allocation\_type**

(Default: heap buffers) Specifies the way Cassandra allocates and manages memtable memory. See [Off](http://www.datastax.com/dev/blog/off-heap-memtables-in-Cassandra-2-1)[heap memtables in Cassandra 2.1](http://www.datastax.com/dev/blog/off-heap-memtables-in-Cassandra-2-1). In releases 3.2.0 and 3.2.1, the only option that works is: heap-buffers (On heap NIO (non-blocking I/O) buffers).

#### <span id="page-83-1"></span>**memtable\_cleanup\_threshold**

(Default: 0.11 1/[\(memtable\\_flush\\_writers](#page-83-0) + 1))<sup>[note](#page-77-2)</sup> Ratio of occupied non-flushing memtable size to total permitted size for triggering a flush of the largest memtable. Larger values mean larger flushes and less compaction, but also less concurrent flush activity, which can make it difficult to keep your disks saturated under heavy write load.

## **file\_cache\_size\_in\_mb**

(Default: Smaller of 1/4 heap or 512) Total memory to use for SSTable-reading buffers.

## **buffer\_pool\_use\_heap\_if\_exhausted**

(Default: true, but commented out) Indicates whether to allocate on or off heap when the sstable buffer pool is exhausted (when the buffer pool has exceeded the maximum memory file cache size in mb), beyond which it will not cache buffers but allocate on request.

## <span id="page-83-0"></span>**memtable\_flush\_writers**

(Default: Smaller of number of disks or number of cores with a minimum of 2 and a maximum of 8)<sup>[note](#page-77-2)</sup> Sets the number of memtable flush writer threads. These threads are blocked by disk I/O, and each one holds a memtable in memory while blocked. If your data directories are backed by SSD, increase this setting to the number of cores.

## <span id="page-83-2"></span>**memtable\_heap\_space\_in\_mb**

(Default: 1/4 heap)<sup>[note](#page-77-2)</sup> Total permitted memory to use for memtables. Triggers a flush based on [memtable\\_cleanup\\_threshold.](#page-83-1) Cassandra stops accepting writes when the limit is exceeded until a flush completes. If unset, sets to default.

Related information: [Flushing data from the memtable](#page-26-0)

## **memtable\_offheap\_space\_in\_mb**

(Default: 1/4 heap)<sup>[note](#page-77-2)</sup> See [memtable\\_heap\\_space\\_in\\_mb.](#page-83-2)

Related information: [Flushing data from the memtable](#page-26-0)

Cache and index settings

## **column\_index\_size\_in\_kb**

(Default: 64) Granularity of the index of rows within a partition. For huge rows, decrease this setting to improve seek time. If you use key cache, be careful not to make this setting too large because key cache will be overwhelmed. If you're unsure of the size of the rows, it's best to use the default setting.

## **index\_summary\_capacity\_in\_mb**

(Default: 5% of the heap size [empty])<sup>[note](#page-77-2)</sup> Fixed memory pool size in MB for SSTable index summaries. If the memory usage of all index summaries exceeds this limit, any SSTables with low read rates shrink their index summaries to meet this limit. This is a best-effort process. In extreme conditions, Cassandra may need to use more than this amount of memory.

## **index\_summary\_resize\_interval\_in\_minutes**

(Default: 60 minutes) How frequently index summaries should be re-sampled. This is done periodically to redistribute memory from the fixed-size pool to SSTables proportional their recent read rates. To disable, set to -1. This leaves existing index summaries at their current sampling level.

## Disks settings

## <span id="page-84-1"></span>**stream\_throughput\_outbound\_megabits\_per\_sec**

(Default: 200 seconds)<sup>[note](#page-77-2)</sup> Throttles all outbound streaming file transfers on a node to the specified throughput. Cassandra does mostly sequential I/O when streaming data during bootstrap or repair, which can lead to saturating the network connection and degrading client (RPC) performance.

## **inter\_dc\_stream\_throughput\_outbound\_megabits\_per\_sec**

(Default: unset)<sup>[note](#page-77-2)</sup> Throttles all streaming file transfer between the data centers. This setting allows throttles streaming throughput betweens data centers in addition to throttling all network stream traffic as configured with [stream\\_throughput\\_outbound\\_megabits\\_per\\_sec.](#page-84-1)

## **trickle\_fsync**

(Default: false) When doing sequential writing, enabling this option tells fsync to force the operating system to flush the dirty buffers at a set interval trickle\_fsync\_interval\_in\_kb. Enable this parameter to avoid sudden dirty buffer flushing from impacting read latencies. Recommended to use on SSDs, but not on HDDs.

#### **trickle\_fsync\_interval\_in\_kb**

(Default: 10240). Sets the size of the fsync in kilobytes.

## **windows\_timer\_interval**

(Default: 1) The default Windows kernel timer and scheduling resolution is 15.6ms for power conservation. Lowering this value on Windows can provide much tighter latency and better throughput. However, some virtualized environments may see a negative performance impact from changing this setting below the system default. The sysinternals 'clockres' tool can confirm your system's default setting.

## <span id="page-84-0"></span>**Advanced properties**

Properties for advanced users or properties that are less commonly used.

Advanced initialization properties

#### **auto\_bootstrap**

(Default: true) This setting has been removed from default configuration. It makes new (non-seed) nodes automatically migrate the right data to themselves. When initializing a fresh cluster without data, add auto\_bootstrap: false.

Related information: [Initializing a multiple node cluster \(single data center\)](#page-115-0) on page 116 and [Initializing a](#page-118-0) [multiple node cluster \(multiple data centers\)](#page-118-0) on page 119.

## **batch\_size\_warn\_threshold\_in\_kb**

(Default: 5KB per batch) Log WARN on any batch size exceeding this value in kilobytes. Caution should be taken on increasing the size of this threshold as it can lead to node instability.

**batch\_size\_fail\_threshold\_in\_kb**

(Default: 50KB per batch) Fail any batch exceeding this setting. The default value is 10X the value of batch\_size\_warn\_threshold\_in\_kb.

## <span id="page-85-0"></span>**broadcast\_address**

(Default: listen\_address)<sup>[note](#page-77-2)</sup> The IP address a node tells other nodes in the cluster to contact it by. It allows public and private address to be different. For example, use the broadcast\_address parameter in topologies where not all nodes have access to other nodes by their private IP addresses.

If your Cassandra cluster is deployed across multiple Amazon EC2 regions and you use the Ec2MultiRegionSnitch, set the broadcast address to public IP address of the node and the listen\_address to the private IP.

## <span id="page-85-3"></span>**initial\_token**

(Default: disabled) Used in the single-node-per-token architecture, where a node owns exactly one contiguous range in the ring space. Setting this property overrides [num\\_tokens](#page-85-2).

If you not using vnodes or have num tokens set it to 1 or unspecified (#num tokens), you should always specify this parameter when setting up a production cluster for the first time and when adding capacity. For more information, see this parameter in the [Cassandra 1.1 Node and Cluster Configuration](/en/archived/cassandra/1.1/docs/configuration/node_configuration#initial-token) documentation.

This parameter can be used with num tokens (vnodes) in special cases such as [Restoring from a snapshot](#page-135-1) on page 136.

#### <span id="page-85-2"></span>**num\_tokens**

(Default: 256) [note](#page-77-2) Defines the number of tokens randomly assigned to this node on the ring when using [virtual nodes](#page-107-0) (vnodes). The more tokens, relative to other nodes, the larger the proportion of data that the node stores. Generally all nodes should have the same number of tokens assuming equal hardware capability. The recommended value is 256. If unspecified (#num\_tokens), Cassandra uses 1 (equivalent to  $\#num$  tokens : 1) for legacy compatibility and uses the initial token setting.

If not using vnodes, comment #num\_tokens : 256 or set num\_tokens : 1 and use initial token. If you already have an existing cluster with one token per node and wish to migrate to vnodes, see [Enabling](#page-107-1) [virtual nodes on an existing production cluster.](#page-107-1)

**Note:** If using DataStax Enterprise, the default setting of this property depends on the type of node and type of install.

#### **allocate\_tokens\_keyspace**

(Default: KEYSPACE) Automatic allocation of num\_tokens tokens for this node is triggered. The allocation algorithm attempts to choose tokens in a way that optimizes replicated load over the nodes in the datacenter for the replication strategy used by the specified KEYSPACE. The load assigned to each node will be close to proportional to its number of vnodes.

#### **partitioner**

(Default: org.apache.cassandra.dht.Murmur3Partitioner) Distributes rows (by partition key) across all nodes in the cluster. Any IPartitioner may be used, including your own as long as it is in the class path. For new clusters use the default partitioner.

Cassandra provides the following partitioners for backwards compatibility:

- RandomPartitioner
- ByteOrderedPartitioner (deprecated)
- OrderPreservingPartitioner (deprecated)

Related information: [Partitioners](#page-17-0) on page 18

### <span id="page-85-1"></span>**storage\_port**

(Default: 7000) The port for inter-node communication.

### **tracetype\_query\_ttl**

(Default: 86400) TTL for different trace types used during logging of the query process **tracetype\_repair\_ttl**

(Default: 604800) TTL for different trace types used during logging of the repair process.

## Advanced automatic backup setting

## <span id="page-86-1"></span>**auto\_snapshot**

(Default: true) Enable or disable whether a snapshot is taken of the data before keyspace truncation or dropping of tables. To prevent data loss, using the default setting is strongly advised. If you set to false, you will lose data on truncation or drop.

## Key caches and global row properties

When creating or modifying tables, you enable or disable the key cache (partition key cache) or row cache for that table by setting the caching parameter. Other row and key cache tuning and configuration options are set at the global (node) level. Cassandra uses these settings to automatically distribute memory for each table on the node based on the overall workload and specific table usage. You can also configure the save periods for these caches globally.

Related information: [Configuring caches](#page-154-0)

## **key\_cache\_keys\_to\_save**

(Default: disabled - all keys are saved)<sup>[note](#page-77-2)</sup> Number of keys from the key cache to save.

## **key\_cache\_save\_period**

(Default: 14400 seconds [4 hours]) Duration in seconds that keys are saved in cache. Caches are saved to saved caches directory. Saved caches greatly improve cold-start speeds and has relatively little effect on I/O.

## <span id="page-86-0"></span>**key\_cache\_size\_in\_mb**

(Default: empty) A global cache setting for tables. It is the maximum size of the key cache in memory. When no value is set, the cache is set to the smaller of 5% of the available heap, or 100MB. To disable set to 0.

Related information: [setcachecapacity.](#page-209-0)

## **row\_cache\_class\_name**

(Default: disabled - row cache is not enabled)<sup>[note](#page-77-2)</sup> Specify which row cache provider to use, OHCProvider or SerializingCacheProvider. OHCProvider is fully off-heap, SerializingCacheProvider is partially off-heap.

#### **row\_cache\_keys\_to\_save**

(Default: disabled - all keys are saved)<sup>[note](#page-77-2)</sup> Number of keys from the row cache to save.

## **row\_cache\_size\_in\_mb**

(Default: 0- disabled) Maximum size of the row cache in memory. Row cache can save more time than [key\\_cache\\_size\\_in\\_mb,](#page-86-0) but is space-intensive because it contains the entire row. Use the row cache only for hot rows or static rows. If you reduce the size, you may not get you hottest keys loaded on start up.

## **row\_cache\_save\_period**

(Default: 0- disabled) Duration in seconds that rows are saved in cache. Caches are saved to saved caches directory. This setting has limited use as described in row cache size in mb.

## **memory\_allocator**

(Default: NativeAllocator) The off-heap memory allocator. In addition to caches, this property affects storage engine meta data. Supported values:

- NativeAllocator
- JEMallocAllocator

Experiments show that jemalloc saves some memory compared to the native allocator because it is more fragmentation resistant. To use, install jemalloc as a library and modify cassandra-env.sh.

**CAUTION:** JEMalloc version 3.6.0 or later should be used with option. Known errors occur with earlier versions.

## Counter caches properties

Counter cache helps to reduce counter locks' contention for hot counter cells. In case of RF = 1 a counter cache hit will cause Cassandra to skip the read before write entirely. With RF > 1 a counter cache hit will still help to reduce the duration of the lock hold, helping with hot counter cell updates, but will not allow skipping the read entirely. Only the local (clock, count) tuple of a counter cell is kept in memory, not the whole counter, so it's relatively cheap.

**Note:** Reducing the size counter cache may result in not getting the hottest keys loaded on start-up.

## **counter\_cache\_size\_in\_mb**

(Default value: empty)<sup>[note](#page-77-2)</sup> When no value is specified a minimum of 2.5% of Heap or 50MB. If you perform counter deletes and rely on low [gc\\_grace\\_seconds,](/en/cql/3.3/cql/cql_reference/tabProp.html?scroll=tabProp__tabProp_gc_grace) you should disable the counter cache. To disable, set to 0.

## **counter\_cache\_save\_period**

(Default: 7200 seconds [2 hours]) Duration after which Cassandra should save the counter cache (keys only). Caches are saved to [saved\\_caches\\_directory](#page-78-1).

#### **counter\_cache\_keys\_to\_save**

(Default value: disabled)<sup>[note](#page-77-2)</sup> Number of keys from the counter cache to save. When disabled all keys are saved.

## Tombstone settings

When executing a scan, within or across a partition, tombstones must be kept in memory to allow returning them to the coordinator. The coordinator uses them to ensure other replicas know about the deleted rows. Workloads that generate numerous tombstones may cause performance problems and exhaust the server heap. See [Cassandra anti-patterns: Queues and queue-like datasets](http://www.datastax.com/dev/blog/cassandra-anti-patterns-queues-and-queue-like-datasets). Adjust these thresholds only if you understand the impact and want to scan more tombstones. Additionally, you can adjust these thresholds at runtime using the StorageServiceMBean.

Related information: [Cassandra anti-patterns: Queues and queue-like datasets](http://www.datastax.com/dev/blog/cassandra-anti-patterns-queues-and-queue-like-datasets)

## **tombstone\_warn\_threshold**

(Default: 1000) The maximum number of tombstones a query can scan before warning.

#### **tombstone\_failure\_threshold**

(Default: 100000) The maximum number of tombstones a query can scan before aborting.

Network timeout settings

### range request timeout in ms

(Default: 10000 milliseconds) The time that the coordinator waits for sequential or index scans to complete.

#### **read\_request\_timeout\_in\_ms**

(Default: 5000 milliseconds) The time that the coordinator waits for read operations to complete.

#### **counter\_write\_request\_timeout\_in\_ms**

(Default: 5000 milliseconds) The time that the coordinator waits for counter writes to complete.

#### **cas\_contention\_timeout\_in\_ms**

(Default: 1000 milliseconds) The time that the coordinator continues to retry a CAS (compare and set) operation that contends with other proposals for the same row.

#### **truncate\_request\_timeout\_in\_ms**

(Default: 60000 milliseconds) The time that the coordinator waits for truncates (remove all data from a table) to complete. The long default value allows for a snapshot to be taken before removing the data. If [auto\\_snapshot](#page-86-1) is disabled (not recommended), you can reduce this time.

### **write\_request\_timeout\_in\_ms**

(Default: 2000 milliseconds) The time that the coordinator waits for write operations to complete.

Related information: [Hinted Handoff: repair during write path](#page-139-0) on page 140

#### **request\_timeout\_in\_ms**

(Default: 10000 milliseconds) The default time for other, miscellaneous operations.

Related information: [Hinted Handoff: repair during write path](#page-139-0) on page 140

## Inter-node settings

### **cross\_node\_timeout**

(Default: false) Enable or disable operation timeout information exchange between nodes (to accurately measure request timeouts). If disabled Cassandra assumes the request are forwarded to the replica instantly by the coordinator, which means that under overload conditions extra time is required for processing alreadytimed-out requests..

**CAUTION:** Before enabling this property make sure NTP (network time protocol) is installed and the times are synchronized between the nodes.

## **internode\_send\_buff\_size\_in\_bytes**

(Default: N/A)<sup>[note](#page-77-2)</sup> Sets the sending socket buffer size in bytes for inter-node calls.

When setting this parameter and internode recv buff size in bytes, the buffer size is limited by net.core.wmem\_max. When unset, buffer size is defined by net.ipv4.tcp\_wmem. See man tcp and:

- /proc/sys/net/core/wmem\_max
- /proc/sys/net/core/rmem\_max
- /proc/sys/net/ipv4/tcp\_wmem
- /proc/sys/net/ipv4/tcp\_wmem

## <span id="page-88-0"></span>**internode\_recv\_buff\_size\_in\_bytes**

(Default: N/A)<sup>[note](#page-77-2)</sup> Sets the receiving socket buffer size in bytes for inter-node calls.

## **internode\_compression**

(Default: all) Controls whether traffic between nodes is compressed. The valid values are:

• all

All traffic is compressed.

• dc

Traffic between data centers is compressed.

• none

No compression.

## **inter\_dc\_tcp\_nodelay**

(Default: false) Enable or disable tcp\_nodelay for inter-data center communication. When disabled larger, but fewer, network packets are sent. This reduces overhead from the TCP protocol itself. However, if cross data-center responses are blocked, it will increase latency.

## **streaming\_socket\_timeout\_in\_ms**

(Default: 3600000 - 1 hour)<sup>[note](#page-77-2)</sup> Enable or disable socket timeout for streaming operations. When a timeout occurs during streaming, streaming is retried from the start of the current file. Avoid setting this value too low, as it can result in a significant amount of data re-streaming.

Native transport (CQL Binary Protocol)

### **start\_native\_transport**

(Default: true) Enable or disable the native transport server. Uses the same address as the [rpc\\_address,](#page-80-1) but the port is different from the [rpc\\_port](#page-89-1). See native transport port.

#### <span id="page-88-1"></span>**native\_transport\_port**

(Default: 9042) Port on which the CQL native transport listens for clients.

#### **native\_transport\_max\_threads**

## **Configuration**

(Default: 128)<sup>[note](#page-77-2)</sup> The maximum number of thread handling requests. Similar to [rpc\\_max\\_threads](#page-89-2) and differs as follows:

- Default is different (128 versus unlimited).
- No corresponding native transport min threads.
- Idle threads are stopped after 30 seconds.

## **native\_transport\_max\_frame\_size\_in\_mb**

(Default: 256MB) The maximum size of allowed frame. Frame (requests) larger than this are rejected as invalid.

## **native\_transport\_max\_concurrent\_connections**

(Default: -1) Specifies the maximum number of concurrent client connections. The default value of -1 means unlimited.

## **native\_transport\_max\_concurrent\_connections\_per\_ip**

(Default: -1) Specifies the maximum number of concurrent client connections per source IP address. The default value of -1 means unlimited.

RPC (remote procedure call) settings

Settings for configuring and tuning client connections.

## <span id="page-89-0"></span>**broadcast\_rpc\_address**

(Default: unset)<sup>[note](#page-77-2)</sup> RPC address to broadcast to drivers and other Cassandra nodes. This cannot be set to 0.0.0.0. If blank, it is set to the value of the [rpc\\_address](#page-80-1) or [rpc\\_interface](#page-89-0). If rpc\_address or rpc\_interfaceis set to 0.0.0.0, this property must be set.

## <span id="page-89-1"></span>**rpc\_port**

(Default: 9160) Thrift port for client connections.

## **start\_rpc**

(Default: true) Starts the Thrift RPC server.

## **rpc\_keepalive**

(Default: true) Enable or disable keepalive on client connections (RPC or native).

## <span id="page-89-2"></span>**rpc\_max\_threads**

(Default: unlimited)<sup>[note](#page-77-2)</sup> Regardless of your choice of RPC server [\(rpc\\_server\\_type](#page-89-3)), the number of maximum requests in the RPC thread pool dictates how many concurrent requests are possible. However, if you are using the parameter sync in the rpc\_server\_type, it also dictates the number of clients that can be connected. For a large number of client connections, this could cause excessive memory usage for the thread stack. Connection pooling on the client side is highly recommended. Setting a maximum thread pool size acts as a safeguard against misbehaved clients. If the maximum is reached, Cassandra blocks additional connections until a client disconnects.

## **rpc\_min\_threads**

(Default: 16)<sup>[note](#page-77-2)</sup> Sets the minimum thread pool size for remote procedure calls.

## **rpc\_recv\_buff\_size\_in\_bytes**

(Default:  $N/A$ )<sup>[note](#page-77-2)</sup> Sets the receiving socket buffer size for remote procedure calls.

## **rpc\_send\_buff\_size\_in\_bytes**

(Default: N/A)<sup>[note](#page-77-2)</sup> Sets the sending socket buffer size in bytes for remote procedure calls.

## <span id="page-89-3"></span>**rpc\_server\_type**

(Default: sync) Cassandra provides three options for the RPC server. On Windows, sync is about 30% slower than hsha. On Linux, sync and hsha performance is about the same, but hsha uses less memory.

• sync: (Default One thread per Thrift connection.)

For a very large number of clients, memory is the limiting factor. On a 64-bit JVM, 180KB is the minimum stack size per thread and corresponds to your use of virtual memory. Physical memory may be limited depending on use of stack space.

• hsha:

Half synchronous, half asynchronous. All Thrift clients are handled asynchronously using a small number of threads that does not vary with the number of clients and thus scales well to many clients. The RPC requests are synchronous (one thread per active request).

**Note:** When selecting this option, you must change the default value (unlimited) of [rpc\\_max\\_threads](#page-89-2).

• Your own RPC server

You must provide a fully-qualified class name of an o.a.c.t.TServerFactory that can create a server instance.

### Advanced fault detection settings

Settings to handle poorly performing or failing nodes.

## **dynamic\_snitch\_badness\_threshold**

(Default: 0.1) Sets the performance threshold for dynamically routing client requests away from a poorly performing node. Specifically, it controls how much worse a poorly performing node has to be before the [dynamic snitch](#page-19-1) prefers other replicas over it. A value of 0.2 means Cassandra continues to prefer the static snitch values until the node response time is 20% worse than the best performing node. Until the threshold is reached, incoming requests are statically routed to the closest replica (as determined by the snitch). If the value of this parameter is greater than zero and read repair chance is less than 1.0, cache capacity is maximized across the nodes.

## **dynamic\_snitch\_reset\_interval\_in\_ms**

(Default: 600000 milliseconds) Time interval to reset all node scores, which allows a bad node to recover.

## **dynamic\_snitch\_update\_interval\_in\_ms**

(Default: 100 milliseconds) The time interval for how often the snitch calculates node scores. Because score calculation is CPU intensive, be careful when reducing this interval.

### **hints\_flush\_period\_in\_ms**

(Default: 10000) Set how often hints are flushed from internal buffers to disk.

#### **hints\_directory**

(Default: \$CASSANDRA\_HOME/data/hints) Set directory where hints are stored.

#### **hinted\_handoff\_enabled**

(Default: true) Enable or disable hinted handoff. To enable per data center, add data center list. For example: hinted\_handoff\_enabled: DC1,DC2. A hint indicates that the write needs to be replayed to an unavailable node. Where Cassandra writes the hint to a hints file on the coordinator node.

Related information: [Hinted Handoff: repair during write path](#page-139-0) on page 140

## **hinted\_handoff\_disabled\_datacenters**

(Default: none) Specify blacklist of data centers that will not perform hinted handoffs. To enable per data center, add data center list. For example: hinted\_handoff\_disabled\_datacenters: - DC1 - DC2.

Related information: [Hinted Handoff: repair during write path](#page-139-0) on page 140

### **hinted\_handoff\_throttle\_in\_kb**

(Default: 1024) Maximum throttle per delivery thread in kilobytes per second. This rate reduces proportionally to the number of nodes in the cluster. For example, if there are two nodes in the cluster, each delivery thread will use the maximum rate. If there are three, each node will throttle to half of the maximum, since the two nodes are expected to deliver hints simultaneously.

### **max\_hint\_window\_in\_ms**

(Default: 10800000 milliseconds [3 hours]) Maximum amount of time that hints are generates hints for an unresponsive node. After this interval, new hints are no longer generated until the node is back up and responsive. If the node goes down again, a new interval begins. This setting can prevent a sudden demand for resources when a node is brought back online and the rest of the cluster attempts to replay a large volume of hinted writes.

## **Configuration**

Related information: [Failure detection and recovery](#page-13-1) on page 14

## **max\_hints\_delivery\_threads**

(Default: 2) Number of threads with which to deliver hints. In multiple data-center deployments, consider increasing this number because cross data-center handoff is generally slower.

## **max\_hints\_file\_size\_in\_mb**

(Default: 128) The maximum size for a single hints file, in megabytes.

## **batchlog\_replay\_throttle\_in\_kb**

(Default: 1024KB per second) Total maximum throttle. Throttling is reduced proportionally to the number of nodes in the cluster.

#### Request scheduler properties

Settings to handle incoming client requests according to a defined policy. If you need to use these properties, your nodes are overloaded and dropping requests. It is recommended that you add more nodes and not try to prioritize requests.

## <span id="page-91-2"></span>**request\_scheduler**

(Default: org.apache.cassandra.scheduler.NoScheduler) Defines a scheduler to handle incoming client requests according to a defined policy. This scheduler is useful for throttling client requests in single clusters containing multiple keyspaces. This parameter is specifically for requests from the client and does not affect inter-node communication. Valid values are:

• org.apache.cassandra.scheduler.NoScheduler

No scheduling takes place.

• org.apache.cassandra.scheduler.RoundRobinScheduler

Round robin of client requests to a node with a separate queue for each request scheduler id property.

• A Java class that implements the RequestScheduler interface.

## <span id="page-91-0"></span>**request\_scheduler\_id**

(Default: keyspace)<sup>[note](#page-77-2)</sup> An identifier on which to perform request scheduling. Currently the only valid value is keyspace. See [weights.](#page-91-1)

## **request\_scheduler\_options**

(Default: disabled) Contains a list of properties that define configuration options for [request\\_scheduler:](#page-91-2)

• throttle\_limit

The number of in-flight requests per client. Requests beyond this limit are queued up until running requests complete. Recommended value is ((concurrent\_reads + concurrent\_writes)  $\times$  2).

• default\_weight: (Default: 1)<sup>[note](#page-77-2)</sup>

<span id="page-91-1"></span>How many requests are handled during each turn of the RoundRobin.

• weights: (Default: Keyspace: 1)

Takes a list of keyspaces. It sets how many requests are handled during each turn of the RoundRobin, based on the request scheduler id.

## Thrift interface properties

Legacy API for older clients. [CQL](/en/cql/3.3/cql/cqlIntro.html) is a simpler and better API for Cassandra.

## **thrift\_framed\_transport\_size\_in\_mb**

(Default: 15) Frame size (maximum field length) for Thrift. The frame is the row or part of the row that the application is inserting.

## **thrift\_max\_message\_length\_in\_mb**

(Default: 16) The maximum length of a Thrift message in megabytes, including all fields and internal Thrift overhead (1 byte of overhead for each frame). Message length is usually used in conjunction with batches.

A frame length greater than or equal to 24 accommodates a batch with four inserts, each of which is 24 bytes. The required message length is greater than or equal to 24+24+24+24+4 (number of frames).

## <span id="page-92-0"></span>**Security properties**

Server and client security settings.

## **authenticator**

(Default: AllowAllAuthenticator) The authentication backend. It implements IAuthenticator for identifying users. The available authenticators are:

• AllowAllAuthenticator:

Disables authentication; no checks are performed.

• PasswordAuthenticator

Authenticates users with user names and hashed passwords stored in the system\_auth.credentials table. If you use the default, 1, and the node with the lone replica goes down, you will not be able to log into the cluster because the system\_auth keyspace was not replicated.

Related information: [Internal authentication](#page-100-0) on page 101

## **internode\_authenticator**

(Default: enabled)<sup>note</sup> Internode authentication backend. It implements org.apache.cassandra.auth.AllowAllInternodeAuthenticator to allows or disallow connections from peer nodes.

## **authorizer**

(Default: AllowAllAuthorizer) The authorization backend. It implements IAuthenticator to limit access and provide permissions. The available authorizers are:

• AllowAllAuthorizer

Disables authorization; allows any action to any user.

• CassandraAuthorizer

Stores permissions in system\_auth.permissions table. If you use the default, 1, and the node with the lone replica goes down, you will not be able to log into the cluster because the system\_auth keyspace was not replicated.

Related information: [Object permissions](#page-102-0) on page 103

## **role\_manager**

(Default: CassandraRoleManager) Part of the Authentication & Authorization backend that implements IRoleManager to maintain grants and memberships between roles. Out of the box, Cassandra provides org.apache.cassandra.auth.CassandraRoleManager, which stores role information in the system auth keyspace. Most functions of the IRoleManager require an authenticated login, so unless the configured IAuthenticator actually implements authentication, most of this functionality will be unavailable. CassandraRoleManager stores role data in the system auth keyspace. Please increase system\_auth keyspace replication factor if you use the role manager.

#### **roles\_validity\_in\_ms**

(Default: 2000) Fetching permissions can be an expensive operation depending on the authorizer, so this setting allows flexibility. Validity period for roles cache; set to 0 to disable. Granted roles are cached for authenticated sessions in AuthenticatedUser and after the period specified here, become eligible for (async) reload. Will be disabled automatically for AllowAllAuthenticator.

#### **roles\_update\_interval\_in\_ms**

(Default: 2000) Refresh interval for roles cache, if enabled. Defaults to the same value as roles\_validity\_in\_ms. After this interval, cache entries become eligible for refresh. Upon next access, an async reload is scheduled and the old value returned until it completes. If roles validity in ms is non-zero, then this must be also.

## <span id="page-93-0"></span>**permissions\_validity\_in\_ms**

(Default: 2000) How long permissions in cache remain valid. Depending on the authorizer, such as CassandraAuthorizer, fetching permissions can be resource intensive. This setting disabled when set to 0 or when AllowAllAuthorizer is set.

Related information: [Object permissions](#page-102-0) on page 103

## **permissions\_update\_interval\_in\_ms**

(Default: same value as [permissions\\_validity\\_in\\_ms\)](#page-93-0)<sup>[note](#page-77-2)</sup> Refresh interval for permissions cache (if enabled). After this interval, cache entries become eligible for refresh. On next access, an async reload is scheduled and the old value is returned until it completes. If permissions validity in ms, then this property must be non-zero.

## <span id="page-93-1"></span>**server\_encryption\_options**

Enable or disable inter-node encryption. You must also generate keys and provide the appropriate key and trust store locations and passwords. No custom encryption options are currently enabled. The available options are:

• internode\_encryption: (Default: none) Enable or disable encryption of inter-node communication using the TLS\_RSA\_WITH\_AES\_128\_CBC\_SHA cipher suite for authentication, key exchange, and encryption of data transfers. Use the DHE/ECDHE ciphers if running in (Federal Information Processing Standard) FIPS 140 compliant mode. The available inter-node options are:

• all

Encrypt all inter-node communications.

• none

No encryption.

• dc

Encrypt the traffic between the data centers (server only).

• rack

Encrypt the traffic between the racks (server only).

• keystore: (Default: conf/.keystore)

The location of a Java keystore (JKS) suitable for use with Java Secure Socket Extension (JSSE), which is the Java version of the Secure Sockets Layer (SSL), and Transport Layer Security (TLS) protocols. The keystore contains the private key used to encrypt outgoing messages.

• keystore password: (Default: cassandra)

Password for the keystore.

• truststore: (Default: conf/.truststore)

Location of the truststore containing the trusted certificate for authenticating remote servers.

• truststore\_password: (Default: cassandra)

Password for the truststore.

The passwords used in these options must match the passwords used when generating the keystore and truststore. For instructions on generating these files, see [Creating a Keystore to Use with JSSE.](http://docs.oracle.com/javase/7/docs/technotes/guides/security/jsse/JSSERefGuide.html#CreateKeystore)

The advanced settings are:

- protocol: (Default: TLS)
- algorithm: (Default: SunX509)
- store\_type: (Default: JKS)
- experiment suites: (Default:  $\Box$ ) TLS\_RSA\_WITH\_AES\_128\_CBC\_SHA,TLS\_RSA\_WITH\_AES\_256\_CBC\_SHA)
- require client auth: (Default: false)

Enables or disables certificate authentication.

Related information: [Node-to-node encryption](#page-99-0) on page 100

## <span id="page-94-1"></span>**client\_encryption\_options**

Enable or disable client-to-node encryption. You must also generate keys and provide the appropriate key and trust store locations and passwords. No custom encryption options are currently enabled. The available options are:

• enabled: (Default: false)

To enable, set to true.

• keystore: (Default: conf/.keystore)

The location of a Java keystore (JKS) suitable for use with Java Secure Socket Extension (JSSE), which is the Java version of the Secure Sockets Layer (SSL), and Transport Layer Security (TLS) protocols. The keystore contains the private key used to encrypt outgoing messages.

• keystore\_password: (Default: cassandra)

Password for the keystore. This must match the password used when generating the keystore and truststore.

• require\_client\_auth: (Default: false)

Enables or disables certificate authentication. (Available starting with Cassandra 1.2.3.)

• truststore: (Default: conf/.truststore)

Set if require client auth is true.

• truststore password: <truststore password>

Set if require client auth is true.

The advanced settings are:

- protocol: (Default: TLS)
- algorithm: (Default: SunX509)
- store\_type: (Default: JKS)
- experiment in the suites: (Default:  $\Box$ ) (Default:  $\Box$ ) (Default:  $\Box$ TLS\_RSA\_WITH\_AES\_128\_CBC\_SHA,TLS\_RSA\_WITH\_AES\_256\_CBC\_SHA)

Related information: [Client-to-node encryption](#page-97-0) on page 98

## <span id="page-94-0"></span>**ssl\_storage\_port**

(Default: 7001) The SSL port for encrypted communication. Unused unless enabled in encryption\_options.

## **native\_transport\_port\_ssl**

(Default: 9142) In Cassandra 3.0 and later, an additional dedicated port can be designated for encryption. If client encryption is enables and native transport port ssl is disabled, the native\_transport\_port (default: 9042) will encrypt all traffic. To use both unencrypted and encrypted traffic, enable native\_transport\_port\_ssl

## **Cassandra include file**

To set environment variables, Cassandra can use the cassandra.in.sh file, located in:

- Tarball installations: install\_location/bin/cassandra.in.sh
- Package installations: /usr/share/cassandra/cassandra.in.sh

# **Security**

## **Securing Cassandra**

Cassandra provides these security features to the open source community.

• [SSL encryption](#page-95-0)

Cassandra provides secure communication between a client machine and a database cluster, and among nodes in a cluster. Enabling SSL encryption ensures that data in flight is not compromised and is transferred securely. You can configure client-to-node and node-to-node encryption independently.

• [Authentication based on internally controlled login accounts/passwords](#page-100-0)

Administrators can create users and roles who can be authenticated to Cassandra database clusters using the CREATE USER or CREATE ROLE command. Internally, Cassandra manages user accounts and access to the database cluster using passwords. User accounts may be altered and dropped using CQL.

• [Object permission management](#page-102-0)

Once authenticated into a database cluster using either internal authentication, the next security issue to be tackled is permission management. What can the user do inside the database? Authorization capabilities for Cassandra use the familiar GRANT/REVOKE security paradigm to manage object permissions.

## <span id="page-95-0"></span>**SSL encryption**

The Secure Socket Layer (SSL) is a cryptographic protocol used to secure communications between computers. For reference, see [SSL in wikipedia.](https://en.wikipedia.org/wiki/Transport_Layer_Security)

Briefly, it works in the following manner. A client and server are defined as two entities that are communicating with one another, either software or hardware. These entities must exchange information to set up trust between them. Each entity that will provide such information must have a generated key that consists of a private key that only the entity stores and a public key that can be exchanged with other entities. If the client wants to connect to the server, the client requests the secure connection and the server sends a certificate that includes its public key. The client checks the validity of the certificate by exchanging information with the server, which the server validates with its private key. If a two-way validation is desired, this process must be carried out in both directions. Private keys are stored in the keystore and public keys are stored in the truststore.

For Cassandra, the entities can be nodes or one of the tools such as cqlsh or nodetool running on either a local node or a remote node.

## <span id="page-95-1"></span>**Preparing server certificates**

To use SSL encryption for client-to-node encryption or node-to-node encryption, SSL certificates must be generated using [keytool.](http://docs.oracle.com/javase/8/docs/technotes/guides/security/SecurityToolsSummary.html) If you generate the certificates for one type of encryption, you do not need to generate them again for the other; the same certificates are used for both. All nodes must have all the relevant SSL certificates on all nodes. A keystore contains private keys. The truststore contains SSL certificates for each node. The certificates in the truststore don't require signing by a trusted and recognized public certification authority.

## **Procedure**

• Generate a private and public key pair on each node of the cluster. Use an alias that identifies the node. Prompts for the keystore password, dname (first and last name, organizational unit, organization, city, state, country), and key password. The dname should be generated with the CN value as the IP address or FQDN for the node.

\$ keytool -genkey -keyalg RSA -alias node0 -keystore keystore.node0

• The generation command can also include all prompted-for information in the command line. This example uses an alias of node0, a keystore name of keystore.node0, uses the same password of cassandra for both the keystore and the key, and a dname that identifies the IP address of node0 as 172.31.10.22.

```
$ keytool -genkey -keyalg RSA -alias node0 -keystore keystore.node0 -
storepass cassandra -keypass cassandra -dname "CN=172.31.10.22, OU=None,
 O=None, L=None, C=None"
```
• Export the public part of the certificate to a separate file.

```
$ keytool -export -alias cassandra -file node0.cer -keystore .keystore
• Add the node0.cer certificate to the node0 truststore of the node using the keytool -import
  command.
```
\$ keytool -import -v -trustcacerts -alias node0 -file node0.cer -keystore truststore.node0

•  $cq1sh$  does not work with the certificate in the format generated. openss1 is used to generate a PEM file of the certificate with no keys, node0.cer.pem, and a PEM file of the key with no certificate, node0.key.pem. First, the keystore is imported in PKCS12 format to a destination keystore, node0.p12, in the example. This is followed by the two commands that extract the two PEM files.

```
$ keytool -importkeystore -srckeystore keystore.node0 -destkeystore
 node0.p12 -deststoretype PKCS12 -srcstorepass cassandra -deststorepass
 cassandra
openssl pkcs12 -in node0.p12 -nokeys -out node0.cer.pem -passin
 pass:cassandra
openssl pkcs12 -in node0.p12 -nodes -nocerts -out node0.key.pem -passin
 pass:cassandra
```
• For client-to-remote-node encryption or node-to-node encryption, use a copying tool such as scp to copy the  $node0$ . cer file to each node. Import the file into the truststore after copying to each node. The example imports the certificate for node0 into the truststore for node1.

\$ keytool -import -v -trustcacerts -alias node0 -file node0.cer -keystore truststore.node1

- Make sure keystore file is readable only to the Cassandra daemon and not by any user of the system.
- Check that the certificates exist in the keystore and truststore files using  $keytool -list$ . The example shows checking for the node1 certificate in the keystore file and for the node0 and node1 certificates in the truststore file.

```
$ keytool -list -keystore keystore.node1
keytool -list -keystore truststore.node1
```
## **Adding new trusted users**

How to add new users when client certificate authentication is enabled.

## **Prerequisites**

The client certificate authentication must be enabled (require client auth=true).

## **Procedure**

- **1.** Generate the certificate as described in [Client-to-node encryption](#page-97-0) on page 98.
- **2.** Import the user's certificate into every node's truststore using [keytool](http://docs.oracle.com/javase/8/docs/technotes/guides/security/SecurityToolsSummary.html):

```
$ keytool -import -v -trustcacerts -alias <username> -file <certificate
 file> -keystore .truststore
```
## <span id="page-97-0"></span>**Client-to-node encryption**

Client-to-node encryption protects data in flight from client machines to a database cluster using SSL (Secure Sockets Layer). It establishes a secure channel between the client and the coordinator node.

## **Prerequisites**

All nodes must have all the relevant SSL certificates on all nodes. See [Preparing server certificates](#page-95-1) on page 96.

To enable client-to-node SSL, you must set the [client\\_encryption\\_options](#page-94-1) in the cassandra.yaml file.

## **Procedure**

On each node under client\_encryption\_options:

- Enable encryption.
- Set the appropriate paths to your . keystore and . truststore files.
- Provide the required passwords. The passwords must match the passwords used when generating the keystore and truststore.
- To enable client certificate authentication for two-way SSL encryption, set require client auth to true. Enabling this option allows tools like cqlsh to connect to a remote node. If only local access is required, such as running cqlsh on a local node with SSL encryption, this option is not required. If the options is set to true, then the truststore and truststore password must also be included.

This example uses the password cassandra for both the keystore and the truststore.

```
client_encryption_options:
enabled: true
# The path to your keystore file; ex: conf/keystore.node0
keystore: conf/keystore.node0 
# The password for your keystore file
keystore_password: cassandra 
# The next 3 lines are included if 2-way SSL is desired
require_client_auth: true
# The path to your trustore file; ex: conf/truststore.node0
truststore: conf/truststore.node0
# The password for your truststore file
truststore_password: cassandra
```
**Note:** Cassandra must be restarted after making changes to the cassandra.yaml file.

• Enabling client encryption will encrypt all traffic on the native\_transport\_port (default: 9042). If both encrypted and unencrypted traffic is required, an additional cassandra.yaml setting must be enabled. The native\_transport\_port\_ssl (default: 9142) sets an additional dedicated port to

carry encrypted transmissions, while native transport port carries unencrypted transmissions. It is beneficial to install the Java Cryptography Extension (JCE) Unlimited Strength Jurisdiction Policy Files if this option is enabled.

## **Using cqlsh with SSL encryption**

Using a cqlshrc file is the easiest method of getting cqlshrc settings. The cqlshrc.sample provides an example that can be copied as a starting point.

## **Procedure**

**1.** To run cqlsh with SSL encryption, create a .cassandra/cqlshrc file in your home or client program directory. The following settings must be added to the file. When validate is enabled, the host in the certificate is compared to the host of the machine that it is connected to verify that the certificate is trusted.

```
[authentication]
username = fred
password = !!bang!!$
[connection]
hostname = 127.0.0.1port = 9042factory = cqlshlib.ssl.ssl_transport_factory
[ssl]
certfile = ~/keys/node0.cer.pem
# Optional, true by default
validate = true 
# The next 2 lines must be provided when require_client_auth = true in the
 cassandra.yaml file
userkey = \sim/node0.key.pem
usercert = \sim/node0.cer.pem
[certfiles]
# Optional section, overrides the default certfile in the [ssl] section
 for 2 way SSL
172.31.10.22 = \gamma / \text{keys}/\text{node0.}cer.pem
172.31.8.141 = \frac{1}{2} keys/nodel.cer.pem
```
**Note:** The use of the same IP addresses in the [certfiles] as is used to generate the dname of the certificates is required for 2 way SSL encryption. Each node must have a line in the [certfiles] section for client-to-remote-node or node-to-node. The SSL certificate must be provided either in the configuration file or as an environment variable. The environment variables (SSL CERTFILE and SSL\_VALIDATE) override any options set in this file.

**2.** Start [cqlsh](/en/cql/3.3/cql/cql_reference/cqlsh.html) with the --ssl option for cqlsh to local node encrypted connection.

\$ cqlsh --ssl ## Package installations \$ install\_location/bin/cqlsh --ssl ## Tarball installations

**3.** Start [cqlsh](/en/cql/3.3/cql/cql_reference/cqlsh.html) with the --ssl option for cqlsh and an IP address for remote node encrypted connection.

```
$ cqlsh --ssl ## Package installations
$ install_location/bin/cqlsh --ssl 172.31.10.22 ## Tarball installations
```
## **Using nodetool (JMX) with SSL**

Using nodetool with SSL requires some JMX setup. Changes to cassandra-env.sh are required, and a configuration file,  $\sim$ /. cassandra/nodetool-ssl.properties, is created.

## **Procedure**

- **1.** First, follow steps #1-8 in [Enabling JMX authentication](#page-103-0) on page 104.
- **2.** To run nodetool with SSL encryption, some additional changes are required to cassandra-env.sh. The following settings must be added to the file. Use the file path to the keystore and truststore, and appropriate passwords for each file.

```
 JVM_OPTS="$JVM_OPTS -Djavax.net.ssl.keyStore=/home/automaton/
keystore.node0"
  JVM_OPTS="$JVM_OPTS -Djavax.net.ssl.keyStorePassword=cassandra"
   JVM_OPTS="$JVM_OPTS -Djavax.net.ssl.trustStore=/home/automaton/
truststore.node0"
   JVM_OPTS="$JVM_OPTS -Djavax.net.ssl.trustStorePassword=cassandra"
   JVM_OPTS="$JVM_OPTS -
Dcom.sun.management.jmxremote.ssl.need.client.auth=true"
   JVM_OPTS="$JVM_OPTS -Dcom.sun.management.jmxremote.registry.ssl=true"
```
- **3.** [Restart Cassandra](#page-120-0).
- **4.** To run nodetool with SSL encryption, create a .cassandra/nodetool-ssl.properties file in your home or client program directory with the following settings.

```
-Djavax.net.ssl.keyStore=/home/automaton/keystore.node0
-Djavax.net.ssl.keyStorePassword=cassandra
-Djavax.net.ssl.trustStore=/home/automaton/truststore.node0
-Djavax.net.ssl.trustStorePassword=cassandra
-Dcom.sun.management.jmxremote.ssl.need.client.auth=true
-Dcom.sun.management.jmxremote.registry.ssl=true
```
**5.** Start nodetool with the --ssl option for encrypted connection for any nodetool operation.

```
$ nodetool --ssl info ## Package installations
```
\$ install\_location/bin/nodetool -ssl info ## Tarball installations

## <span id="page-99-0"></span>**Node-to-node encryption**

Node-to-node encryption protects data transferred between nodes in a cluster, including gossip communications, using SSL (Secure Sockets Layer).

## **Prerequisites**

All nodes must have all the relevant SSL certificates on all nodes. See [Preparing server certificates](#page-95-1) on page 96.

To enable node-to-node SSL, you must set the [server\\_encryption\\_options](#page-93-1) in the cassandra.yaml file.

## **Procedure**

On each node under sever encryption options:

• Enable internode\_encryption.

The available options are:

- all
- none
- dc: Cassandra encrypts the traffic between the data centers.
- rack: Cassandra encrypts the traffic between the racks.
- Set the appropriate paths to your keystore and truststore files.
- Provide the required passwords. The passwords must match the passwords used when generating the keystore and truststore.
- To enable 2 way certificate authentication, set require client auth to true.

## **Example**

```
server encryption options:
   internode_encryption: all
   keystore: /conf/keystore.node0
   keystore_password: cassandra
   truststore: /conf/truststore.node0
   truststore_password: cassandra
  require client auth: true
```
## **What to do next**

Cassandra must be restarted after making changes to the cassandra.yaml file. Use the nodetool utility to check of all nodes are up after making the changes.

```
$ cqlsh --ssl ## Package installations
$ install_location/bin/nodetool ring ## Tarball installations
```
## **Internal authentication**

## <span id="page-100-0"></span>**Internal authentication**

Like [object permission management](#page-102-0) using internal authorization, internal authentication is based on Cassandra-controlled login accounts and passwords. Internal authentication works for the following clients when you provide a user name and password to start up the client:

- Astyanax
- cqlsh
- [DataStax drivers](http://www.datastax.com/download#dl-datastax-drivers)  produced and certified by DataStax to work with Cassandra.
- Hector
- pycassa

Internal authentication stores usernames and bcrypt-hashed passwords in the system\_auth.credentials table.

PasswordAuthenticator is an IAuthenticator implementation that you can use to configure Cassandra for internal authentication out-of-the-box.

# **Configuring authentication**

To configure Cassandra to use internal authentication, first make a change to the cassandra.yaml file and increase the replication factor of the system\_auth keyspace, as described in this procedure. Next, start up Cassandra using the default user name and password (cassandra/cassandra), and start  $cq1sh$  using the same credentials. Finally, use these CQL statements to set up user accounts to authorize users to access the database objects:

- [ALTER ROLE](/en/cql/3.3/cql/cql_reference/alter_role.html)
- [ALTER USER](/en/cql/3.3/cql/cql_reference/alter_user_r.html)
- [CREATE ROLE](/en/cql/3.3/cql/cql_reference/create_role.html)
- [CREATE USER](/en/cql/3.3/cql/cql_reference/create_user_r.html)
- [DROP ROLE](/en/cql/3.3/cql/cql_reference/drop_role.html)
- [DROP USER](/en/cql/3.3/cql/cql_reference/drop_user_r.html)
- [LIST ROLES](/en/cql/3.3/cql/cql_reference/list_roles.html)
- [LIST USERS](/en/cql/3.3/cql/cql_reference/list_users_r.html)

**Note:** To configure authorization, see [Internal authorization](#page-102-1) on page 103.

## **Procedure**

**1.** Change the authenticator option in the cassandra.yaml file to PasswordAuthenticator.

By default, the authenticator option is set to AllowAllAuthenticator.

authenticator: PasswordAuthenticator

**2.** Change the system\_auth keyspace setting to [Increase the replication factor](/en/cql/3.3/cql/cql_reference/alter_keyspace_r.html). The recommended setting is 3 to 5 nodes per Data Center.

If you use the default, 1, and the node with the lone replica goes down, you will not be able to log into the cluster because the system\_auth keyspace was not replicated.

**3.** Restart the Cassandra client.

The default [superuser](/en/glossary/doc/glossary/gloss_superuser.html) name and password that you use to start the client is stored in Cassandra.

\$ client\_startup\_string -u cassandra -p cassandra

**4.** Start cqlsh using the superuser name and password.

\$ cqlsh -u cassandra -p cassandra

- **5.** Create another superuser, not named cassandra. This step is optional but highly recommended.
- **6.** Log in as that new superuser.
- **7.** Change the cassandra user password to something long and incomprehensible, and then forget about it. It won't be used again.
- **8.** Take away the cassandra user's superuser status.
- **9.** Use the CQL statements listed previously to set up user accounts and then grant permissions to access the database objects.

# **Logging in using cqlsh**

Typically, after configuring authentication, you log into cqlsh using the -u and -p options to the cqlsh command. To avoid having enter credentials every time you launch cqlsh, you can create a .cassandra/ cqlshrc file. When present, this file passes default login information to cqlsh. The cqlshrc.sample provides an example.

## **Procedure**

**1.** Open a text editor and create a file that specifies a user name and password.

```
[authentication]
username = fred
password = !!bang!!$
```
- **2.** Save the file in your home/.cassandra directory and name it cqlshrc.
- **3.** Set permissions on the file.

To protect database login information, ensure that the file is secure from unauthorized access.

## <span id="page-102-1"></span>**Internal authorization**

## <span id="page-102-0"></span>**Object permissions**

Cassandra provides the familiar relational database GRANT/REVOKE paradigm to control access to Cassandra data. A [superuser,](/en/glossary/doc/glossary/gloss_superuser.html) or the creator a keyspace, table, function etc. can grant initial permissions to a user. These permissions may or may not include the ability for the user to grant/revoke permissions to other users. Object permission management is based on internal authorization.

Read access to these system tables is implicitly given to every authenticated user or role because the tables are used by most Cassandra tools:

- system\_schema.keyspaces
- system\_schema.columns
- system\_schema.tables
- system.local
- system.peers

## **Configuring internal authorization**

CassandraAuthorizer is one of many possible IAuthorizer implementations. Its advantage is that it stores permissions in the system\_auth.permissions table to support all authorization-related CQL statements. To activate it, change the authorizer option in cassandra.yaml to use the CassandraAuthorizer.

**Note:** To configure authentication, see [Internal authorization](#page-102-1) on page 103.

## **Procedure**

**1.** In the cassandra.yaml file, comment out the default AllowAllAuthorizer and add the CassandraAuthorizer.

authorizer: CassandraAuthorizer

You can use any authenticator except AllowAll.

- **2.** [Configure the replication factor](/en/cql/3.3/cql/cql_reference/alter_keyspace_r.html) for the system\_auth keyspace to increase the replication factor to a number greater than 1.
- **3.** Adjust the validity period for permissions caching by setting the [permissions\\_validity\\_in\\_ms](#page-93-0) option in the cassandra.yaml file.

Alternatively, disable permission caching by setting this option to 0.

## **Results**

CQL supports these authorization statements:

- [GRANT](/en/cql/3.3/cql/cql_reference/grant_r.html)
- [LIST PERMISSIONS](/en/cql/3.3/cql/cql_reference/list_permissions_r.html)
- [REVOKE](/en/cql/3.3/cql/cql_reference/revoke_r.html)

## **Configuring firewall port access**

If you have a firewall running on the nodes in your Cassandra cluster, you must open up the following ports to allow communication between the nodes, including certain Cassandra ports. If this isn't done, when you start Cassandra on a node, the node acts as a standalone database server rather than joining the database cluster.

## **Table: Public port**

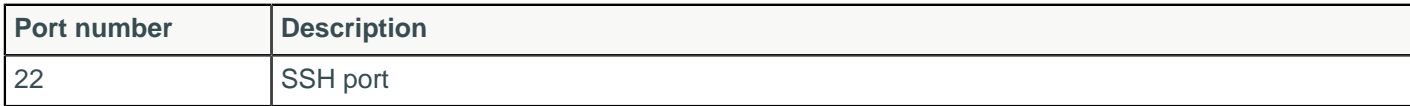

## **Table: Cassandra inter-node ports**

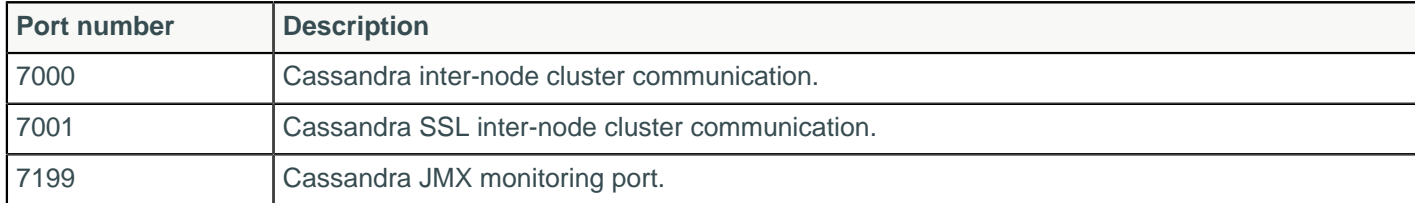

## **Table: Cassandra client ports**

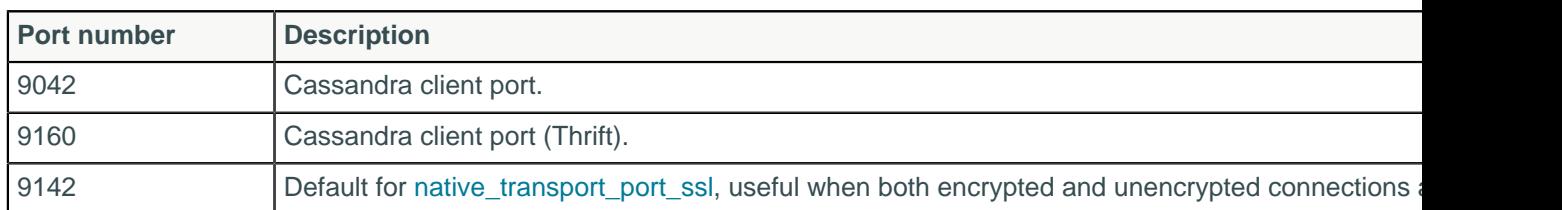

## **Related concepts**

[Planning an Amazon EC2 cluster](#page-57-0) on page 58

## <span id="page-103-0"></span>**Enabling JMX authentication**

The default settings for Cassandra make JMX accessible only from localhost. If you want to enable remote JMX connections, change the LOCAL\_JMX setting in cassandra-env.sh and enable authentication and/or SSL. After enabling JMX authentication, ensure that tools that use JMX, such as [nodetool,](#page-162-0) are configured to use authentication.

## **Procedure**

**1.** Open the cassandra-env.sh file for editing and update or add these lines:

JVM\_OPTS="\$JVM\_OPTS -Dcom.sun.management.jmxremote.authenticate=true"

JVM\_OPTS="\$JVM\_OPTS -Dcom.sun.management.jmxremote.password.file=/etc/ cassandra/jmxremote.password"

If the LOCAL JMX setting is in your file, set:

LOCAL\_JMX=no

**2.** Copy the jmxremote.password.template from jdk install location/lib/management/ to /etc/cassandra/ and rename it to jmxremote.password:

```
$ cp jdk_install_location/lib/management/jmxremote.password.template /etc/
cassandra/jmxremote.password
```
**Note:** This is a sample path. Set the location of this file in  $\overrightarrow{dk}$  install location/lib/ management/management.properties.

**3.** Edit jmxremote.password and add the user and password for JMX-compliant utilities:

```
monitorRole QED
controlRole R&D
cassandra cassandrapassword ## Specify the credentials for your
  environment.
```
**4.** For the user running Cassandra, change the ownership of jmxremote.password and change permissions to read only:

```
$ chown cassandra:cassandra /etc/cassandra/jmxremote.password
```
- \$ chmod 400 /etc/cassandra/jmxremote.password
- **5.** Add the cassandra user with read permission to  $jdk\_instantall\_location/lib/management/$ jmxremote.access:

```
monitorRole readonly
cassandra readwrite
controlRole readwrite \
create javax.management.monitor.,javax.management.timer. \
unregister
```
#### **6.** [Restart Cassandra](#page-120-0).

**7.** Run nodetool status with the cassandra user and password.

\$ nodetool status -u cassandra -pw cassandra

## **Example**

If you run nodetool status without user and password, you see an error similar to:

```
Exception in thread "main" java.lang.SecurityException: Authentication failed!
 Credentials required
a t
 com.sun.jmx.remote.security.JMXPluggableAuthenticator.authenticationFailure(Unknown
 Source)
at com.sun.jmx.remote.security.JMXPluggableAuthenticator.authenticate(Unknown
 Source)
at sun.management.jmxremote.ConnectorBootstrap
$AccessFileCheckerAuthenticator.authenticate(Unknown Source)
at javax.management.remote.rmi.RMIServerImpl.doNewClient(Unknown Source)
at javax.management.remote.rmi.RMIServerImpl.newClient(Unknown Source)
at sun.reflect.NativeMethodAccessorImpl.invoke0(Native Method)
at sun.reflect.NativeMethodAccessorImpl.invoke(Unknown Source)
at sun.reflect.DelegatingMethodAccessorImpl.invoke(Unknown Source)
at java.lang.reflect.Method.invoke(Unknown Source)
at sun.rmi.server.UnicastServerRef.dispatch(Unknown Source)
```
- at sun.rmi.transport.Transport\$1.run(Unknown Source)
- at sun.rmi.transport.Transport\$1.run(Unknown Source)
- at java.security.AccessController.doPrivileged(Native Method)
- at sun.rmi.transport.Transport.serviceCall(Unknown Source)
- at sun.rmi.transport.tcp.TCPTransport.handleMessages(Unknown Source)
- at sun.rmi.transport.tcp.TCPTransport\$ConnectionHandler.run0(Unknown Source)
- at sun.rmi.transport.tcp.TCPTransport\$ConnectionHandler.run(Unknown Source)
- at java.util.concurrent.ThreadPoolExecutor.runWorker(Unknown Source)
- at java.util.concurrent.ThreadPoolExecutor\$Worker.run(Unknown Source)
- at java.lang.Thread.run(Unknown Source)
- at sun.rmi.transport.StreamRemoteCall.exceptionReceivedFromServer(Unknown Source)
- at sun.rmi.transport.StreamRemoteCall.executeCall(Unknown Source)
- at sun.rmi.server.UnicastRef.invoke(Unknown Source)
- at javax.management.remote.rmi.RMIServerImpl\_Stub.newClient(Unknown Source)
- at javax.management.remote.rmi.RMIConnector.getConnection(Unknown Source)
- at javax.management.remote.rmi.RMIConnector.connect(Unknown Source)
- at javax.management.remote.JMXConnectorFactory.connect(Unknown Source)
- at org.apache.cassandra.tools.NodeProbe.connect(NodeProbe.java:146)
- at org.apache.cassandra.tools.NodeProbe.<init>(NodeProbe.java:116)
- at org.apache.cassandra.tools.NodeCmd.main(NodeCmd.java:1099)

## **Configuring gossip settings**

When a node first starts up, it looks at its cassandra.yaml configuration file to determine the name of the Cassandra cluster it belongs to; which nodes (called seeds) to contact to obtain information about the other nodes in the cluster; and other parameters for determining port and range information.

## **Procedure**

In the cassandra.yaml file, set the following parameters:

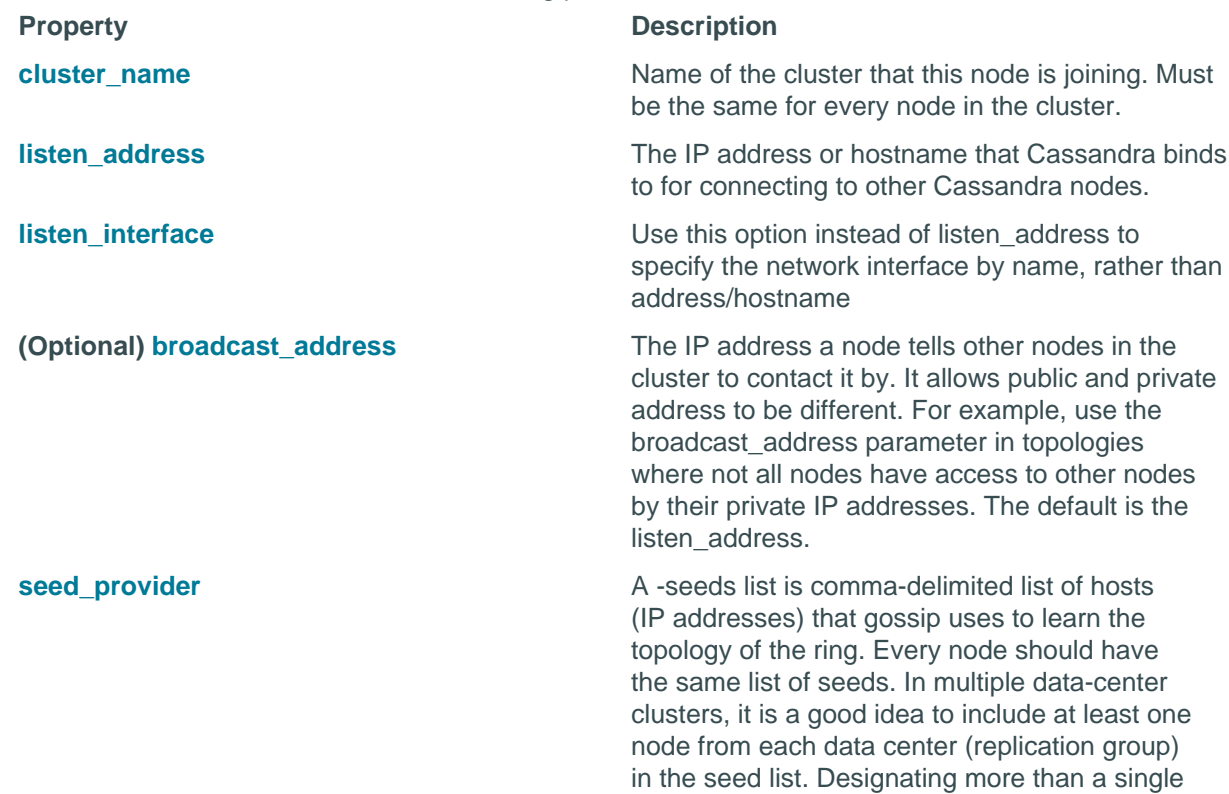

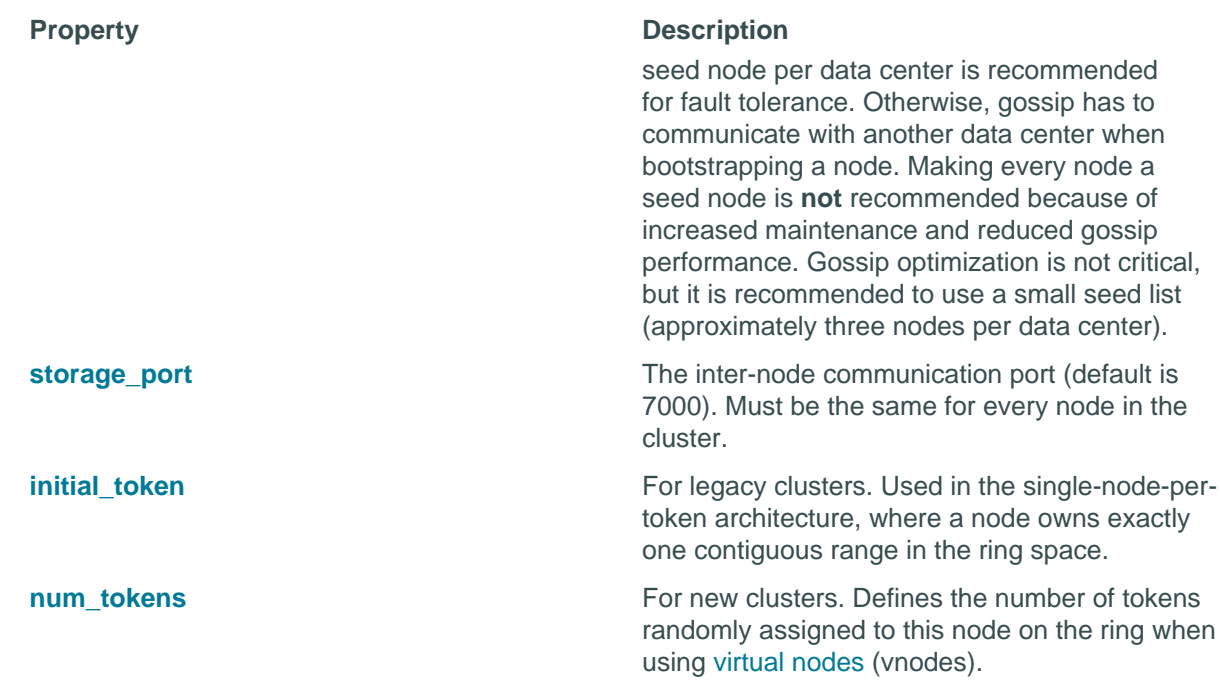

## **Configuring the heap dump directory**

Analyzing the heap dump file can help troubleshoot memory problems. Cassandra starts Java with the option -XX:+HeapDumpOnOutOfMemoryError. Using this option triggers a heap dump in the event of an out-of-memory condition. The heap dump file consists of references to objects that cause the heap to overflow. By default, Cassandra puts the file a subdirectory of the working, root directory when running as a service. If Cassandra does not have write permission to the root directory, the heap dump fails. If the root directory is too small to accommodate the heap dump, the server crashes.

To ensure that a heap dump succeeds and to prevent crashes, configure a heap dump directory that is:

- Accessible to Cassandra for writing
- Large enough to accommodate a heap dump

Base the size of the directory on the value of the Java -mx option.

## **Procedure**

Set the location of the heap dump in the cassandra-env.sh file.

- **1.** Open the cassandra-env.sh file for editing.
- **2.** Scroll down to the comment about the heap dump path:

```
set jvm HeapDumpPath with CASSANDRA_HEAPDUMP_DIR
```
**3.** On the line after the comment, set the CASSANDRA\_HEAPDUMP\_DIR to the path you want to use:

```
set jvm HeapDumpPath with CASSANDRA_HEAPDUMP_DIR CASSANDRA_HEAPDUMP_DIR
=<path>
```
**4.** Save the cassandra-env.sh file and restart.

# **Configuring virtual nodes**

## <span id="page-107-0"></span>**Enabling virtual nodes on a new cluster**

Generally when all nodes have equal hardware capability, they should have the same number of virtual nodes (vnodes). If the hardware capabilities vary among the nodes in your cluster, assign a proportional number of vnodes to the larger machines. For example, you could designate your older machines to use 128 vnodes and your new machines (that are twice as powerful) with 256 vnodes.

## **Procedure**

Set the number of tokens on each node in your cluster with the num tokens parameter in the cassandra.yaml file.

The recommended value is 256. Do not set the [initial\\_token](#page-85-3) parameter.

## **Related information**

[Install locations](#page-74-0) on page 75

## <span id="page-107-1"></span>**Enabling virtual nodes on an existing production cluster**

You cannot directly convert a single-token nodes to a vnode. However, you can configure another data center configured with vnodes already enabled and let Cassandra automatic mechanisms distribute the existing data into the new nodes. This method has the least impact on performance.

## **Procedure**

- **1.** [Add a new data center to the cluster.](#page-124-0)
- **2.** Once the new data center with vnodes enabled is up, switch your clients to use the new data center.
- **3.** Run a full repair with [nodetool repair](#page-202-0).

This step ensures that after you move the client to the new data center that any previous writes are added to the new data center and that nothing else, such as hints, is dropped when you remove the old data center.

- **4.** Update your schema to no longer reference the old data center.
- **5.** Remove the old data center from the cluster.

See [Decommissioning a data center](#page-128-0) on page 129.

## **Using multiple network interfaces**

How to configure Cassandra for multiple network interfaces or when using different regions in cloud implementations.

You must configure settings in both the cassandra.yaml file and the property file (cassandrarackdc.properties or cassandra-topology.properties) used by the snitch.
### **Configuring cassandra.yaml for multiple networks or across regions in cloud implementations**

In multiple networks or cross-region cloud scenarios, communication between data centers can only take place using an external IP address. The external IP address is defined in the cassandra.yaml file using the broadcast address setting. Configure each node as follows:

**1.** In the cassandra.yaml, set the listen address to the *private* IP address of the node, and the broadcast address to the *public* address of the node.

This allows Cassandra nodes to bind to nodes in another network or region, thus enabling multiple data-center support. For intra-network or region traffic, Cassandra switches to the private IP after establishing a connection.

**2.** Set the addresses of the seed nodes in the cassandra.yaml file to that of the *public* IP. Private IP are not routable between networks. For example:

seeds: 50.34.16.33, 60.247.70.52

**Note:** Do not make all nodes seeds, see [Internode communications \(gossip\)](#page-13-0) on page 14.

**3.** Be sure that the [storage\\_port](#page-85-1) or [ssl\\_storage\\_port](#page-94-0) is open on the public IP firewall.

**CAUTION:** Be sure to enable encryption and authentication when using public IPs. See [Node-to-node](#page-99-0) [encryption](#page-99-0) on page 100. Another option is to use a custom VPN to have local, inter-region/ data center IPs.

## **Additional cassandra.yaml configuration for non-EC2 implementations**

If multiple network interfaces are used in a non-EC2 implementation, enable the listen\_on\_broadcast\_address option.

```
listen on broadcast address: true
```
In non-EC2 environments, the public address to private address routing is not automatically enabled. Enabling listen on broadcast address allows Cassandra to listen on both listen address and broadcast address with two network interfaces.

## **Configuring the snitch for multiple networks**

External communication between the data centers can only happen when using the broadcast\_address (public IP).

The [GossipingPropertyFileSnitch](#page-21-0) on page 22 is recommended for production. The cassandrarackdc.properties file defines the data centers used by this snitch. Enable the option prefer local to ensure that traffic to broadcast\_address will re-route to listen\_address.

For each node in the network, specify its data center in cassandra-rackdc.properties file.

In the example below, there are two cassandra data centers and each data center is named for its workload. The data center naming convention in this example is based on the workload. You can use other conventions, such as DC1, DC2 or 100, 200. (Data center names are case-sensitive.)

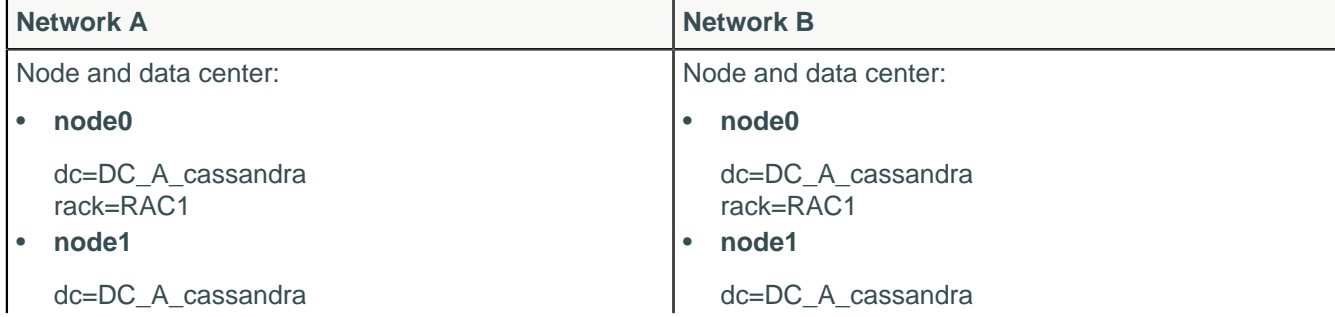

### **Configuration**

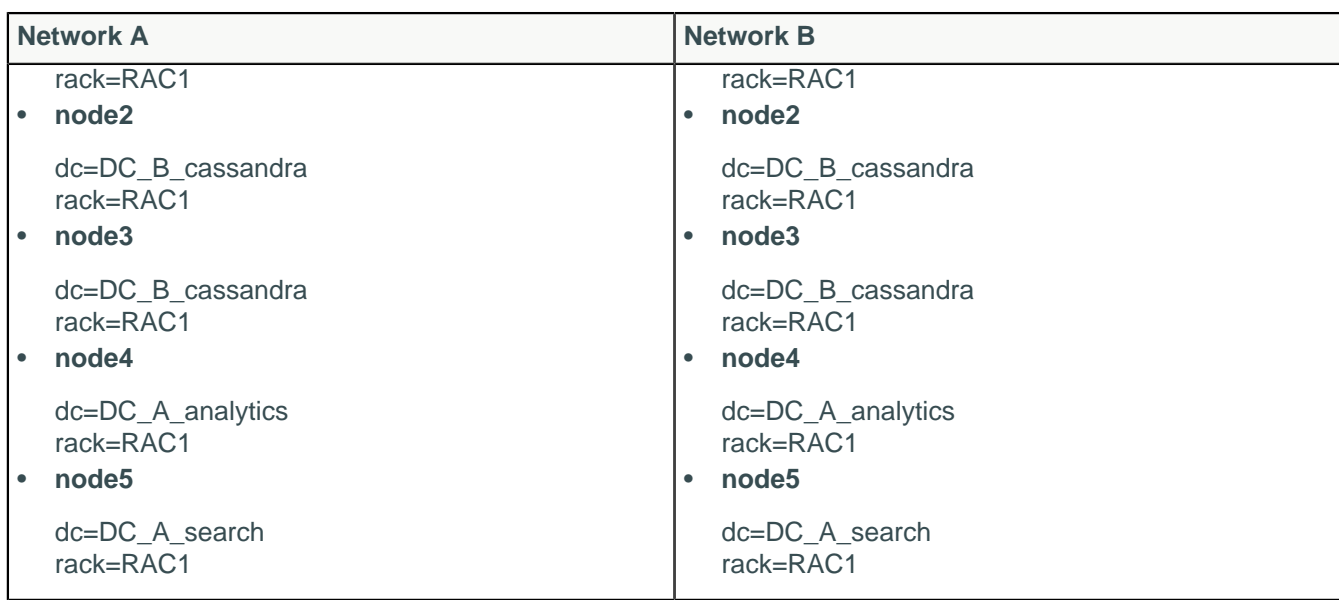

### **Configuring the snitch for cross-region communication in cloud implementations**

**Note:** Be sure to use the appropriate [snitch](#page-19-0) for your implementation. If your deploying on Amazon EC2, see the instructions in [Ec2MultiRegionSnitch](#page-22-0) on page 23.

In cloud deployments, the region name is treated as the data center name and availability zones are treated as racks within a data center. For example, if a node is in the us-east-1 region, us-east is the data center name and 1 is the rack location. (Racks are important for distributing replicas, but not for data center naming.)

In the example below, there are two cassandra data centers and each data center is named for its workload. The data center naming convention in this example is based on the workload. You can use other conventions, such as DC1, DC2 or 100, 200. (Data center names are case-sensitive.)

For each node, specify its data center in the cassandra-rackdc.properties. The dc\_suffix option defines the data centers used by the snitch. Any other lines are ignored.

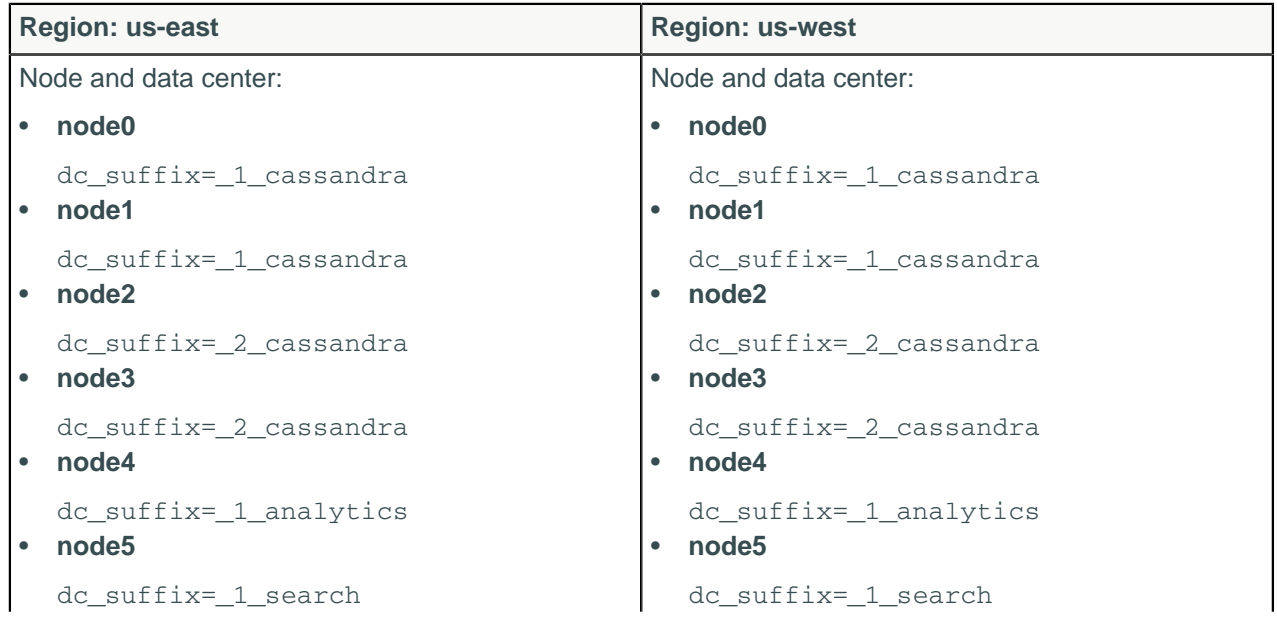

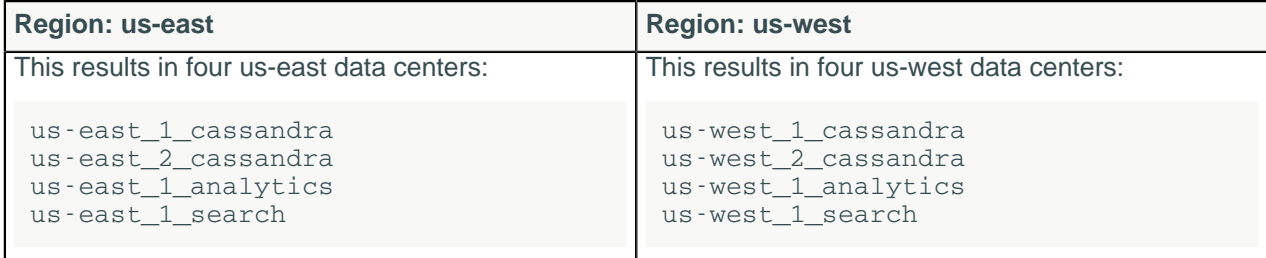

# **Configuring logging**

Cassandra provides logging functionality using Simple Logging Facade for Java (SLF4J) with a [logback](http://logback.qos.ch/) backend. Logs are written to the system.log and debug.login the Cassandra logging directory. You can configure logging [programmatically](http://logback.qos.ch/manual/configuration.html) or manually. Manual ways to configure logging are:

- Run the [nodetool setlogginglevel](#page-213-0) command.
- Configure the logback-test.xml or logback.xml file installed with Cassandra.
- Use the [JConsole](#page-149-0) tool to configure logging through JMX.

Logback looks for logback-test.xml first, and then for logback.xml file.

The XML configuration files looks like this:

```
<configuration scan="true">
   <jmxConfigurator />
  <appender name="FILE"
  class="ch.qos.logback.core.rolling.RollingFileAppender">
     <file>${cassandra.logdir}/system.log</file>
     <rollingPolicy
  class="ch.qos.logback.core.rolling.FixedWindowRollingPolicy">
       <fileNamePattern>${cassandra.logdir}/system.log.%i.zip</
fileNamePattern>
       <minIndex>1</minIndex>
       <maxIndex>20</maxIndex>
     </rollingPolicy>
     <triggeringPolicy
  class="ch.qos.logback.core.rolling.SizeBasedTriggeringPolicy">
       <maxFileSize>20MB</maxFileSize>
     </triggeringPolicy>
     <encoder>
       <pattern>%-5level [%thread] %date{ISO8601} %F:%L - %msg%n</pattern>
       <!-- old-style log format
       <pattern>%5level [%thread] %date{ISO8601} %F (line %L) %msg%n</
pattern>
      - - > </encoder>
   </appender>
   <appender name="STDOUT" class="ch.qos.logback.core.ConsoleAppender">
     <encoder>
       <pattern>%-5level %date{HH:mm:ss,SSS} %msg%n</pattern>
     </encoder>
   </appender>
   <root level="INFO">
     <appender-ref ref="FILE" />
     <appender-ref ref="STDOUT" />
  \langleroot>
```

```
 <logger name="com.thinkaurelius.thrift" level="ERROR"/>
</configuration>
```
The appender configurations specify where to print the log and its configuration. The first appender directs logs to a file. The second appender directs logs to the console. You can change the following logging functionality:

- Rolling policy
	- The policy for rolling logs over to an archive
	- Location and name of the log file
	- Location and name of the archive
	- Minimum and maximum file size to trigger rolling
- Format of the message
- The log level

## **Log levels**

The valid values for setting the log level include ALL for logging information at all levels, TRACE through ERROR, and OFF for no logging. TRACE creates the most verbose log, and ERROR, the least.

- ALL
- TRACE
- DEBUG
- INFO (Default)
- WARN
- ERROR
- OFF

**Note:** Increasing logging levels can generate heavy logging output on a moderately trafficked cluster.

You can use the nodetool getlogginglevels command to see the current logging configuration.

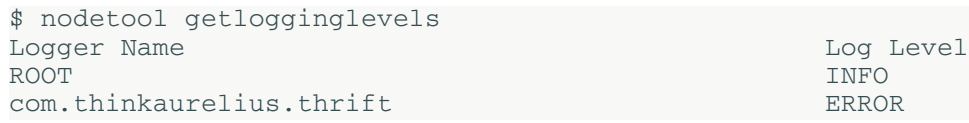

To add debug logging to a class permanently using the logback framework, use nodetool setlogginglevel to check you have the right class before you set it in the logback.xml file in install\_location/conf. Modify to include the following line or similar at the end of the file:

<logger name="org.apache.cassandra.gms.FailureDetector" level="DEBUG"/>

Restart the node to invoke the change.

## **Migrating to logback from log4j**

If you upgrade from a previous version of Cassandra that used log4j, you can convert log4j.properties files to logback.xml using the logback [PropertiesTranslator](http://logback.qos.ch/translator/) web-application.

## **Using log file rotation**

The default policy rolls the system.log file after the size exceeds 20MB. Archives are compressed in zip format. Logback names the log files system.log.1.zip, system.log.2.zip, and so on. For more information, see [logback documentation](http://logback.qos.ch/manual/appenders.html#FixedWindowRollingPolicy).

# **Commit log archive configuration**

Cassandra provides commit log archiving and point-in-time recovery. The commit log is archived at node startup and when a commit log is written to disk, or at a specified point-in-time. You configure this feature in the commitlog\_archiving.properties configuration file.

The commands archive\_command and restore\_command expect only a single command with arguments. The parameters must be entered verbatim. STDOUT and STDIN or multiple commands cannot be executed. To workaround, you can script multiple commands and add a pointer to this file. To disable a command, leave it blank.

## **Procedure**

• Archive a commit log segment:

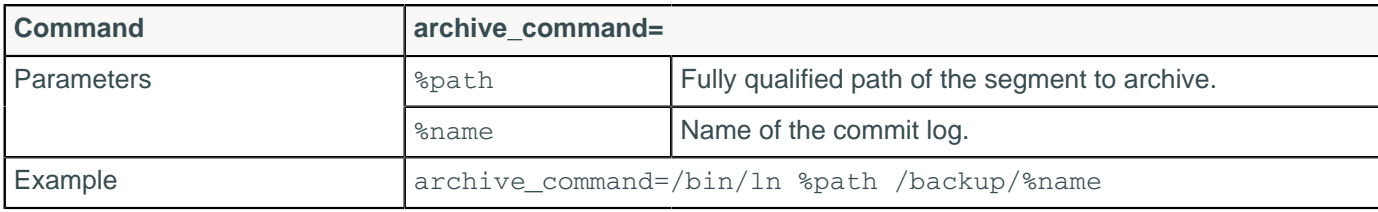

• Restore an archived commit log:

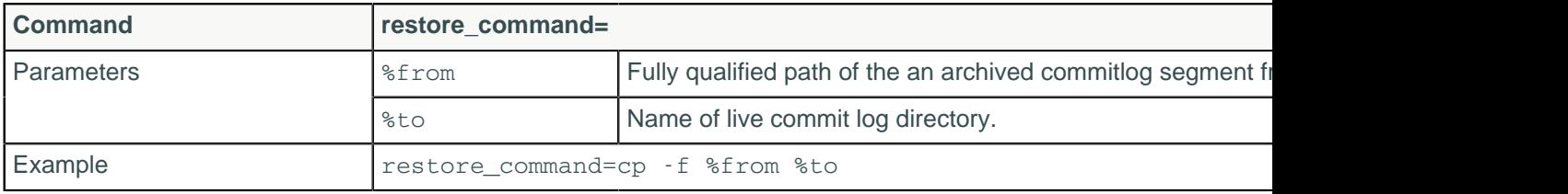

• Set the restore directory location:

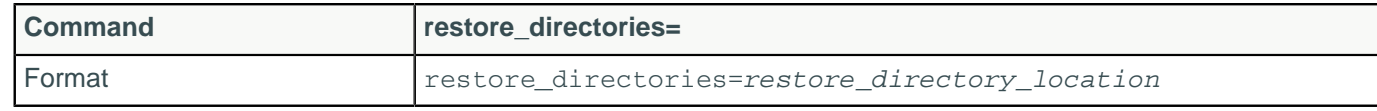

• Restore mutations created up to and including the specified timestamp:

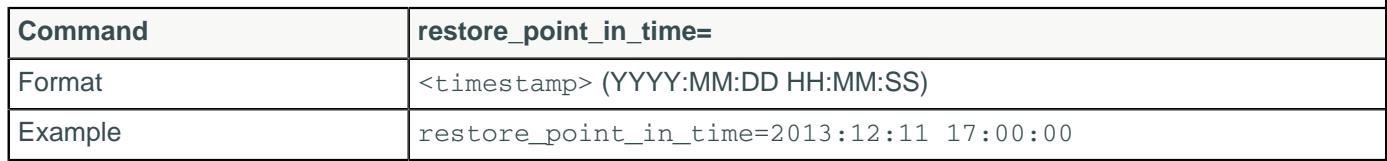

Restore stops when the first client-supplied timestamp is greater than the restore point timestamp. Because the order in which Cassandra receives mutations does not strictly follow the timestamp order, this can leave some mutations unrecovered.

# <span id="page-112-0"></span>**Generating tokens**

If not using virtual nodes (vnodes), you must calculate tokens for your cluster.

The following topics in the Cassandra 1.1 documentation provide conceptual information about tokens:

- [Data Distribution in the Ring](/en/archived/cassandra/1.1/docs/cluster_architecture/partitioning.html#data-distribution-in-the-ring)
- [Replication Strategy](/en/archived/cassandra/1.1/docs/cluster_architecture/replication.html#replication-strategy)

## **About calculating tokens for single or multiple data centers in Cassandra 1.2 and later**

- Single data center deployments: calculate tokens by dividing the hash range by the number of nodes in the cluster.
- Multiple data center deployments: calculate the tokens for each data center so that the hash range is evenly divided for the nodes in each data center.

For more explanation, see be sure to read the conceptual information mentioned above.

The method used for calculating tokens depends on the type of partitioner:

## **Calculating tokens for the Murmur3Partitioner**

Use this method for generating tokens when you are **not** using virtual nodes (vnodes) and using the [Murmur3Partitioner](#page-18-0) (default). This partitioner uses a maximum possible range of hash values from -2<sup>63</sup> to +2<sup>63</sup>-1. To calculate tokens for this partitioner:

```
\text{\$} python -c "print [str(((2**64 / number_of_tokens) * i) - 2**63) for i in
 range(number_of_tokens)]"
```
For example, to generate tokens for 6 nodes:

```
\ python -c "print [str(((2**64 / 6) * i) - 2**63) for i in range(6)]"
```
The command displays the token for each node:

```
[ '-9223372036854775808', '-6148914691236517206', '-3074457345618258604', 
 '-2', '3074457345618258600', '6148914691236517202' ]
```
## **Calculating tokens for the RandomPartitioner**

To calculate tokens when using the [RandomPartitioner](#page-18-1) in Cassandra 1.2 clusters, use the Cassandra 1.1 [Token Generating Tool.](/en/archived/cassandra/1.1/docs/initialize/token_generation.html)

# **Hadoop support**

Cassandra support for integrating Hadoop with Cassandra includes:

• MapReduce

**Notice:** Apache Pig is no longer supported as of Cassandra 3.0.

You can use Cassandra 3.0 with Hadoop 2.x or 1.x with some restrictions:

- You must run separate data centers: one or more data centers with nodes running just Cassandra (for Online Transaction Processing) and others with nodes running C\* & with Hadoop installed. See [Isolate](#page-115-0) [Cassandra and Hadoop](#page-115-0) for details.
- Before starting the data centers of Cassandra/Hadoop nodes, disable virtual nodes (vnodes).

**Note:** You only need to disable vnodes in data centers with nodes running Cassandra AND Hadoop.

To disable virtual nodes:

- **1.** In the cassandra.yaml file, set num\_tokens to 1.
- **2.** Uncomment the initial\_token property and set it to 1 or to the value of a generated token for a multinode cluster.
- **3.** Start the cluster for the first time.

You cannot convert single-token nodes to vnodes. See Enabling virtual nodes on an existing production clusterfor another option.

Setup and configuration, described in the [Apache docs](http://wiki.apache.org/cassandra/HadoopSupport), involves overlaying a Hadoop cluster on Cassandra nodes, configuring a separate server for the Hadoop NameNode/JobTracker, and installing a Hadoop TaskTracker and Data Node on each Cassandra node. The nodes in the Cassandra data center can draw from data in the HDFS Data Node as well as from Cassandra. The Job Tracker/Resource Manager (JT/RM) receives MapReduce input from the client application. The JT/RM sends a MapReduce job request to the Task Trackers/Node Managers (TT/NM) and an optional clients MapReduce. The data is written to Cassandra and results sent back to the client.

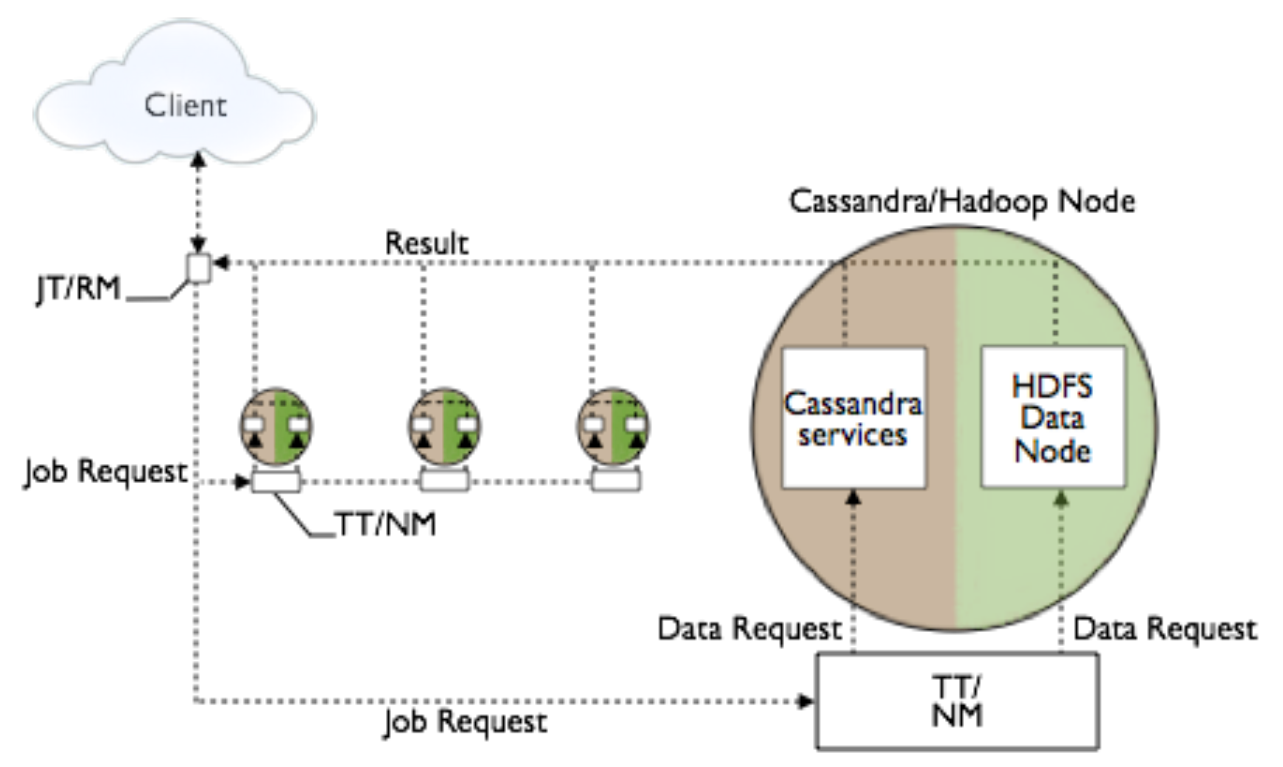

## MapReduce Process in a Cassandra/Hadoop Cluster

The Apache docs also cover how to get configuration and integration support.

## **Input and Output Formats**

Hadoop jobs can receive data from CQL tables and indexes and can write their output to Cassandra tables as well as to the Hadoop FileSystem. Cassandra 3.0 supports the following formats for these tasks:

- CqlInputFormat class: for importing job input into the Hadoop filesystem from CQL tables
- Cq10utputFormat class: for writing job output from the Hadoop filesystem to CQL tables
- CqlBulkOutputFormat class: generates Cassandra SSTables from the output of Hadoop jobs, then loads them into the cluster using the SSTableLoaderBulkOutputFormat class

Reduce tasks can store keys (and corresponding bound variable values) as CQL rows (and respective columns) in a given CQL table.

## **Running the wordcount example**

Wordcount example JARs are located in the examples directory of the Cassandra source code installation. There are CQL and legacy examples in the hadoop\_cq13\_word\_count and hadoop word count subdirectories, respectively. Follow instructions in the readme files.

## <span id="page-115-0"></span>**Isolating Hadoop and Cassandra workloads**

When you create a keyspace using CQL, Cassandra creates a virtual data center for a cluster, even a onenode cluster, automatically. You assign nodes that run the same type of workload to the same data center. The separate, virtual data centers for different types of nodes segregate workloads running Hadoop from those running Cassandra. Segregating workloads ensures that only one type of workload is active per data center. Separating nodes running a sequential data load, from nodes running any other type of workload, such as Cassandra real-time OLTP queries is a best practice.

# <span id="page-115-1"></span>**Initializing a cluster**

# **Initializing a multiple node cluster (single data center)**

This topic contains information for deploying a Cassandra cluster with a single data center. If you're new to Cassandra, and haven't set up a cluster, see [Planning a cluster deployment](#page-54-0) or [10 Minute Cassandra](http://www.planetcassandra.org/Try-Cassandra/) [Walkthrough.](http://www.planetcassandra.org/Try-Cassandra/)

## **Prerequisites**

Each node must be correctly configured before starting the cluster. You must determine or perform the following before starting the cluster:

- A good understanding of how Cassandra works. At minimum, be sure to read [Understanding the](#page-10-0) [architecture](#page-10-0) on page 11, especially the Data replication section, and [Cassandra's rack feature.](#page-60-0)
- Install Cassandra on each node.
- Choose a name for the cluster.
- Get the IP address of each node.
- Determine which nodes will be seed nodes. **Do not make all nodes seed nodes.** Please read [Internode communications \(gossip\)](#page-13-0) on page 14.
- Determine the [snitch](#page-19-0) and [replication strategy.](#page-14-0) The [GossipingPropertyFileSnitch](#page-21-0) on page 22 and [NetworkTopologyStrategy](#page-14-0) are recommended for production environments.
- Determine a naming convention for each rack. For example, good names are RAC1, RAC2 or R101, R102.
- The [cassandra.yaml configuration file](#page-77-1), and property files such as cassandra-rackdc.properties, give you more configuration options. See the Configuration section for more information.

This example describes installing a 6 node cluster spanning 2 racks in a single data center. Each node is configured to use the [GossipingPropertyFileSnitch](#page-21-0) and 256 virtual nodes (vnodes).

In Cassandra, "Data center" is synonymous with "replication group". Both terms refer to a set of nodes configured as a group for replication purposes.

## **Procedure**

**1.** Suppose you install Cassandra on these nodes:

```
node0 110.82.155.0 (seed1)
node1 110.82.155.1
node2 110.82.155.2
node3 110.82.156.3 (seed2)
```
node4 110.82.156.4 node5 110.82.156.5

**Note:** It is a best practice to have more than one seed node per data center.

- **2.** If you have a firewall running in your cluster, you must open certain ports for communication between the nodes. See [Configuring firewall port access](#page-103-0) on page 104.
- <span id="page-116-0"></span>**3.** If Cassandra is running, you must stop the server and clear the data:

Doing this removes the default cluster name (Test Cluster) from the system table. All nodes must use the same cluster name.

Package installations:

a) Stop Cassandra:

```
$ sudo service cassandra stop
```
b) Clear the data:

\$ sudo rm -rf /var/lib/cassandra/data/system/\*

Tarball installations:

a) Stop Cassandra:

```
$ ps auwx | grep cassandra
$ sudo kill pid
```
b) Clear the data:

\$ sudo rm -rf /var/lib/cassandra/data/data/system/\*

**4.** Set the properties in the cassandra.yaml file for each node:

**Note:** After making any changes in the cassandra, yaml file, you must restart the node for the changes to take effect.

Properties to set:

- num\_tokens: recommended value: 256
- -seeds: internal IP address of each seed node

In new clusters. Seed nodes don't perform [bootstrap](/en/glossary/doc/glossary/gloss_bootstrap.html) (the process of a new node joining an existing cluster.)

• internal IP address of each seed node

Seed nodes do not [bootstrap](/en/glossary/doc/glossary/gloss_bootstrap.html), which is the process of a new node joining an existing cluster. For new clusters, the bootstrap process on seed nodes is skipped.

• listen address:

If not set, Cassandra asks the system for the local address, the one associated with its hostname. In some cases Cassandra doesn't produce the correct address and you must specify the listen address.

- endpoint snitch: name of snitch (See endpoint snitch.) If you are changing snitches, see [Switching](#page-129-0) [snitches](#page-129-0) on page 130.
- auto\_bootstrap: false (Add this setting **only** when initializing a fresh cluster with no data.)

**Note:** If the nodes in the cluster are identical in terms of disk layout, shared libraries, and so on, you can use the same cassandra. yaml file on all of them.

Example:

```
cluster_name: 'MyCassandraCluster'
num_tokens: 256
seed_provider:
```

```
 - class_name: org.apache.cassandra.locator.SimpleSeedProvider
     parameters:
          - seeds: "110.82.155.0,110.82.155.3"
listen_address:
rpc_address: 0.0.0.0
endpoint_snitch: GossipingPropertyFileSnitch
```
If rpc\_address is set to a wildcard address (0.0.0.0), then broadcast\_rpc\_address must be set, or the service won't even start.

**5.** In the cassandra-rackdc.properties file, assign the data center and rack names you determined in the Prerequisites. For example:

```
# indicate the rack and dc for this node
dc=DC1
rack=RAC1
```
**6.** After you have installed and configured Cassandra on all nodes, start the seed nodes one at a time, and then start the rest of the nodes.

**Note:** If the node has restarted because of automatic restart, you must first stop the node and clear the data directories, as described [above](#page-116-0).

Package installations:

\$ sudo service cassandra start

Tarball installations:

 $$ cd *install location*$ \$ bin/cassandra

**7.** To check that the ring is up and running, run:

Package installations:

\$ nodetool status

Tarball installations:

\$ cd install\_location \$ bin/nodetool status

The output should list each node, and show its status as UN (Up Normal).

```
paul@ubuntu:~/cassandra-2.1.0$ bin/nodetool status
Datacenter: datacenter1
======================
Status=Up/Down
|/ State=Normal/Leaving/Joining/Moving
   Address
                      Load
                                 Tokens
                                         Owns
                                                 Host ID
                                                                                        Rack
UN 10.194.171.160
                      53.98 KB
                                 256
                                          0.8%
                                                 a9fa31c7-f3c0-44d1-b8e7-a2628867840c
                                                                                        rack1
UN 10.196.14.48
                      93.62 KB
                                                 f5bb146c-db51-475c-a44f-9facf2f1ad6e
                                 256
                                          9.9%
                                                                                        rack1
                                                 b8e6748f-ec11-410d-c94f-b8e7d88a28e7
                      83.98 KB
UN
  10.196.14.239
                                 256
                                         8.2%
                                                                                        rack1
```
**Related information**

[Install locations](#page-74-0) on page 75

## <span id="page-118-0"></span>**Initializing a multiple node cluster (multiple data centers)**

This topic contains information for deploying a Cassandra cluster with multiple data centers. If you're new to Cassandra, and haven't set up a cluster, see [Planning a cluster deployment](#page-54-0) or [10 Minute Cassandra](http://www.planetcassandra.org/Try-Cassandra/) [Walkthrough.](http://www.planetcassandra.org/Try-Cassandra/)

This example describes installing a six node cluster spanning two data centers. Each node is configured to use the [GossipingPropertyFileSnitch](#page-21-0) (multiple rack aware) and 256 virtual nodes (vnodes).

In Cassandra, "Data center" is synonymous with "replication group". Both terms refer to a set of nodes configured as a group for replication purposes.

## **Prerequisites**

Each node must be correctly configured before starting the cluster. You must determine or perform the following before starting the cluster:

- A good understanding of how Cassandra works. At minimum, be sure to read [Understanding the](#page-10-0) [architecture](#page-10-0) on page 11 (especially the [Data replication](#page-17-0) on page 18 section) and [the rack feature](#page-60-0) [of Cassandra](#page-60-0).
- Install Cassandra on each node.
- Choose a name for the cluster.
- Get the IP address of each node.
- Determine which nodes will be seed nodes. **Do not make all nodes seed nodes.** Please read [Internode communications \(gossip\)](#page-13-0) on page 14.
- Determine the [snitch](#page-19-0) and [replication strategy.](#page-14-0) The [GossipingPropertyFileSnitch](#page-21-0) on page 22 and [NetworkTopologyStrategy](#page-14-0) are recommended for production environments.
- Determine a naming convention for each data center and rack. Examples: DC1, DC2 or 100, 200 / RAC1, RAC2 or R101, R102. Choose the name carefully; renaming a data center is not possible.
- The [cassandra.yaml configuration file](#page-77-1), and property files such as cassandra-rackdc.properties, give you more configuration options. See the Configuration section for more information.

### **Procedure**

**1.** Suppose you install Cassandra on these nodes:

```
node0 10.168.66.41 (seed1)
node1 10.176.43.66
node2 10.168.247.41
node3 10.176.170.59 (seed2)
node4 10.169.61.170
node5 10.169.30.138
```
**Note:** It is a best practice to have more than one seed node per data center.

- **2.** If you have a firewall running in your cluster, you must open certain ports for communication between the nodes. See [Configuring firewall port access](#page-103-0) on page 104.
- **3.** If Cassandra is running, you must stop the server and clear the data:

Doing this removes the default [cluster\\_name](#page-77-2) (Test Cluster) from the system table. All nodes must use the same cluster name.

Package installations:

a) Stop Cassandra:

\$ sudo service cassandra stop b) Clear the data:

\$ sudo rm -rf /var/lib/cassandra/data/system/\*

Tarball installations:

a) Stop Cassandra:

\$ ps auwx | grep cassandra \$ sudo kill pid

b) Clear the data:

\$ sudo rm -rf /var/lib/cassandra/data/data/system/\*

**4.** Set the properties in the cassandra.yaml file for each node:

**Note:** After making any changes in the cassandra.yaml file, you must restart the node for the changes to take effect.

Properties to set:

- num\_tokens: recommended value: 256
- -seeds: internal IP address of each seed node

In new clusters. Seed nodes don't perform [bootstrap](/en/glossary/doc/glossary/gloss_bootstrap.html) (the process of a new node joining an existing cluster.)

• internal IP address of each seed node

Seed nodes do not [bootstrap](/en/glossary/doc/glossary/gloss_bootstrap.html), which is the process of a new node joining an existing cluster. For new clusters, the bootstrap process on seed nodes is skipped.

• listen\_address:

If not set, Cassandra asks the system for the local address, the one associated with its hostname. In some cases Cassandra doesn't produce the correct address and you must specify the listen\_address.

- • [endpoint\\_snitch](#page-79-0): name of snitch (See endpoint\_snitch.) If you are changing snitches, see [Switching](#page-129-0) [snitches](#page-129-0) on page 130.
- auto\_bootstrap: false (Add this setting **only** when initializing a fresh cluster with no data.)

**Note:** If the nodes in the cluster are identical in terms of disk layout, shared libraries, and so on, you can use the same cassandra. yaml file on all of them.

Example:

```
cluster_name: 'MyCassandraCluster'
num_tokens: 256
seed_provider:
   - class_name: org.apache.cassandra.locator.SimpleSeedProvider
    parameters:
          - seeds: "10.168.66.41,10.176.170.59"
listen_address:
endpoint snitch: GossipingPropertyFileSnitch
```
**Note:** Include at least one node from each data center in the seeds list.

**5.** In the cassandra-rackdc.properties file, assign the data center and rack names you determined in the Prerequisites. For example:

#### **Nodes 0 to 2**

```
## Indicate the rack and dc for this node
dc=DC1
```
rack=RAC1

**Nodes 3 to 5**

```
## Indicate the rack and dc for this node
dc=DC2
rack=RAC1
```
**6.** After you have installed and configured Cassandra on all nodes, start the seed nodes one at a time, and then start the rest of the nodes.

**Note:** If the node has restarted because of automatic restart, you must first stop the node and clear the data directories, as described [above](#page-116-0).

Package installations:

\$ sudo service cassandra start

Tarball installations:

```
$ cd install_location
$ bin/cassandra
```
**7.** To check that the ring is up and running, run:

Package installations:

\$ nodetool status

Tarball installations:

\$ cd install\_location \$ bin/nodetool status

The output should list each node, and show its status as UN (Up Normal).

```
paul@ubuntu:~/cassandra-2.1.0$ bin/nodetool status
Datacenter: datacenter1
=======================
Status=Up/Down
|/ State=Normal/Leaving/Joining/Moving
   Address
                     Load
                                 Tokens
                                         Owns
                                                Host ID
                                                                                       Rack
UN 10.194.171.160
                      53.98 KB
                                 256
                                         0.8%a9fa31c7-f3c0-44d1-b8e7-a2628867840c
                                                                                      rack1
                                                f5bb146c-db51-475c-a44f-9facf2f1ad6e
UN 10.196.14.48
                                 256
                      93.62 KB
                                         9.9%
                                                                                      rack1
                      83.98 KB
                                                b8e6748f-ec11-410d-c94f-b8e7d88a28e7
UN 10.196.14.239
                                 256
                                         8.2%rack1
```
**Related information**

[Install locations](#page-74-0) on page 75

# <span id="page-120-1"></span>**Starting and stopping Cassandra**

## <span id="page-120-0"></span>**Starting Cassandra as a service**

Start the Cassandra Java server process for packaged installations.

Startup scripts are provided in the  $/$ etc $/$ init.d directory. The service runs as the cassandra user.

## **Procedure**

You must have root or sudo permissions to start Cassandra as a service.

On initial start-up, each node must be started one at a time, starting with your seed nodes:

\$ sudo service cassandra start

On Enterprise Linux systems, the Cassandra service runs as a java process.

## <span id="page-121-3"></span>**Starting Cassandra as a stand-alone process**

Start the Cassandra Java server process for tarball installations.

### **Procedure**

On initial start-up, each node must be started one at a time, starting with your seed nodes.

• To start Cassandra in the background:

 $$ cd *install location*$ \$ bin/cassandra

• To start Cassandra in the foreground:

```
$ cd install_location
$ bin/cassandra -f
```
## <span id="page-121-0"></span>**Stopping Cassandra as a service**

Stopping the Cassandra Java server process on packaged installations.

## **Procedure**

You must have root or sudo permissions to stop the Cassandra service:

\$ sudo service cassandra stop

## <span id="page-121-1"></span>**Stopping Cassandra as a stand-alone process**

Stop the Cassandra Java server process on tarball installations.

### **Procedure**

Find the Cassandra Java process ID (PID), and then kill the process using its PID number:

```
$ ps auwx | grep cassandra
$ sudo kill pid
```
## <span id="page-121-2"></span>**Clearing the data as a service**

Remove all data from a package installation.

## **Procedure**

To clear the data from the **default** directories:

After [stopping](#page-121-0) the service, run the following command:

```
$ sudo rm -rf /var/lib/cassandra/*
```
**Note:** If you are clearing data from an AMI installation for restart, you need to [preserve the log files](/en/cassandra/2.1/cassandra/install/installAMIcleardata.html).

## **Clearing the data as a stand-alone process**

Remove data from a tarball installation.

### **Procedure**

- To clear all data from the **default** directories, including the commitlog and saved\_caches:
	- a) [Stop](#page-121-1) the process.
	- b) Run the following command from the install directory:

```
$ cd <i>install location</i>$ sudo rm -rf data/*
```
- To clear the only the data directory:
	- a) [Stop](#page-121-1) the process.
	- b) Run the following command from the install directory:

```
$ cd install_location
$ sudo rm -rf data/data/*
```
# **Operations**

# **Adding or removing nodes, data centers, or clusters**

# <span id="page-122-0"></span>**Adding nodes to an existing cluster**

Virtual nodes (vnodes) greatly simplify adding nodes to an existing cluster:

- Calculating tokens and assigning them to each node is no longer required.
- Rebalancing a cluster is no longer necessary because a node joining the cluster assumes responsibility for an even portion of the data.

For a detailed explanation about how vnodes work, see [Virtual nodes](#page-15-0) on page 16.

**Note:** If you do not use vnodes, see [Adding or replacing single-token nodes](#page-131-0) on page 132.

### **Procedure**

Be sure to install the same version of Cassandra as is installed on the other nodes in the cluster. See [Installing earlier releases.](#page-67-0)

**1.** Install Cassandra on the new nodes, but do not start Cassandra.

If your Cassandra installation on Debian or Windows starts automatically, you must [stop](#page-120-0) the node and [clear](#page-121-2) the data.

- **2.** Depending on the snitch used in the cluster, set either the properties in the cassandratopology.properties or the cassandra-rackdc.properties file:
	- The [PropertyFileSnitch](#page-20-0) uses the cassandra-topology.properties file.
	- The [GossipingPropertyFileSnitch](#page-21-0), [Ec2Snitch,](#page-22-1) [Ec2MultiRegionSnitch](#page-22-0), and [GoogleCloudSnitch](#page-24-0) use the cassandra-rackdc.properties file.

The location of the cassandra-topology.properties file depends on the type of installation:

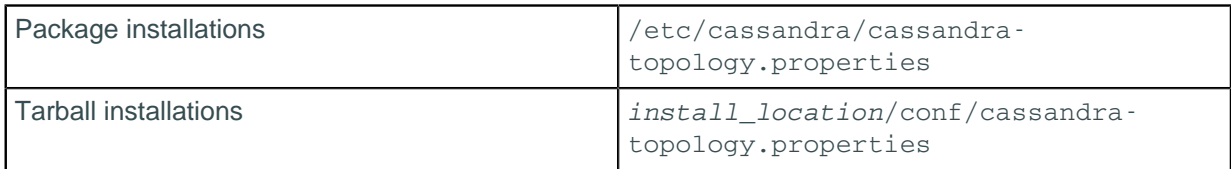

The location of the cassandra-rackdc.properties file depends on the type of installation:

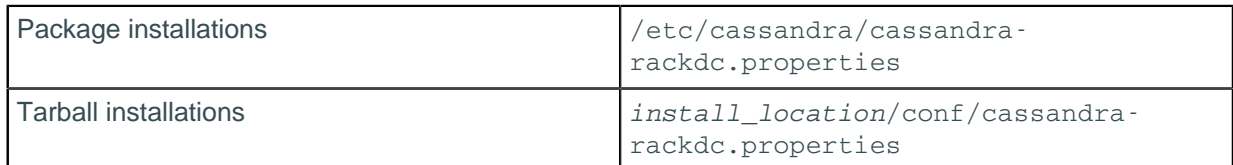

**3.** Set the following properties in the cassandra.yaml file:

#### **[auto\\_bootstrap](#page-84-0)**

If this option has been set to false, you must set it to true. This option is not listed in the default cassandra.yaml configuration file and defaults to true.

#### **[cluster\\_name](#page-77-2)**

The name of the cluster the new node is joining.

#### **[listen\\_address/](#page-77-0)[broadcast\\_address](#page-85-0)**

Can usually be left blank. Otherwise, use IP address or host name that other Cassandra nodes use to connect to the new node.

#### **[endpoint\\_snitch](#page-19-0)**

The snitch Cassandra uses for locating nodes and routing requests.

#### **[num\\_tokens](#page-85-2)**

The number of vnodes to assign to the node. If the hardware capabilities vary among the nodes in your cluster, you can assign a proportional number of vnodes to the larger machines.

#### **[seed\\_provider](#page-80-0)**

Make sure that the new node lists at least one node in the existing cluster. The -seeds list determines which nodes the new node should contact to learn about the cluster and establish the gossip process.

**Note:** Seed nodes cannot [bootstrap](/en/glossary/doc/glossary/gloss_bootstrap.html). Make sure the new node is not listed in the -seeds list. **Do not make all nodes seed nodes.** Please read [Internode communications \(gossip\)](#page-13-0) on page 14.

#### **Other non-default settings**

Change any other non-default settings you have made to your existing cluster in the cassandra.yaml file and cassandra-topology.properties or cassandra-rackdc.properties files. Use the diff command to find and merge any differences between existing and new nodes.

- **4.** Start the bootstrap node.
- **5.** Use [nodetool status](#page-218-0) to verify that the node is fully bootstrapped and all other nodes are up (UN) and not in any other state.

**6.** After all new nodes are running, run [nodetool cleanup](#page-165-0) on each of the previously existing nodes to remove the keys that no longer belong to those nodes. Wait for cleanup to complete on one node before running nodetool cleanup on the next node.

Cleanup can be safely postponed for low-usage hours.

#### **Related tasks**

[Starting Cassandra as a service](#page-120-0) on page 121

[Starting Cassandra as a stand-alone process](#page-121-3) on page 122

**Related reference** [The nodetool utility](#page-162-0) on page 163

**Related information** [Install locations](#page-74-0) on page 75

## **Adding a data center to a cluster**

Steps for adding a data center to an existing cluster.

## **Procedure**

Be sure to install the same version of Cassandra as is installed on the other nodes in the cluster. See [Installing earlier releases.](#page-67-0)

- **1.** Ensure that you are using [NetworkTopologyStrategy](#page-17-1) for all of your keyspaces.
- **2.** For each new node you are adding to the cluster, set the following properties in the cassandra.yaml file: a) Add (or edit) [auto\\_bootstrap: false](#page-84-0).

By default, this setting is true and not listed in the cassandra. yaml file. Setting this parameter to false prevents the new nodes from attempting to get all the data from the other nodes in the data center. When you run [nodetool rebuild](#page-198-0) in the last step, each node is properly mapped.

b) Set other properties, such as -seeds and endpoint\_snitch, to match the cluster settings.

For more guidance, see [Initializing a multiple node cluster \(multiple data centers\)](#page-118-0) on page 119.

**Note:** Do not make all nodes seeds, see [Internode communications \(gossip\)](#page-13-0) on page 14.

c) If you want to enable vnodes, set [num\\_tokens](#page-85-2).

The recommended value is 256. Do not set the [initial\\_token](#page-85-3) parameter.

- **3.** Update the relevant property file for snitch used on all servers to include the new nodes. You do not need to restart.
	- [GossipingPropertyFileSnitch](#page-21-0) on page 22: cassandra-rackdc.properties
	- [PropertyFileSnitch:](#page-20-0) cassandra-topology.properties
- **4.** Ensure that your clients are configured correctly for the new cluster:
	- If your client uses the DataStax Java, C#, or Python driver, set the load-balancing policy to DCAwareRoundRobinPolicy [\(Java](http://www.datastax.com/drivers/java/2.0/com/datastax/driver/core/policies/DCAwareRoundRobinPolicy.html), [C#,](http://www.datastax.com/drivers/csharp/apidocs/html/74972c38-2e00-0ecd-e8c1-7247e6e6f820.htm) [Python](http://datastax.github.io/python-driver/api/cassandra/policies.html#cassandra.policies.DCAwareRoundRobinPolicy)).
	- If you are using another client such as Hector, make sure it does not auto-detect the new nodes so that they aren't contacted by the client until explicitly directed. For example if you are using Hector, use sethostConfig.setAutoDiscoverHosts(false);. If you are using Astyanax, use ConnectionPoolConfigurationImpl.setLocalDatacenter("<data center name">) to ensure you are connecting to the specified data center.

• If you are using Astyanax 2.x, with integration with the DataStax Java Driver 2.0, you can set the load-balancing policy to DCAwareRoundRobinPolicy by calling JavaDriverConfigBuilder.withLoadBalancingPolicy().

```
AstyanaxContext<Keyspace> context = new AstyanaxContext.Builder()
 ...
     .withConnectionPoolConfiguration(new JavaDriverConfigBuilder()
         .withLoadBalancingPolicy(new TokenAwarePolicy(new
  DCAwareRoundRobinPolicy()))
        .build() ...
```
- **5.** If using a QUORUM [consistency level](#page-38-0) for reads or writes, check the LOCAL\_QUORUM or EACH\_QUORUM consistency level to see if the level meets your requirements for multiple data centers.
- **6.** Start Cassandra on the new nodes.
- **7.** After all nodes are running in the cluster:
	- a) Change the [keyspace properties](/en/cql/3.3/cql/cql_reference/cql_storage_options_c.html) to specify the desired replication factor for the new data center.

For example, set strategy options to DC1:2, DC2:2.

For more information, see [ALTER KEYSPACE](/en/cql/3.3/cql/cql_reference/alter_keyspace_r.html).

b) Run [nodetool rebuild](#page-198-0) specifying the existing data center on all nodes in the new data center:

\$ nodetool rebuild -- name\_of\_existing\_data\_center

Otherwise, requests to the new data center with LOCAL\_ONE or ONE consistency levels may fail if the existing data centers are not completely in-sync.

You can run rebuild on one or more nodes at the same time. The choices depends on whether your cluster can handle the extra IO and network pressure of running on multiple nodes. Running on one node at a time has the least impact on the existing cluster.

**Attention:** If you don't specify the existing data center in the command line, the new nodes will appear to rebuild successfully, but will not contain any data.

**8.** Change to true or remove [auto\\_bootstrap: false](#page-84-0) in the cassandra.yaml file.

This returns this parameter to its normal setting, which allows the node to get all the data from the other nodes in the data center if it is restarted.

#### **Related tasks**

[Starting Cassandra as a service](#page-120-0) on page 121

[Starting Cassandra as a stand-alone process](#page-121-3) on page 122

## **Related information**

[Install locations](#page-74-0) on page 75

## <span id="page-125-0"></span>**Replacing a dead node or dead seed node**

Steps to replace a node that has died for some reason, such as hardware failure. Prepare and start the replacement node, then attach it to the cluster. After the replacement node is running in the cluster, [remove](#page-128-0) [the dead node.](#page-128-0)

### **Replacing a dead seed node**

**1.** Promote an existing node to a seed node by adding its IP address to [-seeds](#page-80-0) list and remove the IP address of the dead seed node from the cassandra.yaml file for each node in the cluster.

**2.** Replace the dead node, as described in the next section.

## **Replacing a dead node**

You must prepare and start the replacement node, integrate it into the cluster, and then remove the dead node.

## **Procedure**

Be sure to install the same version of Cassandra as is installed on the other nodes in the cluster. See [Installing earlier releases.](#page-67-0)

**1.** Confirm that the node is dead using [nodetool status](#page-218-0):

The nodetool command shows a down status for the dead node (DN):

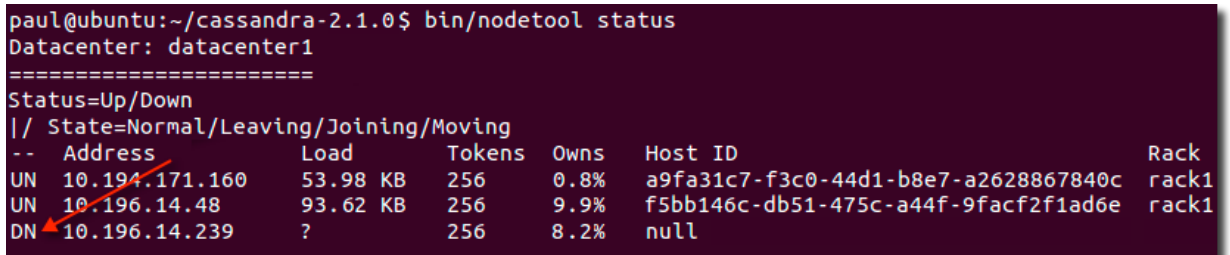

- **2.** Note the Address of the dead node; it is used in [step 5.](#page-125-0)
- **3.** Install Cassandra on the new node, but do not start Cassandra.

If using the Debian/Ubuntu install, Cassandra starts automatically and you must [stop](#page-120-0) the node and [clear](#page-121-2) the data.

- **4.** Depending on the snitch used in the cluster, set either the properties in the cassandratopology.properties or the cassandra-rackdc.properties file:
	- The [PropertyFileSnitch](#page-20-0) uses the cassandra-topology.properties file.
	- The [GossipingPropertyFileSnitch](#page-21-0), [Ec2Snitch,](#page-22-1) [Ec2MultiRegionSnitch](#page-22-0), and [GoogleCloudSnitch](#page-24-0) use the cassandra-rackdc.properties file.
- **5.** Set the following properties in the cassandra.yaml file:

#### **[auto\\_bootstrap](#page-84-0)**

If this option has been set to false, you must set it to true. This option is not listed in the default cassandra.yaml configuration file and defaults to true.

#### **[cluster\\_name](#page-77-2)**

The name of the cluster the new node is joining.

#### **[listen\\_address/](#page-77-0)[broadcast\\_address](#page-85-0)**

Can usually be left blank. Otherwise, use IP address or host name that other Cassandra nodes use to connect to the new node.

#### **[endpoint\\_snitch](#page-19-0)**

The snitch Cassandra uses for locating nodes and routing requests.

#### **[num\\_tokens](#page-85-2)**

The number of vnodes to assign to the node. If the hardware capabilities vary among the nodes in your cluster, you can assign a proportional number of vnodes to the larger machines.

#### **[seed\\_provider](#page-80-0)**

Make sure that the new node lists at least one node in the existing cluster. The -seeds list determines which nodes the new node should contact to learn about the cluster and establish the gossip process.

**Note:** Seed nodes cannot [bootstrap](/en/glossary/doc/glossary/gloss_bootstrap.html). Make sure the new node is not listed in the -seeds list. **Do not make all nodes seed nodes.** Please read [Internode communications \(gossip\)](#page-13-0) on page 14.

#### **Other non-default settings**

Change any other non-default settings you have made to your existing cluster in the cassandra.yaml file and cassandra-topology.properties or cassandra-rackdc.properties files. Use the diff command to find and merge any differences between existing and new nodes.

- **6.** Start the replacement node with the [replace\\_address](#page-239-0) option:
	- Package installations: Add the following option to cassandra-env.sh file:

```
JVM_OPTS="$JVM_OPTS -Dcassandra.replace_address=address_of_dead_node
```
• Tarball installations: Start Cassandra with this option:

```
$ sudo bin/cassandra -Dcassandra.replace address=address of dead node
```
**7.** If using a packaged install, after the new node finishes bootstrapping, remove the option you added in [step 5](#page-125-0).

## **What to do next**

• Remove the old node's IP address from the cassandra-topology.properties or cassandrarackdc.properties file.

**CAUTION:** Wait at least 72 hours to ensure that old node information is removed from [gossip](#page-13-0). If removed from the property file too soon, problems may result.

• [Remove the node.](#page-128-0)

The location of the cassandra-topology.properties file depends on the type of installation:

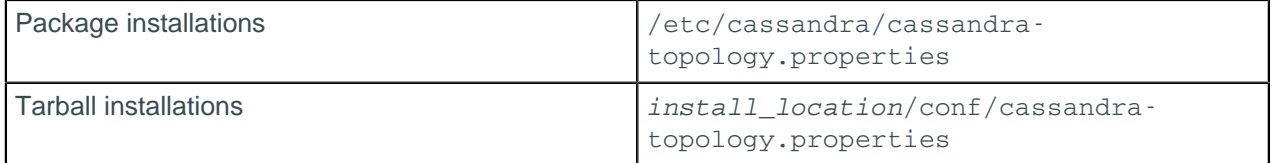

## **Replacing a running node**

Steps to replace a node with a new node, such as when updating to newer hardware or performing proactive maintenance.

You must prepare and start the replacement node, integrate it into the cluster, and then decommission the old node.

**Note:** To change the IP address of a node, simply change the IP of node and then restart Cassandra. If you change the IP address of a seed node, you must update the -seeds parameter in the [seed\\_provider](#page-80-0) for each node in the cassandra.yaml file.

## **Procedure**

Be sure to install the same version of Cassandra as is installed on the other nodes in the cluster. See [Installing earlier releases.](#page-67-0)

**1.** Prepare and start the replacement node, as described in [Adding nodes to an existing cluster](#page-122-0).

**Note:** If not using vnodes, see [Adding or replacing single-token nodes](#page-131-0) on page 132.

**2.** Confirm that the replacement node is alive:

- Run [nodetool ring](#page-207-0) if not using vnodes.
- Run [nodetool status](#page-218-0) if using vnodes.

The status should show:

- nodetool ring: Up
- nodetool status: UN
- **3.** Note the Host ID of the original node; it is used in the next step.
- **4.** Using the Host ID of the original node, decommission the original node from the cluster using the [nodetool decommission](#page-171-0) command.

#### **Related tasks**

[Removing a node](#page-128-0) on page 129

# **Moving a node from one rack to another**

A common task is moving a node from one rack to another. For example, when using GossipPropertyFileSnitch, a common error is mistakenly placing a node in the wrong rack. To correct the error, use one of the following procedures.

- The preferred method is to [decommission the node](#page-171-0) and re-add it to the correct rack and data center.
	- This method takes longer to complete than the alternative method. Data is moved that the decommissioned node doesn't need anymore. Then the node gets new data while bootstrapping. The alternative method does both operations simultaneously.
- An alternative method is to [update the node's topology](#page-129-0) and restart the node. Once the node is up, run a [full repair](#page-142-0) on the cluster.

**CAUTION:** This method is not preferred because until the repair is completed. the node might blindly handle requests for data the node doesn't yet have.

# <span id="page-128-1"></span>**Decommissioning a data center**

Steps to properly remove a data center so no information is lost.

## **Procedure**

- **1.** Make sure no clients are still writing to any nodes in the data center.
- **2.** Run a full repair with [nodetool repair](#page-202-0).

This ensures that all data is propagated from the data center being decommissioned.

- **3.** [Change all keyspaces](/en/cql/3.3/cql/cql_reference/alter_keyspace_r.html) so they no longer reference the data center being removed.
- **4.** Run [nodetool decommission](#page-171-0) on every node in the data center being removed.

# <span id="page-128-0"></span>**Removing a node**

Use these instructions when you want to remove nodes to reduce the size of your cluster, not for [replacing](#page-125-0) [a dead node](#page-125-0).

**Attention:** If you are not using [virtual nodes](#page-15-0) (vnodes), you must rebalance the cluster.

## **Procedure**

• Check whether the node is up or down using [nodetool status:](#page-218-0)

The nodetool command shows the status of the node (UN=up, DN=down):

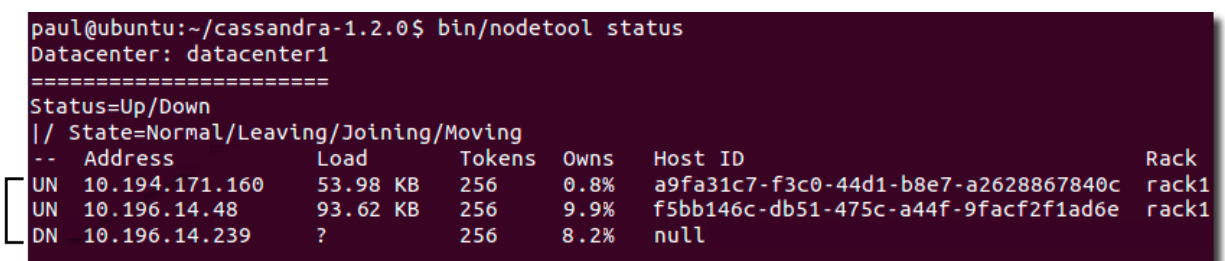

If the node is up, run [nodetool decommission.](#page-171-0)

This assigns the ranges that the node was responsible for to other nodes and replicates the data appropriately.

Use [nodetool netstats](#page-195-0) to monitor the progress.

- If the node is down, choose the appropriate option:
	- If the cluster uses vnodes, remove the node using the [nodetool removenode](#page-201-0) command.
	- If the cluster does not use vnodes, before running the [nodetool removenode](#page-201-0) command, [adjust your](#page-112-0) [tokens](#page-112-0) to evenly distribute the data across the remaining nodes to avoid creating a hot spot.
- If removenode fails, run [nodetool assassinate](#page-163-0).

# <span id="page-129-0"></span>**Switching snitches**

Because [snitches](#page-19-0) determine how Cassandra distributes replicas, the procedure to switch snitches depends on whether or not the topology of the cluster will change:

- If data has not been inserted into the cluster, there is no change in the network topology. This means that you only need to set the snitch; no other steps are necessary.
- If data has been inserted into the cluster, it's possible that the topology has changed and you will need to perform additional steps.

A change in topology means that there is a change in the data centers and/or racks where the nodes are placed. Topology changes may occur when the replicas are placed in different places by the new snitch. Specifically, the replication strategy places the replicas based on the information provided by the new snitch. The following examples demonstrate the differences:

• **No topology change**

**Change from**: five nodes using the [SimpleSnitch](#page-20-1) in a single data center

**To**: five nodes in one data center and 1 rack using a network snitch such as the **[GossipingPropertyFileSnitch](#page-21-0)** 

#### • **Topology changes**

• **Change from**: 5 nodes using the SimpleSnitch in a single data center

**To**: 5 nodes in 2 data centers using the [PropertyFileSnitch.](#page-20-0)

**Note:** If splitting from one data center to two, you need to change the schema for the [keyspace](/en/cql/3.3/cql/cql_reference/cql_storage_options_c.html) that are splitting. Additionally, the data center names must change accordingly.

• **Change From**: 5 nodes using the SimpleSnitch in a single data center

**To**: 5 nodes in 1 data center and 2 racks using the [RackInferringSnitch.](#page-20-2)

## **Procedure**

**1.** Create a properties file with data center and rack information.

• cassandra-rackdc.properties

[GossipingPropertyFileSnitch](#page-21-0) on page 22, [Ec2Snitch,](#page-22-1) and [Ec2MultiRegionSnitch](#page-22-0) only.

- cassandra-topology.properties
	- All other network snitches.
- **2.** Copy the cassandra-rackdc.properties or cassandra-topology.properties file to the Cassandra configuration directory on all the cluster's nodes. They won't be used until the new snitch is enabled.

The location of the cassandra-topology.properties file depends on the type of installation:

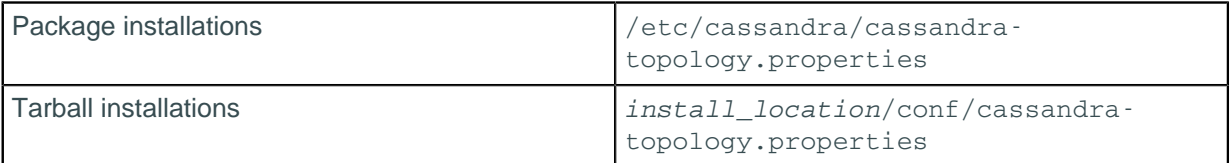

The location of the cassandra-rackdc.properties file depends on the type of installation:

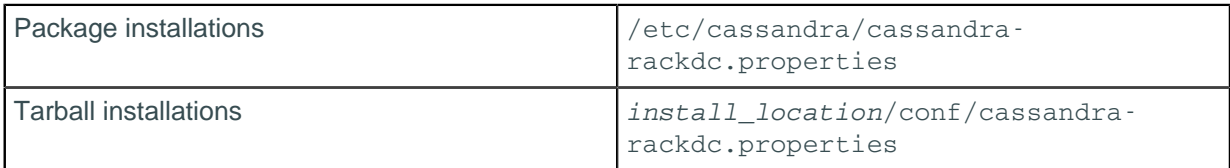

**3.** Change the snitch for each node in the cluster in the node's cassandra.yaml file. For example:

endpoint\_snitch: GossipingPropertyFileSnitch

- **4.** If the topology has not changed, you can restart each node one at a time.
	- Any change in the cassandra. yaml file requires a node restart.
- **5.** If the topology of the network has changed:
	- a) Shut down all the nodes, then restart them.
	- b) Run a [sequential repair](#page-202-0) and [nodetool cleanup](#page-165-0) on each node.

#### **Related concepts**

[Snitches](#page-19-0) on page 20

## **Changing keyspace replication strategy**

A keyspace is created with a strategy. For development work, the SimpleStrategy class is acceptable. For production work, the NetworkTopologyStrategy class must be set. To change the strategy, two steps are required.

## **Procedure**

- [Change the snitch](#page-129-0) to a network-aware setting.
- Alter the keyspace properties using the ALTER KEYSPACE command. For example, the keyspace cycling set to SimpleStrategy is switched to NetworkTopologyStrategy.

```
cqlsh> ALTER KEYSPACE cycling WITH REPLICATION = {'class' :
  'NetworkTopologyStrategy', 'DC1' : 3, 'DC2' : 2 };
```
# **Edge cases for transitioning or migrating a cluster**

The information in this topic is intended for the following types of scenarios (without any interruption of service):

- Transition a cluster on EC2 to a cluster on Amazon virtual private cloud (VPC).
- Migrate from a cluster when the network separates the current cluster from the future location.
- Migrate from an early Cassandra cluster to a recent major version.

## **Procedure**

The following method ensures that if something goes wrong with the new cluster, you still have the existing cluster until you no longer need it.

**1.** Set up and configure the new cluster as described in [Initializing a cluster](#page-115-1) on page 116.

**Note:** If you're not using vnodes, be sure to configure the token ranges in the new nodes to match the ranges in the old cluster.

- **2.** Set up the schema for the new cluster using [CQL.](/en/cql/3.3/cql/cqlIntro.html)
- **3.** Configure your client to write to both clusters.

Depending on how the writes are done, code changes may be needed. Be sure to use identical consistency levels.

- **4.** Ensure that the data is flowing to the new nodes so you won't have any gaps when you copy the snapshots to the new cluster in step 6.
- **5.** [Snapshot](#page-134-0) the old EC2 cluster.
- **6.** Copy the data files from your keyspaces to the nodes.
	- You may be able to copy the data files to their matching nodes in the new cluster, which is simpler and more efficient. This will work if:
		- You are not using vnodes
		- The destination is not a different version of Cassandra
		- The node ratio is 1:1
	- If the clusters are different sizes or if you are using vnodes, use the [sstableloader \(Cassandra bulk](#page-252-0) [loader\)](#page-252-0) on page 253 (sstableloader).
- **7.** You can either switch to the new cluster all at once or perform an incremental migration.

For example, to perform an incremental migration, you can set your client to designate a percentage of the reads that go to the new cluster. This allows you to test the new cluster before decommissioning the old cluster.

**8.** Decommission the old cluster, as described in [Decommissioning a data center](#page-128-1) on page 129.

# <span id="page-131-0"></span>**Adding or replacing single-token nodes**

<span id="page-131-1"></span>This topic applies only to clusters using single-token architecture, not vnodes.

## **About adding Capacity to an Existing Cluster**

Cassandra allows you to add capacity to a cluster by introducing new nodes to the cluster in stages and by adding an entire data center. When a new node joins an existing cluster, it needs to know:

- Its position in the ring and the range of data it is responsible for, which is assigned by the initial token and the [partitioner](#page-17-2).
- The [seed](#page-80-0) nodes to contact for learning about the cluster and establish the [gossip process](#page-13-0).
- The name of the cluster it is joining and how the node should be addressed within the cluster.
- Any other non-default settings made to cassandra.yaml on your existing cluster.

When you add one or more nodes to a cluster, you must calculate the tokens for the new nodes. Use one of the following approaches:

#### **Add capacity by doubling the cluster size**

Adding capacity by doubling (or tripling or quadrupling) the number of nodes is less complicated when assigning tokens. Existing nodes can keep their existing token assignments, and new nodes are assigned tokens that bisect (or trisect) the existing token ranges. For example, when you generate tokens for six nodes, three of the generated token values will be the same as if you generated for three nodes. To clarify, you first obtain the token values that are already in use, and then assign the newly calculated token values to the newly added nodes.

#### **Recalculate new tokens for all nodes and move nodes around the ring**

When increasing capacity by a non-uniform number of nodes, you must recalculate tokens for the entire cluster, and then use [nodetool move](#page-194-0) to assign the new tokens to the existing nodes. After all nodes are restarted with their new token assignments, run a [nodetool cleanup](#page-165-0) to remove unused keys on all nodes. These operations are resource intensive and should be done during low-usage times.

#### **Add one node at a time and leave the initial\_token property empty**

When the initial token is empty, Cassandra splits the token range of the heaviest loaded node and places the new node into the ring at that position. This approach is unlikely to result in a perfectly balanced ring, but will alleviate hot spots.

## **Adding Nodes to a Cluster**

- **1.** Install Cassandra on the new nodes, but do not start them.
- **2.** Calculate the tokens for the nodes based on the expansion strategy you are using the [Token](#page-112-0) [Generating Tool.](#page-112-0) You can skip this step if you want the new nodes to automatically pick a token range when joining the cluster.
- **3.** Set the cassandra.yaml for the new nodes.
- **4.** Set the [initial\\_token](#page-85-3) according to your token calculations (or leave it unset if you want the new nodes to automatically pick a token range when joining the cluster).
- **5.** Start Cassandra on each new node. Allow **two** minutes between node initializations. You can monitor the startup and data streaming process using [nodetool netstats.](#page-195-0)
- **6.** After the new nodes are fully bootstrapped, assign the new initial\_token property value to the nodes that required new tokens, and then run nodetool move new token, one node at a time.
- **7.** After all nodes have their new tokens assigned, run [nodetool cleanup](#page-165-0) one node at a time for each node. Wait for cleanup to complete before doing the next node. This step removes the keys that no longer belong to the previously existing nodes.

**Note:** Cleanup may be safely postponed for low-usage hours.

## **Adding a Data Center to a Cluster**

Before starting this procedure, please read the guidelines in [Adding Capacity to an Existing Cluster](#page-131-1) above.

- **1.** Ensure that you are using [NetworkTopologyStrategy](#page-38-0) for all of your keyspaces.
- **2.** For each new node, edit the configuration properties in the cassandra.yaml file:
	- Set auto bootstrap to False.
	- Set the initial\_token. Be sure to offset the tokens in the new data center, see [Generating](#page-112-0) [tokens](#page-112-0) on page 113.
	- Set the cluster name.
	- Set any other non-default settings.
	- Set the [seed lists](#page-80-0). Every node in the cluster must have the same list of seeds and include at least one node from each data center. Typically one to three seeds are used per data center.
- **3.** Update either the cassandra-rackdc.properties (GossipingPropertyFileSnitch) or cassandratopology.properties (PropertyFileSnitch) on all servers to include the new nodes. You do not need to restart.
- **4.** Ensure that your client does not auto-detect the new nodes so that they aren't contacted by the client until explicitly directed.
- **5.** If using a QUORUM [consistency level](#page-38-0) for reads or writes, check the LOCAL\_QUORUM or EACH\_QUORUM consistency level to make sure that the level meets the requirements for multiple data centers.
- **6.** [Start the new nodes.](#page-120-0)
- **7.** After all nodes are running in the cluster:
	- **a.** Change the [replication factor](/en/cql/3.3/cql/cql_reference/alter_keyspace_r.html) for your keyspace for the expanded cluster.
	- **b.** Run [nodetool rebuild](#page-198-0) on each node in the new data center.

## **Replacing a Dead Node**

\$ endphand cing -h localbast

**1.** Confirm that the node is dead using the [nodetool ring](#page-207-0) command on any live node in the cluster.

The nodetool ring command shows a *Down* status for the token value of the dead node:

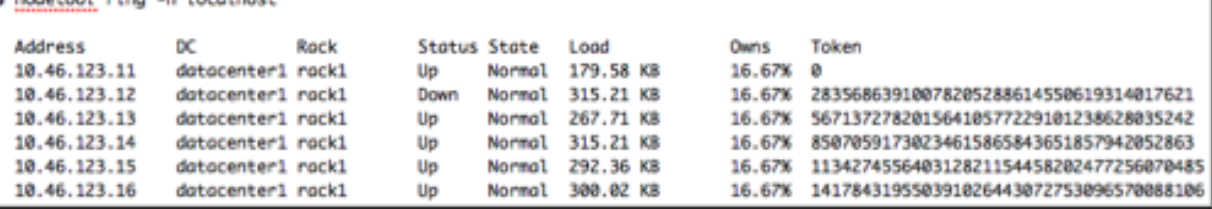

- **2.** [Install Cassandra](#page-62-0) on the replacement node.
- **3.** Remove any preexisting Cassandra data on the replacement node:

\$ sudo rm -rf /var/lib/cassandra/\*

- **4.** Set auto\_bootstrap: true. (If auto\_bootstrap is not in the cassandra.yaml file, it automatically defaults to true.)
- **5.** Set the initial\_token in the cassandra.yaml file to the value of the dead node's token -1. Using the value from the above graphic, this is 28356863910078205288614550619314017621-1:

initial\_token: 28356863910078205288614550619314017620

- **6.** Configure any non-default settings in the node's cassandra.yaml to match your existing cluster.
- **7.** [Start the new node.](#page-120-1)
- **8.** After the new node has finished bootstrapping, check that it is marked up using the nodetool ring command.
- **9.** Run [nodetool repair](#page-202-0) on each keyspace to ensure the node is fully consistent. For example:

```
$ nodetool repair -h 10.46.123.12 keyspace_name
```
**10.**Remove the dead node.

# **Backing up and restoring data**

## **About snapshots**

Cassandra backs up data by taking a snapshot of all on-disk data files (SSTable files) stored in the data directory. You can take a snapshot of all keyspaces, a single keyspace, or a single table while the system is online.

Using a parallel ssh tool (such as pssh), you can snapshot an entire cluster. This provides an eventually consistent backup. Although no one node is guaranteed to be consistent with its replica nodes at the time a snapshot is taken, a restored snapshot resumes consistency using Cassandra's built-in consistency mechanisms.

After a system-wide snapshot is performed, you can enable incremental backups on each node to backup data that has changed since the last snapshot: each time a memtable is flushed to disk and an SSTable is created, a hard link is copied into a /backups subdirectory of the data directory (provided JNA is enabled). Compacted SSTables will not create hard links in /backups because snapshot\_before\_compaction creates a new set of hardlinks before every compaction that can be used to recreate any SSTables compacted.

# <span id="page-134-0"></span>**Taking a snapshot**

Snapshots are taken per node using the [nodetool snapshot](#page-216-0) command. To take a global snapshot, run the nodetool snapshot command using a parallel ssh utility, such as pssh.

A snapshot first flushes all in-memory writes to disk, then makes a hard link of the SSTable files for each keyspace. You must have enough free disk space on the node to accommodate making snapshots of your data files. A single snapshot requires little disk space. However, snapshots can cause your disk usage to grow more quickly over time because a snapshot prevents old obsolete data files from being deleted. After the snapshot is complete, you can move the backup files to another location if needed, or you can leave them in place.

**Note:** Cassandra can only restore data from a snapshot when the table schema exists. It is recommended that you also backup the schema.

## **Procedure**

Run the nodetool snapshot command, specifying the hostname, JMX port, and keyspace. For example:

\$ nodetool -h localhost -p 7199 snapshot mykeyspace

## **Results**

The snapshot is created in data\_directory\_location/keyspace\_name/table\_name-UUID/ snapshots/snapshot\_name directory. Each snapshot directory contains numerous . db files that contain the data at the time of the snapshot.

For example:

- Package installations: /var/lib/cassandra/data/mykeyspace/ users-081a1500136111e482d09318a3b15cc2/snapshots/1406227071618/mykeyspaceusers-ka-1-Data.db
- Tarball installations: *install location*/data/data/mykeyspace/ users-081a1500136111e482d09318a3b15cc2/snapshots/1406227071618/mykeyspaceusers-ka-1-Data.db

# **Deleting snapshot files**

When taking a snapshot, previous snapshot files are not automatically deleted. You should remove old snapshots that are no longer needed.

The [nodetool clearsnapshot](#page-166-0) command removes all existing snapshot files from the snapshot directory of each keyspace. You should make it part of your back-up process to clear old snapshots before taking a new one.

### **Procedure**

To delete all snapshots for a node, run the nodetool clearsnapshot command. For example:

```
$ nodetool -h localhost -p 7199 clearsnapshot
```
To delete snapshots on all nodes at once, run the nodetool clearsnapshot command using a parallel ssh utility.

## **Enabling incremental backups**

When incremental backups are enabled (disabled by default), Cassandra hard-links each memtableflushed SSTable to a backups directory under the keyspace data directory. This allows storing backups offsite without transferring entire snapshots. Also, incremental backups combined with snapshots to provide a dependable, up-to-date backup mechanism. Compacted SSTables do not create hard links in the backup folder because a snapshot will include links to SSTables that can reconstitute any compacted SSTable. A snapshot at a point in time, plus all incremental backups and commit logs since that time form a compete backup.

As with snapshots, Cassandra does not automatically clear incremental backup files. DataStax recommends setting up a process to clear incremental backup hard-links each time a new snapshot is created.

## **Procedure**

Edit the cassandra.yaml configuration file on each node in the cluster and change the value of incremental backups to true.

## <span id="page-135-0"></span>**Restoring from a snapshot**

Restoring a keyspace from a snapshot requires all snapshot files for the table, and if using incremental backups, any incremental backup files created after the snapshot was taken.

Generally, before restoring a snapshot, you should [truncate](/en/cql/3.3/cql/cql_reference/truncate_r.html) the table. If the backup occurs before the [delete](/en/cql/3.3/cql/cql_reference/delete_r.html) and you restore the backup after the delete without first truncating, you do not get back the original data (row). Until compaction, the tombstone is in a different SSTable than the original row, so restoring the SSTable containing the original row does not remove the tombstone and the data still appears to be deleted.

Cassandra can only restore data from a snapshot when the table schema exists. If you have not backed up the schema, you can do the either of the following:

- Method 1
	- **1.** Restore the snapshot, as described below.
- **2.** Recreate the schema.
- Method 2
	- **1.** Recreate the schema.
	- **2.** Restore the snapshot, as described below.
	- **3.** Run [nodetool refresh](#page-199-0).

## **Procedure**

You can restore a snapshot in several ways:

- Use the [sstableloader](#page-252-0) tool.
- Copy the snapshot SSTable directory (see [Taking a snapshot](#page-134-0)) to the data/keyspace/table\_name-UUID directory and then call the JMX method loadNewSSTables() in the column family MBean for each column family through JConsole. You can use [nodetool refresh](#page-199-0) instead of the loadNewSSTables() call.

The location of the data directory depends on the type of installation:

- Package installations: /var/lib/cassandra/data
- Tarball installations: install location/data/data
- Use the Node Restart Method described below.

# **Node restart method**

If restoring a single node, you must first shutdown the node. If restoring an entire cluster, you must shut down all nodes, restore the snapshot data, and then start all nodes again.

**Note:** Restoring from snapshots and incremental backups temporarily causes intensive CPU and I/O activity on the node being restored.

The location of the  $commitlog$  directory depends on the type of installation:

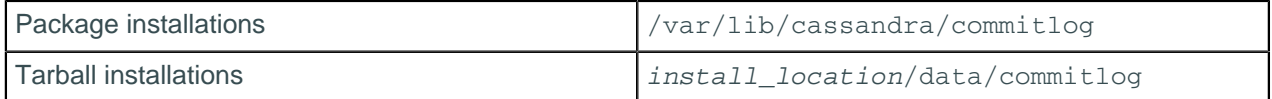

### **Procedure**

- **1.** Shut down the node.
- **2.** To ensure that data is not lost, run [nodetool drain.](#page-178-0) This is especially important if only a single table is restored.
- **3.** Clear all files in the commitlog directory.

This prevents the commitlog replay from putting data back, which would defeat the purpose of restoring data to a particular point in time.

**4.** Delete all  $*$ , db files in the data directory/keyspace\_name/keyspace\_name-keyspace\_name directory, but **DO NOT** delete the snapshots and backups subdirectories.

where data\_directory is:

- Package installations: /var/lib/cassandra/data
- Tarball installations: install location/data/data
- **5.** Locate the most recent snapshot folder in this directory:

data\_directory/keyspace\_name/table\_name-UUID/snapshots/snapshot\_name

**6.** Copy its contents into this directory:

data\_directory/keyspace\_name/table\_name-UUID directory.

**7.** If using incremental backups, copy all contents of this directory:

data\_directory/keyspace\_name/table\_name-UUID/backups

**8.** Paste it into this directory:

data\_directory/keyspace\_name/table\_name-UUID

**9.** Restart the node.

Restarting causes a temporary burst of I/O activity and consumes a large amount of CPU resources.

**10.**Run [nodetool repair.](#page-202-0)

## **Related tasks**

[Starting Cassandra as a service](#page-120-0) on page 121

[Starting Cassandra as a stand-alone process](#page-121-3) on page 122

[Stopping Cassandra as a service](#page-121-0) on page 122

[Stopping Cassandra as a stand-alone process](#page-121-1) on page 122

#### **Related reference**

[The nodetool utility](#page-162-0) on page 163

**Related information** [Repairing nodes](#page-139-0) on page 140

## **Restoring a snapshot into a new cluster**

Suppose you want to copy a snapshot of SSTable data files from a three node Cassandra cluster with vnodes enabled (256 tokens) and recover it on another newly created three node cluster (256 tokens). The token ranges will not match, because the token ranges cannot be exactly the same in the new cluster. You need to specify the tokens for the new cluster that were used in the old cluster.

**Note:** This procedure assumes you are familiar with [restoring a snapshot](#page-135-0) and configuring and initializing a cluster. If not, see [Initializing a cluster](#page-115-1) on page 116.

## **Procedure**

To recover the snapshot on the new cluster:

**1.** From the old cluster, retrieve the list of tokens associated with each node's IP:

\$ nodetool ring | grep ip\_address\_of\_node | awk '{print \$NF ","}' | xargs

- **2.** In the cassandra.yaml file for each node in the new cluster, add the list of tokens you obtained in the previous step to the initial token parameter using the same num tokens setting as in the old cluster.
- **3.** Make any other necessary changes in the new cluster's cassandra.yaml and property files so that the new nodes match the old cluster settings. Make sure the seed nodes are set for the new cluster.
- **4.** Clear the system table data from each new node:

\$ sudo rm -rf /var/lib/cassandra/data/system/\*

This allows the new nodes to use the initial tokens defined in the cassandra.yaml when they restart.

**5.** Start each node using the specified list of token ranges in new cluster's cassandra.yaml:

initial\_token: -9211270970129494930, -9138351317258731895,  $-8980763462514965928, ...$ 

**6.** Create schema in the new cluster. All the schema from the old cluster must be reproduced in the new cluster.

- **7.** Stop the node. Using nodetool refresh is unsafe because files within the data directory of a running node can be silently overwritten by identically named just-flushed SSTables from memtable flushes or compaction. Copying files into the data directory and restarting the node will not work for the same reason.
- **8.** Restore the SSTable files snapshotted from the old cluster onto the new cluster using the same directories, while noting that the UUID component of target directory names has changed. Without restoration, the new cluster will not have data to read upon restart.
- **9.** Restart the node.

# **Recovering from a single disk failure using JBOD**

How to recover from a single disk failure in a disk array using JBOD (just a bunch of disks).

### **Node can restart**

- **1.** [Stop Cassandra](#page-120-1) and shut down the node.
- **2.** Replace the failed disk.
- **3.** Start the node and [Cassandra](#page-120-1).
- **4.** Run [nodetool repair](#page-202-0) on the node.

### **Node cannot restart**

If the node cannot restart, it is possible the system directory is corrupted. If the node cannot restart after completing these steps, see [Replacing a dead node or dead seed node](#page-125-0) on page 126.

If using the node uses vnodes:

- **1.** [Stop Cassandra](#page-120-1) and shut down the node.
- **2.** Replace the failed disk.
- **3.** On a healthy node run the following command:

\$ nodetool ring | grep ip\_address\_of\_node | awk ' {print \$NF ","}' | xargs

- **4.** On the node with the new disk, add the list of tokens from the previous step (separated by commas), under [initial\\_token](#page-85-3) in the cassandra.yaml file.
- **5.** Clear each system directory for every functioning drive:

Assuming disk1 has failed and the [data\\_file\\_directories](#page-78-0) setting in the cassandra.yaml for each drive is:

-/mnt1/cassandra/data -/mnt2/cassandra/data -/mnt3/cassandra/data

Run the following commands:

\$ rm -fr /mnt2/cassandra/data/system

- \$ rm -fr /mnt3/cassandra/data/system
- **6.** Start the node and [Cassandra](#page-120-1).
- **7.** Run [nodetool repair.](#page-202-0)
- **8.** After the node is fully integrated into the cluster, it is recommended to return to normal vnode settings:
	- Set [num\\_tokens](#page-85-2) to the correct number\_of\_tokens
	- Comment out the #initial token setting

If the node uses assigned tokens (single-token architecture):

**1.** [Stop Cassandra](#page-120-1) and shut down the node.

#### **Operations**

- **2.** Replace the failed disk.
- **3.** Clear each system directory for every functioning drive:

Assuming disk1 has failed and the [data\\_file\\_directories](#page-78-0) setting in the cassandra.yaml for each drive is:

-/mnt1/cassandra/data -/mnt2/cassandra/data -/mnt3/cassandra/data

Run the following commands:

\$ rm -fr /mnt2/cassandra/data/system

- \$ rm -fr /mnt3/cassandra/data/system
- **4.** Start the node and [Cassandra](#page-120-1).
- **5.** Run [nodetool repair](#page-202-0) on the node.

# <span id="page-139-0"></span>**Repairing nodes**

Over time, data in a replica can become inconsistent with other replicas due to the distributed nature of the database. Node repair makes data on a replica consistent with data on other nodes and is important for every Cassandra cluster. Repair is the process of correcting the inconsistencies so that eventually, all nodes have the same and most up-to-date data.

Repair can occur in the following ways:

• [Hinted Handoff](#page-139-1)

During the write path, if a node that should receive data is unavailable, hints are written to the coordinator. When the node comes back online, the coordinator can hand off the hints so that the node can catch up and write the data.

• [Read Repair](#page-142-1)

During the read path, a query acquires data from several nodes. The acquired data from each node is checked against each other node. If a node has outdated data, the most recent data is written back to the node.

• [Anti-Entropy Repair](#page-142-0)

For maintenance purposes or recovery, manually run anti-entropy repair to rectify inconsistencies on any nodes.

Cassandra settings or Cassandra tools can be used to configure each type of repair. Depending on other conditions of the cluster, when to use each type of repair and how to configure them varies.

# <span id="page-139-1"></span>**Hinted Handoff: repair during write path**

On occasion, a node becomes unresponsive while data is being written. Reasons for unresponsiveness are hardware problems, network issues, or overloaded nodes that experience long garbage collection (GC) pauses. By design, hinted handoff inherently allows Cassandra to continue performing the same number of writes even when the cluster is operating at reduced capacity.

After the failure detector marks a node as down, missed writes are stored by the coordinator for a period of time, if hinted handoff is [enabled](#page-90-0) in the cassandra.yaml file. In Cassandra 3.0 and later, the hint is stored in a local hints directory on each node for improved replay. The hint consists of a target ID for the downed node, a hint ID that is a time UUID for the data, a message ID that identifies the Cassandra version, and the data itself as a blob. Hints are flushed to disk every 10 seconds, reducing the staleness of the hints. When gossip discovers when a node has comes back online, the coordinator replays each remaining hint

to write the data to the newly-returned node, then deletes the hint file. If a node is down for longer than max hint window in ms (3 hours by default), the coordinator stops writing new hints.

The coordinator also checks every ten minutes for hints corresponding to writes that timed out during an outage too brief for the failure detector to notice through gossip. If a replica node is overloaded or unavailable, and the failure detector has not yet marked the node as down, then expect most or all writes to that node to fail after the timeout triggered by write request timeout in ms, (10 seconds by default). The coordinator returns a TimeOutException exception, and the write will fail but a hint will be stored. If several nodes experience brief outages simultaneously, substantial memory pressure can build up on the coordinator. The coordinator tracks how many hints it is currently writing, and if the number increases too much, the coordinator refuses writes and throws the OverloadedException exception.

The consistency level of a write request affects whether hints are written and a write request subsequently fails. If the cluster consists of two nodes, A and B, with a replication factor of 1, each row is stored on only one node. Suppose node A is down when a row K is written to it with a consistency level of ONE. In this case, the consistency level specified cannot be met, and since node A is the coordinator, it cannot store a hint. Node B cannot write the data, because it has not received the data as the coordinator nor has a hint been stored. The coordinator checks the number of replicas that are up and will not attempt to write the hint if the consistency level specified by a client cannot be met. A hinted handoff failure occurs and will return a UnavailableException exception. The write request fails and the hint is not written.

In general, the recommendation is to have enough nodes in the cluster and a replication factor sufficient to avoid write request failures. For example, consider a cluster consisting of three nodes, A, B, and C,with a replication factor of 2. When a row K is written to the coordinator (node A in this case), even if node C is down, the consistency level of ONE or QUORUM can be met. Why? Both nodes A and B will receive the data, so the consistency level requirement is met. A hint is stored for node C and written when node C comes up.

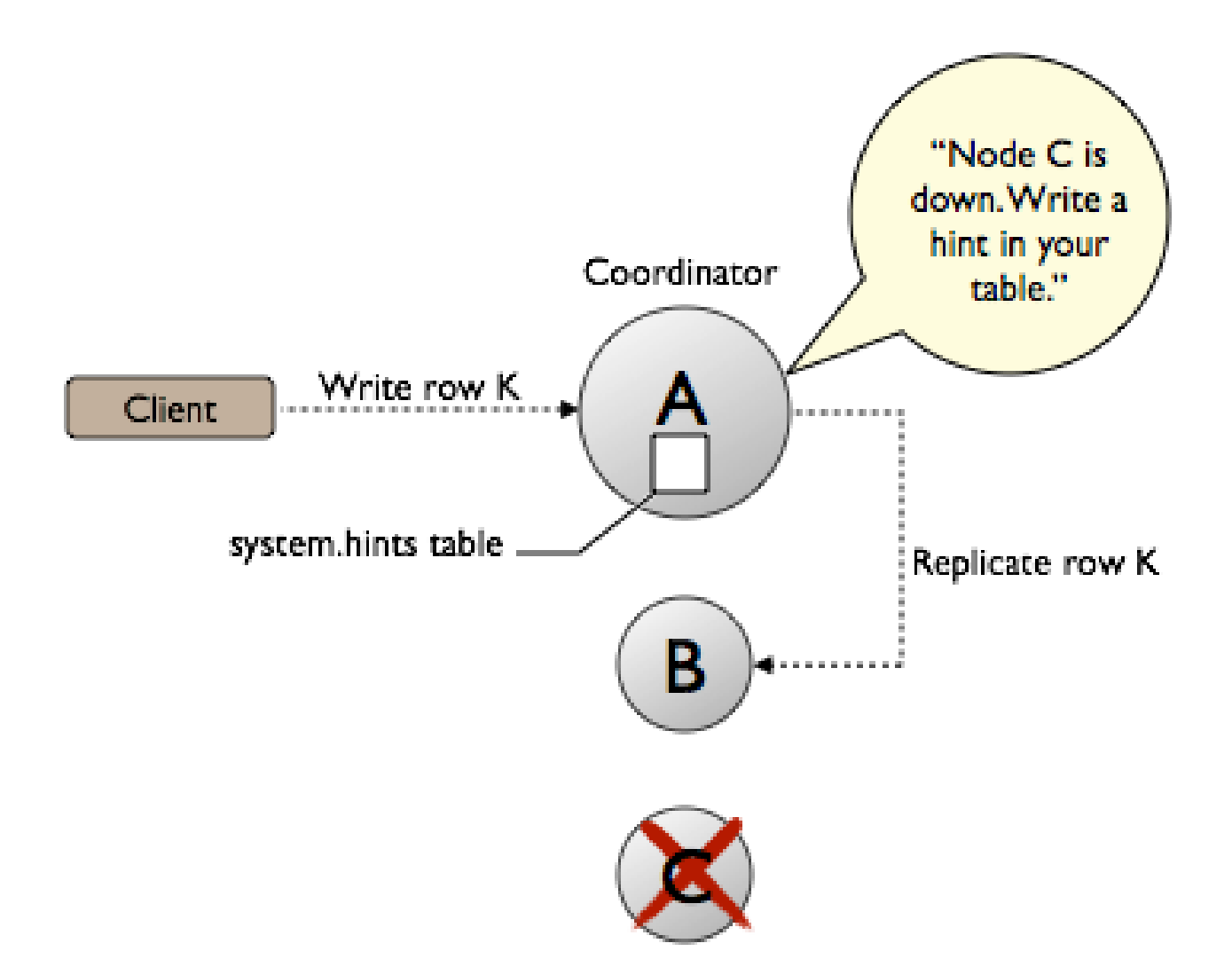

For applications that want Cassandra to accept writes when all the normal replicas are down and consistency level ONE cannot be satisfied, Cassandra provides consistency level ANY. ANY guarantees that the write is durable and readable after an appropriate replica target becomes available and receives the hint replay.

Nodes that die might have stored undelivered hints, because any node can be a coordinator. The data on the dead node will be stale after a long outage as well. If a node has been down for an extended period of time, a [manual repair](#page-142-0) should be run.

At first glance, it seems that hinted handoff eliminates the need for manual repair, but this is not true because hardware failure is inevitable and has the following ramifications:

- Loss of the historical data necessary to tell the rest of the cluster exactly what data is missing.
- Loss of hints-not-yet-replayed from requests that the failed node coordinated.

When removing a node from the cluster by decommissioning the node or by using the [nodetool](/en/cassandra/2.2/cassandra/tools/toolsRemoveNode.html) [removenode](/en/cassandra/2.2/cassandra/tools/toolsRemoveNode.html) command, Cassandra automatically removes hints targeting the node that no longer exists. Cassandra also removes hints for dropped tables.

For more explanation about hint storage, see [Modern hinted handoff.](http://www.datastax.com/dev/blog/modern-hinted-handoff)

# <span id="page-142-1"></span>**Read Repair: repair during read path**

Read repair is an important component of keeping data consistent in a Cassandra cluster, because every time a read request occurs, it provides an opportunity for consistency improvement. As a background process, read repair generally puts little strain on the cluster.

When data is read to satisfy a query and return a result, all replicas are queried for the data needed. The first replica node receives a direct read request and supplies the full data. The other nodes contacted receive a digest request and return a digest, or hash of the data. A digest is requested because generally the hash is smaller than the data itself. A comparison of the digests allows the coordinator to return the most up-to-date data to the query. If the digests are the same for enough replicas to meet the consistency level, the data is returned. If the consistency level of the read query is ALL, the comparison must be completed before the results are returned; otherwise for all lower consistency levels, it is done in the background.

The coordinator compares the digests, and if a mismatch is discovered, a request for the full data is sent to the mismatched nodes. The most current data found in a full data comparison is used to reconcile any inconsistent data on other replicas.

Read repair can be configured per table, using read repair chance, and is enabled by default.

The compaction strategy [DateTieredCompactionStrategy](#page-157-0) precludes using read repair, because of the way timestamps are checked for DTCS compaction. In this case, you must set read\_repair\_chance to zero. For other compaction strategies, read repair should be enabled with a read\_repair\_chance value of 0.2 being typical.

## <span id="page-142-0"></span>**Manual repair: Anti-entropy repair**

[Anti-entropy](/en/glossary/doc/glossary/gloss_anti_entropy.html) node repairs are important for every Cassandra cluster. Frequent data deletions and downed nodes are common causes of data inconsistency. Use anti-entropy repair for routine maintenance and when a cluster needs fixing by running the [nodetool repair](#page-202-0) command.

## **How does anti-entropy repair work?**

Cassandra accomplishes anti-entropy repair using Merkle trees, similar to Dynamo and Riak. Antientropy is a process of comparing the data of all replicas and updating each replica to the newest version. Cassandra has two phases to the process:

- **1.** Merkle trees are built for each replica
- **2.** The Merkle trees are compared to discover where differences are present

The nodetool repair command can be run on either a specified node or on all nodes if a node is not specified. The node that initiates the repair becomes the coordinator node for the operation. To build the Merkle trees, the coordinator node determines peer nodes with matching ranges of data. A major, or validation, compaction is triggered on the peer nodes. The validation compaction reads and generates a hash for every row in the stored column families, adds the result to a Merkle tree, and returns the tree to the initiating node. Merkle trees use hashes of the data, because in general, hashes will be smaller than the data itself. [Repair in Cassandra](http://www.datastax.com/dev/blog/repair-in-cassandra) discusses this process in more detail.

Merkle trees are binary hash trees where leaves are hashes of the individual key values. In the case of Cassandra, a leaf will hold the hash of a row value. Parent nodes higher in the tree are hashes of their respective children. Because higher nodes in the Merkle tree represent data further down the tree, each branch of the tree can be checked independently without requiring nodes to download the entire data set. The structure of Merkle trees allows the anti-entropy repair Cassandra employs to use a compact tree version with a depth of 15 (2^15 = 32K leaf nodes). For example, a node containing a million partitions with one damaged partition, about 30 partitions are streamed, which is the number that fall into each of the leaves of the tree. Two consequences of building smaller Merkle trees are reducing memory usage to store the trees and minimizing the amount of data required to transfer a Merkle tree to another node during the comparison process.

#### **Operations**

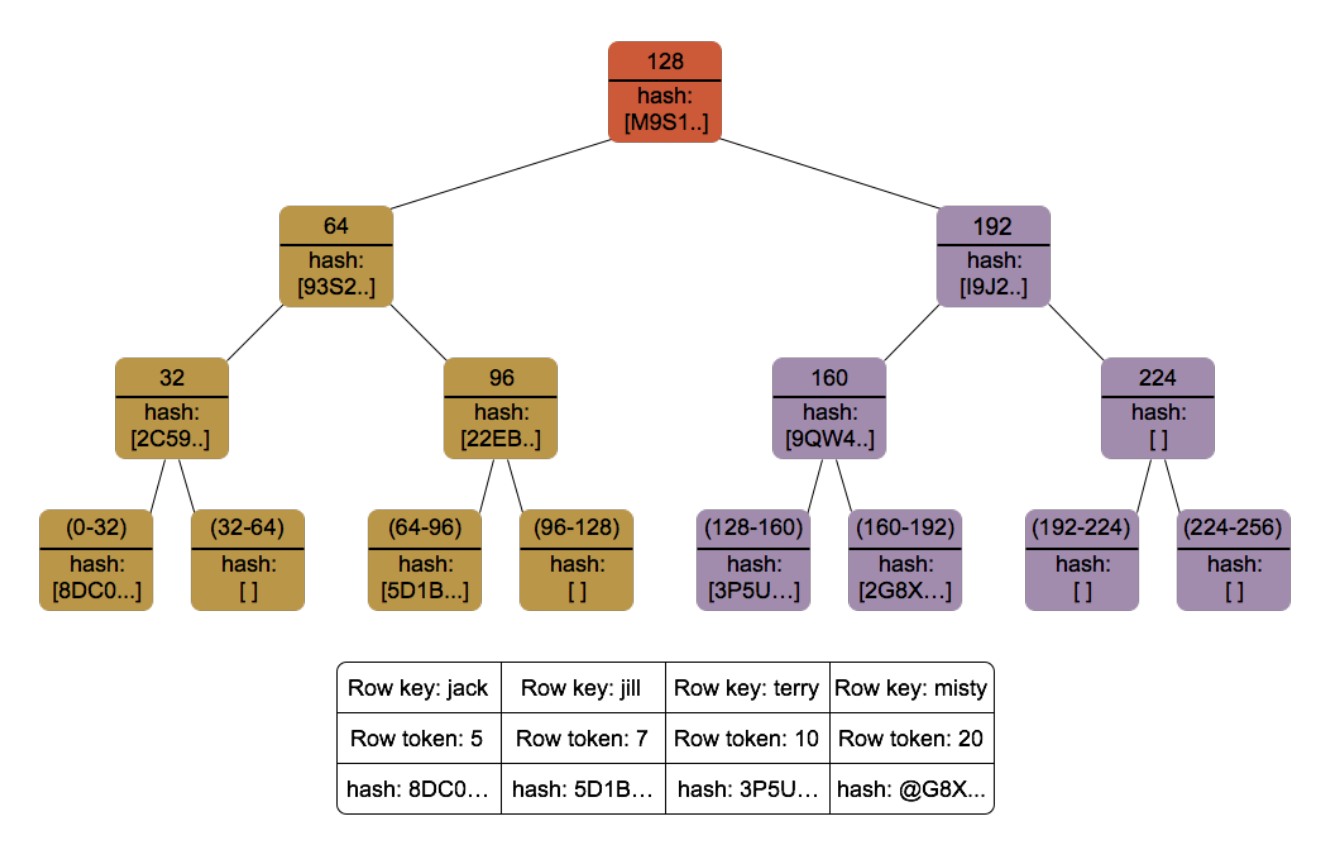

After the initiating node receives the Merkle trees from the participating peer nodes, the initiating node compares every tree to every other tree. If a difference is detected, the differing nodes exchange data for the conflicting range(s), and the new data is written to SSTables. The comparison begins with the top node of the Merkle tree. If no difference is detected, the process proceeds to the left child node and compares and then the right child node. When a node is found to differ, inconsistent data exists for the range that pertains to that node. All data that corresponds to the leaves below that Merkle tree node will be replaced with new data.

Merkle tree building is quite resource intensive, stressing disk I/O and using memory. Some of the options discussed here help lessen the impact on the cluster performance.

## **Full vs Incremental repair**

The process above describes a full repair of a node's data. All SSTables for that node are compared and repaired, if necessary. The default setting is incremental repair. An incremental repair makes already repaired data persistent, and only calculates a Merkle tree for unrepaired SSTables. New metadata was introduced that keeps track of the repaired status of an SSTable and identifies repaired and unrepaired data.
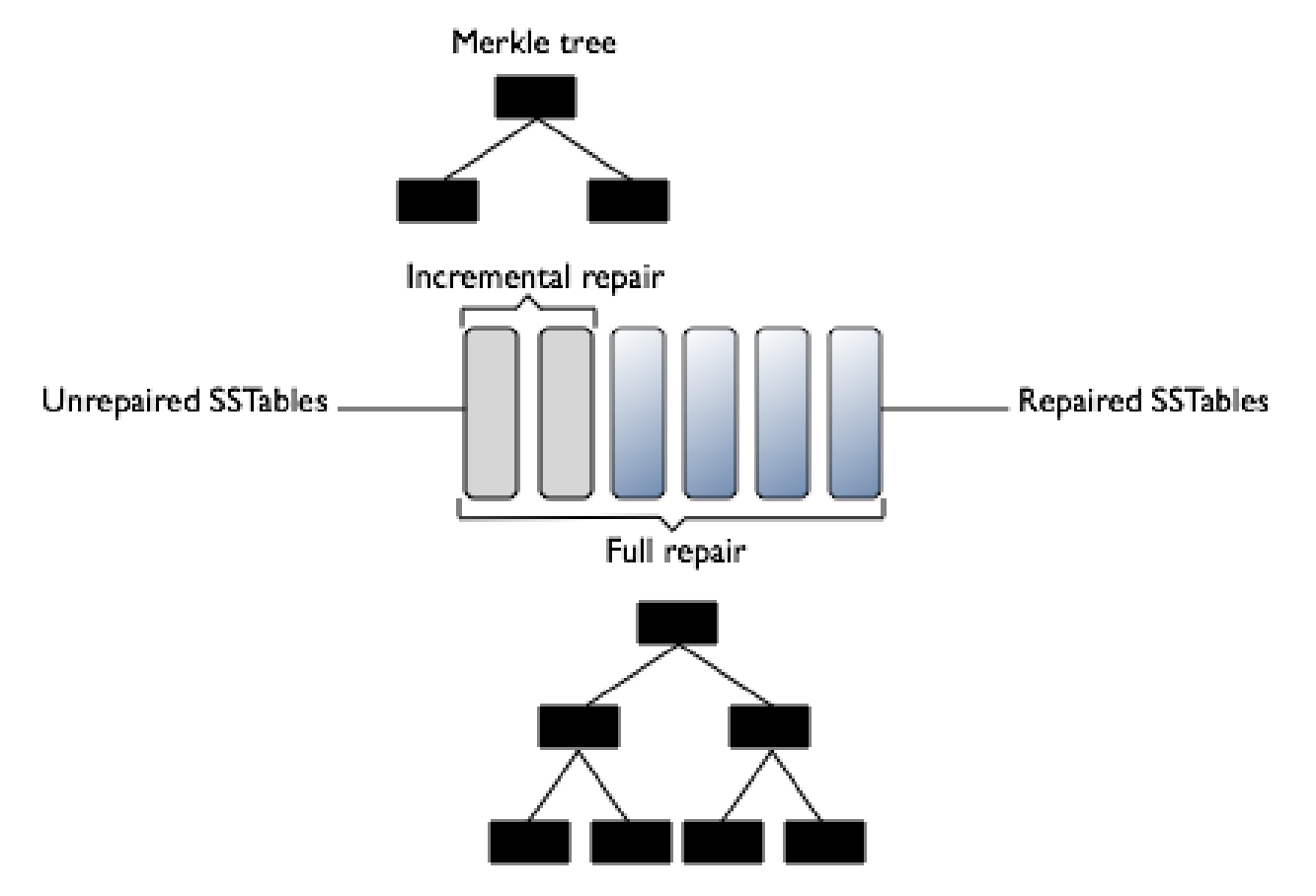

### Merkle Trees of an Incremental Versus a Full Repair

Reducing the size of the Merkle tree improves the performance of the incremental repair process, assuming repairs are run frequently. Incremental repairs work like full repairs, with an initiating node requesting Merkle trees from peer nodes with the same unrepaired data, and then comparing the Merkle trees to discover mismatches. Once the data has been reconciled and new SSTables built, the initiating node issues an anti-compaction command. Anti-compaction is the process of segregating repaired and unrepaired ranges into separate SSTables, unless the SSTable fits entirely within the repaired range. In the latter case, the SSTable metadata is updated to reflect its repaired status.

Anti-compaction is handled differently, depending on the compaction strategy assigned to the data.

- Size-tiered compaction (STCS) splits repaired and unrepaired data into separate pools for separate compactions. A major compaction generates two SSTables, one for each pool of data.
- Leveled compaction (LCS) performs size-tiered compaction on unrepaired data. After repair completes, Casandra moves data from the set of unrepaired SSTables to L0.
- Date-tiered (DTCS) splits repaired and unrepaired data into separate pools for separate compactions. A major compaction generates two SSTables, one for each pool of data. DTCS compaction should not use incremental repair.

Full repair is the default in Cassandra 2.1 and earlier. Incremental repair is the default for Cassandra 2.2 and later. In Cassandra 2.2 and later, when a full repair is run, SSTables are marked as repaired and anticompacted.

## **Parallel vs Sequential**

Sequential repair takes action on one node after another. Parallel repair will repair all nodes with the same replica data at the same time.

Sequential repair takes a snapshot of each replica. Snapshots are hardlinks to existing SSTables. They are immutable and require almost no disk space. The snapshots are live until the repair is completed and then they are removed. The coordinator node constructs the Merkle trees for one replica after the other, and finally repairs each replica one by one from the snapshots. For example, if you have RF=3 and A, B and C represents three replicas, this command takes a snapshot of each replica immediately and then sequentially repairs each replica from the snapshots (A<->B, A<->C, B<->C).

A parallel repair does the repair of nodes A, B, and C all at once. During this type of repair, the [dynamic](http://www.datastax.com/dev/blog/dynamic-snitching-in-cassandra-past-present-and-future) [snitch](http://www.datastax.com/dev/blog/dynamic-snitching-in-cassandra-past-present-and-future) maintains performance for your application using a replica in the snapshot that is not undergoing repair.

Snapshots are hardlinks to existing SSTables. Snapshots are immutable and require almost no disk space. Repair requires intensive disk I/O because validation compaction occurs during Merkle tree construction. For any given replica set, only one replica at a time performs the validation compaction.

Sequential repair is the default in Cassandra 2.1 and earlier. Parallel repair is the default for Cassandra 2.2 and later.

**Note:** Sequential and incremental do not work together in Cassandra 2.1.

### **Partitioner range ( -pr)**

In a Cassandra cluster, a particular range of data will be stored on multiple nodes. If you consider running nodetool repair on each node, the same range of data will be repaired several times based on the replication factor used in the keyspace. The partitioner range option will only repair a particular range of data once, rather than repeating the repair operation needlessly. This will decrease the strain on network resources, although Merkle trees still must be built for each replica.

**Note:** If you use this option, you must run nodetool repair -pr on EVERY node in the cluster to repair all data. Otherwise, some ranges of data will not be repaired.

It is recommended that the partitioner range option be used for routine maintenance. If the tool is used on a downed node, however, do not use this option.

### **Local (-local, --in-local-dc) vs Data center (dc, --in-dc) vs Clusterwide**

Using nodetool repair across data centers versus within a local data center requires some careful consideration. Run repair on a node, and using  $-1$  ocal or  $-$  in- $1$  ocal-dc, only nodes within the same center as the node running nodetool repair will be repaired. Otherwise, all nodes with a replica, whether in the same data center or not, will be repaired. Network traffic between data centers can increase tremendously and cause cluster issues. Using the  $-\text{dc}$  or  $-\text{i}$  n  $-\text{dc}$  options, a specific data center can be specified to run repair. In this case, nodes in other data centers may hold replicas and would be repaired, but repair will be initiated only on nodes within the data center. This option can decrease network traffic while repairing more nodes than the local options.

The -pr option becomes especially important to use across multiple data centers, as the number of replicas can grow quite cumbersome. If two data centers, DC1 and DC2, are being repaired, and each has a replication factor of 3, each range repaired will need to build Merkle tables for 6 nodes. This number increases linearly for additional data centers.

**Note:** The -local option cannot be used with -pr unless a data center's nodes have all the data for all ranges.

The -local option should only be done with full repair and not incremental.

Cassandra 2.2+ includes a -dcpar or --dc-parallel option to repair data centers in parallel. For multiple data centers, the recommendation is to run in parallel.

#### **Endpoint range vs Subrange repair (-st, --start-token, -et --endtoken)**

A repair operation runs on all partition ranges, or endpoint range, stored on a node unless the subrange option is used. Subrange repair specifies a start token and a end token so that only some partition ranges are repaired. Generally, subrange repair is not recommended because it requires the use of generated token ranges. However, if a known partition has an error, that partition range can be targeted for repair. A problem known as overstreaming, which can tie up resources by sending repairs to a range over and over, can be relieved with the subrange repair option.

Subrange repair involves more than just the nodetool repair command. A Java describe\_splits call to ask for a split containing 32k partitions can be iterated throughout the entire range incrementally or in parallel to eliminate the overstreaming behavior. Once the tokens are generated for the split, they are passed to nodetool repair -st <start token> -et <end token>. The -local option can be used to repair only within a local data center to reduce cross data center transfer.

## **When to run anti-entropy repair**

When to run anti-entropy repair is dependent on the characteristics of a Cassandra cluster. General guidelines are presented here, and should be tailored to each particular case.

### **When is repair needed?**

Run repair in these situations:

• To routinely maintain node health.

**Note:** Even if deletions never occur, schedule regular repairs. Setting a column to null is a delete.

- To recover a node after a failure while bringing it back into the cluster.
- To update data on a node containing data that is not read frequently, and therefore does not get read repair.
- To update data on a node that has been down.
- To recover missing data or corrupted SSTables. A non-incremental repair is required.

Guidelines for running routine node repair include:

• Run incremental repair daily, run full repairs weekly to monthly. Monthly is generally sufficient, but run more frequently if warranted.

**Important:** Full repair is useful for maintaining data integrity, even if deletions never occur.

- Use the parallel and partitioner range options, unless precluded by the scope of the repair.
- Run a full repair to eliminate anti-compaction. Anti-compaction is the process of splitting an SSTable into two SSTables, one with repaired data and one with non-repaired data. This has [compaction](http://www.datastax.com/dev/blog/anticompaction-in-cassandra-2-1) [strategy implications](http://www.datastax.com/dev/blog/anticompaction-in-cassandra-2-1).

**Note:** [Migrating to incremental repairs](#page-147-0) is recommended if you use leveled compaction.

- Run repair frequently enough that every node is repaired before reaching the time specified in the [gc\\_grace\\_seconds](/en/cql/3.3/cql/cql_reference/tabProp.html) setting. Deleted data is properly handled in the cluster if this requirement is met.
- Schedule routine node repair to minimize cluster disruption.
	- If possible, schedule repair operation for low-usage hours.
	- If possible, schedule repair operations on single nodes at a time.
- Increase the time value setting of gc\_grace\_seconds if data is seldom deleted or overwritten. For these tables, changing the setting will:
	- Minimizes impact to disk space.
	- Allow longer interval between repair operations.
- Mitigate heavy disk usage by configuring nodetool compaction throttling options [\(setcompactionthroughput](#page-211-0) and [setcompactionthreshold](#page-211-1)) before running a repair.

Guidelines for running repair on a downed node:

• Do not use partitioner range, -pr.

# <span id="page-147-0"></span>**Migrating to incremental repairs**

Migrating to incremental repairs

Migrating to incremental repairs by using the sstablerepairedset utility is recommended only under the following conditions:

- You are doing an incremental repair for the first time.
- You are using the leveled compaction strategy.

Full, sequential repairs are the default because until the first incremental repair, Cassandra does not know the repaired state of SSTables. After an incremental repair, anticompaction marks SSTables as repaired or not. If you use the leveled compaction strategy and perform an incremental repair for the first time, Cassandra performs size-tiering on all SSTables because the repair/unrepaired status is unknown. This operation can take a long time. To save time, migrate to incremental repair one node at a time. The migration procedure, covered in the next section, uses utilities in the  $\frac{1}{10}$  directory of installations other than RHEL and Debian:

- sstablemetadata for checking the repaired or unrepaired status of an SSTable
- sstablerepairedset for manually marking an SSTable as repaired

The syntax of these commands is:

```
$ sstablemetadata <sstable filenames>
```

```
$ sstablerepairedset [--is-repaired | --is-unrepaired] [-f <sstable-list> |
 <sstables>]
```
In Cassandra 2.1.1, sstablerepairedset can take as arguments a list of SSTables on the command line or a [file of SSTables with a "-f" flag.](#page-258-0)

**Note:** In [RHEL](#page-62-0) and [Debian](#page-64-0) installations, you must install the tools packages.

This example shows how to use sstablerepairedset to clear the repaired state of an SSTable, rendering the SSTable unrepaired. As mentioned above, because until the first incremental repair, Cassandra does not know the repaired state of SSTables, this example shows how to use sstablerepairedset to clear the repaired state of an SSTable, rendering the SSTable unrepaired.

- **1.** Stop the node.
- **2.** Run this command:

```
$ sstablerepairedset --is-unrepaired -f list_of_sstable_names.txt
```
**3.** Restart the node.

All data is changed to an unrepaired state.

#### **Procedure for migrating to incremental repairs**

To migrate to incremental repair, one node at a time:

- **1.** Disable compaction on the node using nodetool disableautocompaction.
- **2.** Run the default full, sequential repair.
- **3.** Stop the node.
- **4.** Use the tool sstablerepairedset to mark all the SSTables that were created before you disabled compaction.
- **5.** Restart cassandra

SSTables remain in a repaired state after running a full, but not a partition range, repair if you make no changes to the SSTables.

## **Monitoring Cassandra**

## **Monitoring a Cassandra cluster**

Understanding the performance characteristics of a Cassandra cluster is critical to diagnosing issues and planning capacity.

Cassandra exposes a number of statistics and management operations via Java Management Extensions (JMX). JMX is a Java technology that supplies tools for managing and monitoring Java applications and services. Any statistic or operation that a Java application has exposed as an MBean can then be monitored or manipulated using JMX.

JMX). JMX is a Java technology that supplies tools for managing and monitoring Java applications and services. Any statistic or operation that a Java application has exposed as an MBean can then be monitored or manipulated using JMX.

During normal operation, Cassandra outputs information and statistics that you can monitor using JMXcompliant tools, such as:

- The Cassandra [nodetool utility](#page-162-0)
- JConsole

Using the same tools, you can perform certain administrative commands and operations such as flushing caches or doing a [node repair.](/en/glossary/doc/glossary/gloss_node_repair.html)

#### **Monitoring using the nodetool utility**

The [nodetool utility](#page-162-0) is a command-line interface for monitoring Cassandra and performing routine database operations. It is included in the Cassandra distribution. nodetool is typically run directly from an operational Cassandra node.

The nodetool utility supports the most important JMX metrics and operations, and includes other useful commands for Cassandra administration, such as the [proxyhistogram command.](#page-197-0) This example shows the output from nodetool proxyhistograms after running 4,500 insert statements and 45,000 select statements on a three [ccm](https://github.com/pcmanus/ccm) node-cluster on a local computer.

```
$ nodetool proxyhistograms
```

```
proxy histograms
```
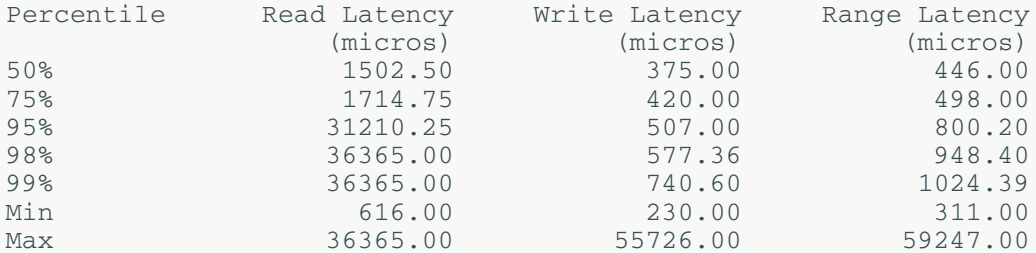

For a summary of the ring and its current state of general health, use the [status command.](#page-218-0) For example:

```
$ nodetool status
```
Note: Ownership information does not include topology; for complete information, specify a keyspace

```
Datacenter: datacenter1
=======================
Status=Up/Down
|/ State=Normal/Leaving/Joining/Moving
  Address Load Tokens Owns Host ID
    Rack
UN 127.0.0.1 47.66 KB 1 33.3% aaa1b7c1-6049-4a08-
ad3e-3697a0e30e10 rack1
UN 127.0.0.2 47.67 KB 1 33.3% 1848c369-4306-4874-
afdf-5c1e95b8732e rack1
UN 127.0.0.3 47.67 KB 1 33.3% 49578bf1-728f-438d-b1c1-
d8dd644b6f7f rack1
```
The nodetool utility provides commands for viewing detailed metrics for tables, server metrics, and compaction statistics:

- [nodetool tablestats](#page-225-0) displays statistics for each table and keyspace.
- [nodetool tablehistograms](#page-224-0) provides statistics about a table, including read/write latency, row size, column count, and number of SSTables.
- [nodetool netstats](#page-195-0) provides statistics about network operations and connections.
- [nodetool tpstats](#page-232-0) provides statistics about the number of active, pending, and completed tasks for each stage of Cassandra operations by thread pool.

### <span id="page-149-0"></span>**Monitoring using JConsole**

JConsole is a JMX-compliant tool for monitoring Java applications such as Cassandra. It is included with Sun JDK 5.0 and higher. JConsole consumes the JMX metrics and operations exposed by Cassandra and displays them in a well-organized GUI. For each node monitored, JConsole provides these six separate tab views:

• Overview

Displays overview information about the Java VM and monitored values.

• Memory

Displays information about memory use.

• Threads

Displays information about thread use.

• Classes

Displays information about class loading.

• VM Summary

Displays information about the Java Virtual Machine (VM).

• Mbeans

Displays information about MBeans.

The Overview and Memory tabs contain information that is very useful for Cassandra developers. The Memory tab allows you to compare heap and non-heap memory usage, and provides a control to immediately perform Java garbage collection.

For specific Cassandra metrics and operations, the most important area of JConsole is the MBeans tab. This tab lists the following Cassandra MBeans:

• org.apache.cassandra.auth

Includes permissions cache.

• org.apache.cassandra.db

Includes caching, table metrics, and compaction.

• org.apache.cassandra.internal

Internal server operations such as gossip, hinted handoff, and Memtable values.

- org.apache.cassandra.metrics
	- Includes metrics on CQL, clients, keyspaces, read repair, storage, and threadpools and other topics.
- org.apache.cassandra.net

Inter-node communication including FailureDetector, MessagingService and StreamingManager.

• org.apache.cassandra.request

Tasks related to read, write, and replication operations.

• org.apache.cassandra.service

Includes GCInspector.

When you select an MBean in the tree, its MBeanInfo and MBean Descriptor are displayed on the right, and any attributes, operations or notifications appear in the tree below it. For example, selecting and expanding the org.apache.cassandra.db MBean to view available actions for a table results in a display like the following:

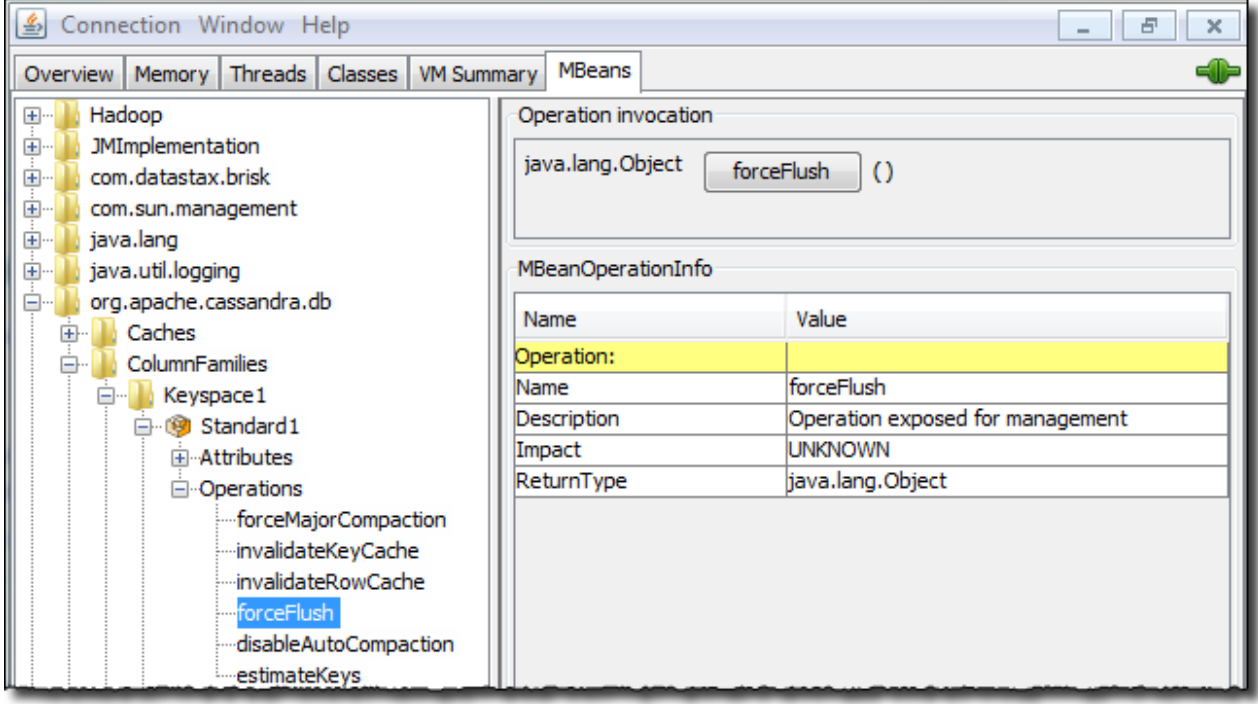

If you choose to monitor Cassandra using JConsole, keep in mind that JConsole consumes a significant amount of system resources. For this reason, DataStax recommends running JConsole on a remote machine rather than on the same host as a Cassandra node.

The JConsole CompactionManagerMBean exposes [compaction metrics](#page-150-0) that can indicate when you need to add capacity to your cluster.

# <span id="page-150-0"></span>**Compaction metrics**

Monitoring compaction performance is an important aspect of knowing when to add capacity to your cluster. The following attributes are exposed through CompactionManagerMBean:

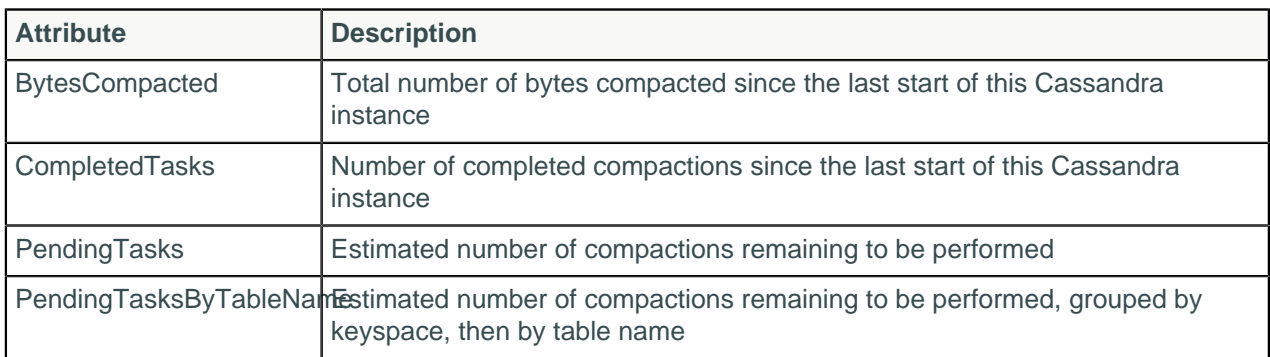

#### **Table: Compaction Metrics**

# **Thread pool and read/write latency statistics**

Cassandra maintains distinct thread pools for different stages of execution. Each of the thread pools provide statistics on the number of tasks that are active, pending, and completed. Trends on these pools for increases in the pending tasks column indicate when to add additional capacity. After a baseline is established, configure alarms for any increases above normal in the pending tasks column. Use [nodetool](#page-232-0) [tpstats](#page-232-0) on the command line to view the thread pool details shown in the following table.

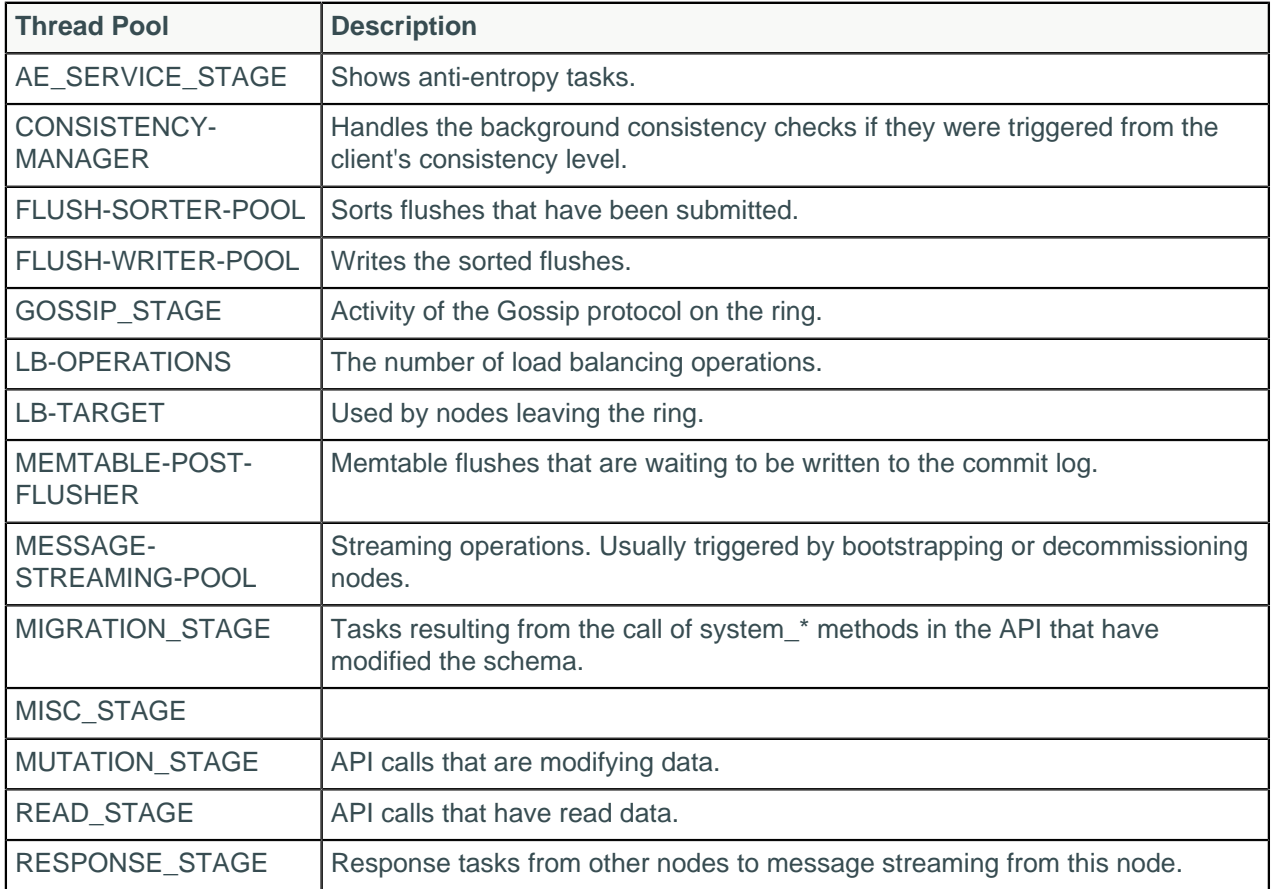

#### **Table: Thread Pools reported by nodetool tpstats**

### **Read/Write latency metrics**

Cassandra tracks latency (averages and totals) of read, write, and slicing operations at the server level through StorageProxyMBean.

# **Table statistics**

For individual tables, ColumnFamilyStoreMBean provides the same general latency attributes as StorageProxyMBean. Unlike StorageProxyMBean, ColumnFamilyStoreMBean has a number of other statistics that are important to monitor for performance trends. The most important of these are:

#### **Table: Table Statistics**

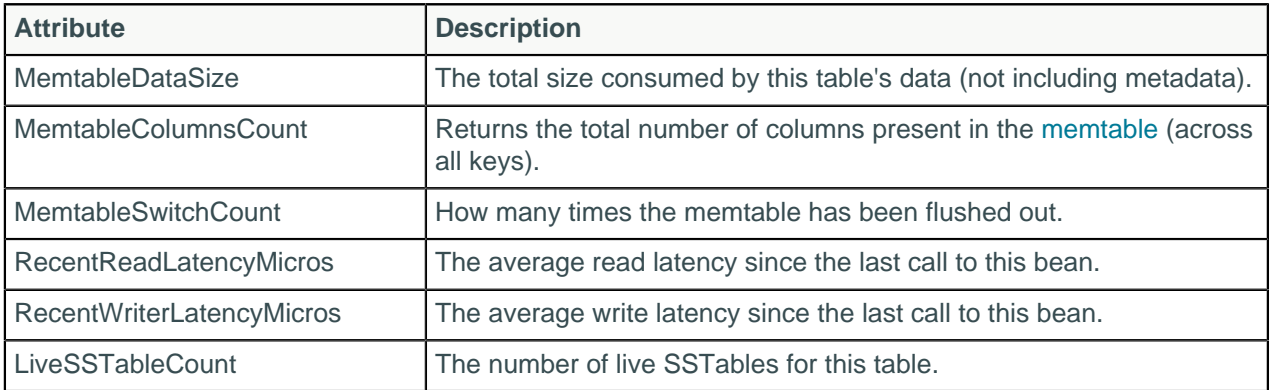

The recent read latency and write latency counters are important in making sure operations are happening in a consistent manner. If these counters start to increase after a period of staying flat, you probably need to add capacity to the cluster.

You can set a threshold and monitor LiveSSTableCount to ensure that the number of [SSTables](/en/glossary/doc/glossary/gloss_sstable.html) for a given table does not become too great.

# **Tuning Java resources**

Consider tuning Java resources in the event of a performance degradation or high memory consumption.

The jvm.options control environment settings, such as Java Virtual Machine (JVM) configuration settings, for Cassandra.

### **Heap sizing options**

To override Cassandra's automatic calculation of heap sizing, set both MAX\_HEAP\_SIZE and HEAP\_NEWSIZE together in jvm.options.

• -Xmx / -Xms

These options set the maximum and minimum heap sizes for the JVM. The same value is also used for both. This allows the heap to be locked in memory at process start to keep it from being swapped out by the OS.

• HEAP NEWSIZE

The size of the young generation. The larger this is, the longer GC pause times will be. The shorter it is, the more expensive GC will be (usually). A good guideline is 100 MB per CPU core.

## **Tuning the Java heap**

Because Cassandra spends significant time interacting with the operating system's I/O infrastructure through the JVM, so a well-tuned Java heap size is important. Cassandra's default configuration opens the JVM with a heap size that is based on the total amount of system memory:

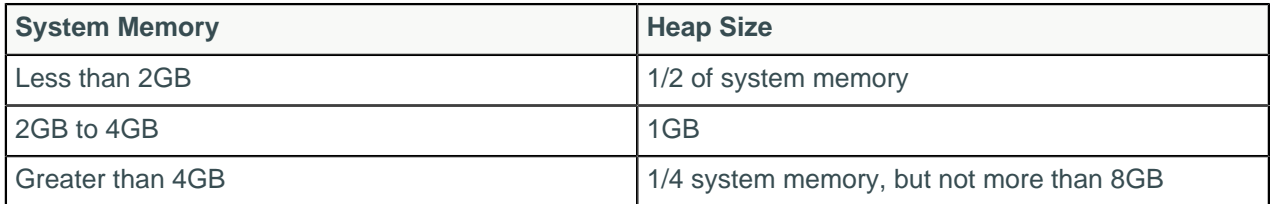

Many users new to Cassandra are tempted to turn up Java heap size too high, which consumes the majority of the underlying system's RAM. In most cases, increasing the Java heap size is actually detrimental for these reasons:

- The capability of Java to gracefully handle garbage collection above 8GB quickly diminishes.
- Modern operating systems maintain the OS page cache for frequently accessed data and are very good at keeping this data in memory, but can be prevented from doing its job by an elevated Java heap size.

If you have more than 2GB of system memory, keep the size of the Java heap relatively small to allow more memory for the page cache.

Some Solr users have reported that increasing the stack size improves performance under Tomcat. To increase the stack size, uncomment and modify the default setting in the cassandra-env.sh file. Also, decreasing the memtable space to make room for Solr caches can improve performance. Modify the memtable space using the memtable\_total\_space\_in\_mb property in the cassandra.yaml file.

Because MapReduce runs outside the JVM, changes to the JVM do not affect Analytics/Hadoop operations directly.

### **How Cassandra uses memory**

You can typically allocate about 8GB of memory on the heap before garbage collection pause time starts to become a problem. Modern machines have much more memory than that and Cassandra makes use of additional memory as page cache when files on disk are accessed. Allocating more than 8GB of memory on the heap poses a problem due to the amount of Cassandra metadata about data on disk. The Cassandra metadata resides in memory and is proportional to total data. Some of the components [grow](#page-31-0) [proportionally to the size of total memory.](#page-31-0)

In Cassandra 1.2 and later, the Bloom filter and compression offset map that store this metadata reside offheap, greatly increasing the capacity per node of data that Cassandra can handle efficiently. The partition summary also resides off-heap.

### **About the off-head row cache**

About the off-heap row cache</title><p>Cassandra can store cached rows in native memory, outside the Java heap. This results in reduced JVM heap requirements, which helps keep the heap size in the sweet spot for JVM garbage collection performance.

### **Tuning Java garbage collection**

In Cassandra 2.2 and later, the default JVM garbage collection is the Concurrent-Mark-Sweep (CMS) garbage collector. The G1 garbage collector can be configured. The G1 garbage collector is more performant than the Concurrent-Sweep-Mark (CMS) garbage collector for a heap size of 4GB or larger. It will become the default garbage collector for Java 9 in the future. G1 scans the regions of the heap that contain the most garbage objects first. It also compacts the heap on-the-go, while the CMS garbage collector only compacts during full stop-the-world garbage collection.

To configure Cassandra to use G1:

- **1.** Open \$CASSANDRA\_HOME/conf/jvm.options.
- **2.** Comment out all lines in the ### CMS Settings section.
- **3.** Uncomment the relevant G1 settings in the ### G1 Settings section.

Cassandra's GCInspector class logs information about garbage collection whenever a garbage collection takes longer than 200ms. Garbage collections that occur frequently and take a moderate length of time to complete (such as ConcurrentMarkSweep taking a few seconds), indicate that there is a lot of garbage collection pressure on the JVM. Remedies include adding nodes, lowering cache sizes, or adjusting the JVM options regarding garbage collection.

### **JMX options**

Cassandra exposes a number of statistics and management operations via Java Management Extensions (JMX). JMX is a Java technology that supplies tools for managing and monitoring Java applications and services. Any statistic or operation that a Java application has exposed as an MBean can then be monitored or manipulated using JMX. [JConsole](#page-149-0) and the nodetool utility are examples of JMX-compliant management tools.

By default, you can modify the following properties in the cassandra-env.sh file to configure JMX to listen on port 7199 without authentication.

• com.sun.management.jmxremote.port

The port on which Cassandra listens from JMX connections.

• com.sun.management.jmxremote.ssl

Enable/disable SSL for JMX.

• com.sun.management.jmxremote.authenticate

Enable/disable remote authentication for JMX.

• -Djava.rmi.server.hostname

Sets the interface hostname or IP that JMX should use to connect. Uncomment and set if you are having trouble connecting.

# **Data caching**

# **Configuring data caches**

Cassandra includes integrated caching and distributes cache data around the cluster. When a node goes down, the client can read from another cached replica of the data. The integrated architecture also facilitates troubleshooting because there is no separate caching tier, and cached data matches what is in the database exactly. The integrated cache alleviates the cold start problem by saving the cache to disk periodically. Cassandra reads contents back into the cache and distributes the data when it restarts. The cluster does not start with a cold cache.

In Cassandra 2.1 and later, the saved key cache files include the ID of the table in the file name. A saved key cache file name for the users table in the mykeyspace keyspace in a Cassandra 2.1 and later looks similar to: mykeyspace-users.users name\_idx-19bd7f80352c11e4aa6a57448213f97f-KeyCache-b.db2046071785672832311.tmp

### **About the partition key cache**

The partition key cache is a cache of the [partition index](/en/cql/3.3/cql/cql_using/useCreateTable.html) for a Cassandra table. Using the key cache instead of relying on the OS page cache decreases seek times. However, enabling just the key cache results in disk (or OS page cache) activity to actually read the requested data rows.

#### **About the row cache**

You can configure the number of rows to cache in a partition by setting the rows\_per\_partition table option. To cache rows, if the row key is not already in the cache, Cassandra reads the first portion of the partition, and puts the data in the cache. If the newly cached data does not include all cells configured by user, Cassandra performs another read. The actual size of the row-cache depends on the workload. You should properly benchmark your application to get "the best" row cache size to configure.

There are two row cache options, the old serializing cache provider and a new off-heap cache (OHC) provider. The new OHC provider has been benchmarked as performing about 15% better than the older option.

Typically, you enable either the partition key or row cache for a table.

**Tip:** Enable a row cache only when the number of reads is much bigger than the number of writes. Consider using the operating system page cache instead of the row cache, because writes to a partition invalidate the whole partition in the cache.

**Tip:** Disable caching entirely for archive tables, which are infrequently read.

# **Enabling and configuring caching**

Use CQL to enable or disable caching by configuring the caching [table property.](/en/cql/3.3/cql/cql_reference/tabProp.html?scroll=tabProp__moreCaching) Set parameters in the cassandra.yaml file to configure global caching properties:

- [Partition key cache size](#page-86-0)
- [Row cache size](#page-86-1)
- How often Cassandra [saves partition key caches](#page-86-2) to disk
- How often Cassandra [saves row caches](#page-86-3) to disk

Configuring the row\_cache\_size\_in\_mb (in the [cassandra.yaml](#page-86-1) configuration file) determines how much space in memory Cassandra allocates to store rows from the most frequently read partitions of the table.

#### **Procedure**

Set the table caching property that configures the partition key cache and the row cache.

```
CREATE TABLE users (
  userid text PRIMARY KEY,
   first_name text,
  last name text,
\lambdaWITH caching = { 'keys' : 'NONE', 'rows_per_partition' : '120' };
```
# **Tips for efficient cache use**

[Tuning the row cache in Cassandra 2.1](http://www.datastax.com/dev/blog/row-caching-in-cassandra-2-1) describes best practices of using the built-in caching mechanisms and designing an effective data model. Some tips for efficient cache use are:

- Store lower-demand data or data with extremely long partitions in a table with minimal or no caching.
- Deploy a large number of Cassandra nodes under a relatively light load per node.
- Logically separate heavily-read data into discrete tables.

When you query a table, [turn on tracing](/en/cql/3.3/cql/cql_reference/tracing_r.html) to check that the table actually gets data from the cache rather than from disk. The first time you read data from a partition, the trace shows this line below the query because the cache has not been populated yet:

```
Row cache miss [ReadStage:41]
```
In subsequent queries for the same partition, look for a line in the trace that looks something like this:

```
Row cache hit [ReadStage:55]
```
This output means the data was found in the cache and no disk read occurred. Updates invalidate the cache. If you query rows in the cache plus uncached rows, request more rows than the global limit allows, or the query does not grab the beginning of the partition, the trace might include a line that looks something like this:

Ignoring row cache as cached value could not satisfy query [ReadStage:89]

This output indicates that an insufficient cache caused a disk read. Requesting rows not at the beginning of the partition is a likely cause. Try removing constraints that might cause the query to skip the beginning of the partition, or [place a limit](/en/cql/3.3/cql/cql_reference/select_r.html?scroll=reference_ds_d35_v2q_xj__selAllFltr) on the query to prevent results from overflowing the cache. To ensure that the query hits the cache, try increasing the cache size limit, or restructure the table to position frequently accessed rows at the head of the partition.

## **Monitoring and adjusting caching**

Make changes to cache options in small, incremental adjustments, then monitor the effects of each change using the [nodetool utility.](#page-162-0) The output of the nodetool info command shows the following row cache and key cache metrics, which are configured in the cassandra.yaml file:

- Cache size in bytes
- Capacity in bytes
- Number of hits
- Number of requests
- Recent hit rate
- Duration in seconds after which Cassandra saves the key cache.

For example, on start-up, the information from nodetool info might look something like this:

```
ID : 387d15ba-7103-491b-9327-1a691dbb504a
Gossip active : true<br>Thrift active : true
Thrift active
Native Transport active: true
Load : 65.87 KB<br>Generation No : 1400189757
Generation No
Uptime (seconds) : 148760
Heap Memory (MB) : 392.82 / 1996.81
Data Center : datacenter1
Rack : rack1
Exceptions<br>Key Cache
Exceptions : 0<br>Key Cache : entries 10, size 728 (bytes), capacity 103809024 (bytes),
93 hits, 102 requests, 0.912 recent hit rate, 14400 save period in seconds
Row Cache : entries 0, size 0 (bytes), capacity 0 (bytes), 0 hits, 0
 requests, NaN recent hit rate, 0 save period in seconds
Counter Cache : entries 0, size 0 (bytes), capacity 51380224 (bytes), 0
 hits, 0 requests, NaN recent hit rate, 7200 save period in seconds
Token : -9223372036854775808
```
In the event of high memory consumption, consider tuning data caches.

## **Configuring memtable throughput**

Configuring memtable throughput can improve write performance. Cassandra flushes memtables to disk, creating SSTables when the [commit log space threshold](#page-82-0) or the[memtable cleanup threshold](#page-83-0) has been

exceeded. Configure the commit log space threshold per node in the cassandra.yaml. How you tune memtable thresholds depends on your data and write load. Increase memtable throughput under either of these conditions:

- The write load includes a high volume of updates on a smaller set of data.
- A steady stream of continuous writes occurs. This action leads to more efficient compaction.

Allocating memory for memtables reduces the memory available for caching and other internal Cassandra structures, so tune carefully and in small increments.

# <span id="page-157-0"></span>**Configuring compaction**

As discussed in the [Compaction](#page-27-0) on page 28 topic, the compaction process merges keys, combines columns, evicts tombstones, consolidates SSTables, and creates a new index in the merged SSTable.

In the cassandra.yaml file, you configure these global compaction parameters:

- [snapshot\\_before\\_compaction](#page-82-1)
- [concurrent\\_compactors](#page-83-1)
- [compaction\\_throughput\\_mb\\_per\\_sec](#page-81-0)

The compaction\_throughput\_mb\_per\_sec parameter is designed for use with large partitions because compaction is throttled to the specified total throughput across the entire system.

Cassandra provides a start-up option for [testing compaction strategies](#page-159-0) without affecting the production workload.

Using CQL, you configure a compaction strategy:

- SizeTieredCompactionStrategy (STCS): The default compaction strategy. This strategy triggers a minor compaction when there are a number of similar sized SSTables on disk as configured by the table subproperty, min\_threshold. A minor compaction does not involve all the tables in a keyspace. Also see [STCS compaction subproperties.](/en/cql/3.3/cql/cql_reference/compactSubprop.html?scroll=compactSubprop__compactionSubpropertiesSTCS)
- DateTieredCompactionStrategy (DTCS): This strategy is particularly useful for [time series](http://planetcassandra.org/blog/getting-started-with-time-series-data-modeling/) [data](http://planetcassandra.org/blog/getting-started-with-time-series-data-modeling/). DateTieredCompactionStrategy stores data written within a certain period of time in the same SSTable. For example, Cassandra can store your last hour of data in one SSTable *time window*, and the next 4 hours of data in another time window, and so on. Compactions are triggered when the min\_threshold (4 by default) for SSTables in those windows is reached. The most common queries for time series workloads retrieve the last hour/day/month of data. Cassandra can limit SSTables returned to those having the relevant data. Also, Cassandra can store data that has been set to expire using TTL in an SSTable with other data scheduled to expire at approximately the same time. Cassandra can then drop the SSTable without doing any compaction. Also see [DTCS compaction subproperties](/en/cql/3.3/cql/cql_reference/compactSubprop.html?scroll=compactSubprop__compactionSubpropertiesDTCS) and [DateTieredCompactionStrategy: Compaction for Time Series Data](http://www.datastax.com/dev/blog/datetieredcompactionstrategy).

**Note:** It is necessary to disable read repair when using DTCS. Use incremental repair and full repair as necessary.

LeveledCompactionStrategy (LCS): The leveled compaction strategy creates SSTables of a fixed, relatively small size (160 MB by default) that are grouped into levels. Within each level, SSTables are guaranteed to be non-overlapping. Each level (L0, L1, L2 and so on) is 10 times as large as the previous. Disk I/O is more uniform and predictable on higher than on lower levels as SSTables are continuously being compacted into progressively larger levels. At each level, row keys are merged into non-overlapping SSTables in the next level. This process can improve performance for reads, because Cassandra can determine which SSTables in each level to check for the existence of row key data. This compaction strategy is modeled after [Google's leveldb](http://leveldb.googlecode.com/svn/trunk/doc/impl.html) implementation. Also see [LCS compaction](/en/cql/3.3/cql/cql_reference/compactSubprop.html?scroll=compactSubprop__compactionSubpropertiesLCS) [subproperties](/en/cql/3.3/cql/cql_reference/compactSubprop.html?scroll=compactSubprop__compactionSubpropertiesLCS).

To configure the compaction strategy property and [CQL compaction subproperties,](/en/cql/3.3/cql/cql_reference/cql_storage_options_c.html) such as the maximum number of SSTables to compact and minimum SSTable size, use [CREATE TABLE](/en/cql/3.3/cql/cql_reference/create_table_r.html) or [ALTER TABLE.](/en/cql/3.3/cql/cql_reference/alter_table_r.html)

### **Procedure**

**1.** Update a table to set the compaction strategy using the ALTER TABLE statement.

```
ALTER TABLE users WITH
   compaction = { 'class' : 'LeveledCompactionStrategy' }
```
**2.** Change the [compaction strategy property](/en/cql/3.3/cql/cql_reference/tabProp.html?scroll=tabProp__moreCompaction) to SizeTieredCompactionStrategy and specify the minimum number of SSTables to trigger a compaction using the CQL min\_threshold attribute.

```
ALTER TABLE users
   WITH compaction =
   {'class' : 'SizeTieredCompactionStrategy', 'min_threshold' : 6 }
```
## **Results**

You can monitor the results of your configuration using compaction metrics, see [Compaction metrics](#page-150-0) on page 151.

# **Compression**

Compression maximizes the storage capacity of Cassandra nodes by reducing the volume of data on disk and disk I/O, particularly for read-dominated workloads. Cassandra quickly finds the location of rows in the SSTable index and decompresses the relevant row chunks.

Write performance is not negatively impacted by compression in Cassandra as it is in traditional databases. In traditional relational databases, writes require overwrites to existing data files on disk. The database has to locate the relevant pages on disk, decompress them, overwrite the relevant data, and finally recompress. In a relational database, compression is an expensive operation in terms of CPU cycles and disk I/O. Because Cassandra SSTable data files are immutable (they are not written to again after they have been flushed to disk), there is no recompression cycle necessary in order to process writes. SSTables are compressed only once when they are written to disk. Writes on compressed tables can show up to a 10 percent performance improvement.

In Cassandra 2.2 and later, the commit log can also be compressed and write performance can be improved 6-12%. For more information, see [Updates to Cassandra's Commit Log in 2.2.](http://www.datastax.com/dev/blog/updates-to-cassandras-commit-log-in-2-2)

## **When to compress data**

Compression is most effective on a table with many rows, where each row contains the same set of columns (or the same number of columns) as all other rows. For example, a table containing user data such as username, email and state is a good candidate for compression. The greater the similarity of the data across rows, the greater the compression ratio and gain in read performance.

A table whose rows contain differing sets of columns is not well-suited for compression.

Don't confuse table compression with [compact storage](/en/cql/3.3/cql/cql_reference/create_table_r.html) of columns, which is used for backward compatibility of old applications with CQL.

Depending on the data characteristics of the table, compressing its data can result in:

- 2x-4x reduction in data size
- 25-35% performance improvement on reads
- 5-10% performance improvement on writes

After configuring compression on an existing table, subsequently created SSTables are compressed. Existing SSTables on disk are not compressed immediately. Cassandra compresses existing SSTables when the normal Cassandra compaction process occurs. Force existing SSTables to be rewritten and compressed by using [nodetool upgradesstables](#page-236-0) (Cassandra 1.0.4 or later) or [nodetool scrub](#page-208-0).

## **Configuring compression**

You configure a table property and subproperties to manage compression. The [CQL table properties](/en/cql/3.3/cql/cql_reference/tabProp.html?scroll=tabProp__moreCompression) [documentation](/en/cql/3.3/cql/cql_reference/tabProp.html?scroll=tabProp__moreCompression) describes the types of compression options that are available. Compression is enabled by default.

#### **Procedure**

**1.** Disable compression, using CQL to set the compression parameter enabled to false.

```
CREATE TABLE DogTypes (
              block_id uuid,
              species text,
              alias text,
              population varint,
              PRIMARY KEY (block_id)
)WITH compression = \{ 'enabled' : false \};
```
**2.** Enable compression on an existing table, using ALTER TABLE to set the compression algorithm class to LZ4Compressor (Cassandra 1.2.2 and later), SnappyCompressor, or DeflateCompressor.

```
CREATE TABLE DogTypes (
             block_id uuid,
              species text,
              alias text,
              population varint,
              PRIMARY KEY (block_id)
)WITH compression = \{ 'class' : 'LZ4Compressor' \};
```
**3.** Change compression on an existing table, using ALTER TABLE and setting the compression algorithm class to DeflateCompressor.

```
ALTER TABLE CatTypes
  WITH compression = { 'class' : 'DeflateCompressor',
 'chunk_length_in_kb' : 64 }
```
You tune data compression on a per-table basis using CQL to alter a table.

## <span id="page-159-0"></span>**Testing compaction and compression**

Write survey mode is a Cassandra startup option for testing new compaction and compression strategies. In write survey mode, you can test out new compaction and compression strategies on that node and benchmark the write performance differences, without affecting the production cluster.

Write survey mode adds a node to a database cluster. The node accepts all write traffic as if it were part of the normal Cassandra cluster, but the node does not officially join the ring.

Also use write survey mode to try out a new Cassandra version. The nodes you add in write survey mode to a cluster must be of the same major release version as other nodes in the cluster. The write survey

mode relies on the streaming subsystem that transfers data between nodes in bulk and differs from one major release to another.

If you want to see how read performance is affected by modifications, stop the node, bring it up as a standalone machine, and then benchmark read operations on the node.

#### **Procedure**

Start the Cassandra node using the write survey option:

• Package installations: Add the following option to cassandra-env.sh file:

```
JVM_OPTS="$JVM_OPTS -Dcassandra.write_survey=true
```
• Tarball installations: Start Cassandra with this option:

```
$ cd install_location
```

```
$ sudo bin/cassandra -Dcassandra.write_survey=true
```
The location of the cassandra-topology.properties file depends on the type of installation:

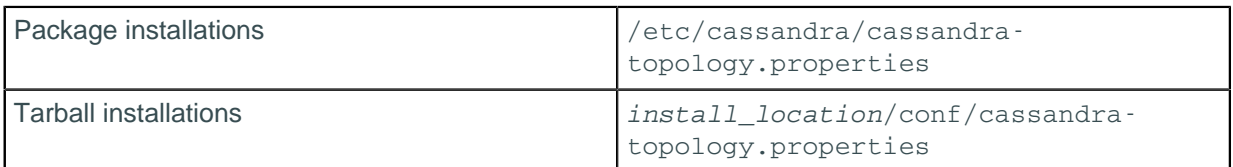

## **Tuning Bloom filters**

Cassandra uses Bloom filters to determine whether an SSTable has data for a particular partition. Bloom filters are unused for range scans, but are used for index scans. Bloom filters are probabilistic sets that allow you to trade memory for accuracy. This means that higher Bloom filter attribute settings bloom filter fp\_chance use less memory, but will result in more disk I/O if the SSTables are highly fragmented. Bloom filter settings range from 0 to 1.0 (disabled). The default value of bloom\_filter\_fp\_chance depends on the [compaction strategy](/en/cql/3.3/cql/cql_reference/tabProp.html?scroll=tabProp__moreCompaction). The LeveledCompactionStrategy uses a higher default value (0.1) than the SizeTieredCompactionStrategy or DateTieredCompactionStrategy, which have a default of 0.01. Memory savings are nonlinear; going from 0.01 to 0.1 saves about one third of the memory. SSTables using LCS contain a relatively smaller ranges of keys than those using STCS, which facilitates efficient exclusion of the SSTables even without a bloom filter; however, adding a small bloom filter helps when there are many levels in LCS.

The settings you choose depend the type of workload. For example, to run an analytics application that heavily scans a particular table, you would want to inhibit the Bloom filter on the table by setting it high.

To view the observed Bloom filters false positive rate and the number of SSTables consulted per read use [tablestats](#page-225-0) in the nodetool utility.

Bloom filters are stored off-heap so you don't need include it when determining the -Xmx settings (the maximum memory size that the heap can reach for the JVM).

To change the [bloom filter property](/en/cql/3.3/cql/cql_reference/tabProp.html?scroll=tabProp__moreBloomFilter) on a table, use CQL. For example:

ALTER TABLE addamsFamily WITH bloom\_filter\_fp\_chance =  $0.1$ ;

After updating the value of bloom filter fp\_chance on a table, Bloom filters need to be regenerated in one of these ways:

- [Initiate compaction](#page-157-0)
- [Upgrade SSTables](#page-236-0)

You do not have to restart Cassandra after regenerating SSTables.

## **Moving data to or from other databases**

Cassandra offers several solutions for migrating from other databases:

- The [COPY command,](/en/cql/3.3/cql/cql_reference/copy_r.html) which mirrors what the PostgreSQL RDBMS uses for file/export import.
- The [Cassandra bulk loader](#page-252-0) provides the ability to bulk load external data into a cluster.

### **About the COPY command**

You can use COPY in CQL shell to load flat file data into Cassandra (nearly all relational databases have unload utilities that allow table data to be written to OS files) as well to write Cassandra data to CSV files.

### **ETL Tools**

If you need more sophistication applied to a data movement situation (more than just extract-load), then you can use any number of extract-transform-load (ETL) solutions that now support Cassandra. These tools provide excellent transformation routines that allow you to manipulate source data in literally any way you need and then load it into a Cassandra target. They also supply many other features such as visual, point-and-click interfaces, scheduling engines, and more.

Many ETL vendors who support Cassandra supply community editions of their products that are free and able to solve many different use cases. Enterprise editions are also available that supply many other compelling features that serious enterprise data users need.

You can freely download and try ETL tools from Jaspersoft, Pentaho, and Talend that all work with Cassandra.

## **Purging gossip state on a node**

Gossip information is persisted locally by each node to use immediately on node restart without having to wait for gossip communications.

### **Procedure**

In the unlikely event you need to correct a problem in the gossip state:

**1.** Use the nodetool assassinate to shut down the problem node.

This takes approximately 35 seconds to complete, so wait for confirmation that the node is deleted.

- **2.** If this method doesn't solve the problem, stop your client application from sending writes to the cluster.
- **3.** Take the entire cluster offline:
	- a) [Drain](#page-178-0) each node.

\$ nodetool options drain

- b) Stop each node:
	- Package installations:

\$ sudo service cassandra stop

• Tarball installations:

\$ sudo service cassandra stop

**4.** Clear the data from the peers directory:

\$ sudo rm -r /var/lib/cassandra/data/system/peers/\*

#### **CAUTION:**

Use caution when performing this step. The action clears internal system data from Cassandra and may cause application outage without careful execution and validation of the results. To validate the results, run the following query individually on each node to confirm that all of the nodes are able to see all other nodes.

select \* from system.peers;

- <span id="page-162-1"></span>**5.** Clear the gossip state when the node starts:
	- For tarball installations, you can use a command line option or edit the cassandra-env.sh. To use the command line:

```
$ install_location/bin/cassandra -Dcassandra.load_ring_state=false
```
• For package installations or if you are not using the command line option [above](#page-162-1), add the following line to the cassandra-env.sh file:

\$env:JVM\_OPTS="\$JVM\_OPTS -Dcassandra.load\_ring\_state=false"

- Package installations: /usr/share/cassandra/cassandra-env.sh
- Tarball installations: install location/conf/cassandra-env.sh
- **6.** Bring the cluster online one node at a time, starting with the seed nodes.
	- Package installations:

\$ sudo service cassandra start

• Tarball installations:

```
$ cd <i>install location</i>
```
#### \$ bin/cassandra

### **What to do next**

Remove the line you added in the cassandra-env.sh file.

# **Cassandra tools**

## <span id="page-162-0"></span>**The nodetool utility**

The nodetool utility is a command line interface for managing a cluster.

#### **Command formats**

```
$ nodetool [options] command [args]
```
#### **Table: Options**

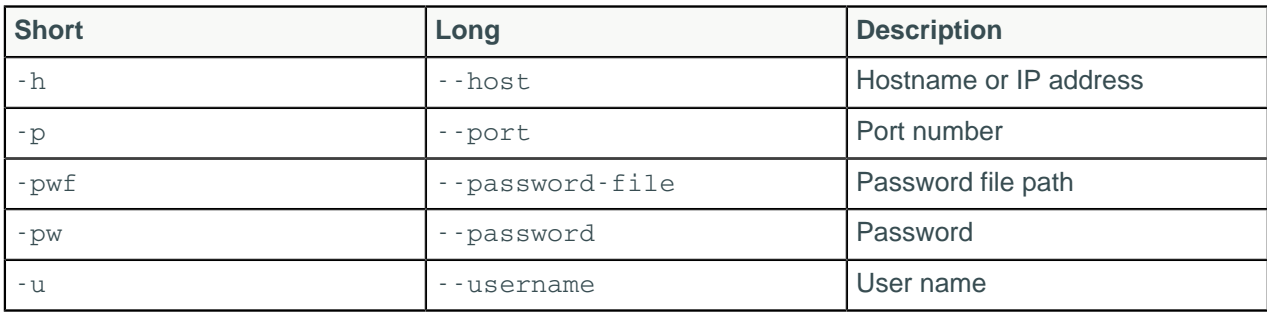

#### **Note:**

- For tarball installations, execute the command from the *install location*/bin directory.
- If a username and password for RMI authentication are set explicitly in the cassandra-env.sh file for the host, then you must specify credentials.
- The repair and rebuild commands can affect multiple nodes in the cluster.
- Most nodetool commands operate on a single node in the cluster if -h is not used to identify one or more other nodes. If the node from which you issue the command is the intended target, you do not need the -h option to identify the target; otherwise, for remote invocation, identify the target node, or nodes, using -h.

#### **Example**

\$ nodetool -u cassandra -pw cassandra describering demo\_keyspace

### **Getting nodetool help**

**nodetool help**

Provides a listing of nodetool commands.

**nodetool help command name**

Provides help on a specific command. For example:

```
$ nodetool help upgradesstables
```
## **nodetool assassinate**

Forcefully removes a dead node without re-replicating any data. It is a last resort tool if you cannot successfully use [nodetool removenode.](#page-201-0)

### **Synopsis**

```
$ nodetool [options] assassinate [args]
```
#### **Table: Options**

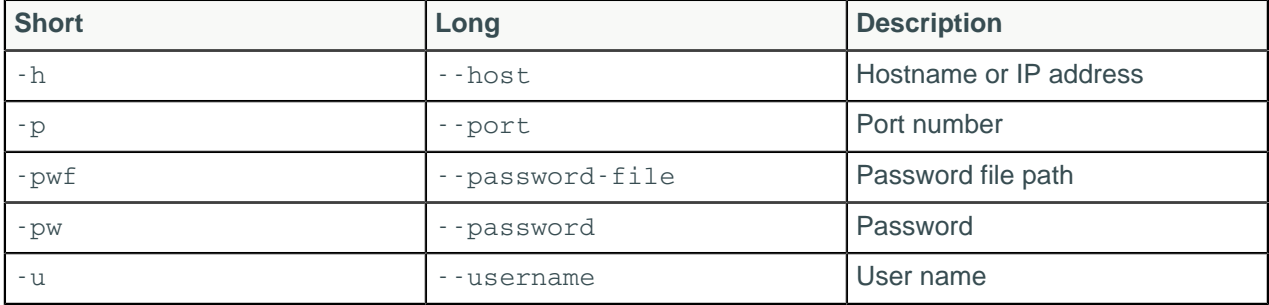

#### **Note:**

- For tarball installations, execute the command from the *install\_location*/bin directory.
- If a username and password for RMI authentication are set explicitly in the cassandra-env.sh file for the host, then you must specify credentials.
- nodetool assassinate operates on a single node in the cluster if -h is not used to identify one or more other nodes. If the node from which you issue the command is the intended target, you do not need the -h option to identify the target; otherwise, for remote invocation, identify the target node, or nodes, using -h.

### **Synopsis Legend**

In the synopsis section of each statement, formatting has the following meaning:

- Uppercase means literal
- Lowercase means not literal
- Italics mean optional
- The pipe (|) symbol means OR or AND/OR
- Ellipsis (...) means repeatable
- Orange ( and ) means not literal, indicates scope

A semicolon that terminates CQL statements is not included in the synopsis.

### **Description**

The nodetool assassinate command is a tool of last resort. Only use this tool to remove a node from a cluster when removenode is not successful.

### **Examples**

\$ nodetool -u cassandra -pw cassandra assassinate 192.168.100.2

## **nodetool bootstrap**

Monitor and manage a node's bootstrap process.

### **Synopsis**

\$ nodetool [options] bootstrap [resume]

#### **Table: Options**

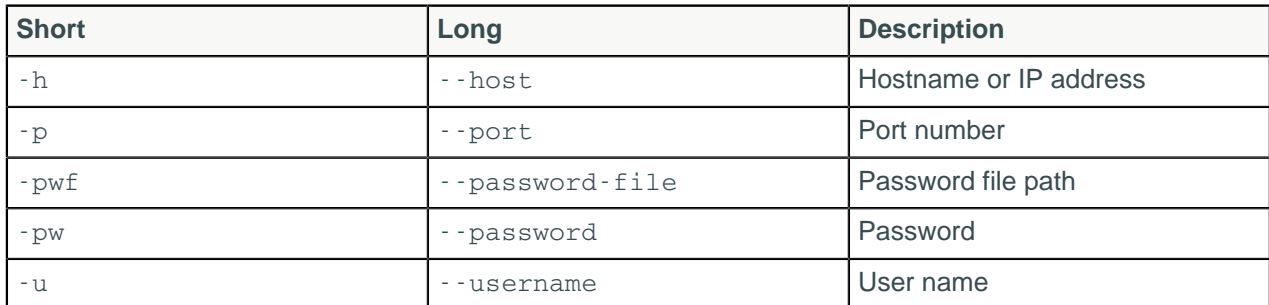

#### **Note:**

• For tarball installations, execute the command from the *install\_location*/bin directory.

- If a username and password for RMI authentication are set explicitly in the cassandra-env.sh file for the host, then you must specify credentials.
- nodetool bootstrap operates on a single node in the cluster if -h is not used to identify one or more other nodes. If the node from which you issue the command is the intended target, you do not need the -h option to identify the target; otherwise, for remote invocation, identify the target node, or nodes, using -h.

## **Synopsis Legend**

In the synopsis section of each statement, formatting has the following meaning:

- Uppercase means literal
- Lowercase means not literal
- Italics mean optional
- The pipe (|) symbol means OR or AND/OR
- Ellipsis (...) means repeatable
- Orange ( and ) means not literal, indicates scope

A semicolon that terminates CQL statements is not included in the synopsis.

### **Description**

The nodetool bootstrap command can be used to monitor and manage a node's bootstrap process. If no argument is defined, the help information is displayed. If the argument resume is used, bootstrap streaming is resumed.

### **Examples**

```
$ nodetool -u cassandra -pw cassandra bootstrap resume
```
## **nodetool cfhistograms**

This tool has been renamed as [tablehistograms](#page-224-0).

## **nodetool cfstats**

This tool has been renamed as [nodetool tablestats.](#page-225-0)

## **nodetool cleanup**

Cleans up keyspaces and partition keys no longer belonging to a node.

## **Synopsis**

```
$ nodetool <options> cleanup -- <keyspace> (<table> ...)
```
- Options are:
	- $\bullet$  ( $-h$  | --host) <host name>  $|$  <ip address>
	- $(-p \mid -port)$  <port number>
	- $(-pw \mid -password)$  <password >
	- ( -u | --username ) <user name>
	- (-pwf <passwordFilePath | --password-file <passwordFilePath>)
- -- separates an option from an argument that could be mistaken for a option.
- keyspace is a keyspace name.
- table is one or more table names, separated by a space.

## **Synopsis Legend**

- Angle brackets (< >) mean not literal, a variable
- Italics mean optional
- The pipe (|) symbol means OR or AND/OR
- Ellipsis (...) means repeatable
- Orange ( and ) means not literal, indicates scope

### **Description**

Use this command to remove unwanted data after adding a new node to the cluster. Cassandra does not automatically remove data from nodes that lose part of their partition range to a newly added node. Run nodetool cleanup on the source node and on neighboring nodes that shared the same subrange after the new node is up and running. Failure to run this command after adding a node causes Cassandra to include the old data to rebalance the load on that node. Running the nodetool cleanup command causes a temporary increase in disk space usage proportional to the size of your largest SSTable. Disk I/O occurs when running this command.

Running this command affects nodes that use a counter column in a table. Cassandra assigns a new counter ID to the node.

Optionally, this command takes a list of table names. If you do not specify a keyspace, this command cleans all keyspaces no longer belonging to a node.

## **nodetool clearsnapshot**

Removes one or more snapshots.

## **Synopsis**

\$ nodetool <options> clearsnapshot -t <snapshot> -- ( <keyspace> ... )

- Options are:
	- $\bullet$  ( $-h$  | --host) <host name>  $|$  <ip address>
	- $(-p \mid --port)$  <port number>
	- $(-pw \mid -p$ assword  $)$  <password >
	- ( -u | --username ) <user name>
	- (-pwf <passwordFilePath | --password-file <passwordFilePath>)
- -t means the following file contains the snapshot.
- snapshot is the name of the snapshot.
- -- separates an option from an argument that could be mistaken for a option.
- keyspace is one or more keyspace names, separated by a space.

## **Synopsis Legend**

- Angle brackets (< >) mean not literal, a variable
- Italics mean optional
- The pipe (|) symbol means OR or AND/OR
- Ellipsis (...) means repeatable
- Orange ( and ) means not literal, indicates scope

### **Description**

Deletes snapshots in one or more keyspaces. To remove all snapshots, omit the snapshot name.

## **nodetool compact**

Forces a major [compaction](/en/glossary/doc/glossary/gloss_compaction.html) on one or more tables.

### **Synopsis**

```
$ nodetool <options> compact <keyspace> ( <table> ... )
```
#### **Table: Options**

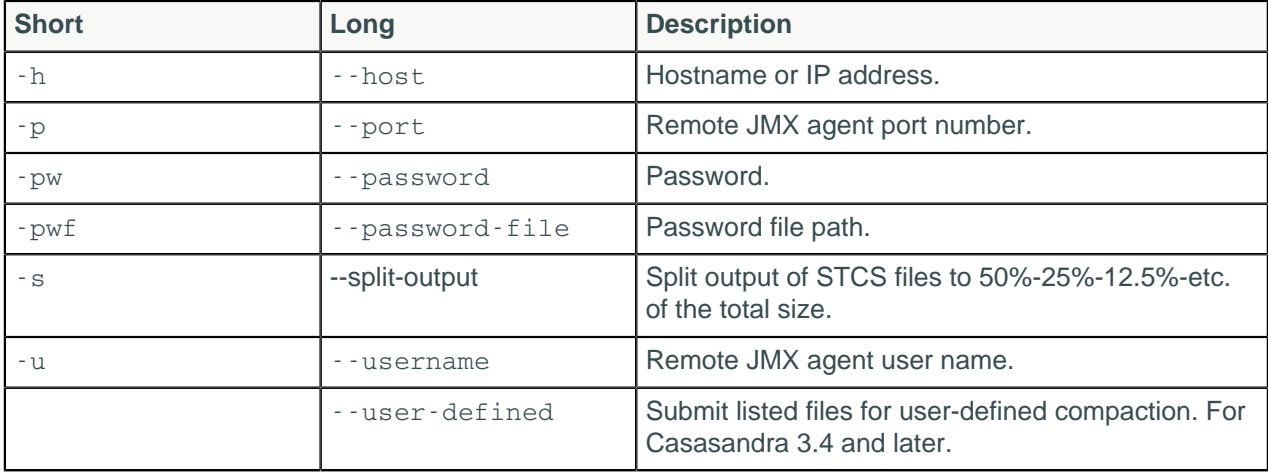

#### **Note:**

- For tarball installations, execute the command from the *install location*/bin directory.
- If a username and password for RMI authentication are set explicitly in the cassandra-env.sh file for the host, then you must specify credentials.
- No -s will create one large SSTable for STCS.
- -s will not affect DTCS; it will create one large SSTable.

## **Synopsis Legend**

- Angle brackets (< >) mean not literal, a variable
- Italics mean optional
- The pipe (|) symbol means OR or AND/OR
- Ellipsis (...) means repeatable
- Orange ( and ) means not literal, indicates scope

### **Description**

This command starts the [compaction process](#page-27-0) on tables using SizeTieredCompactionStrategy (STCS), DateTieredCompactionStrategy (DTCS), or Leveled compaction (LCS):

- If you do not specify a keyspace or table, a major compaction is run on all keyspaces and tables.
- If you specify only a keyspace, a major compaction is run on all tables in that keyspace.
- If you specify one or more tables, a major compaction is run on those tables.

Major compactions may behave differently depending which compaction strategy is used for the affected tables:

- Size-tiered compaction (STCS) splits repaired and unrepaired data into separate pools for separate compactions. A major compaction generates two SSTables, one for each pool of data.
- Leveled compaction (LCS) performs size-tiered compaction on unrepaired data. After repair completes, Casandra moves data from the set of unrepaired SSTables to L0.
- Date-tiered (DTCS) splits repaired and unrepaired data into separate pools for separate compactions. A major compaction generates two SSTables, one for each pool of data.

For more details, see How is data maintained? and Configuring compaction.

**Note:** A major compaction can cause considerably more disk I/O than minor compactions.

## **nodetool compactionhistory**

Provides the history of compaction operations.

### **Synopsis**

```
$ nodetool <options> compactionhistory
```
Options are:

- $(-h \mid -host)$  <host name  $\mid$  <ip address>
- $\bullet$  ( $-p$  | --port ) <port number>
- $(-pw \mid -\text{password})$  <password >
- ( -u | --username ) <user name>
- (-pwf <passwordFilePath | --password-file <passwordFilePath>)

### **Synopsis Legend**

- Angle brackets (< >) mean not literal, a variable
- Italics mean optional
- The pipe (|) symbol means OR or AND/OR
- Ellipsis (...) means repeatable
- Orange ( and ) means not literal, indicates scope

### **Example**

The actual output of compaction history is seven columns wide. The first three columns show the id, keyspace name, and table name of the compacted SSTable.

```
$ nodetool compactionhistory
```
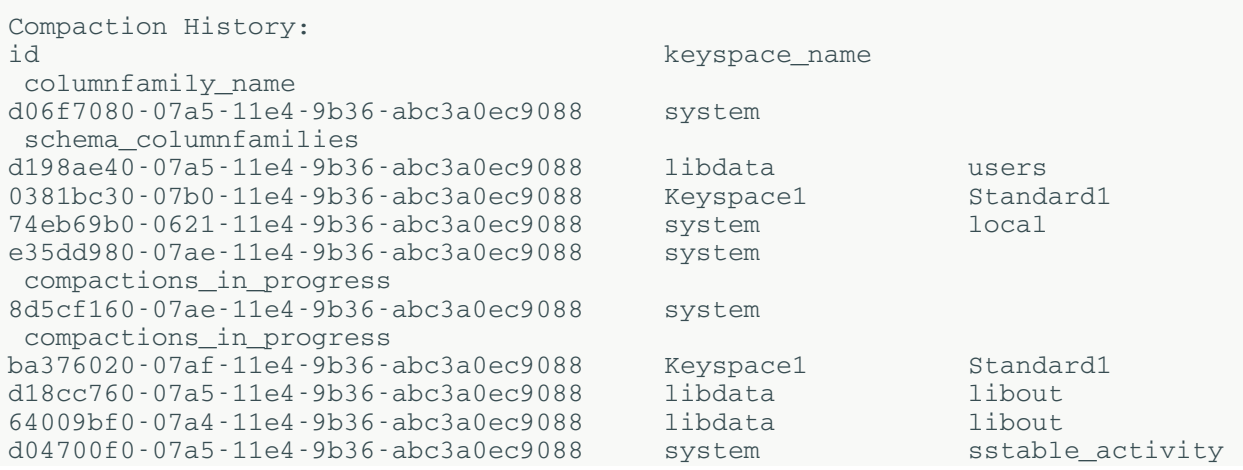

c2a97370-07a9-11e4-9b36-abc3a0ec9088 libdata users cb928a80-07ae-11e4-9b36-abc3a0ec9088 Keyspace1 Standard1 cd8d1540-079e-11e4-9b36-abc3a0ec9088 system schema\_columns 62ced2b0-07a4-11e4-9b36-abc3a0ec9088 system schema\_keyspaces  $d19cccf0-07a5-11e4-9b36-abc3a0ec9088$  system compactions\_in\_progress 640bbf80-07a4-11e4-9b36-abc3a0ec9088 libdata users 6cd54e60-07ae-11e4-9b36-abc3a0ec9088 Keyspace1 Standard1 c29241f0-07a9-11e4-9b36-abc3a0ec9088 libdata libout c2a30ad0-07a9-11e4-9b36-abc3a0ec9088 system compactions\_in\_progress e3a6d920-079d-11e4-9b36-abc3a0ec9088 system schema keyspaces 62c55cd0-07a4-11e4-9b36-abc3a0ec9088 system schema\_columnfamilies 62b07540-07a4-11e4-9b36-abc3a0ec9088 system schema\_columns<br>cdd038c0-079e-11e4-9b36-abc3a0ec9088 system schema\_keyspaces cdd038c0-079e-11e4-9b36-abc3a0ec9088 system b797af00-07af-11e4-9b36-abc3a0ec9088 Keyspace1 Standard1<br>8c918b10-07ae-11e4-9b36-abc3a0ec9088 Keyspace1 Standard1 8c918b10-07ae-11e4-9b36-abc3a0ec9088 Keyspace1 377d73f0-07ae-11e4-9b36-abc3a0ec9088 system compactions\_in\_progress 62b9c410-07a4-11e4-9b36-abc3a0ec9088 system local d0566a40-07a5-11e4-9b36-abc3a0ec9088 system schema\_columns ba637930-07af-11e4-9b36-abc3a0ec9088 system compactions\_in\_progress cdbc1480-079e-11e4-9b36-abc3a0ec9088 system schema\_columnfamilies e3456f80-07ae-11e4-9b36-abc3a0ec9088 Keyspace1 Standard1 d086f020-07a5-11e4-9b36-abc3a0ec9088 system schema\_keyspaces d06118a0-07a5-11e4-9b36-abc3a0ec9088 system local cdaafd80-079e-11e4-9b36-abc3a0ec9088 system local 640fde30-07a4-11e4-9b36-abc3a0ec9088 system compactions\_in\_progress 37638350-07ae-11e4-9b36-abc3a0ec9088 Keyspace1 Standard1

The four columns to the right of the table name show the timestamp, size of the SSTable before and after compaction, and the number of partitions merged. The notation means {tables:rows}. For example: {1:3, 3:1} means 3 rows were taken from one SSTable (1:3) and 1 row taken from 3 SSTables (3:1) to make the one SSTable in that compaction operation.

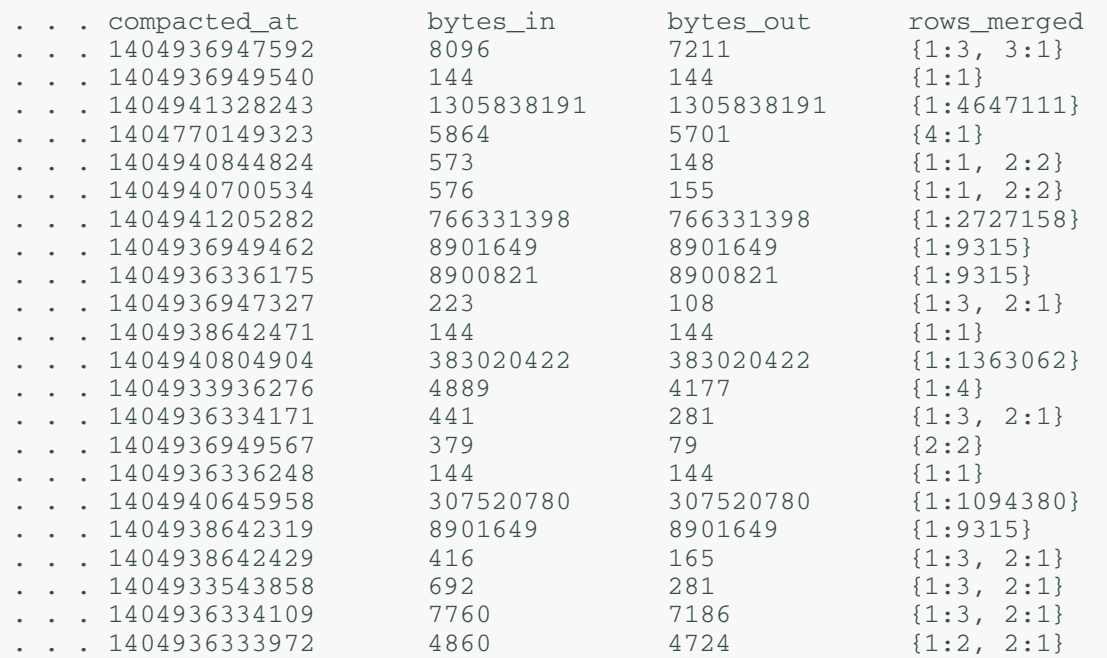

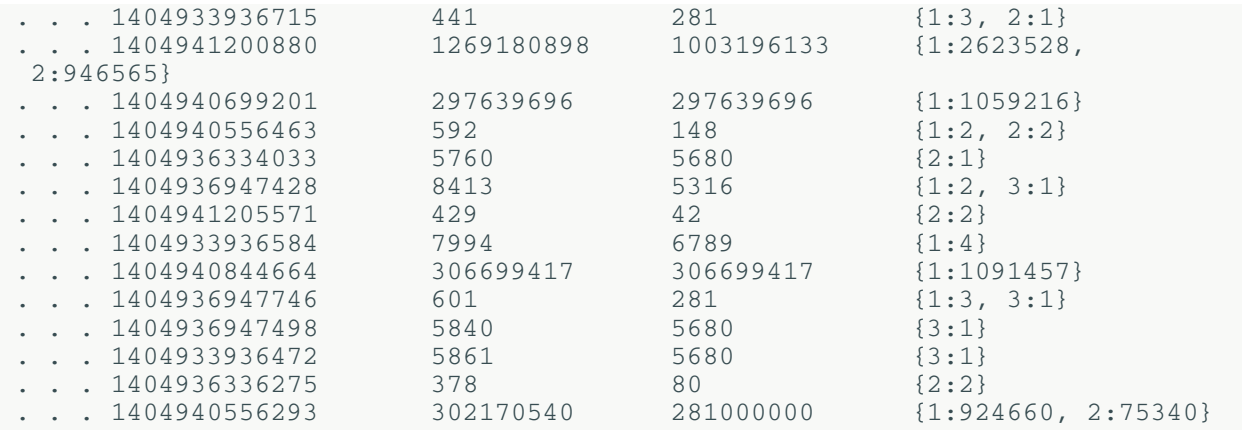

## **nodetool compactionstats**

Provide statistics about a compaction.

### **Synopsis**

```
$ nodetool <options> compactionstats -H
```
- Options are:
	- $\bullet$  ( $-h$  | --host) <host name>  $|$  <ip address>
	- $(-p \mid --port)$  <port number>
	- $(-pw \mid -p$ assword  $)$  <password >
	- ( -u | --username ) <user name>
	- ( -pwf <passwordFilePath | --password-file <passwordFilePath> )
- -- separates an option and argument that could be mistaken for a option.
- data center is the name of an arbitrarily chosen data center from which to select sources for streaming.
- H converts bytes to a human readable form: kilobytes (KB), megabytes (MB), gigabytes (GB), or terabytes (TB). (Cassandra 2.1.1)

### **Synopsis Legend**

- Angle brackets (< >) mean not literal, a variable
- Italics mean optional
- The pipe (|) symbol means OR or AND/OR
- Ellipsis (...) means repeatable
- Orange ( and ) means not literal, indicates scope

### **Description**

The total column shows the total number of uncompressed bytes of SSTables being compacted. The system log lists the names of the SSTables compacted.

### **Example**

\$ nodetool compactionstats pending tasks: 5 compaction type keyspace table completed total unit progress

```
Compaction Keyspace1 Standard1 282310680<br>302170540 bytes 93.43%
              bytes 93.43%
   Compaction Keyspace1 Standard1 58457931<br>307520780 bytes 19.01%
              bytes 19.01%
Active compaction remaining time : 0h00m16s
```
## **nodetool decommission**

Deactivates a node by streaming its data to another node.

## **Synopsis**

```
$ nodetool <options> decommission
```
Options are:

- $\bullet$  ( $-h$  | --host) <host name>  $\vert$  <ip address>
- $(-p \mid -\text{port})$  <port number>
- $(-pw \mid -p$ assword  $)$  <password >
- ( -u | --username ) <user name>
- (-pwf <passwordFilePath | --password-file <passwordFilePath>)

### **Synopsis Legend**

- Angle brackets (< >) mean not literal, a variable
- Italics mean optional
- The pipe (|) symbol means OR or AND/OR
- Ellipsis (...) means repeatable
- Orange ( and ) means not literal, indicates scope

### **Description**

Causes a live node to decommission itself, streaming its data to the next node on the ring. Use [netstats](#page-195-0) to monitor the progress, as described on [http://wiki.apache.org/cassandra/NodeProbe#Decommission](http://wiki.apache.org/cassandra/NodeTool#Decommission) and [http://wiki.apache.org/cassandra/Operations#Removing\\_nodes\\_entirely.](http://wiki.apache.org/cassandra/Operations#Removing_nodes_entirely)

## **nodetool describecluster**

Provide the name, snitch, partitioner and schema version of a cluster

## **Synopsis**

```
$ nodetool <options> describecluster -- <data center>
```
- Options are:
	- $(-h \mid -\text{host})$  <host name  $|$  <ip address>
	- $(-p \mid -port)$  <port number>
	- $(-pw$  | --password ) <password >
	- ( -u | --username ) <user name>
	- ( -pwf <passwordFilePath | --password-file <passwordFilePath> )
- -- separates an option and argument that could be mistaken for a option.
- data center is the name of an arbitrarily chosen data center from which to select sources for streaming.

### **Synopsis Legend**

- Angle brackets (< >) mean not literal, a variable
- Italics mean optional
- The pipe (|) symbol means OR or AND/OR
- Ellipsis (...) means repeatable

\$ nodetool describecluster

• Orange ( and ) means not literal, indicates scope

### **Description**

Describe cluster is typically used to validate the schema after upgrading. If a schema disagreement occurs, check for and [resolve schema disagreements.](#page-265-0)

### **Example**

```
Cluster Information:
 Name: Test Cluster
 Snitch: org.apache.cassandra.locator.DynamicEndpointSnitch
 Partitioner: org.apache.cassandra.dht.Murmur3Partitioner
  Schema versions:
   65e78f0e-e81e-30d8-a631-a65dff93bf82: [127.0.0.1]
```
If a schema disagreement occurs, the last line of the output includes information about unreachable nodes.

```
$ nodetool describecluster
Cluster Information:
  Name: Production Cluster
         Snitch: org.apache.cassandra.locator.DynamicEndpointSnitch
         Partitioner: org.apache.cassandra.dht.Murmur3Partitioner
         Schema versions:
                UNREACHABLE: 1176b7ac-8993-395d-85fd-41b89ef49fbb:
   [10.202.205.203]
```
## **nodetool describering**

Provides the partition ranges of a keyspace.

### **Synopsis**

```
$ nodetool <options> describering -- <keyspace>
```
- Options are:
	- $(-h \mid -\text{host})$  <host name>  $|$  <ip address>
	- $(-p \mid -\text{port})$  <port number>
	- $(-pw \mid -\text{password})$  <password >
	- ( -u | --username ) <user name>
	- ( -pwf <passwordFilePath | --password-file <passwordFilePath> )
- -- separates an option from an argument that could be mistaken for a option.
- keyspace is a keyspace name.

### **Synopsis Legend**

- Angle brackets (< >) mean not literal, a variable
- Italics mean optional
- The pipe (|) symbol means OR or AND/OR
- Ellipsis (...) means repeatable
- Orange ( and ) means not literal, indicates scope

## **Example**

This example shows the sample output of the command on a three-node cluster.

```
$ nodetool describering demo_keyspace
 Schema Version:1b04bd14-0324-3fc8-8bcb-9256d1e15f82
 TokenRange: 
  TokenRange(start_token:3074457345618258602,
 end_token: -9223372036854775808,
           endpoints:[127.0.0.1, 127.0.0.2, 127.0.0.3], 
           rpc_endpoints:[127.0.0.1, 127.0.0.2, 127.0.0.3], 
          endpoint details: [EndpointDetails(host:127.0.0.1,
 datacenter: datacenter1, rack: rack1),
           EndpointDetails(host:127.0.0.2, datacenter:datacenter1,
  rack:rack1), 
           EndpointDetails(host:127.0.0.3, datacenter:datacenter1,
  rack:rack1)])
  TokenRange(start_token:-3074457345618258603,
 end token:3074457345618258602,
           endpoints:[127.0.0.3, 127.0.0.1, 127.0.0.2], 
           rpc_endpoints:[127.0.0.3, 127.0.0.1, 127.0.0.2], 
           endpoint_details:[EndpointDetails(host:127.0.0.3, 
          datacenter: datacenter1, rack: rack1),
           EndpointDetails(host:127.0.0.1, datacenter:datacenter1,
  rack:rack1), 
           EndpointDetails(host:127.0.0.2, datacenter:datacenter1,
  rack:rack1)])
  TokenRange(start_token:-9223372036854775808,
  end_token:-3074457345618258603, 
           endpoints:[127.0.0.2, 127.0.0.3, 127.0.0.1], 
           rpc_endpoints:[127.0.0.2, 127.0.0.3, 127.0.0.1], 
          endpoint details: [EndpointDetails(host:127.0.0.2,
 datacenter:datacenter1, rack:rack1),
           EndpointDetails(host:127.0.0.3, datacenter:datacenter1,
  rack:rack1), 
           EndpointDetails(host:127.0.0.1, datacenter:datacenter1,
  rack:rack1)])
```
If a schema disagreement occurs, the last line of the output includes information about unreachable nodes.

\$ nodetool describecluster

```
Cluster Information:
  Name: Production Cluster
        Snitch: org.apache.cassandra.locator.DynamicEndpointSnitch
       Partitioner: org.apache.cassandra.dht.Murmur3Partitioner
        Schema versions:
               UNREACHABLE: 1176b7ac-8993-395d-85fd-41b89ef49fbb:
  [10.202.205.203]
```
## **nodetool disableautocompaction**

Disables autocompaction for a keyspace and one or more tables.

## **Synopsis**

```
$ nodetool <options> disableautocompaction -- <keyspace> ( <table> ... )
```
- Options are:
	- $\bullet$  ( $-h$  | --host) <host name>  $|$  <ip address>
	- $(-p \mid --port)$  <port number>
	- $(-pw \mid -p$ assword  $)$  <password >
	- ( -u | --username ) <user name>
	- ( -pwf <passwordFilePath | --password-file <passwordFilePath> )
- -- separates an option and argument that could be mistaken for a option.
- keyspace is the name of a keyspace.
- table is one or more table names, separated by a space.

## **Synopsis Legend**

- Angle brackets (< >) mean not literal, a variable
- Italics mean optional
- The pipe (|) symbol means OR or AND/OR
- Ellipsis (...) means repeatable
- Orange ( and ) means not literal, indicates scope

### **Description**

The keyspace can be followed by one or more tables.

# **nodetool disablebackup**

Disables incremental backup.

## **Synopsis**

\$ nodetool <options> disablebackup

Options are:

- $\bullet$  ( $-h$  | --host) <host name>  $\vert$  <ip address>
- $(-p \mid --port)$  <port number>
- $(-pw$  | --password ) <password >
- ( -u | --username ) <user name>
- ( -pwf <passwordFilePath | --password-file <passwordFilePath> )

## **Synopsis Legend**

- Angle brackets (< >) mean not literal, a variable
- Italics mean optional
- The pipe (|) symbol means OR or AND/OR
- Ellipsis (...) means repeatable
- Orange ( and ) means not literal, indicates scope

# **nodetool disablebinary**

Disables the native transport.

## **Synopsis**

```
$ nodetool <options> disablebinary
```
Options are:

- $\bullet$  ( $-h$  | --host) <host name>  $\vert$  <ip address>
- $(-p \mid --port)$  <port number>
- $(-pw$  | --password ) <password >
- ( -u | --username ) <user name>
- ( -pwf <passwordFilePath | --password-file <passwordFilePath> )

## **Synopsis Legend**

- Angle brackets (< >) mean not literal, a variable
- Italics mean optional
- The pipe (|) symbol means OR or AND/OR
- Ellipsis (...) means repeatable
- Orange ( and ) means not literal, indicates scope

## **Description**

Disables the binary protocol, also known as the native transport.

# **nodetool disablegossip**

Disables the gossip protocol.

## **Synopsis**

\$ nodetool <options> disablegossip

Options are:

- $(-h \mid -host)$  <host name  $\mid$  <ip address>
- $(-p \mid -port)$  <port number>
- $(-pw$  | --password ) <password >
- ( -u | --username ) <user name>
- ( -pwf <passwordFilePath | --password-file <passwordFilePath> )

## **Synopsis Legend**

- Angle brackets (< >) mean not literal, a variable
- Italics mean optional
- The pipe (|) symbol means OR or AND/OR
- Ellipsis (...) means repeatable
- Orange ( and ) means not literal, indicates scope

## **Description**

This command effectively marks the node as being down.

# **nodetool disablehandoff**

Disables storing of future hints on the current node.

## **Synopsis**

```
$ nodetool <options> disablehandoff
```
Options are:

- $\bullet$  ( $-h$  | --host) <host name>  $\vert$  <ip address>
- $(-p \mid --port)$  <port number>
- $(-pw$   $-$  password  $)$  <password >
- ( -u | --username ) <user name>
- ( -pwf <passwordFilePath | --password-file <passwordFilePath> )

## **Synopsis Legend**

- Angle brackets (< >) mean not literal, a variable
- Italics mean optional
- The pipe (|) symbol means OR or AND/OR
- Ellipsis (...) means repeatable
- Orange ( and ) means not literal, indicates scope

# **nodetool disablehintsfordc**

Disable hints for a data center.

## **Synopsis**

\$ nodetool [options] disablehintsfordc [--] <datacenter>

#### **Table: Options**

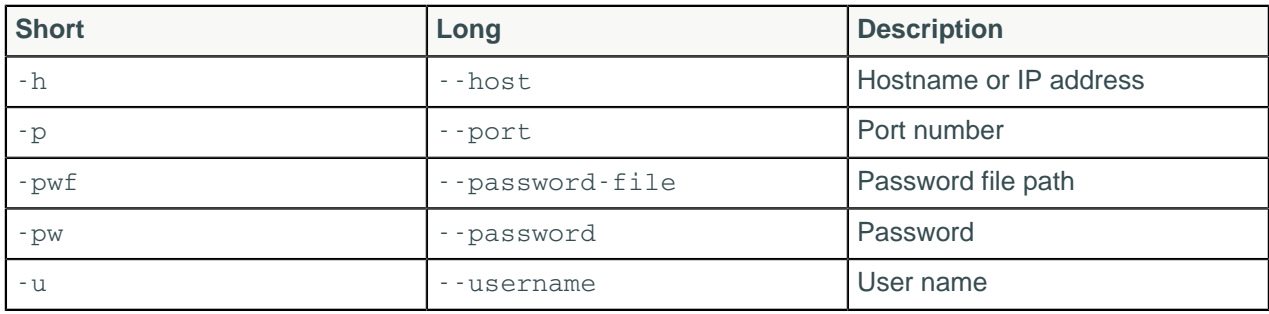

#### **Note:**

- For tarball installations, execute the command from the *install\_location*/bin directory.
- If a username and password for RMI authentication are set explicitly in the cassandra-env.sh file for the host, then you must specify credentials.
- nodetool disablehintsfordc operates on a single node in the cluster if -h is not used to identify one or more other nodes. If the node from which you issue the command is the intended target, you do not need the -h option to identify the target; otherwise, for remote invocation, identify the target node, or nodes, using -h.
- [--] can be used to separate command-line options from the list of arguments, when the list might be mistaken for options.

## **Synopsis Legend**

In the synopsis section of each statement, formatting has the following meaning:

- Uppercase means literal
- Lowercase means not literal
- Italics mean optional
- The pipe (|) symbol means OR or AND/OR
- Ellipsis (...) means repeatable
- Orange ( and ) means not literal, indicates scope

A semicolon that terminates CQL statements is not included in the synopsis.

## **Description**

The nodetool disablehintsfordc command is used to turn off hints for a data center. This can be useful if there is a downed data center, but hints should continue on other data centers. Another common case is during data center failover, when hints will put unnecessary pressure on the data center.

## **Examples**

\$ nodetool -u cassandra -pw cassandra disablehintsfordc DC2

# **nodetool disablethrift**

Disables the Thrift server.

### **Synopsis**

\$ nodetool [options] disablethrift [args]

#### **Table: Options**

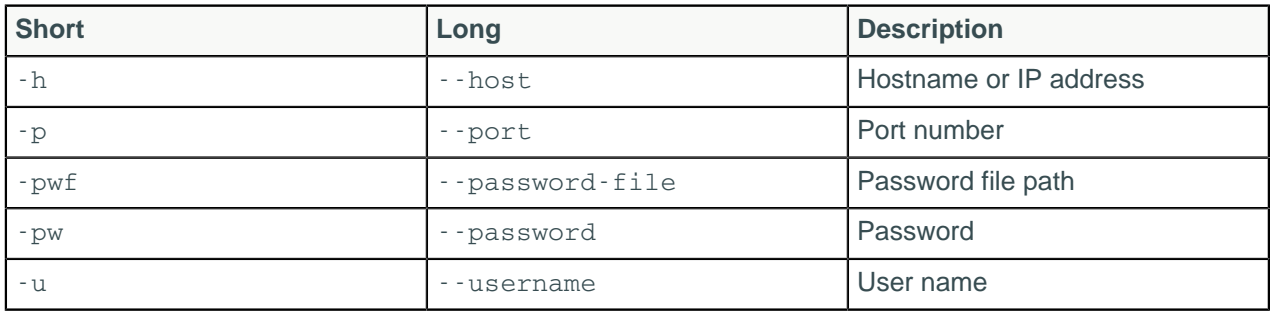

#### **Note:**

- For tarball installations, execute the command from the *install\_location*/bin directory.
- If a username and password for RMI authentication are set explicitly in the cassandra-env.sh file for the host, then you must specify credentials.
- nodetool disablethrift operates on a single node in the cluster if -h is not used to identify one or more other nodes. If the node from which you issue the command is the intended target, you do not need the -h option to identify the target; otherwise, for remote invocation, identify the target node, or nodes, using -h.

## **Synopsis Legend**

• Angle brackets (< >) mean not literal, a variable

- Italics mean optional
- The pipe (|) symbol means OR or AND/OR
- Ellipsis (...) means repeatable
- Orange ( and ) means not literal, indicates scope

#### **Description**

nodetool disablethrift will disable thrift on a node preventing the node from acting as a coordinator. The node can still be a replica for a different coordinator and data read at consistency level ONE could be stale. To cause a node to ignore read requests from other coordinators, nodetool disablegossip would also need to be run. However, if both commands are run, the node will not perform repairs, and the node will continue to store stale data. If the goal is to repair the node, set the read operations to a consistency level of QUORUM or higher while you run repair. An alternative approach is to delete the node's data and restart the Cassandra process.

Note that the nodetool commands using the -h option will not work remotely on a disabled node until nodetool enablethrift and nodetool enablegossip are run locally on the disabled node.

### **Examples**

\$ nodetool -u cassandra -pw cassandra disablethrift 192.168.100.1

## <span id="page-178-0"></span>**nodetool drain**

Drains the node.

### **Synopsis**

\$ nodetool <options> drain

Options are:

- $\bullet$  ( $-h$  | --host) <host name>  $\vert$  <ip address>
- $(-p \mid --port)$  <port number>
- $(-pw \mid -\text{password})$  <password >
- $(-u \mid -\text{username})$  <user name>
- ( -pwf <passwordFilePath | --password-file <passwordFilePath> )

## **Synopsis Legend**

- Angle brackets (< >) mean not literal, a variable
- Italics mean optional
- The pipe (|) symbol means OR or AND/OR
- Ellipsis (...) means repeatable
- Orange ( and ) means not literal, indicates scope

### **Description**

Flushes all memtables from the node to SSTables on disk. Cassandra stops listening for connections from the client and other nodes. You need to restart Cassandra after running nodetool drain. You typically use this command before upgrading a node to a new version of Cassandra. To simply flush memtables to disk, use nodetool flush.

## **nodetool enableautocompaction**

Enables autocompaction for a keyspace and one or more tables.

## **Synopsis**

\$ nodetool <options> enableautocompaction -- <keyspace> ( <table> ... )

- Options are:
	- $\bullet$  ( $-h$  | --host) <host name>  $|$  <ip address>
	- $(-p \mid --port)$  <port number>
	- $(-pw \mid -p$ assword  $)$  <password >
	- ( -u | --username ) <user name>
	- ( -pwf <passwordFilePath | --password-file <passwordFilePath> )
- -- separates an option and argument that could be mistaken for a option.
- keyspace is the name of a keyspace.
- table is the name of one or more keyspaces, separated by a space.

## **Synopsis Legend**

- Angle brackets (< >) mean not literal, a variable
- Italics mean optional
- The pipe (|) symbol means OR or AND/OR
- Ellipsis (...) means repeatable
- Orange ( and ) means not literal, indicates scope

### **Description**

The keyspace can be followed by one or more tables. Enables compaction for the named keyspace or the current keyspace, and one or more named tables, or all tables.

## **nodetool enablebackup**

Enables incremental backup.

## **Synopsis**

```
$ nodetool <options> enablebackup
```
Options are:

- $(-h \mid -host)$  <host name  $\mid$  <ip address>
- $(-p \mid -\text{port})$  <port number>
- $(-pw$  | --password ) <password >
- ( -u | --username ) <user name>
- (-pwf <passwordFilePath | --password-file <passwordFilePath>)

## **Synopsis Legend**

- Angle brackets (< >) mean not literal, a variable
- Italics mean optional
- The pipe (|) symbol means OR or AND/OR
- Ellipsis (...) means repeatable
- Orange ( and ) means not literal, indicates scope
# **nodetool enablebinary**

Re-enables native transport.

#### **Synopsis**

\$ nodetool <options> enablebinary

Options are:

- $(-h \mid -host)$  <host name  $\mid$  <ip address>
- $(-p \mid -\text{port})$  <port number>
- $(-pw$  | --password ) <password >
- ( -u | --username ) <user name>
- ( -pwf <passwordFilePath | --password-file <passwordFilePath> )

#### **Synopsis Legend**

- Angle brackets (< >) mean not literal, a variable
- Italics mean optional
- The pipe (|) symbol means OR or AND/OR
- Ellipsis (...) means repeatable
- Orange ( and ) means not literal, indicates scope

#### **Description**

Re-enables the binary protocol, also known as native transport.

# **nodetool enablegossip**

Re-enables gossip.

### **Synopsis**

\$ nodetool <options> enablegossip

Options are:

- $(-h \mid -host)$  <host name  $\mid$  <ip address>
- $(-p \mid -\text{port})$  <port number>
- $(-pw$  | --password ) <password >
- ( -u | --username ) <user name>
- ( -pwf <passwordFilePath | --password-file <passwordFilePath> )

### **Synopsis Legend**

- Angle brackets (< >) mean not literal, a variable
- Italics mean optional
- The pipe (|) symbol means OR or AND/OR
- Ellipsis (...) means repeatable
- Orange ( and ) means not literal, indicates scope

# **nodetool enablehandoff**

Re-enables the storing of future hints on the current node.

## **Synopsis**

- \$ nodetool <options> enablehandoff
- options are:
	- $\bullet$  ( $-h$  | --host) <host name>  $|$  <ip address>
	- $(-p \mid --port)$  <port number>
	- $(-pw$  | --password ) <password >
	- ( -u | --username ) <user name>
	- ( -pwf <passwordFilePath | --password-file <passwordFilePath> )
- -- separates an option and argument that could be mistaken for a option.
- <dc-name>,<dc-name> means enable hinted handoff only for these data centers

### **Synopsis Legend**

- Angle brackets (< >) mean not literal, a variable
- Italics mean optional
- The pipe (|) symbol means OR or AND/OR
- Ellipsis (...) means repeatable
- Orange ( and ) means not literal, indicates scope

# **nodetool enablehintsfordc**

Enable hints for a data center.

#### **Synopsis**

\$ nodetool [options] enablehintsfordc [--] <datacenter>

#### **Table: Options**

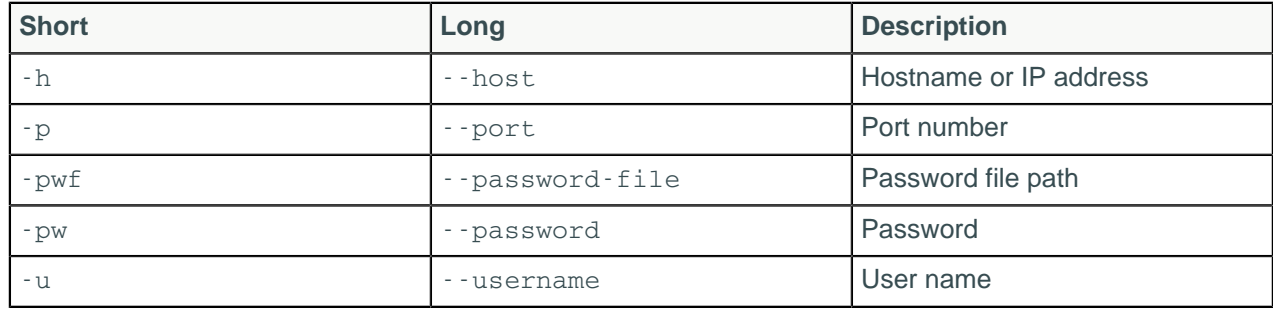

#### **Note:**

- For tarball installations, execute the command from the *install\_location*/bin directory.
- If a username and password for RMI authentication are set explicitly in the cassandra-env.sh file for the host, then you must specify credentials.
- nodetool enablehintsfordc operates on a single node in the cluster if -h is not used to identify one or more other nodes. If the node from which you issue the command is the intended target, you do not need the -h option to identify the target; otherwise, for remote invocation, identify the target node, or nodes, using -h.

• [--] can be used to separate command-line options from the list of arguments, when the list might be mistaken for options.

#### **Synopsis Legend**

In the synopsis section of each statement, formatting has the following meaning:

- Uppercase means literal
- Lowercase means not literal
- Italics mean optional
- The pipe (|) symbol means OR or AND/OR
- Ellipsis (...) means repeatable
- Orange ( and ) means not literal, indicates scope

A semicolon that terminates CQL statements is not included in the synopsis.

#### **Description**

The nodetool enablehintsfordc command is used to turn on hints for a data center. The cassandra.yaml file has a parameter, [hinted\\_handoff\\_disabled\\_datacenters](#page-90-0) that will blacklist data centers on startup. If a data center can be enabled later with nodetool enablehintsfordc.

#### **Examples**

\$ nodetool -u cassandra -pw cassandra enablehintsfordc DC2

# **nodetool enablethrift**

Re-enables the Thrift server.

#### **Synopsis**

```
$ nodetool <options> enablethrift
```
Options are:

- $(-h \mid -host)$  <host name  $\mid$  <ip address>
- $(-p \mid -port)$  <port number>
- $(-pw$  | --password ) <password >
- ( -u | --username ) <user name>
- (-pwf <passwordFilePath | --password-file <passwordFilePath>)

#### **Synopsis Legend**

- Angle brackets (< >) mean not literal, a variable
- Italics mean optional
- The pipe (|) symbol means OR or AND/OR
- Ellipsis (...) means repeatable
- Orange ( and ) means not literal, indicates scope

## **nodetool flush**

Flushes one or more tables from the memtable.

## **Synopsis**

\$ nodetool <options> flush -- <keyspace> ( <table> ... )

- Options are:
	- $\bullet$  ( $-h$  | --host) <host name>  $|$  <ip address>
	- $(-p \mid --port)$  <port number>
	- $(-pw$  | --password ) <password >
	- ( -u | --username ) <user name>
	- ( -pwf <passwordFilePath | --password-file <passwordFilePath> )
- -- separates an option and argument that could be mistaken for a option.
- keyspace is the name of a keyspace.
- table is the name of one or more tables, separated by a space.

### **Synopsis Legend**

- Angle brackets (< >) mean not literal, a variable
- Italics mean optional
- The pipe (|) symbol means OR or AND/OR
- Ellipsis (...) means repeatable
- Orange ( and ) means not literal, indicates scope

### **Description**

You can specify a keyspace followed by one or more tables that you want to flush from the memtable to SSTables on disk.

# **nodetool gcstats**

Print garbage collection (GC) statistics.

### **Synopsis**

```
$ nodetool [options] gcstats
```
#### **Table: Options**

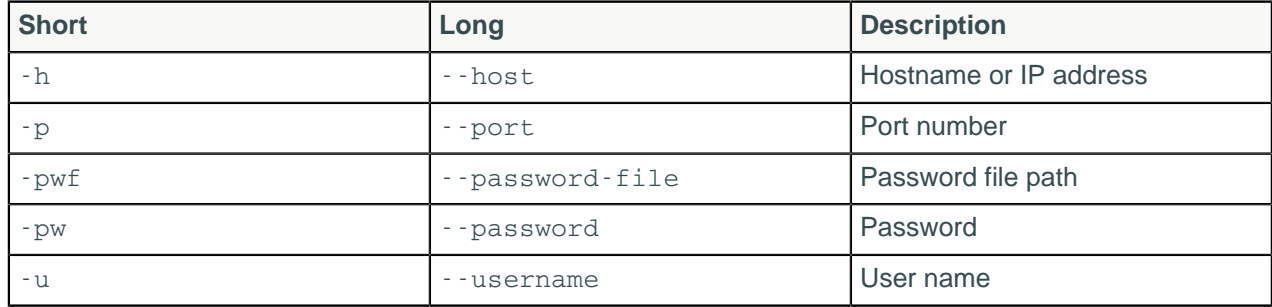

#### **Note:**

- For tarball installations, execute the command from the *install\_location*/bin directory.
- If a username and password for RMI authentication are set explicitly in the cassandra-env.sh file for the host, then you must specify credentials.
- nodetool gcstats operates on a single node in the cluster if -h is not used to identify one or more other nodes. If the node from which you issue the command is the intended target, you do not need the

-h option to identify the target; otherwise, for remote invocation, identify the target node, or nodes, using -h.

### **Synopsis Legend**

In the synopsis section of each statement, formatting has the following meaning:

- Uppercase means literal
- Lowercase means not literal
- Italics mean optional
- The pipe (|) symbol means OR or AND/OR
- Ellipsis (...) means repeatable
- Orange ( and ) means not literal, indicates scope

A semicolon that terminates CQL statements is not included in the synopsis.

#### **Description**

The nodetool gcstats command will print garbage collection statistics that returns values based on all the garbage collection that has run since the last time nodetool gestats was run. Statistics identify the interval time, some GC elapsed time measures, the disk space reclaimed (in MB), number of garbage collections that took place, and direct memory bytes.

#### **Examples**

```
$ nodetool -u cassandra -pw cassandra gcstats
```
# **nodetool getcompactionthreshold**

Provides the minimum and maximum compaction thresholds in megabytes for a table.

### **Synopsis**

```
$ nodetool <options> getcompactionthreshold -- <keyspace> <table>
```
- Options are:
	- $(-h \mid -\text{host})$  <host name  $|$  <ip address>
	- $(-p \mid -\text{port})$  <port number>
	- $(-pw$  | --password ) <password >
	- $(-u \mid -\text{username})$  <user name>
	- ( -pwf <passwordFilePath | --password-file <passwordFilePath> )
- -- separates an option and argument that could be mistaken for a option.
- keyspace is the name of a keyspace.
- table is the name of a table.

#### **Synopsis Legend**

- Angle brackets (< >) mean not literal, a variable
- Italics mean optional
- The pipe (|) symbol means OR or AND/OR
- Ellipsis (...) means repeatable
- Orange ( and ) means not literal, indicates scope

# **nodetool getcompactionthroughput**

Print the throughput cap (in MB/s) for compaction in the system.

#### **Synopsis**

\$ nodetool [options] getcompactionthroughput

#### **Table: Options**

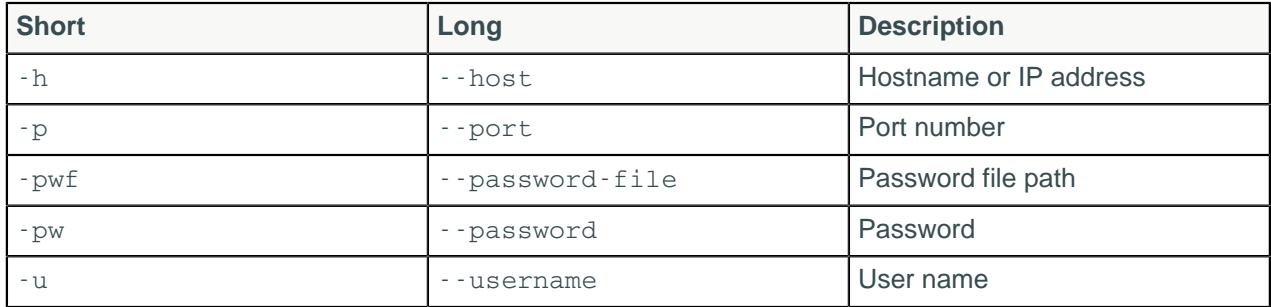

#### **Note:**

- For tarball installations, execute the command from the *install\_location*/bin directory.
- If a username and password for RMI authentication are set explicitly in the cassandra-env.sh file for the host, then you must specify credentials.
- nodetool getcompactionthroughput operates on a single node in the cluster if -h is not used to identify one or more other nodes. If the node from which you issue the command is the intended target, you do not need the -h option to identify the target; otherwise, for remote invocation, identify the target node, or nodes, using -h.

### **Synopsis Legend**

In the synopsis section of each statement, formatting has the following meaning:

- Uppercase means literal
- Lowercase means not literal
- Italics mean optional
- The pipe (|) symbol means OR or AND/OR
- Ellipsis (...) means repeatable
- Orange ( and ) means not literal, indicates scope

A semicolon that terminates CQL statements is not included in the synopsis.

#### **Description**

The nodetool getcompactionthroughput command prints the current compaction throughput.

#### **Examples**

\$ nodetool -u cassandra -pw cassandra getcompactionthroughput

# **nodetool getendpoints**

Provides the IP addresses or names of replicas that own the partition key.

#### **Synopsis**

```
$ nodetool <options> getendpoints -- <keyspace> <table> key
```
- Options are:
	- $(-h \mid -host)$  <host name  $\mid$  <ip address>
	- $(-p \mid --port)$  <port number>
	- $(-pw$  | --password ) <password >
	- $(-u \mid -\text{username})$  <user name>
	- ( -pwf <passwordFilePath | --password-file <passwordFilePath> )
- -- separates an option and argument that could be mistaken for a option.
- keyspace is a keyspace name.
- table is a table name.
- key is the partition key of the end points you want to get.

#### **Synopsis Legend**

- Angle brackets (< >) mean not literal, a variable
- Italics mean optional
- The pipe (|) symbol means OR or AND/OR
- Ellipsis (...) means repeatable
- Orange ( and ) means not literal, indicates scope

#### **Example**

For example, which nodes own partition key\_1, key\_2, and key\_3?

**Note:** The partitioner returns a token for the key. Cassandra will return an endpoint whether or not data exists on the identified node for that token.

```
$ nodetool -h 127.0.0.1 -p 7100 getendpoints myks mytable key_1
```

```
127.0.0.2
```

```
$ nodetool -h 127.0.0.1 -p 7100 getendpoints myks mytable key_2
```
127.0.0.2

\$ nodetool -h 127.0.0.1 -p 7100 getendpoints myks mytable key\_2

127.0.0.1

# **nodetool getlogginglevels**

Get the runtime logging levels.

#### **Synopsis**

```
$ nodetool <options> getlogginglevels
```
options are:

- $(-h \mid -host)$  <host name  $\mid$  <ip address>
- $(-p \mid --port)$  <port number>
- (-pw | --password ) <password>
- ( -u | --username ) <user name>
- (-pwf <passwordFilePath | --password-file <passwordFilePath>)

### **Synopsis Legend**

- Angle brackets (< >) mean not literal, a variable
- Italics mean optional
- The pipe (|) symbol means OR or AND/OR
- Ellipsis (...) means repeatable
- Orange ( and ) means not literal, indicates scope

# **nodetool getsstables**

Provides the SSTables that own the partition key.

### **Synopsis**

\$ nodetool <options> getsstables -- <keyspace> <table> key

- Options are:
	- $\bullet$  ( $-h$  | --host) <host name>  $|$  <ip address>
	- $(-p \mid --port)$  <port number>
	- $(-pw \mid -p$ assword  $)$  <password >
	- (-u | --username ) <user name>
	- ( -pwf <passwordFilePath | --password-file <passwordFilePath> )
- -- separates an option and argument that could be mistaken for a option.
- keyspace is a keyspace name.
- table is a table name.
- key is the partition key of the SSTables.

## **Synopsis Legend**

- Angle brackets (< >) mean not literal, a variable
- Italics mean optional
- The pipe (|) symbol means OR or AND/OR
- Ellipsis (...) means repeatable
- Orange ( and ) means not literal, indicates scope

# **nodetool getstreamthroughput**

Provides the megabytes per second throughput limit for streaming in the system.

## **Synopsis**

\$ nodetool <options> getstreamthroughput

Options are:

- $(-h \mid -host)$  <host name  $\mid$  <ip address>
- $(-p \mid -\text{port})$  <port number>
- $(-pw$  | --password ) <password >
- ( -u | --username ) <user name>

• (-pwf <passwordFilePath | --password-file <passwordFilePath>)

### **Synopsis Legend**

- Angle brackets (< >) mean not literal, a variable
- Italics mean optional
- The pipe (|) symbol means OR or AND/OR
- Ellipsis (...) means repeatable
- Orange ( and ) means not literal, indicates scope

# **nodetool gettimeout**

Print the timeout value of the given type in milliseconds.

#### **Synopsis**

\$ nodetool [options] gettimeout [--] <timeout\_type>

#### **Table: Options**

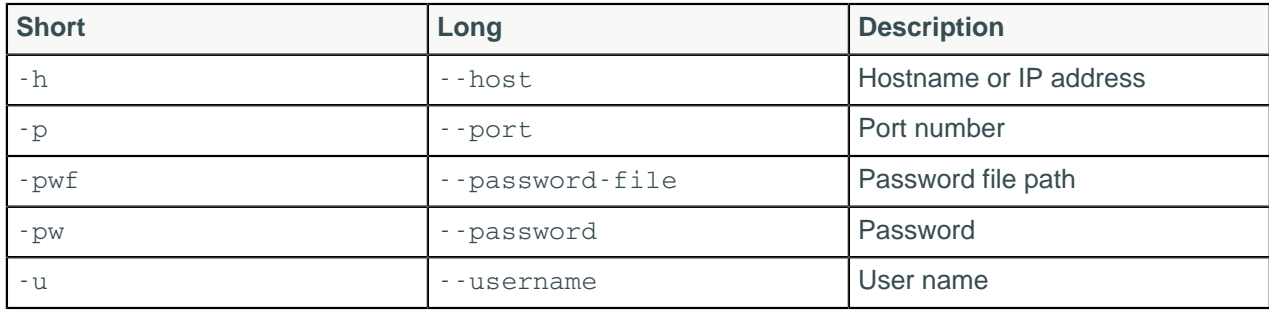

#### **Note:**

- For tarball installations, execute the command from the *install\_location*/bin directory.
- If a username and password for RMI authentication are set explicitly in the cassandra-env.sh file for the host, then you must specify credentials.
- -- separates an option and argument that could be mistaken for a option.
- The timeout type:
	- read
	- range
	- write
	- counterwrite
	- cascontention
	- truncate
	- streamingsocket
	- misc, such as general rpc\_timeout\_in\_ms

#### **Synopsis Legend**

In the synopsis section of each statement, formatting has the following meaning:

- Uppercase means literal
- Lowercase means not literal
- Italics mean optional
- The pipe (|) symbol means OR or AND/OR
- Ellipsis (...) means repeatable
- Orange ( and ) means not literal, indicates scope

A semicolon that terminates CQL statements is not included in the synopsis.

#### **Description**

The nodetool gettimeout command prints the timeout value of the given type in milliseconds. Several timeouts are available.

#### **Examples**

```
$ nodetool -u cassandra -pw cassandra gettimeout read
```
# **nodetool gettraceprobability**

Get the current trace probability.

#### **Synopsis**

```
$ nodetool <options> gettraceprobability
```
- Options are:
	- $\bullet$  ( $-h$  | --host) <host name>  $|$  <ip address>
	- $(-p \mid --port)$  <port number>
	- $(-pw$  | --password ) <password >
	- (-u | --username ) <user name>
	- ( -pwf <passwordFilePath | --password-file <passwordFilePath> )
- -- separates an option and argument that could be mistaken for a option.
- value is a probability between 0 and 1.

#### **Synopsis Legend**

- Angle brackets (< >) mean not literal, a variable
- Italics mean optional
- The pipe (|) symbol means OR or AND/OR
- Ellipsis (...) means repeatable
- Orange ( and ) means not literal, indicates scope

#### **Description**

Provides the current trace probability. To set the trace probability, see [nodetool settraceprobability.](#page-215-0)

# **nodetool gossipinfo**

Provides the gossip information for the cluster.

#### **Synopsis**

```
$ nodetool <options> gossipinfo
```
Options are:

•  $(-h \mid -\text{host})$  < host name  $|$  <ip address>

- $(-p \mid --port)$  <port number>
- $(-pw$  | --password ) <password >
- ( -u | --username ) <user name>
- (-pwf <passwordFilePath | --password-file <passwordFilePath>)

#### **Synopsis Legend**

- Angle brackets (< >) mean not literal, a variable
- Italics mean optional
- The pipe (|) symbol means OR or AND/OR
- Ellipsis (...) means repeatable
- Orange ( and ) means not literal, indicates scope

## **nodetool help**

Provides nodetool command help.

#### **Synopsis**

\$ nodetool help <command>

#### **Synopsis Legend**

- Angle brackets (< >) mean not literal, a variable
- Italics mean optional
- The pipe (|) symbol means OR or AND/OR
- Ellipsis (...) means repeatable
- Orange ( and ) means not literal, indicates scope

#### **Description**

The help command provides a synopsis and brief description of each nodetool command.

#### **Examples**

Using nodetool help lists all commands and usage information. For example, nodetool help netstats provides the following information.

```
NAME
         nodetool netstats - Print network information on provided host
         (connecting node by default)
SYNOPSIS
        nodetool [(-h <host> | --host <host>)] [(-p <port> | --port <port>)]
                 [(-pw <password> | --password <password>)]
                 [(-u <username> | --username <username>)] netstats
OPTIONS
        -h <host>, --host <host>
             Node hostname or ip address
         -p <port>, --port <port>
             Remote jmx agent port number
        -pw <password>, --password <password>
             Remote jmx agent password
```

```
 -u <username>, --username <username>
    Remote jmx agent username
```
## **nodetool info**

Provides node information, such as load and uptime.

#### **Synopsis**

\$ nodetool <options> info ( -T | --tokens )

- Options are:
	- $(-h \mid -\text{host})$  <host name  $|$  <ip address>
	- $(-p \mid -\text{port})$  <port number>
	- $(-pw \mid -password)$  <password >
	- ( -u | --username ) <user name>
	- (-pwf <passwordFilePath | --password-file <passwordFilePath>)
- -T or --tokens means provide all token information.

#### **Synopsis Legend**

- Angle brackets (< >) mean not literal, a variable
- Italics mean optional
- The pipe (|) symbol means OR or AND/OR
- Ellipsis (...) means repeatable
- Orange ( and ) means not literal, indicates scope

#### **Description**

Provides node information including the token and on disk storage (load) information, times started (generation), uptime in seconds, and heap memory usage.

# **nodetool invalidatecountercache**

Invalidates the counter cache, and resets the global counter cache parameter, counter\_cache\_keys\_to\_save, to the default (not set), which saves all keys..

#### **Synopsis**

\$ nodetool [options] invalidatecountercache

#### **Table: Options**

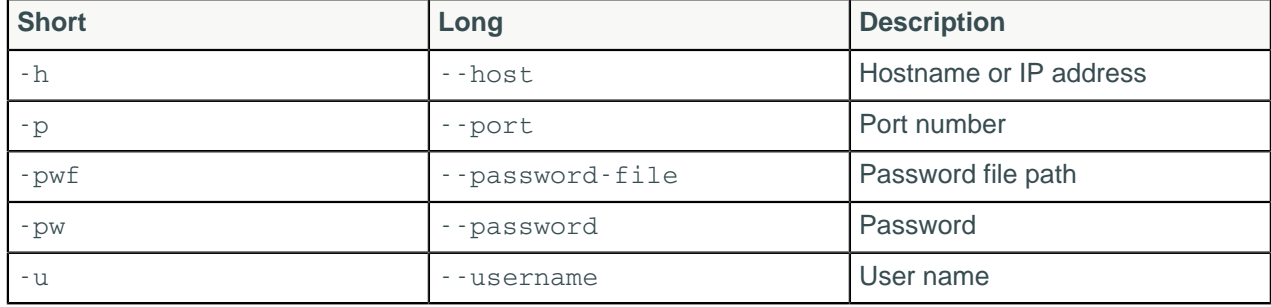

#### **Note:**

- For tarball installations, execute the command from the *install location*/bin directory.
- If a username and password for RMI authentication are set explicitly in the cassandra-env.sh file for the host, then you must specify credentials.
- nodetool invalidatecountercache operates on a single node in the cluster if -h is not used to identify one or more other nodes. If the node from which you issue the command is the intended target, you do not need the -h option to identify the target; otherwise, for remote invocation, identify the target node, or nodes, using -h.

### **Synopsis Legend**

In the synopsis section of each statement, formatting has the following meaning:

- Uppercase means literal
- Lowercase means not literal
- Italics mean optional
- The pipe (|) symbol means OR or AND/OR
- Ellipsis (...) means repeatable
- Orange ( and ) means not literal, indicates scope

A semicolon that terminates CQL statements is not included in the synopsis.

#### **Description**

The nodetool invalidatecountercache command will invalidate the counter cache, and the system will start saving all counter keys.

#### **Examples**

\$ nodetool -u cassandra -pw cassandra invalidatecountercache

# **nodetool invalidatekeycache**

Resets the global key cache parameter to the default, which saves all keys.

#### **Synopsis**

\$ nodetool <options> invalidatekeycache

Options are:

- $\bullet$  ( $-h$  | --host) <host name>  $|$  <ip address>
- $(-p \mid -\text{port})$  <port number>
- $(-pw$  | --password ) <password >
- ( -u | --username ) <user name>
- (-pwf <passwordFilePath | --password-file <passwordFilePath>)

#### **Synopsis Legend**

- Angle brackets (< >) mean not literal, a variable
- Italics mean optional
- The pipe (|) symbol means OR or AND/OR
- Ellipsis (...) means repeatable
- Orange ( and ) means not literal, indicates scope

#### **Description**

By default the key\_cache\_keys\_to\_save is disabled in the cassandra.yaml. This command resets the parameter to the default.

# **nodetool invalidaterowcache**

Resets the global key cache parameter, row\_cache\_keys\_to\_save, to the default (not set), which saves all keys.

### **Synopsis**

\$ nodetool <options> invalidaterowcache

Options are:

- $\bullet$  ( $-h$  | --host) <host name>  $|$  <ip address>
- $(-p \mid -\text{port})$  <port number>
- $(-pw \mid -p$ assword  $)$  <password >
- ( -u | --username ) <user name>
- (-pwf <passwordFilePath | --password-file <passwordFilePath>)

#### **Synopsis Legend**

- Angle brackets (< >) mean not literal, a variable
- Italics mean optional
- The pipe (|) symbol means OR or AND/OR
- Ellipsis (...) means repeatable
- Orange ( and ) means not literal, indicates scope

# **nodetool join**

Causes the node to join the ring.

### **Synopsis**

```
$ nodetool <options> join
```
Options are:

- $(-h \mid -host)$  <host name  $\mid$  <ip address>
- $(-p \mid -\text{port})$  <port number>
- $(-pw$  | --password ) <password >
- ( -u | --username ) <user name>
- ( -pwf <passwordFilePath | --password-file <passwordFilePath> )

### **Synopsis Legend**

- Angle brackets (< >) mean not literal, a variable
- Italics mean optional
- The pipe (|) symbol means OR or AND/OR
- Ellipsis (...) means repeatable
- Orange ( and ) means not literal, indicates scope

#### **Description**

Causes the node to join the ring, assuming the node was initially not started in the ring using the [-](#page-238-0) Djoin ring=false cassandra utility option. The joining node should be properly configured with the desired options for seed list, initial token, and auto-bootstrapping.

## **nodetool listsnapshots**

Lists snapshot names, size on disk, and true size.

#### **Synopsis**

\$ nodetool <options> listsnapshots

Options are:

- $\bullet$  ( $-h$  | --host) <host name>  $|$  <ip address>
- $(-p \mid --port)$  <port number>
- $(-pw \mid -p$ assword  $)$  <password >
- ( -u | --username ) <user name>
- (-pwf <passwordFilePath | --password-file <passwordFilePath>)

#### **Synopsis Legend**

- Angle brackets (< >) mean not literal, a variable
- Italics mean optional
- The pipe (|) symbol means OR or AND/OR
- Ellipsis (...) means repeatable
- Orange ( and ) means not literal, indicates scope

#### **Description**

Available in Cassandra 2.1 and later.

#### **Example**

```
Snapshot Details: 
Snapshot Name Keyspace Column Family True Size Size on Disk 
1387304478196 Keyspace1 Standard1 0 bytes 308.66 MB
1387304417755 Keyspace1 Standard1 0 bytes 107.21 MB
1387305820866 Keyspace1 Standard2 0 bytes 41.69 MB 
             Keyspace1 Standard1 0 bytes 308.66 MB
```
### **nodetool move**

Moves the node on the token ring to a new token.

#### **Synopsis**

\$ nodetool <options> move -- <new token>

- Options are:
	- $(-h \mid -host)$  <host name  $\mid$  <ip address>

#### **Cassandra tools**

- $(-p \mid --port)$  <port number>
- $(-pw$  | --password ) <password >
- ( -u | --username ) <user name>
- ( -pwf <passwordFilePath | --password-file <passwordFilePath> )
- -- separates an option and argument that could be mistaken for a option.
- new token is a number in the range  $-2^{63}$  to  $+2^{63}$ -1.

### **Synopsis Legend**

- Angle brackets (< >) mean not literal, a variable
- Italics mean optional
- The pipe (|) symbol means OR or AND/OR
- Ellipsis (...) means repeatable
- Orange ( and ) means not literal, indicates scope

#### **Description**

Escape negative tokens using \\. For example: move \\-123. This command moves a node from one token value to another. This command is generally used to shift tokens slightly.

## **nodetool netstats**

Provides network information about the host.

#### **Synopsis**

```
$ nodetool <options> netstats -H
```
- Options are:
	- $\bullet$  ( $-h$  | --host) <host name>  $|$  <ip address>
	- $(-p \mid -\text{port})$  <port number>
	- $(-pw \mid -p$ assword  $)$  <password >
	- ( -u | --username ) <user name>
	- (-pwf <passwordFilePath | --password-file <passwordFilePath>)
- H converts bytes to a human readable form: kilobytes (KB), megabytes (MB), gigabytes (GB), or terabytes (TB). (Cassandra 2.1.1)

#### **Synopsis Legend**

- Angle brackets (< >) mean not literal, a variable
- Italics mean optional
- The pipe (|) symbol means OR or AND/OR
- Ellipsis (...) means repeatable
- Orange ( and ) means not literal, indicates scope

#### **Description**

The default host is the connected host if the user does not include a host name or IP address in the command. The output includes the following information:

- JVM settings
- Mode

The operational mode of the node: JOINING, LEAVING, NORMAL, DECOMMISSIONED, CLIENT

- Read repair statistics
- Attempted

The number of successfully completed [read repair operations](#page-41-0)

• Mismatch (blocking)

The number of read repair operations since server restart that blocked a query.

• Mismatch (background)

The number of read repair operations since server restart performed in the background.

• Pool name

Information about client read and write requests by thread pool.

• Active, pending, and completed number of commands and responses

#### **Example**

Get the network information for a node 10.171.147.128:

\$ nodetool -h 10.171.147.128 netstats

The output is:

```
Mode: NORMAL
Not sending any streams.
Read Repair Statistics:
Attempted: 0
Mismatch (Blocking): 0
Mismatch (Background): 0
Pool Name Active Pending Completed
Commands n/a 0 1156
Responses n/a 0 2750
```
## **nodetool pausehandoff**

Pauses the hints delivery process

#### **Synopsis**

\$ nodetool <options> pausehandoff

Options are:

- $(-h \mid -\text{host})$  <host name  $|$  <ip address>
- $(-p \mid -\text{port})$  <port number>
- $(-pw$  | --password ) <password >
- ( -u | --username ) <user name>
- (-pwf <passwordFilePath | --password-file <passwordFilePath>)

#### **Synopsis Legend**

- Angle brackets (< >) mean not literal, a variable
- Italics mean optional
- The pipe (|) symbol means OR or AND/OR
- Ellipsis (...) means repeatable
- Orange ( and ) means not literal, indicates scope

# **nodetool proxyhistograms**

Provides a histogram of network statistics.

### **Synopsis**

```
$ nodetool <options> proxyhistograms
```
Options are:

- $\bullet$  ( $-h$  | --host) <host name>  $|$  <ip address>
- $(-p \mid --port)$  <port number>
- $(-pw$   $-$  password  $)$  <password >
- ( -u | --username ) <user name>
- ( -pwf <passwordFilePath | --password-file <passwordFilePath> )

### **Synopsis Legend**

- Angle brackets (< >) mean not literal, a variable
- Italics mean optional
- The pipe (|) symbol means OR or AND/OR
- Ellipsis (...) means repeatable
- Orange ( and ) means not literal, indicates scope

#### **Description**

The output of this command shows the full request latency recorded by the coordinator. The output includes the percentile rank of read and write latency values for inter-node communication. Typically, you use the command to see if requests encounter a slow node.

#### **Examples**

This example shows the output from nodetool proxyhistograms after running 4,500 insert statements and 45,000 select statements on a three [ccm](https://github.com/pcmanus/ccm) node-cluster on a local computer.

```
$ nodetool proxyhistograms
```
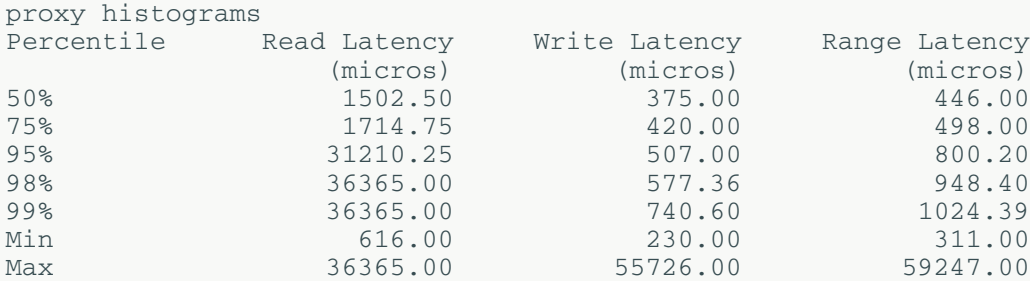

# **nodetool rangekeysample**

Provides the sampled keys held across all keyspaces.

### **Synopsis**

```
$ nodetool <options> rangekeysample
```
Options are:

- $(-h \mid -\text{host})$  <host name  $|$  <ip address>
- $(-p \mid --port)$  <port number>
- $(-pw$  | --password ) <password >
- ( -u | --username ) <user name>
- (-pwf <passwordFilePath | --password-file <passwordFilePath>)

### **Synopsis Legend**

- Angle brackets (< >) mean not literal, a variable
- Italics mean optional
- The pipe (|) symbol means OR or AND/OR
- Ellipsis (...) means repeatable
- Orange ( and ) means not literal, indicates scope

# **nodetool rebuild**

Rebuilds data by streaming from other nodes.

### **Synopsis**

\$ nodetool <options> rebuild -- <src-dc-name>

- Options are:
	- $(-h \mid -\text{host})$  <host name  $|$  <ip address>
	- $(-p \mid --port)$  <port number>
	- $(-pw$  | --password ) <password >
	- ( -u | --username ) <user name>
	- ( -pwf <passwordFilePath | --password-file <passwordFilePath> )
- -- separates an option and argument that could be mistaken for a option.
- src-dc-name is the name of the data center from which to select sources for streaming. You can pick any data center.

### **Synopsis Legend**

- Angle brackets (< >) mean not literal, a variable
- Italics mean optional
- The pipe (|) symbol means OR or AND/OR
- Ellipsis (...) means repeatable
- Orange ( and ) means not literal, indicates scope

#### **Description**

This command operates on multiple nodes in a cluster. Similar to bootstrap. Rebuild (like bootstrap) only streams data from a single source replica per range. Use this command to [bring up a new data center](#page-124-0) in an existing cluster.

# **nodetool rebuild\_index**

Performs a full rebuild of the index for a table

## **Synopsis**

```
$ nodetool <options> rebuild_index -- ( <keyspace>.<table>.<indexName> ... )
```
- Options are:
	- $\bullet$  ( $-h$  | --host) <host name>  $|$  <ip address>
	- $(-p \mid --port)$  <port number>
	- $(-pw$  | --password ) <password >
	- ( -u | --username ) <user name>
	- ( -pwf <passwordFilePath | --password-file <passwordFilePath> )
- -- separates an option and argument that could be mistaken for a option.
- keyspace is a keyspace name.
- table is a table name.
- indexName is an optional list of index names separated by a space.

The keyspace and table name followed by a list of index names. For example: Standard3.IdxName Standard3.IdxName1

## **Synopsis Legend**

- Angle brackets (< >) mean not literal, a variable
- Italics mean optional
- The pipe (|) symbol means OR or AND/OR
- Ellipsis (...) means repeatable
- Orange ( and ) means not literal, indicates scope

#### **Description**

Fully rebuilds one or more indexes for a table.

# **nodetool refresh**

Loads newly placed SSTables onto the system without a restart.

## **Synopsis**

\$ nodetool <options> refresh -- <keyspace> <table>

- Options are:
	- $(-h \mid -\text{host})$  <host name  $|$  <ip address>
	- $(-p \mid --port)$  <port number>
	- $(-pw \mid -\text{password})$  <password >
	- ( -u | --username ) <user name>
	- ( -pwf <passwordFilePath | --password-file <passwordFilePath> )
- -- separates an option and argument that could be mistaken for a option.
- keyspace is a keyspace name.
- table is a table name.

#### **Synopsis Legend**

- Angle brackets (< >) mean not literal, a variable
- Italics mean optional
- The pipe (|) symbol means OR or AND/OR
- Ellipsis (...) means repeatable
- Orange ( and ) means not literal, indicates scope

# **nodetool reloadtriggers**

Reloads trigger classes.

#### **Synopsis**

\$ nodetool <options> reloadtriggers

#### options are:

- $(-h \mid -host)$  <host name  $\mid$  <ip address>
- $(-p \mid -port)$  <port number>
- $(-pw$  | --password ) <password >
- ( -u | --username ) <user name>
- ( -pwf <passwordFilePath | --password-file <passwordFilePath> )

### **Synopsis Legend**

- Angle brackets (< >) mean not literal, a variable
- Italics mean optional
- The pipe (|) symbol means OR or AND/OR
- Ellipsis (...) means repeatable
- Orange ( and ) means not literal, indicates scope

#### **Description**

Available in Cassandra 2.1 and later.

## **nodetool relocatesstables**

In Cassandra 3.2 and later, rewrites any SSTable that contains tokens that should be in another data directory for JBOD disks. Basically, this commands relocates SSTables to the correct disk.

### **Synopsis**

\$ nodetool <options> relocatesstables -- <keyspace> <table>

- options are:
	- $(-h \mid -\text{host})$  <host name  $|$  <ip address>
	- $(-p \mid -\text{port})$  <port number>
	- $(-pw \mid -\text{password})$  <password >
	- ( -u | --username ) <user name>
	- (-pwf <passwordFilePath | --password-file <passwordFilePath>)
- -- separates an option and argument that could be mistaken for a option.
- keyspace is the name of a keyspace.
- table is a table name.

#### **Synopsis Legend**

In the synopsis section of each statement, formatting has the following meaning:

- Uppercase means literal
- Lowercase means not literal
- Italics mean optional
- The pipe (|) symbol means OR or AND/OR
- Ellipsis (...) means repeatable
- Orange ( and ) means not literal, indicates scope

#### **Description**

This nodetool command can be used to manually rewrite the location of SSTables on disk. It is for use with JBOD disk storage. The command can also be used if you change the replication factor for the cluster stored on JBOD or if you add a new disk. If all the token are correctly stored in the data directories, nodetool relocatesstables will have no effect.

#### **Examples**

**Text** 

```
$ nodetool relocatesstables cycling
```
# **nodetool removenode**

Provides the status of current node removal, forces completion of pending removal, or removes the identified node.

## **Synopsis**

```
$ nodetool <options> removenode -- <status> | <force> | <ID>
```
- Options are:
	- $(-h \mid -host)$  <host name  $\mid$  <ip address>
	- $(-p \mid -\text{port})$  <port number>
	- $(-pw$  | --password ) <password >
	- $(-u \mid -\text{username})$  <user name>
	- ( -pwf <passwordFilePath | --password-file <passwordFilePath> )
- -- separates an option and argument that could be mistaken for a option.
- status provides status information.
- force forces completion of the pending removal.
- ID is the host ID, in UUID format.

### **Synopsis Legend**

- Angle brackets (< >) mean not literal, a variable
- Italics mean optional
- The pipe (|) symbol means OR or AND/OR
- Ellipsis (...) means repeatable
- Orange ( and ) means not literal, indicates scope

#### **Description**

This command removes a node, shows the status of a removal operation, or forces the completion of a pending removal. When the node is down and nodetool decommission cannot be used, use nodetool removenode. Run this command only on nodes that are down. If the cluster does not use vnodes, before running the nodetool removenode command, [adjust the tokens](#page-128-0).

#### **Examples**

Determine the UUID of the node to remove by running nodetool status. Use the UUID of the node that is down to remove the node.

\$ nodetool status

```
Datacenter: DC1
===============
Status=Up/Down
|/ State=Normal/Leaving/Joining/Moving
-- Address Load Tokens Owns (effective) Host ID 
                Rack
UN 192.168.2.101 112.82 KB 256 31.7% 420129fc-0d84-42b0-
be41-ef7dd3a8ad06 RAC1
DN 192.168.2.103 91.11 KB 256 33.9% d0844a21-3698-4883-
ab66-9e2fd5150edd RAC1
UN 192.168.2.102 124.42 KB 256 32.6% 8d5ed9f4-7764-4dbd-
bad8-43fddce94b7c RAC1
```
\$ nodetool removenode d0844a21-3698-4883-ab66-9e2fd5150edd

View the status of the operation to remove the node:

\$ nodetool removenode status

RemovalStatus: No token removals in process.

Confirm that the node has been removed.

```
$ nodetool removenode status
```

```
Datacenter: DC1
===============
Status=Up/Down
|/ State=Normal/Leaving/Joining/Moving
-- Address Load Tokens Owns (effective) Host ID 
Rack Rack
UN 192.168.2.101 112.82 KB 256 37.7% 420129fc-0d84-42b0-
be41-ef7dd3a8ad06 RAC1
UN 192.168.2.102 124.42 KB 256 38.3% 8d5ed9f4-7764-4dbd-
bad8-43fddce94b7c RAC1
```
### **nodetool repair**

Repairs one or more tables. See [Manual repair: Anti-entropy repair](#page-142-0) for more information.

#### **Synopsis**

\$ nodetool [options] repair [args] [--] <keyspace> <tables>

#### **Table: Options**

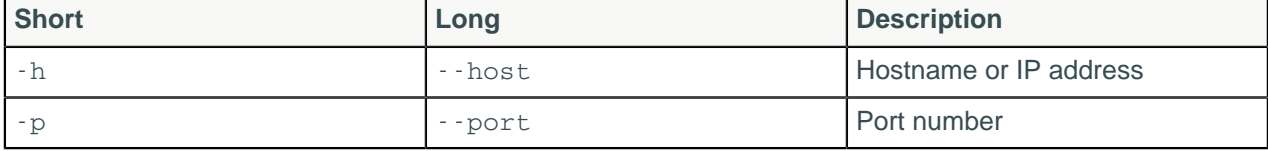

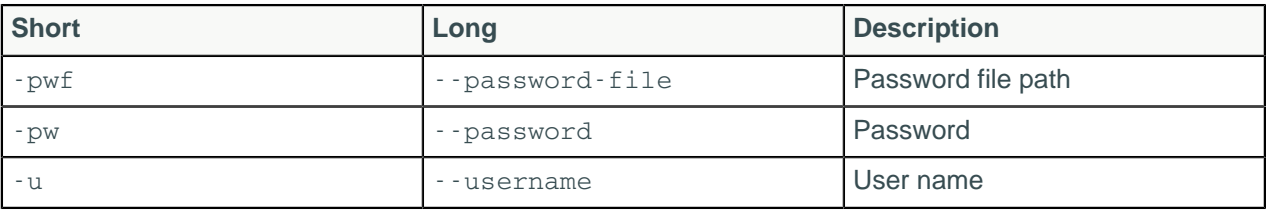

#### **Note:**

- Options are:
	- $(-h \mid -host)$  <host name  $|$  <ip address
	- $(-p \mid -\text{port})$  <port number>
	- $(-pw$  | --password ) <password >
	- ( -u | --username ) <user name>
	- ( -pwf <passwordFilePath | --password-file <passwordFilePath> )
- -- separates an option and argument that could be mistaken for a option.
- keyspace is the keyspace name. The default is all.
- table is zero or more table names, separated by a space. If no tables are listed, the tool operates on all tables.
- For tarball installations, execute the command from the *install\_location*/bin directory.
- If a username and password for RMI authentication are set explicitly in the cassandra-env.sh file for the host, then you must specify credentials.
- nodetool repair operates on a single node in the cluster if -h is not used to identify one or more other nodes. If the node from which you issue the command is the intended target, you do not need the -h option to identify the target; otherwise, for remote invocation, identify the target node, or nodes, using -h.

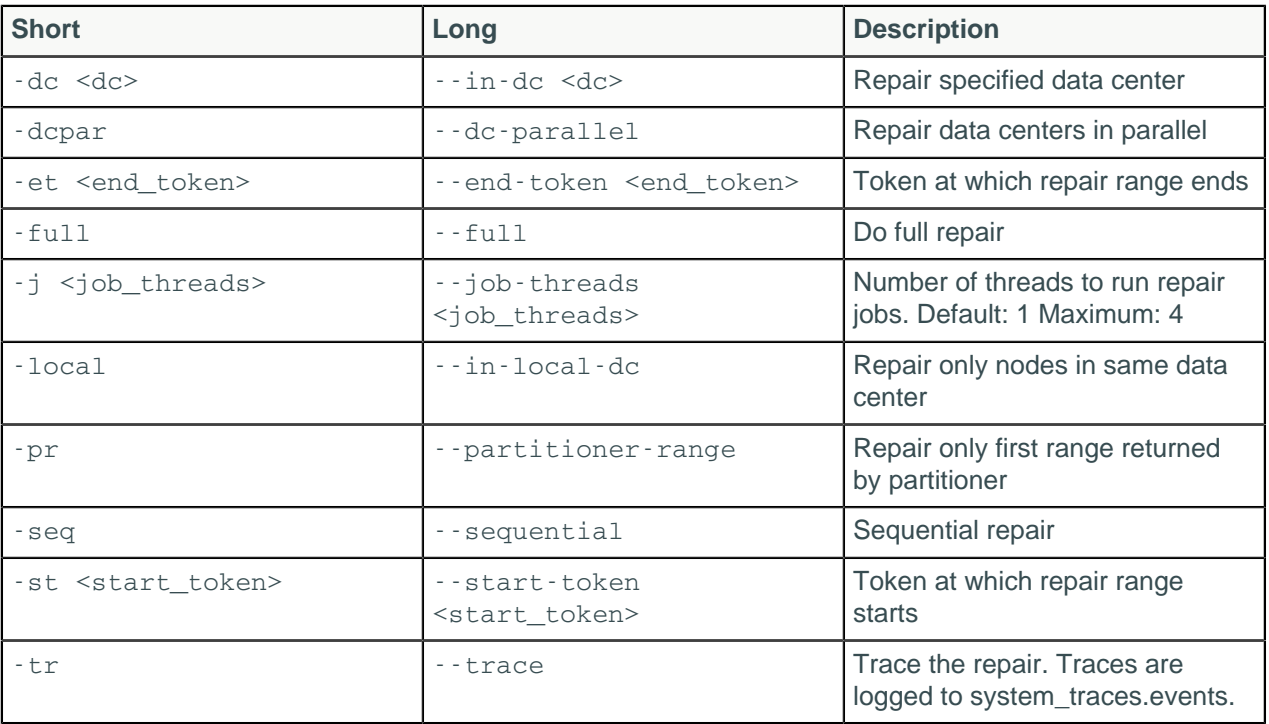

#### **Table: Arguments**

• -dc, or --in-dc, followed by dc\_name, or means restrict repair to nodes in the named data center, which must be the local data center.

• -dcpar, or --dc-parallel, means repair data centers in parallel.

- -et, or --end-token, followed by the UUID of a token means stop repairing a range of nodes after repairing this token. Use -hosts to specify neighbor nodes.
- -inc, or --incremental means do an incremental repair.
- -local, or --in-local-dc, means repair nodes in the same data center only.
- -par, or --parallel, means do a parallel repair.
- -pr, or --partitioner-range, means repair only the first range returned by the partitioner.
- -st, or --start-token, followed by the UUID of a token means start repairing a range of nodes at this token.

#### **Synopsis Legend**

In the synopsis section of each statement, formatting has the following meaning:

- Uppercase means literal
- Lowercase means not literal
- Italics mean optional
- The pipe (|) symbol means OR or AND/OR
- Ellipsis (...) means repeatable
- Orange ( and ) means not literal, indicates scope

A semicolon that terminates CQL statements is not included in the synopsis.

#### **Description**

Performing an anti-entropy node repair on a [regular basis](#page-146-0) is important, especially when frequently deleting data. The nodetool repair command repairs one or more nodes in a cluster, and includes an option to restrict repair to a set of nodes. Anti-entropy node repair performs the following tasks:

- Ensures that all data on a replica is consistent.
- Repairs inconsistencies on a node that has been down.

Full repair is the default in Cassandra 2.1 and earlier. Incremental repair is the default for Cassandra 2.2 and later. In Cassandra 2.2 and later, when a full repair is run, SSTables are marked as repaired and anticompacted. Sequential repair is the default in Cassandra 2.1 and earlier. Parallel repair is the default for Cassandra 2.2 and later.

### **Using options**

You can use options to do these other types of repair:

- Sequential or Parallel
- Full or incremental

Use the -hosts option to list the good nodes to use for repairing the bad nodes. Use -h to name the bad nodes.

Use the -full option for a full repair if required. By default, an incremental repair eliminates the need for constant Merkle tree construction by persisting already repaired data and calculating only the Merkle trees for SSTables that have not been repaired. The repair process is likely more performant than the other types of repair even as datasets grow, assuming you run repairs frequently. Before doing an incremental repair for the first time, perform [migration steps](#page-147-0) first if necessary for tables created before Cassandra 2.2.

Use the -dcpar option to repair data centers in parallel. Unlike [sequential repair](#page-142-0), parallel repair constructs the Merkle tables for all data centers at the same time. Therefore, no snapshots are required (or generated). Use parallel repair to complete the repair quickly or when you have operational downtime that allows the resources to be completely consumed during the repair.

Performing [partitioner range repairs](#page-142-0) by using the -pr option is generally not recommended.

#### **Example**

All nodetool repair arguments are optional. The following examples show the following types of repair:

- A sequential repair of all keyspaces on the current node
- A partitioner range repair of the bad partition on current node using the good partitions on 10.2.2.20 or 10.2.2.21
- A start-point-to-end-point repair of all nodes between two nodes on the ring

```
$ nodetool repair -seq
$ nodetool repair -pr -hosts 10.2.2.20 10.2.2.21
$ nodetool -st a9fa31c7-f3c0-44d1-b8e7-a26228867840c -et f5bb146c-
db51-475ca44f-9facf2f1ad6e
```
To restrict the repair to the local data center, use the -dc option followed by the name of the data center. Issue the command from a node in the data center you want to repair. Issuing the command from a data center other than the named one returns an error. Do not use -pr with this option to repair only a local data center.

```
[2014-07-24 21:59:55,326] Nothing to repair for keyspace 'system'
[2014-07-24 21:59:55,617] Starting repair command #2, repairing 490 ranges 
 for keyspace system traces (seq=true, full=true)
[2014-07-24 22:23:14,299] Repair session 323b9490-137e-11e4-88e3-
c972e09793ca 
  for range (820981369067266915,822627736366088177] finished
[2014-07-24 22:23:14,320] Repair session 38496a61-137e-11e4-88e3-
c972e09793ca 
  for range (2506042417712465541,2515941262699962473] finished
. . .
```
An inspection of the system.log shows repair taking place only on IP addresses in DC1.

```
. . .
INFO [AntiEntropyStage:1] 2014-07-24 22:23:10,708 RepairSession.java:171 
  - [repair #16499ef0-1381-11e4-88e3-c972e09793ca] Received merkle tree 
  for sessions from /192.168.2.101
INFO [RepairJobTask:1] 2014-07-24 22:23:10,740 RepairJob.java:145 
  - [repair #16499ef0-1381-11e4-88e3-c972e09793ca] requesting merkle trees 
  for events (to [/192.168.2.103, /192.168.2.101])
. . .
```
## **nodetool replaybatchlog**

Replay batchlog and wait for finish.

\$ nodetool repair -dc DC1

#### **Synopsis**

\$ nodetool <options> replaybatchlog

- Options are:
	- $(-h \mid -host)$  <host name  $\mid$  <ip address>
	- $(-p \mid --port)$  <port number>
	- $(-pw \mid -password)$  <password >
	- ( -u | --username ) <user name>
	- ( -pwf <passwordFilePath | --password-file <passwordFilePath> )

### **Synopsis Legend**

In the synopsis section of each statement, formatting has the following meaning:

- Uppercase means literal
- Lowercase means not literal
- Italics mean optional
- The pipe (|) symbol means OR or AND/OR
- Ellipsis (...) means repeatable
- Orange ( and ) means not literal, indicates scope

#### **Description**

nodetool replaybatchlog is intended to force a batchlog replay. It also blocks until the batches have been replayed.

## **nodetool resetlocalschema**

Reset the node's local schema and resynchronizes.

### **Synopsis**

\$ nodetool [options] resetlocalschema [args]

#### **Table: Options**

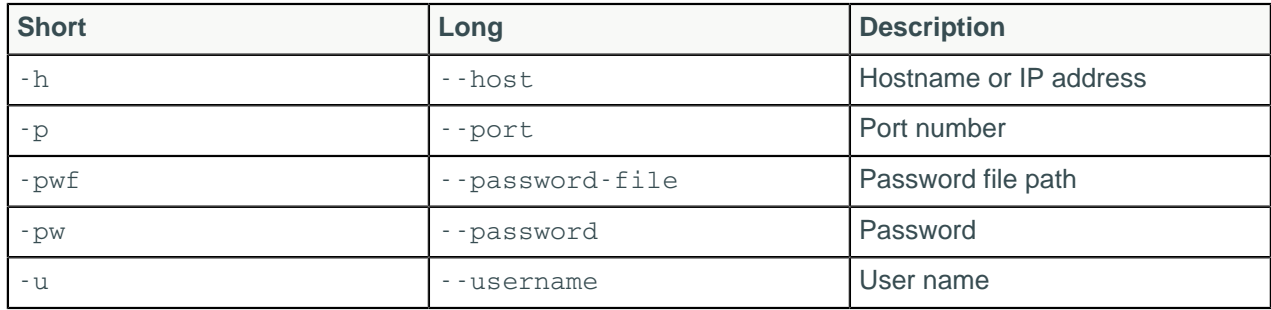

#### **Note:**

- For tarball installations, execute the command from the *install\_location*/bin directory.
- If a username and password for RMI authentication are set explicitly in the cassandra-env.sh file for the host, then you must specify credentials.
- nodetool resetlocalschema operates on a single node in the cluster if -h is not used to identify one or more other nodes. If the node from which you issue the command is the intended target, you do not need the -h option to identify the target; otherwise, for remote invocation, identify the target node, or nodes, using -h.

## **Synopsis Legend**

- Angle brackets (< >) mean not literal, a variable
- Italics mean optional
- The pipe (|) symbol means OR or AND/OR
- Ellipsis (...) means repeatable
- Orange ( and ) means not literal, indicates scope

#### **Description**

Normally, this command is used to rectify schema disagreements on different nodes. It can be useful if table schema changes have generated too many tombstones, on the order of 100,000s.

nodetool resetlocalschema drops the schema information of the local node and resynchronizes the schema from another node. To drop the schema, the tool truncates all the system schema tables. The node will temporarily lose metadata about the tables on the node, but will rewrite the information from another node. If the node is experiencing problems with too many tombstones, the truncation of the tables will eliminate the tombstones.

This command is useful when you have one node that is out of sync with the cluster. The system schema tables must have another node from which to fetch the tables. It is not useful when all or many of your nodes are in an incorrect state. If there is only one node in the cluster (replication factor of 1) – it does not perform the operation, because another node from which to fetch the tables does not exist. Run the command on the node experiencing difficulty.

## **nodetool resumehandoff**

Resume hints delivery process.

#### **Synopsis**

```
$ nodetool <options> resumehandoff
```
options are:

- $(-h \mid -host)$  <host name  $\mid$  <ip address>
- $(-p \mid -port)$  <port number>
- (-pw | --password ) <password>
- ( -u | --username ) <user name>
- ( -pwf <passwordFilePath | --password-file <passwordFilePath> )

### **Synopsis Legend**

- Angle brackets (< >) mean not literal, a variable
- Italics mean optional
- The pipe (|) symbol means OR or AND/OR
- Ellipsis (...) means repeatable
- Orange ( and ) means not literal, indicates scope

# **nodetool ring**

Provides node status and information about the ring.

### **Synopsis**

 $$$  nodetool <options> ring ( -r | --resolve-ip ) -- <keyspace>

- Options are:
	- $(-h \mid -host)$  <host name  $\mid$  <ip address>
	- $(-p \mid --port)$  <port number>
	- $(-pw$  | --password ) <password >
	- ( -u | --username ) <user name>
	- (-pwf <passwordFilePath | --password-file <passwordFilePath>)
- -r, or --resolve-ip, means to provide node names instead of IP addresses.
- -- separates an option and argument that could be mistaken for a option.
- keyspace is a keyspace name.

#### **Synopsis Legend**

- Angle brackets  $(<)$  mean not literal, a variable
- Italics mean optional
- The pipe (|) symbol means OR or AND/OR
- Ellipsis (...) means repeatable
- Orange ( and ) means not literal, indicates scope

#### **Description**

Displays node status and information about the ring as determined by the node being queried. This information can give you an idea of the load balance and if any nodes are down. If your cluster is not properly configured, different nodes may show a different ring. Check that the node appears the same way in the ring.If you use virtual nodes (vnodes), use nodetool status for succinct output.

• Address

The node's URL.

• DC (data center)

The data center containing the node.

• Rack

The rack or, in the case of Amazon EC2, the availability zone of the node.

• Status - Up or Down

Indicates whether the node is functioning or not.

• State - N (normal), L (leaving), J (joining), M (moving)

The state of the node in relation to the cluster.

• Load - updates every 90 seconds

The amount of file system data under the cassandra data directory after excluding all content in the snapshots subdirectories. Because all SSTable data files are included, any data that is not cleaned up, such as TTL-expired cell or tombstoned data) is counted.

• Token

The end of the token range up to and including the value listed. For an explanation of token ranges, see [Data Distribution in the Ring](/en/archived/cassandra/1.1/docs/cluster_architecture/partitioning#data-distribution-in-the-ring) .

• Owns

The percentage of the data owned by the node per data center times the replication factor. For example, a node can own 33% of the ring, but show100% if the replication factor is 3.

• Host ID

The network ID of the node.

## **nodetool scrub**

Rebuild SSTables for one or more Cassandra tables.

#### **Synopsis**

```
$ nodetool <options> scrub <keyspace> -- ( -ns / --no-snapshot ) ( -s / --
skip-corrupted ) ( <table> ... )
```
#### **Cassandra tools**

- Options are:
	- $(-h \mid -\text{host})$  <host name  $|$  <ip address>
	- $(-p \mid --port)$  <port number>
	- $(-pw$  | --password ) <password >
	- ( -u | --username ) <user name>
	- ( -pwf <passwordFilePath | --password-file <passwordFilePath> )
- -- separates an option and argument that could be mistaken for a option.
- keyspace is the name of a keyspace.
- -ns, or --no-snapshot, triggers a snapshot of the scrubbed table first assuming snapshots are not disabled (the default).
- - s, or --skip-corrupted skips corrupted partitions even when scrubbing counter tables. (default false)
- table is one or more table names, separated by a space.

### **Synopsis Legend**

- Angle brackets (< >) mean not literal, a variable
- Italics mean optional
- The pipe (|) symbol means OR or AND/OR
- Ellipsis (...) means repeatable
- Orange ( and ) means not literal, indicates scope

### **Description**

Rebuilds SSTables on a node for the named tables and snapshots data files before rebuilding as a safety measure. If possible use [nodetool upgradesstables](#page-236-0). While scrub rebuilds SSTables, it also discards data that it deems broken and creates a snapshot, which you have to remove manually. If the -ns option is specified, snapshot creation is disabled. If scrub can't validate the column value against the column definition's data type, it logs the partition key and skips to the next partition. Skipping corrupted partitions in tables having counter columns results in under-counting. By default the scrub operation stops if you attempt to skip such a partition. To force the scrub to skip the partition and continue scrubbing, re-run nodetool scrub using the --skip-corrupted option.

# **nodetool setcachecapacity**

Set global key and row cache capacities in megabytes.

## **Synopsis**

```
$ nodetool <options> setcachecapacity -- <key-cache-capacity> <row-cache-
capacity>
```
- Options are:
	- $(-h \mid -host)$  <host name  $\mid$  <ip address>
	- $(-p \mid --port)$  <port number>
	- $(-pw$  | --password ) <password >
	- ( -u | --username ) <user name>
	- (-pwf <passwordFilePath | --password-file <passwordFilePath>)
- -- separates an option and argument that could be mistaken for a option.
- key-cache-capacity is the maximum size in MB of the key cache in memory.
- row-cache-capacity corresponds to the maximum size in MB of the row cache in memory.
- counter-cache-capacity corresponds to the maximum size in MB of the counter cache in memory.

### **Synopsis Legend**

- Angle brackets (< >) mean not literal, a variable
- Italics mean optional
- The pipe (|) symbol means OR or AND/OR
- Ellipsis (...) means repeatable
- Orange ( and ) means not literal, indicates scope

### **Description**

The key-cache-capacity argument corresponds to the key cache size in mb parameter in the cassandra.yaml. Each key cache hit saves one seek and each row cache hit saves a minimum of two seeks. Devoting some memory to the key cache is usually a good tradeoff considering the positive effect on the response time. The default value is empty, which means a minimum of five percent of the heap in MB or 100 MB.

The row-cache-capacity argument corresponds to the row cache size in mb parameter in the cassandra.yaml. By default, row caching is zero (disabled).

The counter-cache-capacity argument corresponds to the [counter\\_cache\\_size\\_in\\_mb](#page-87-0) in the cassandra.yaml. By default, counter caching is a minimum of 2.5% of Heap or 50MB.

# **nodetool setcachekeystosave**

Sets the number of keys saved by each cache for faster post-restart warmup.

### **Synopsis**

\$ nodetool <options> setcachekeystosave -- <key-cache-keys-to-save> <rowcache-keys-to-save>

- Options are:
	- $(-h \mid -host)$  <host name  $\mid$  <ip address>
	- $(-p \mid -\text{port})$  <port number>
	- $(-pw$  | --password ) <password >
	- $(-u \mid -$ username ) <user name>
	- (-pwf <passwordFilePath | --password-file <passwordFilePath>)
- -- separates an option and argument that could be mistaken for a option.
- key-cache-keys-to-save is the number of keys from the key cache to save to the saved caches directory.
- row-cache-keys-to-save is the number of keys from the row cache to save to the saved caches directory.

## **Synopsis Legend**

- Angle brackets (< >) mean not literal, a variable
- Italics mean optional
- The pipe (|) symbol means OR or AND/OR
- Ellipsis (...) means repeatable
- Orange ( and ) means not literal, indicates scope

### **Description**

This command saves the specified number of key and row caches to the saved caches directory, which you specify in the cassandra.yaml. The key-cache-keys-to-save argument corresponds to the key cache keys to save in the cassandra.yaml, which is disabled by default, meaning all keys will be saved. The row-cache-keys-to-save argument corresponds to the row cache keys to save in the cassandra.yaml, which is disabled by default.

# **nodetool setcompactionthreshold**

Sets minimum and maximum compaction thresholds for a table.

#### **Synopsis**

```
$ nodetool <options> setcompactionthreshold -- <keyspace> <table>
 <minthreshold> <maxthreshold>
```
- Options are:
	- $(-h \mid -\text{host})$  < host name  $|$  <ip address>
	- $(-p \mid -\text{port})$  <port number>
	- $(-pw$  | --password ) <password >
	- $(-u \mid -\text{username})$  <user name>
	- ( -pwf <passwordFilePath | --password-file <passwordFilePath> )
- -- separates an option and argument that could be mistaken for a option.
- keyspace is the name of a keyspace.
- table is a table name.
- minthreshold sets the minimum number of SSTables to trigger a minor compaction when using SizeTieredCompactionStrategy or DateTieredCompactionStrategy.
- maxthreshold sets the maximum number of SSTables to allow in a minor compaction when using SizeTieredCompactionStrategy or DateTieredCompactionStrategy.

### **Synopsis Legend**

- Angle brackets (< >) mean not literal, a variable
- Italics mean optional
- The pipe (|) symbol means OR or AND/OR
- Ellipsis (...) means repeatable
- Orange ( and ) means not literal, indicates scope

#### **Description**

This parameter controls how many SSTables of a similar size must be present before a minor [compaction](#page-27-0) is scheduled. The [max\\_threshold](/en/cql/3.3/cql/cql_reference/compactSubprop.html) table property sets an upper bound on the number of SSTables that may be compacted in a single minor compaction, as described in [http://wiki.apache.org/cassandra/](http://wiki.apache.org/cassandra/MemtableSSTable) [MemtableSSTable.](http://wiki.apache.org/cassandra/MemtableSSTable)

When using LeveledCompactionStrategy, maxthreshold sets the MAX\_COMPACTING\_L0, which limits the number of L0 SSTables that are compacted concurrently to avoid wasting memory or running out of memory when compacting highly overlapping SSTables.

# **nodetool setcompactionthroughput**

Sets the throughput capacity for compaction in the system, or disables throttling.

### **Synopsis**

```
$ nodetool <options> setcompactionthroughput -- <value_in_mb>
```
- Options are:
	- $(-h \mid -host)$  <host name  $\mid$  <ip address>
	- $(-p \mid --port)$  <port number>
	- $(-pw$  | --password ) <password >
	- ( -u | --username ) <user name>
	- ( -pwf <passwordFilePath | --password-file <passwordFilePath> )
- -- separates an option and argument that could be mistaken for a option.
- value in mb is the throughput capacity in MB per second for compaction.

### **Synopsis Legend**

- Angle brackets (< >) mean not literal, a variable
- Italics mean optional
- The pipe (|) symbol means OR or AND/OR
- Ellipsis (...) means repeatable
- Orange ( and ) means not literal, indicates scope

#### **Description**

Set value in mb to 0 to disable throttling.

# **nodetool sethintedhandoffthrottlekb**

Sets hinted handoff throttle in kb/sec per delivery thread. (Cassandra 2.1.1 and later)

## **Synopsis**

 $$$  nodetool <options> sethintedhandoffthrottlekb <value\_in\_kb/sec>

- Options are:
	- $\bullet$  ( $-h$  | --host) <host name>  $|$  <ip address>
	- $(-p \mid -port)$  <port number>
	- $(-pw \mid -p$ assword  $)$  <password >
	- ( -u | --username ) <user name>
	- ( -pwf <passwordFilePath | --password-file <passwordFilePath> )
- -- separates an option and argument that could be mistaken for a option.
- value in kb/sec is the throttle time.

## **Synopsis Legend**

- Angle brackets (< >) mean not literal, a variable
- Italics mean optional
- The pipe (|) symbol means OR or AND/OR
- Ellipsis (...) means repeatable
- Orange ( and ) means not literal, indicates scope

#### **Description**

When a node detects that a node for which it is holding hints has recovered, it begins sending the hints to that node. This setting specifies the maximum sleep interval per delivery thread in kilobytes per second after delivering each hint. The interval shrinks proportionally to the number of nodes in the cluster. For example, if there are two nodes in the cluster, each delivery thread uses the maximum interval; if there are three nodes, each node throttles to half of the maximum interval, because the two nodes are expected to deliver hints simultaneously.

#### **Example**

```
$ nodetool sethintedhandoffthrottlekb 2048
```
# **nodetool setlogginglevel**

Set the log level for a service.

## **Synopsis**

```
$ nodetool <options> setlogginglevel -- < class_qualifier > < level >
```
options are:

- $(-h \mid -host)$  <host name  $\mid$  <ip address>
- $(-p \mid -\text{port})$  <port number>
- (-pw | --password ) <password>
- ( -u | --username ) <user name>
- ( -pwf <passwordFilePath | --password-file <passwordFilePath> )
- -- separates an option and argument that could be mistaken for a option.
- class\_qualifier is the logger class qualifier, a fully qualified domain name, such as org.apache.cassandra.service.StorageProxy.
- level is the logging level, for example DEBUG.

### **Synopsis Legend**

- Angle brackets (< >) mean not literal, a variable
- Italics mean optional
- The pipe (|) symbol means OR or AND/OR
- Ellipsis (...) means repeatable
- Orange ( and ) means not literal, indicates scope

### **Description**

You can use this command to set logging levels for services instead of modifying the logback-text.xml file. The following values are valid for the logger class qualifier:

- org.apache.cassandra
- org.apache.cassandra.db
- org.apache.cassandra.service.StorageProxy

The possible log levels are:

- ALL
- TRACE
- DEBUG
- INFO
- WARN
- ERROR
- OFF

If both class qualifier and level arguments to the command are empty or null, the command resets logging to the initial configuration.

#### **Example**

This command sets the StorageProxy service to debug level.

\$ nodetool setlogginglevel org.apache.cassandra.service.StorageProxy DEBUG

# **nodetool setstreamthroughput**

Sets the throughput capacity in MB for streaming in the system, or disable throttling.

### **Synopsis**

\$ nodetool <options> setstreamthroughput -- <value\_in\_mb>

- Options are:
	- $(-h \mid -host)$  <host name  $\mid$  <ip address>
	- $(-p \mid --port)$  <port number>
	- $(-pw \mid -password)$  <password >
	- ( -u | --username ) <user name>
	- ( -pwf <passwordFilePath | --password-file <passwordFilePath> )
- -- separates an option and argument that could be mistaken for a option.
- value\_in\_mb is the throughput capacity in MB per second for streaming.

### **Synopsis Legend**

- Angle brackets (< >) mean not literal, a variable
- Italics mean optional
- The pipe (|) symbol means OR or AND/OR
- Ellipsis (...) means repeatable
- Orange ( and ) means not literal, indicates scope

### **Description**

Set value in MB to 0 to disable throttling.

# **nodetool settimeout**

Set the specified timeout in ms, or 0 to disable timeout.

### **Synopsis**

\$ nodetool [options] settimeout [--] <timeout\_type> <timeout\_in\_ms>

#### **Table: Options**

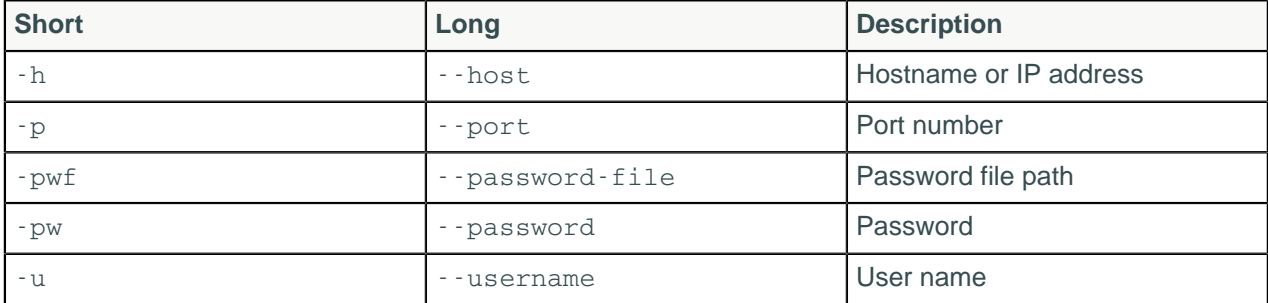

#### **Note:**

- For tarball installations, execute the command from the *install location*/bin directory.
- If a username and password for RMI authentication are set explicitly in the cassandra-env.sh file for the host, then you must specify credentials.
- -- separates an option and argument that could be mistaken for a option.
- The timeout type:
	- read
	- range
	- write
	- counterwrite
	- cascontention
	- truncate
	- streamingsocket
	- misc, such as general rpc\_timeout\_in\_ms

## **Synopsis Legend**

In the synopsis section of each statement, formatting has the following meaning:

- Uppercase means literal
- Lowercase means not literal
- Italics mean optional
- The pipe (|) symbol means OR or AND/OR
- Ellipsis (...) means repeatable
- Orange ( and ) means not literal, indicates scope

A semicolon that terminates CQL statements is not included in the synopsis.

## **Description**

The nodetool gettimeout command sets the specified timeout in milliseconds. Use "0" to disable a timeout. Several timeouts are available.

### **Examples**

```
$ nodetool -u cassandra -pw cassandra settimeout read 100
```
# <span id="page-215-0"></span>**nodetool settraceprobability**

Sets the probability for tracing a request.

## **Synopsis**

```
$ nodetool <options> settraceprobability -- <value>
```
- Options are:
	- $(-h \mid -\text{host})$  <host name  $|$  <ip address>
	- $(-p \mid --port)$  <port number>
	- $(-pw$  | --password ) <password >
	- ( -u | --username ) <user name>
	- ( -pwf <passwordFilePath | --password-file <passwordFilePath> )
- -- separates an option and argument that could be mistaken for a option.
• value is a probability between 0 and 1.

### **Synopsis Legend**

- Angle brackets (< >) mean not literal, a variable
- Italics mean optional
- The pipe (|) symbol means OR or AND/OR
- Ellipsis (...) means repeatable
- Orange ( and ) means not literal, indicates scope

### **Description**

Probabilistic tracing is useful to determine the cause of intermittent query performance problems by identifying which queries are responsible. This option traces some or all statements sent to a cluster. Tracing a request usually requires at least 10 rows to be inserted.

A probability of 1.0 will trace everything whereas lesser amounts (for example, 0.10) only sample a certain percentage of statements. Care should be taken on large and active systems, as system-wide tracing will have a performance impact. Unless you are under very light load, tracing all requests (probability 1.0) will probably overwhelm your system. Start with a small fraction, for example, 0.001 and increase only if necessary. The trace information is stored in a system traces keyspace that holds two tables – sessions and events, which can be easily queried to answer questions, such as what the most timeconsuming query has been since a trace was started. Query the parameters map and thread column in the system traces.sessions and events tables for probabilistic tracing information.

To discover the current trace probability setting, use [nodetool gettraceprobability.](#page-189-0)

## **nodetool snapshot**

Take a snapshot of one or more keyspaces, or of a table, to backup data.

## **Synopsis**

```
$ nodetool <options> snapshot
      ( -cf <table> | --column-family <table> )
     (-kc \le ktlist > | -kc.list \le ktlist > | -kt \le ktlist > | -kt -kt-list \le ktlist>) (-sf | --skip-flush) 
      (-t <tag> | --tag <tag> )
  -- ( <keyspace> ) | ( <keyspace> ... )
```
- Options are:
	- $(-h \mid -host)$  <host name  $\mid$  <ip address>
	- $(-p \mid -\text{port})$  <port number>
	- $(-pw \mid -p$ assword  $)$  <password >
	- ( -u | --username ) <user name>
	- (-pwf <passwordFilePath | --password-file <passwordFilePath>)
- -cf, or --column-family, followed by the name of the table to be backed up.
- -kc, --kc.list, -kt, or --kt-list, followed by a list of keyspace.table names to be back up, ktlist.
- -sf or --skip-flush, executes the snapshot without flushing the tables first (Cassandra 3.4 and later)
- -t or --tag, followed by the snapshot name.
- -- separates an option and argument that could be mistaken for a option.
- keyspace is a single keyspace name that is required when using the -cf option
- keyspace list is one or more optional keyspace names, separated by a space.

## **Synopsis Legend**

- Angle brackets (< >) mean not literal, a variable
- Italics mean optional
- The pipe (|) symbol means OR or AND/OR
- Ellipsis (...) means repeatable
- Orange ( and ) means not literal, indicates scope

## **Description**

Use this command to [back up data](#page-133-0) using a snapshot. See the examples below for various options.

Cassandra [flushes](#page-26-0) the node before taking a snapshot, takes the snapshot, and stores the data in the [snapshots directory](#page-74-0)of each keyspace in the data directory. If you do not specify the name of a snapshot directory using the -t option, Cassandra names the directory using the timestamp of the snapshot, for example 1391460334889. Follow the procedure for [taking a snapshot](#page-134-0) before upgrading Cassandra. When upgrading, backup all keyspaces. For more information about snapshots, see [Apache documentation](http://wiki.apache.org/cassandra/Operations#Backing_up_data).

## **Example: All keyspaces**

Take a snapshot of all keyspaces on the node. On Linux, in the Cassandra bin directory, for example:

\$ nodetool snapshot

The following message appears:

```
Requested creating snapshot(s) for [all keyspaces] with snapshot name
  [1391464041163]
Snapshot directory: 1391464041163
```
Because you did not specify a snapshot name, Cassandra names snapshot directories using the timestamp of the snapshot. If the keyspace contains no data, empty directories are not created.

## **Example: Single keyspace snapshot**

Assuming you created the keyspace cycling, took a snapshot of the keyspace and named the snapshot 2015.07.17.:

\$ nodetool snapshot -t 2015.07.17 cycling

The following output appears:

```
Requested creating snapshot(s) for [cycling] with snapshot name [2015.07.17]
Snapshot directory: 2015.07.17
```
Assuming the cycling keyspace contains two tables, cyclist name and upcoming calendar, taking a snapshot of the keyspace creates multiple snapshot directories named 2015.07.17. A number of .db files containing the data are located in these directories. For example, from the installation directory:

```
$ cd data/data/cycling/cyclist_name-a882dca02aaf11e58c7b8b496c707234/
snapshots/2015.07.17
$1s
```

```
la-1-big-CompressionInfo.db la-1-big-Index.db la-1-big-TOC.txt
la-1-big-Data.db la-1-big-Statistics.db la-1-big-Digest.adler32
la-1-big-Filter.db la-1-big-Summary.db manifest.json
```

```
$ cd data/data/cycling/cyclist_name-a882dca02aaf11e58c7b8b496c707234/
snapshots/2015.07.17
```
\$ ls

```
la-1-big-CompressionInfo.db la-1-big-Index.db la-1-big-TOC.txt
la-1-big-Data.db la-1-big-Statistics.db la-1-big-Digest.adler32
la-1-big-Filter.db la-1-big-Summary.db manifest.json
```
### **Example: Multiple keyspaces snapshot**

Assuming you created a keyspace named mykeyspace in addition to the cycling keyspace, take a snapshot of both keyspaces.

```
$ nodetool snapshot mykeyspace cycling
```
The following message appears:

```
Requested creating snapshot(s) for [mykeyspace, cycling] with snapshot name
  [1391460334889]
Snapshot directory: 1391460334889
```
### **Example: Single table snapshot**

Take a snapshot of only the cyclist\_name table in the cycling keyspace.

```
$ nodetool snapshot --table cyclist_name cycling
```

```
Requested creating snapshot(s) for [cycling] with snapshot name
  [1391461910600]
Snapshot directory: 1391461910600
```
Cassandra creates the snapshot directory named 1391461910600 that contains the backup data of cyclist\_name table in data/data/cycling/cyclist\_namea882dca02aaf11e58c7b8b496c707234/snapshots, for example.

### **Example: List of different keyspace.tables snapshot**

Take a snapshot of several tables in different keyspaces, such as the cyclist\_name table in the cycling keyspace and the sample\_times table in the test keyspace. The keyspace.table list should be commadelimited with no spaces.

```
$ nodetool snapshot -kt cycling.cyclist_name,test.sample_times
Requested creating snapshot(s) for [cycling.cyclist_name,test.sample_times]
  with snapshot name [1431045288401]
Snapshot directory: 1431045288401
```
## **nodetool status**

Provide information about the cluster, such as the state, load, and IDs.

### **Synopsis**

 $$$  nodetool <options> status ( -r | --resolve-ip ) -- <keyspace>

- Options are:
	- $(-h \mid -host)$  <host name  $\mid$  <ip address>

### **Cassandra tools**

- $(-p \mid --port)$  <port number>
- $(-pw \mid -p$ assword  $)$  <password >
- ( -u | --username ) <user name>
- ( -pwf <passwordFilePath | --password-file <passwordFilePath> )
- -r, or --resolve-ip, means to provide node names instead of IP addresses.
- -- separates an option and argument that could be mistaken for a option.
- keyspace is a keyspace name.

# **Synopsis Legend**

- Angle brackets (< >) mean not literal, a variable
- Italics mean optional
- The pipe (|) symbol means OR or AND/OR
- Ellipsis (...) means repeatable
- Orange ( and ) means not literal, indicates scope

## **Description**

The status command provides the following information:

• Status - U (up) or D (down)

Indicates whether the node is functioning or not.

• State - N (normal), L (leaving), J (joining), M (moving)

The state of the node in relation to the cluster.

• Address

The node's URL.

• Load - updates every 90 seconds

The amount of file system data under the cassandra data directory after excluding all content in the snapshots subdirectories. Because all SSTable data files are included, any data that is not cleaned up, such as TTL-expired cell or tombstoned data) is counted.

**Tokens** 

The number of tokens set for the node.

• Owns

The percentage of the data owned by the node per data center times the replication factor. For example, a node can own 33% of the ring, but show 100% if the replication factor is 3.

**Attention:** If your cluster uses keyspaces having different replication strategies or replication factors, specify a keyspace when you run nodetool status to get meaningful ownership information.

• Host ID

The network ID of the node.

• Rack

The rack or, in the case of Amazon EC2, the availability zone of the node.

Example

This example shows the output from running nodetool status.

```
$ nodetool status mykeyspace
Datacenter: datacenter1
=======================
Status=Up/Down
|/ State=Normal/Leaving/Joining/Moving
```

```
-- Address Load Tokens Owns Host ID 
Rack<br>UN 127.0.0.1 47.66 KB
                       1 33.3% aaa1b7c1-6049-4a08-ad3e-3697a0e30e10
rack1<br>UN 127.0.0.2 47.67 KB
                      1 33.3% 1848c369-4306-4874-afdf-5c1e95b8732e
  rack1
UN 127.0.0.3 47.67 KB 1 33.3% 49578bf1-728f-438d-b1c1-d8dd644b6f7f
 rack1
```
# **nodetool statusbackup**

## **Synopsis**

\$ nodetool <options> statusbackup

Options are:

- $(-h \mid -host)$  <host name  $\mid$  <ip address>
- $(-p \mid --port)$  <port number>
- $(-pw \mid -\text{password})$  <password >
- ( -u | --username ) <user name>
- ( -pwf <passwordFilePath | --password-file <passwordFilePath> )

## **Synopsis Legend**

In the synopsis section of each statement, formatting has the following meaning:

- Uppercase means literal
- Lowercase means not literal
- Italics mean optional
- The pipe (|) symbol means OR or AND/OR
- Ellipsis (...) means repeatable
- Orange ( and ) means not literal, indicates scope

A semicolon that terminates CQL statements is not included in the synopsis.

### **Description**

Provides the status of backup.

# **nodetool statusbinary**

Provide the status of native transport.

### **Synopsis**

\$ nodetool <options> statusbinary

Options are:

- $(-h \mid -host)$  <host name>  $|$  <ip address>
- $(-p \mid -\text{port})$  <port number>
- $(-pw$  | --password ) <password >
- $(-u \mid -$ username ) <user name>
- (-pwf <passwordFilePath | --password-file <passwordFilePath>)

# **Synopsis Legend**

- Angle brackets (< >) mean not literal, a variable
- Italics mean optional
- The pipe (|) symbol means OR or AND/OR
- Ellipsis (...) means repeatable
- Orange ( and ) means not literal, indicates scope

## **Description**

Provides the status of the binary protocol, also known as the native transport.

# **nodetool statusgossip**

## **Synopsis**

```
$ nodetool <options> statusgossip
```
Options are:

- $(-h \mid -host)$  <host name  $\mid$  <ip address>
- $(-p \mid --port)$  <port number>
- $(-pw$  | --password ) <password >
- ( -u | --username ) <user name>
- ( -pwf <passwordFilePath | --password-file <passwordFilePath> )

# **Synopsis Legend**

- Angle brackets (< >) mean not literal, a variable
- Italics mean optional
- The pipe (|) symbol means OR or AND/OR
- Ellipsis (...) means repeatable
- Orange ( and ) means not literal, indicates scope

## **Description**

Provides the status of gossip.

# **nodetool statushandoff**

## **Synopsis**

\$ nodetool <options> statushandoff

Options are:

- $(-h \mid -host)$  <host name  $\mid$  <ip address>
- $(-p \mid -\text{port})$  <port number>
- (-pw | --password ) <password >
- $(-u \mid -\text{username})$  <user name>
- ( -pwf <passwordFilePath | --password-file <passwordFilePath> )

# **Synopsis Legend**

In the synopsis section of each statement, formatting has the following meaning:

- Uppercase means literal
- Lowercase means not literal
- Italics mean optional
- The pipe (|) symbol means OR or AND/OR
- Ellipsis (...) means repeatable
- Orange ( and ) means not literal, indicates scope

A semicolon that terminates CQL statements is not included in the synopsis.

## **Description**

Provides the status of hinted handoff.

# **nodetool statusthrift**

Provide the status of the Thrift server.

## **Synopsis**

```
$ nodetool <options> statusthrift
```
Options are:

- $\bullet$  ( $-h$  | --host) <host name>  $\vert$  <ip address>
- $\bullet$  (-p | --port ) <port number>
- $(-pw$  | --password ) <password >
- ( -u | --username ) <user name>
- ( -pwf <passwordFilePath | --password-file <passwordFilePath> )

# **Synopsis Legend**

- Angle brackets (< >) mean not literal, a variable
- Italics mean optional
- The pipe (|) symbol means OR or AND/OR
- Ellipsis (...) means repeatable
- Orange ( and ) means not literal, indicates scope

# **nodetool stop**

Stops the compaction process.

## **Synopsis**

\$ nodetool <options> stop -- <compaction\_type>

### **Table: Options**

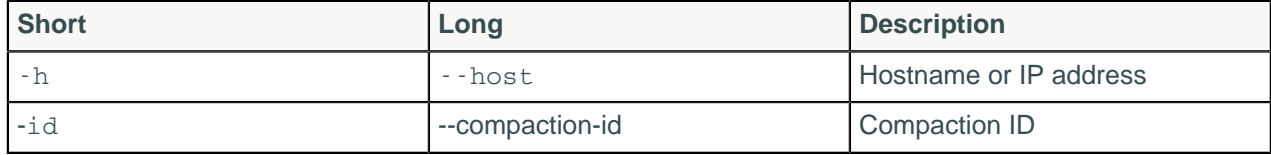

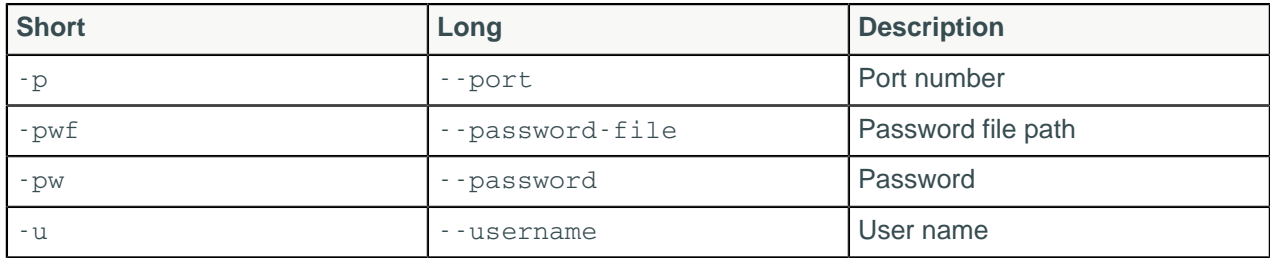

### **Note:**

- For tarball installations, execute the command from the *install location*/bin directory.
- If a username and password for RMI authentication are set explicitly in the cassandra-env.sh file for the host, then you must specify credentials.
- nodetool stop operates on a single node in the cluster if  $\cdot$  h is not used to identify one or more other nodes. If the node from which you issue the command is the intended target, you do not need the -h option to identify the target; otherwise, for remote invocation, identify the target node, or nodes, using h.
- Valid compaction types: COMPACTION, VALIDATION, CLEANUP, SCRUB, INDEX\_BUILD

# **Synopsis Legend**

- Angle brackets (< >) mean not literal, a variable
- Italics mean optional
- The pipe (|) symbol means OR or AND/OR
- Ellipsis (...) means repeatable
- Orange ( and ) means not literal, indicates scope

## **Description**

Stops all compaction operations from continuing to run. This command is typically used to stop a compaction that has a negative impact on the performance of a node. After the compaction stops, Cassandra continues with the remaining operations in the queue. Eventually, Cassandra restarts the compaction.

In Cassandra 2.2 and later, a single compaction operation can be stopped with the  $-i$ d option. Run nodetool compactionstats to find the compaction ID.

# **nodetool stopdaemon**

Stops the cassandra daemon.

## **Synopsis**

```
$ nodetool <options> stopdaemon
```
Options are:

- $\bullet$  ( $-h$  | --host) <host name>  $\vert$  <ip address>
- $(-p \mid --port)$  <port number>
- $(-pw$   $-$  password  $)$  <password >
- ( -u | --username ) <user name>
- (-pwf <passwordFilePath | --password-file <passwordFilePath>)

## **Synopsis Legend**

• Angle brackets (< >) mean not literal, a variable

- Italics mean optional
- The pipe (|) symbol means OR or AND/OR
- Ellipsis (...) means repeatable
- Orange ( and ) means not literal, indicates scope

# **nodetool tablehistograms**

Provides statistics about a table that could be used to plot a frequency function.

## **Synopsis**

\$ nodetool <options> tablehistograms -- <keyspace>.<table>

- Options are:
	- $\bullet$  ( $-h$  | --host) <host name> | <ip address>
	- $(-p \mid -port)$  <port number>
	- $(-pw$  | --password ) <password >
	- ( -u | --username ) <user name>
	- ( -pwf <passwordFilePath | --password-file <passwordFilePath> )
- -- separates an option from an argument that could be mistaken for a option.
- keyspace is the name of a keyspace.
- table is the name of a table.
- <keyspace>.<table> or <keyspace> <table> can be used to designate the table.

## **Synopsis Legend**

- Angle brackets (< >) mean not literal, a variable
- Italics mean optional
- The pipe (|) symbol means OR or AND/OR
- Ellipsis (...) means repeatable
- Orange ( and ) means not literal, indicates scope

## **Description**

The nodetool tablehistograms command provides statistics about a table, including read/write latency, partition size, column count, and number of SSTables. The report covers all operations since the last time nodetool tablehistograms was run in the current session. The use of the metrics-core library in Cassandra 2.1 and later makes the output more informative and easier to understand.

## **Example**

For example, to get statistics about the libout table in the libdata keyspace, use this command:

\$ %CASSANDRA\_HOME%/bin/nodetool tablehistograms libdata libout

Output is:

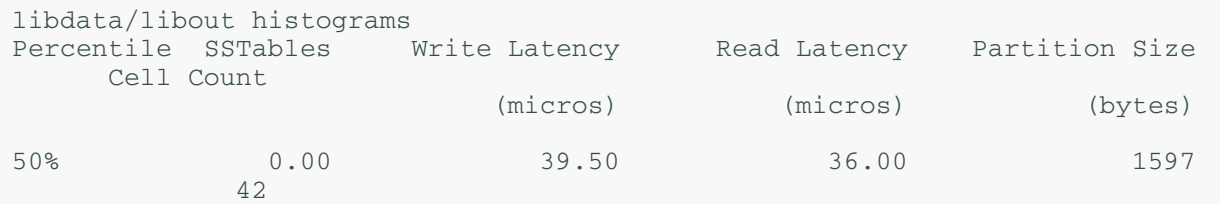

### **Cassandra tools**

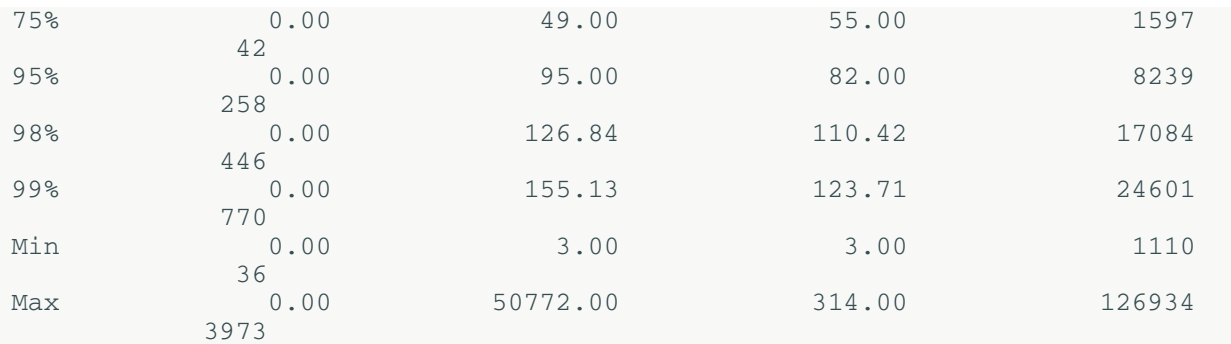

The output shows the percentile rank of read and write latency values, the partition size, and the cell count for the table.

# **nodetool tablestats**

Provides statistics about tables.

## **Synopsis**

```
$ nodetool <options> tablestats -i -- (<keyspace>.<table> ... ) -H
```
- Options are:
	- $(-h \mid -host)$  <host name  $\mid$  <ip address>
	- $(-p \mid --port)$  <port number>
	- $(-pw$  | --password ) <password >
	- ( -u | --username ) <user name>
	- ( -pwf <passwordFilePath | --password-file <passwordFilePath> )
- -- separates an option from an argument that could be mistaken for a option.
- i ignores the following tables, providing only information about other Cassandra tables
- keyspace.table is one or more keyspace and table names in dot notation.
- H converts bytes to a human readable form: kilobytes (KB), megabytes (MB), gigabytes (GB), or terabytes (TB). (Cassandra 2.1.1)

## **Synopsis Legend**

- Angle brackets (< >) mean not literal, a variable
- Italics mean optional
- The pipe (|) symbol means OR or AND/OR
- Ellipsis (...) means repeatable
- Orange ( and ) means not literal, indicates scope

## **Description**

The nodetool tablestats command provides statistics about one or more tables. You use dot notation to specify one or more keyspace and table names. If you do not specify a keyspace and table, Cassandra provides statistics about all tables. If you use the -i option, Cassandra provides statistics about all tables except the given ones. The use of the metrics-core library in Cassandra 2.1 and later makes the output more informative and easier to understand.

This table describes the nodetool tablestats output.

## **Table: nodetool tablestats output**

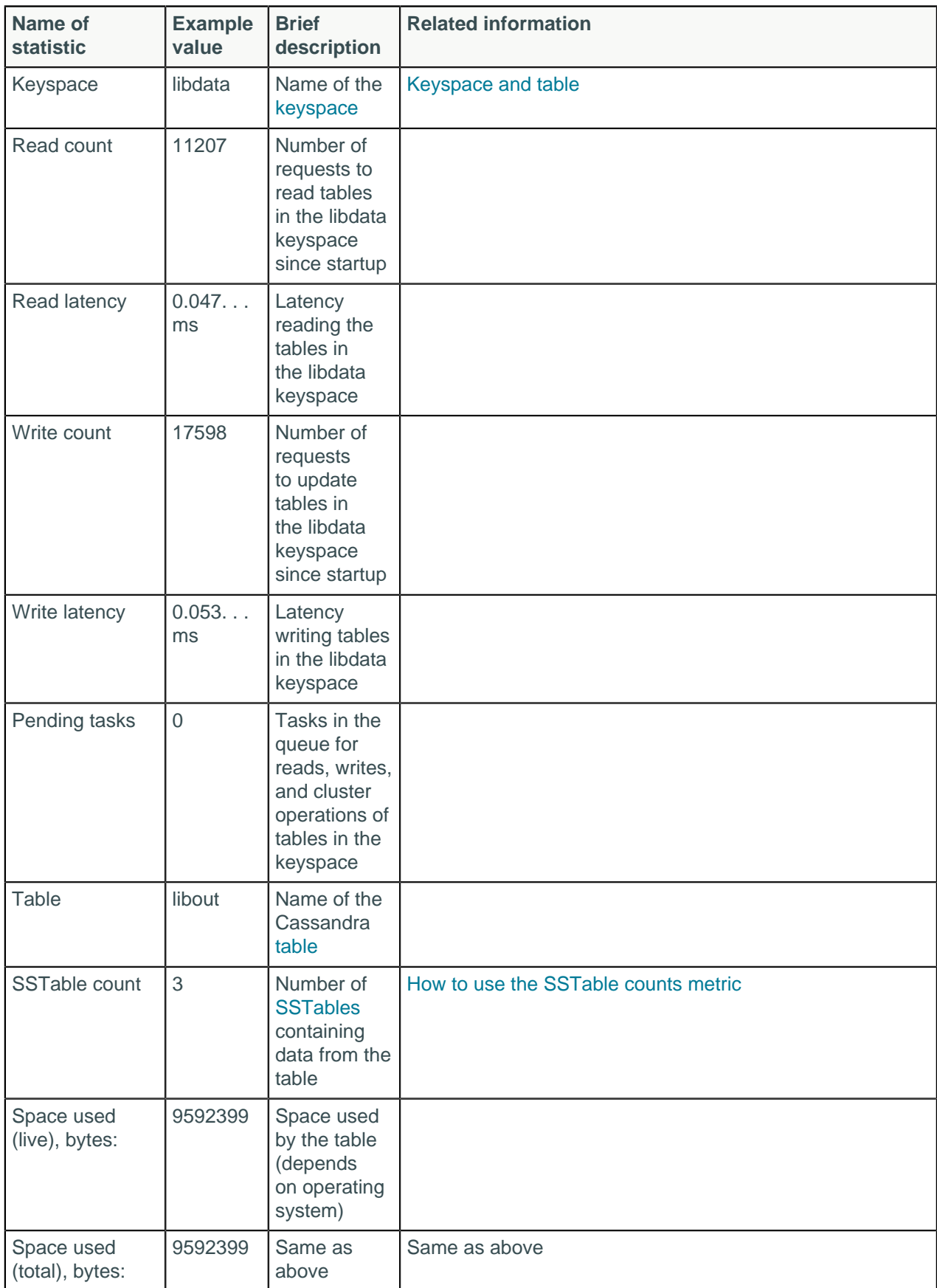

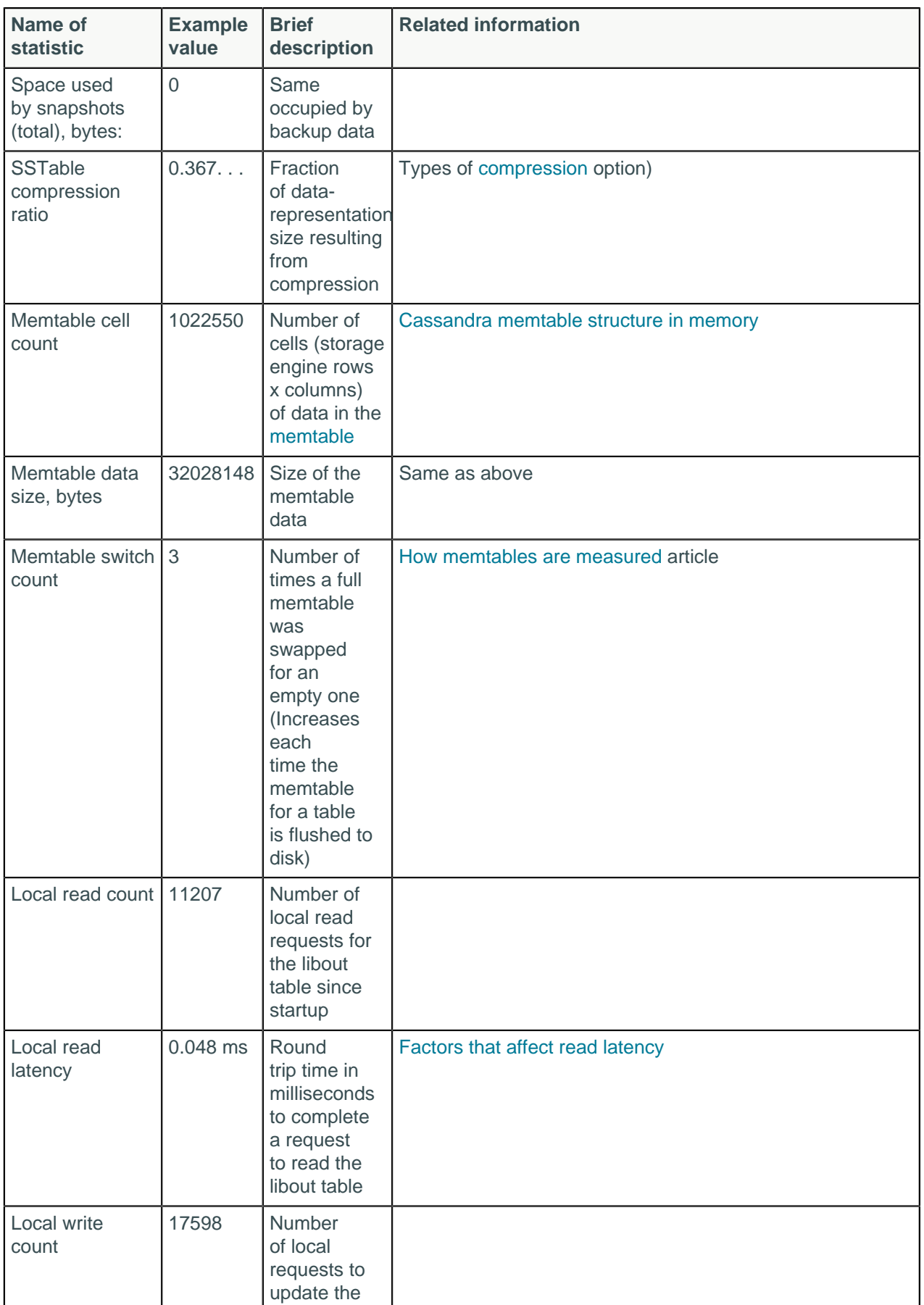

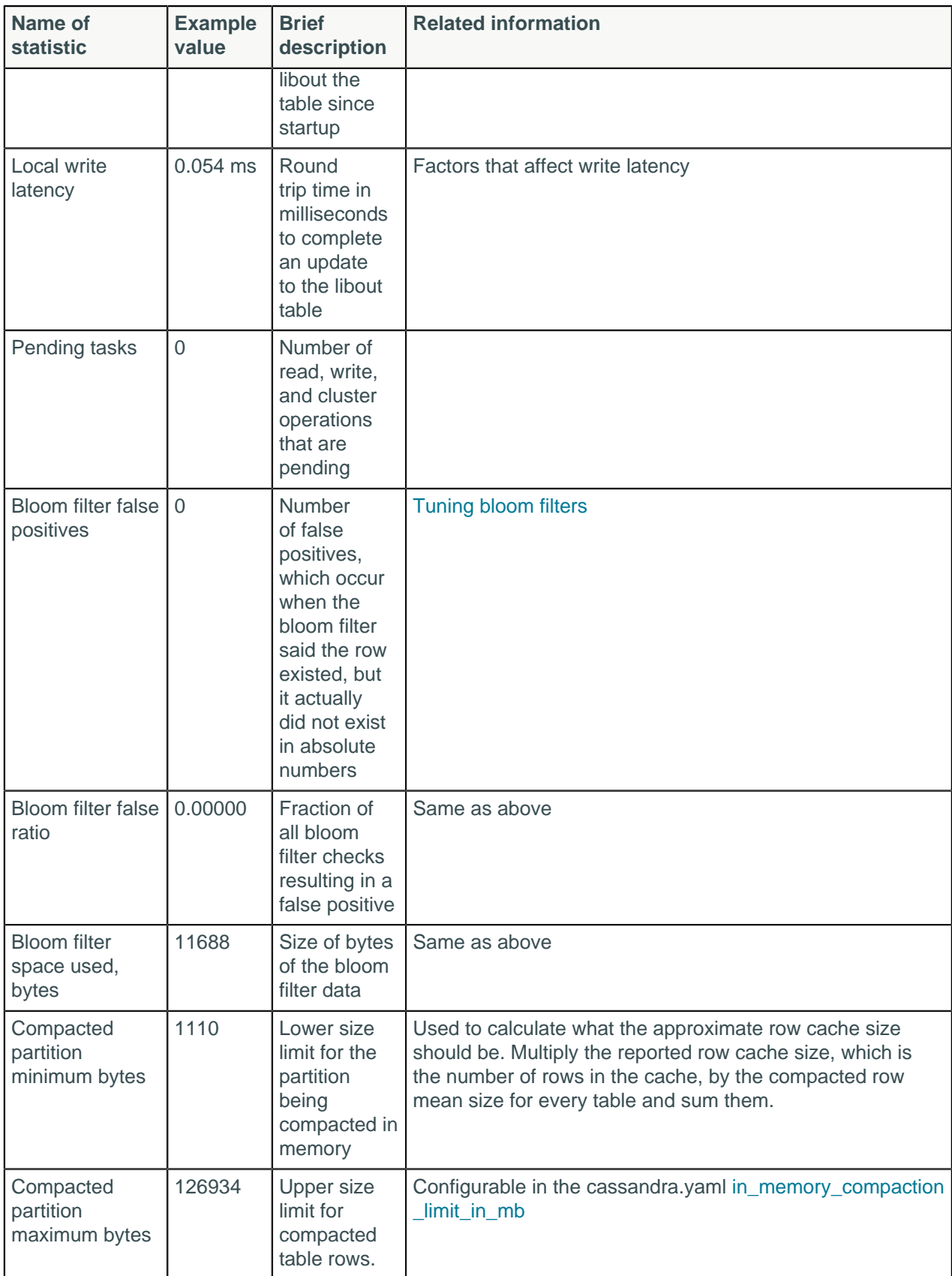

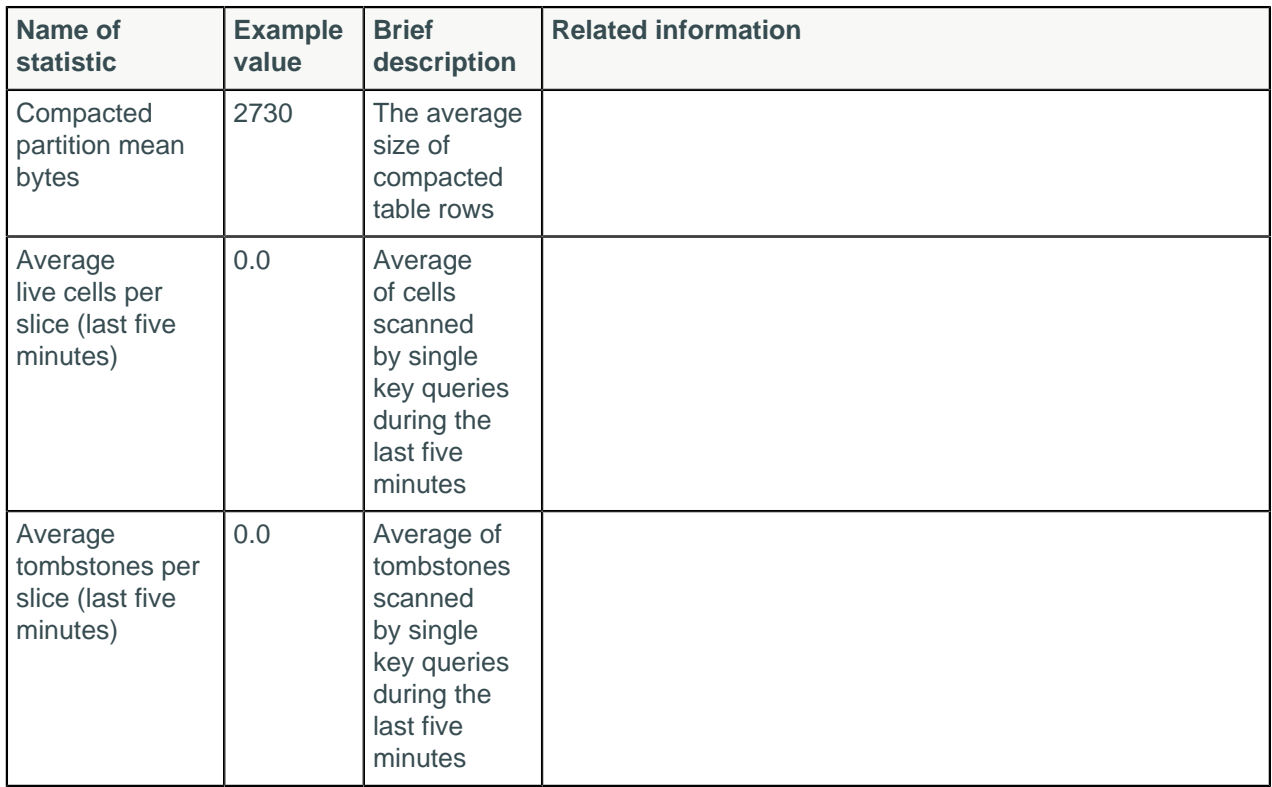

### **Examples**

This example shows an excerpt of the output of the command after flushing a table of library data to disk.

```
$ nodetool tablestats libdata.libout
Keyspace: libdata
 Read Count: 11207
 Read Latency: 0.047931114482020164 ms.
 Write Count: 17598
 Write Latency: 0.053502954881236506 ms.
  Pending Flushes: 0
  Table: libout
  SSTable count: 3
   Space used (live), bytes: 9088955
   Space used (total), bytes: 9088955
   Space used by snapshots (total), bytes: 0
   SSTable Compression Ratio: 0.36751363892150946
  Memtable cell count: 0
  Memtable data size, bytes: 0
  Memtable switch count: 3
  Local read count: 11207
  Local read latency: 0.048 ms
  Local write count: 17598
  Local write latency: 0.054 ms
   Pending flushes: 0
   Bloom filter false positives: 0
   Bloom filter false ratio: 0.00000
   Bloom filter space used, bytes: 11688
   Compacted partition minimum bytes: 1110
   Compacted partition maximum bytes: 126934
   Compacted partition mean bytes: 2730
   Average live cells per slice (last five minutes): 0.0
  Average tombstones per slice (last five minutes): 0.0
```
### **Using the human-readable option**

Using the human-readable -H option provides output in easier-to-read units than bytes. For example:

```
$ nodetool tablestats demodb.nhanes -H
Keyspace: demodb
 Read Count: 0
 Read Latency: NaN ms.
 Write Count: 20050
 Write Latency: 0.08548014962593516 ms.
  Pending Flushes: 0
  Table: nhanes
  SSTable count: 1
  Space used (live): 13.75 MB
  Space used (total): 13.75 MB
  Space used by snapshots (total): 0 bytes
  SSTable Compression Ratio: 0.3064650643762481
  Memtable cell count: 0
  Memtable data size: 0 bytes
  Memtable switch count: 1
  Local read count: 0
  Local read latency: NaN ms
  Local write count: 20050
  Local write latency: 0.085 ms
  Pending flushes: 0
  Bloom filter false positives: 0
  Bloom filter false ratio: 0.00000
  Bloom filter space used: 23.73 KB
  Compacted partition minimum bytes: 1.87 KB
  Compacted partition maximum bytes: 2.69 KB
  Compacted partition mean bytes: 2.26 KB
  Average live cells per slice (last five minutes): 0.0
  Maximum live cells per slice (last five minutes): 0.0
  Average tombstones per slice (last five minutes): 0.0
  Maximum tombstones per slice (last five minutes): 0.0
```
# **nodetool toppartitions**

----------------

## **Synopsis**

\$ nodetool <options> toppartitions <keyspace> <table> <duration> ...

- Options are:
	- $(-h \mid -host)$  <host name  $\mid$  <ip address>
	- $(-p \mid --port)$  <port number>
	- $(-pw$  | --password ) <password >
	- (-u | --username ) <user name>
	- (-pwf <passwordFilePath | --password-file <passwordFilePath>)
- -a <samplers> comma separated list of samplers to use (default: all)
- -k <topCount> number of the top partitions to list (default: 10)
- -s <size> capacity of stream summary, closer to the actual cardinality of partitions will yield more accurate results (default: 256)
- keyspace is a keyspace name
- cfname is a column family name
- duration in milliseconds

## **Synopsis Legend**

In the synopsis section of each statement, formatting has the following meaning:

- Uppercase means literal
- Lowercase means not literal
- Italics mean optional
- The pipe (|) symbol means OR or AND/OR
- Ellipsis (...) means repeatable
- Orange ( and ) means not literal, indicates scope

A semicolon that terminates CQL statements is not included in the synopsis.

## **Description**

The nodetool toppartitions command samples and prints the most active partitions during the duration specified. A keyspace and column family must be specified, as well as a duration in milliseconds.

## **Examples**

Sample the most active partitions for the table test.users for 1,000 milliseconds

nodetool toppartitions test users 1000

Output is produced, similar to the following:

```
READS Sampler:
  Cardinality: ~0 (256 capacity)
  Top 10 partitions:
           Nothing recorded during sampling period...
WRITES Sampler:
  Cardinality: ~1 (256 capacity)
  Top 10 partitions:
           Partition
                                 Count
                                                  +/-10<sup>°</sup>\Theta1
            111
                                            \Theta12<sup>7</sup>\mathbf{1}\Theta13\mathbf{1}\Theta141
                                            \Theta15
                            \mathbf{1}\Theta16\mathbf{1}\Theta17
                             1
                                            \Theta1
            18
                                            \Theta\mathbf{1}19
                                            \Theta
```
# **nodetool tpstats**

Provides usage statistics of thread pools.

# **Synopsis**

\$ nodetool <options> tpstats

options are:

- $\bullet$  ( $-h$  | --host) <host name>  $|$  <ip address>
- $(-p \mid --port)$  <port number>
- $\bullet$  (-pw | --password ) <password>
- ( -u | --username ) <user name>
- ( -pwf <passwordFilePath | --password-file <passwordFilePath> )

# **Synopsis Legend**

- Angle brackets (< >) mean not literal, a variable
- Italics mean optional
- The pipe (|) symbol means OR or AND/OR
- Ellipsis (...) means repeatable
- Orange ( and ) means not literal, indicates scope

## **Description**

Cassandra is based on a Staged Event Driven Architecture (SEDA). Different tasks are separated into stages that are connected by a messaging service. Stages have a queue and thread pool. Some stages skip the messaging service and queue tasks immediately on a different stage if it exists on the same node. The queues can back up if executing at the next stage is too busy. Having a queue get backed up can cause performance bottlenecks. nodetool tpstats provides statistics about the number of active, pending, and completed tasks for each stage of Cassandra operations by thread pool. A high number of pending tasks for any pool can indicate performance problems, as described in [http://wiki.apache.org/](http://wiki.apache.org/cassandra/Operations#Monitoring) [cassandra/Operations#Monitoring.](http://wiki.apache.org/cassandra/Operations#Monitoring)

Run the nodetool tpstatscommand on a local node for get thread pool statistics.

This table describes key indicators:

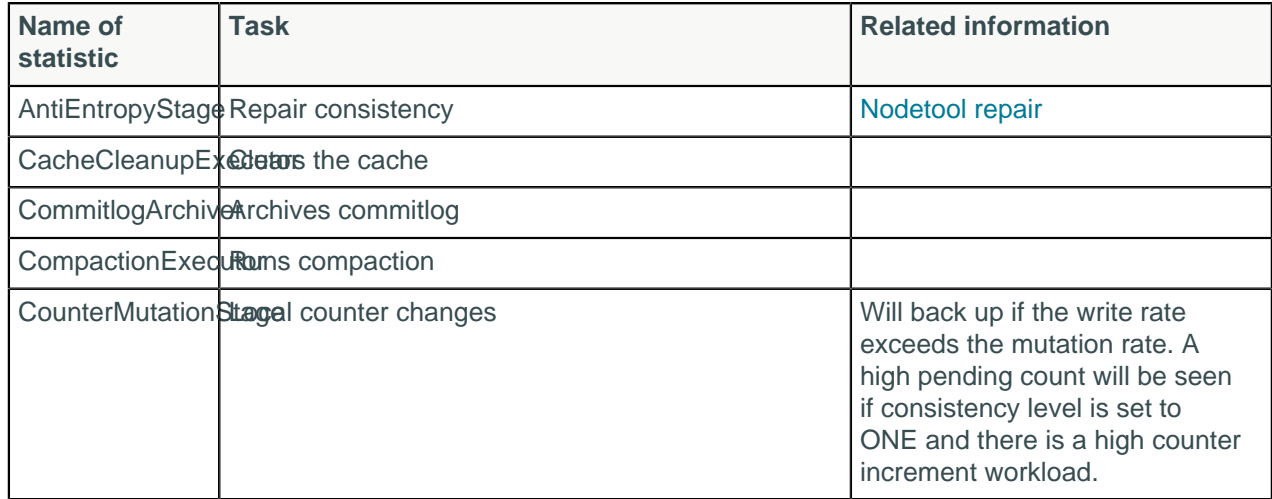

### **Table: nodetool tpstats output**

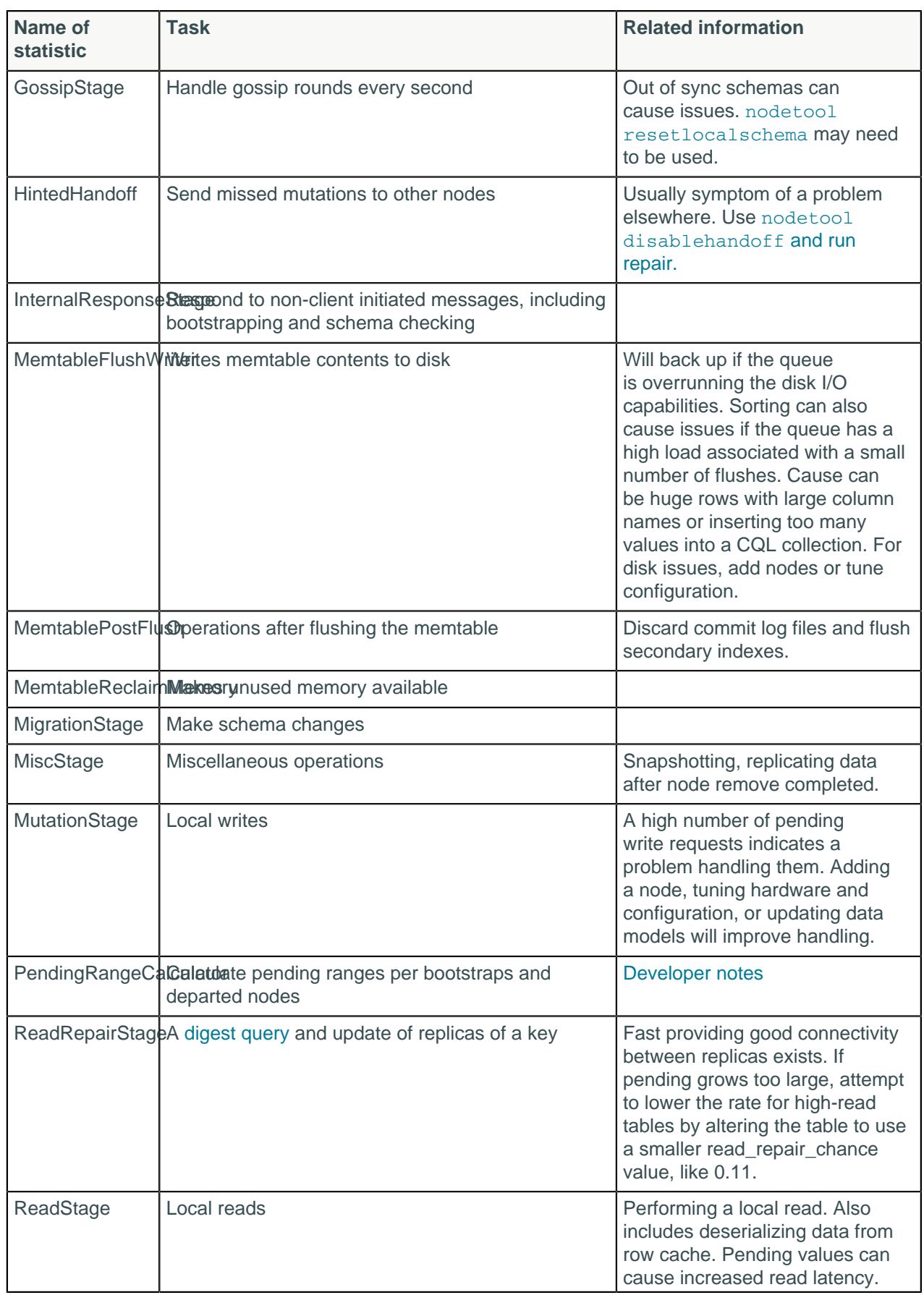

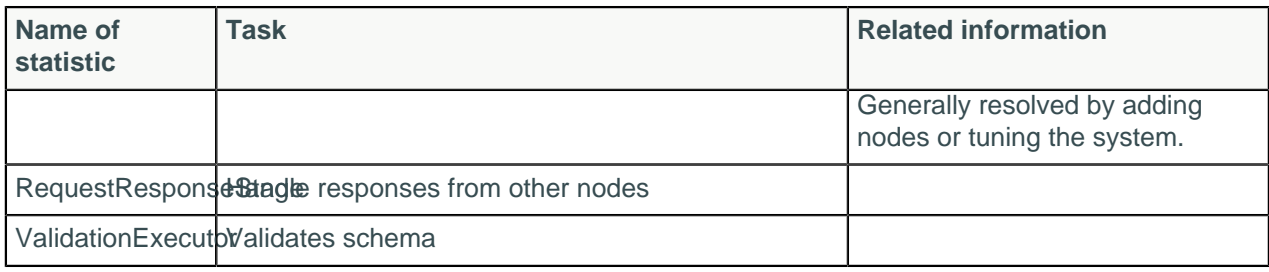

### **Table: Droppable Messages**

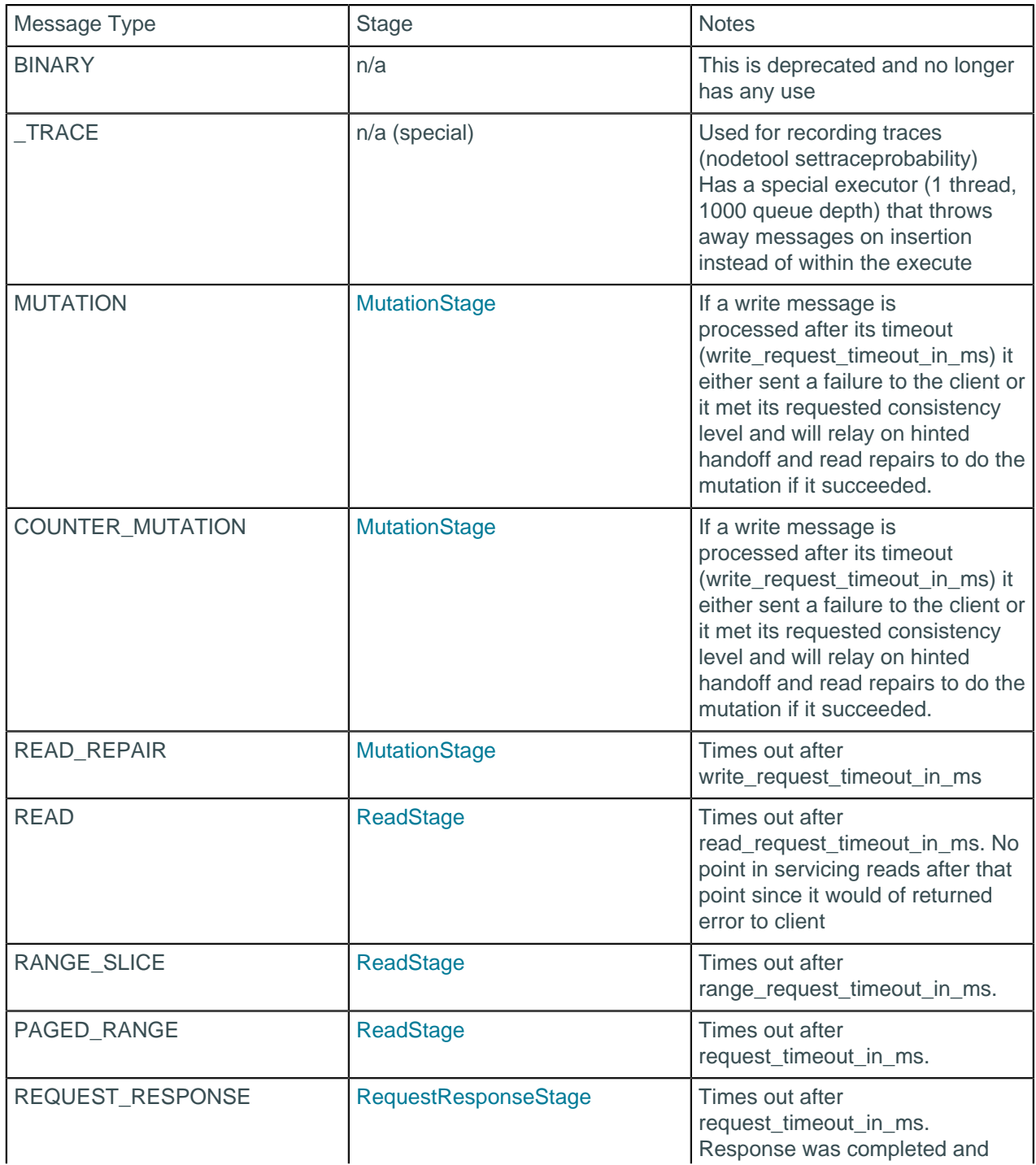

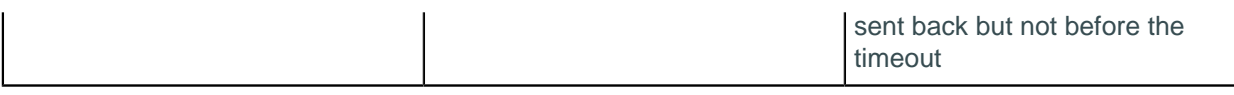

# **Example**

Run the command every two seconds.

\$ nodetool -h labcluster tpstats

### Example output is:

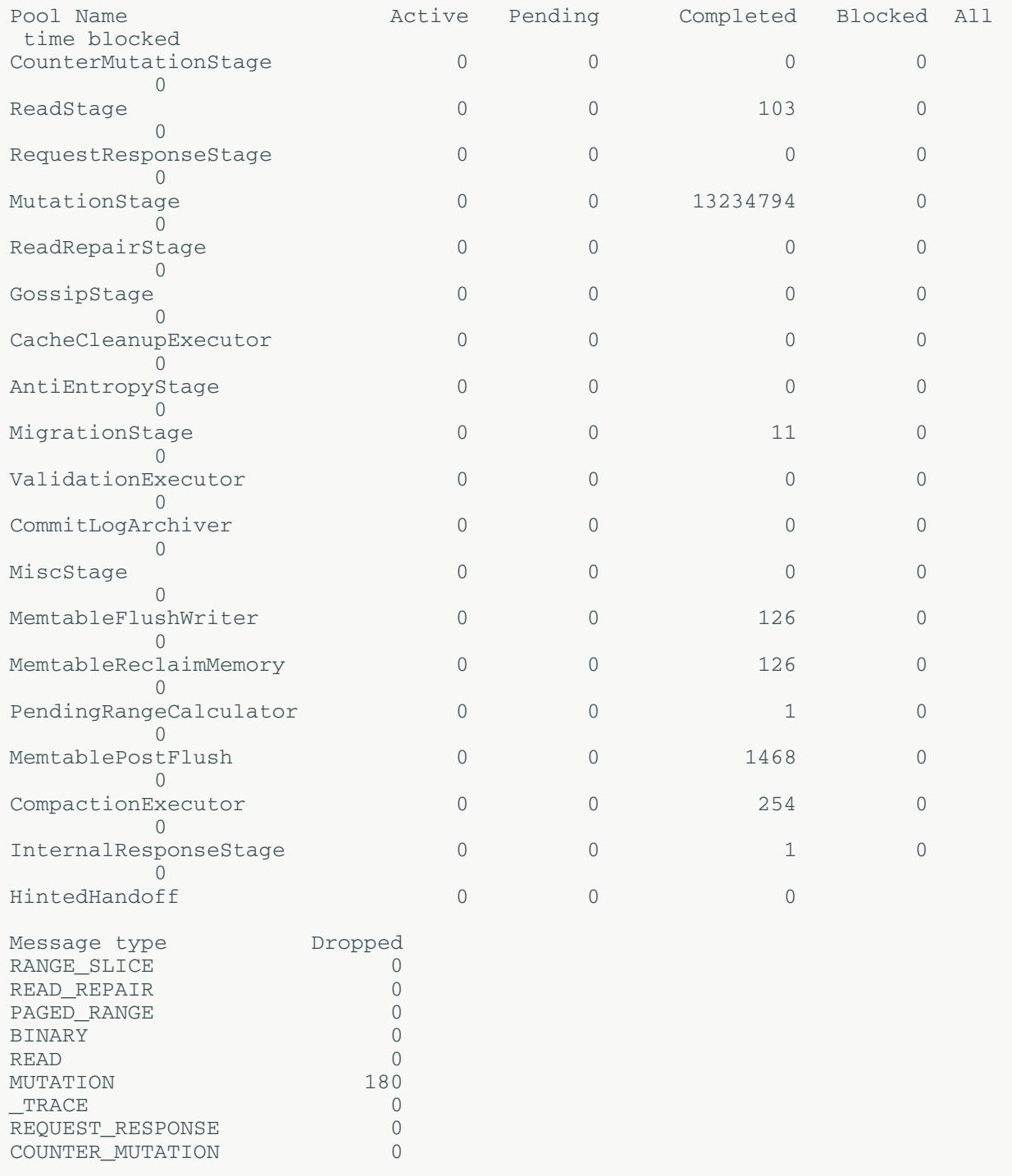

# **nodetool truncatehints**

Truncates all hints on the local node, or truncates hints for the one or more endpoints.

# **Synopsis**

```
$ nodetool <options> truncatehints -- ( <endpoint> ... )
```
- Options are:
	- $\bullet$  ( $-h$  | --host) <host name>  $|$  <ip address>
	- $(-p \mid --port)$  <port number>
	- $(-pw$   $-$  password  $)$  <password >
	- ( -u | --username ) <user name>
	- ( -pwf <passwordFilePath | --password-file <passwordFilePath> )
- -- separates an option and argument that could be mistaken for a option.
- endpoint is one or more endpoint IP addresses or host names which hints are to be deleted.

# **Synopsis Legend**

- Angle brackets (< >) mean not literal, a variable
- Italics mean optional
- The pipe (|) symbol means OR or AND/OR
- Ellipsis (...) means repeatable
- Orange ( and ) means not literal, indicates scope

# **nodetool upgradesstables**

Rewrites SSTables for tables that are not running the current version of Cassandra.

## **Synopsis**

```
$ nodetool <options> upgradesstables
 ( -a | --include-all-sstables )
-- <keyspace> ( <table> ... )
```
- Options are:
	- $(-h \mid -host)$  <host name  $\mid$  <ip address>
	- $(-p \mid --port)$  <port number>
	- $(-pw \mid -p$ assword  $)$  <password >
	- ( -u | --username ) <user name>
	- ( -pwf <passwordFilePath | --password-file <passwordFilePath> )
- -a or --include-all-sstables, followed by the snapshot name.
- -- separates an option and argument that could be mistaken for a option.
- keyspace a keyspace name.
- table is one or more table names, separated by a space.

## **Synopsis Legend**

- Angle brackets (< >) mean not literal, a variable
- Italics mean optional
- The pipe (|) symbol means OR or AND/OR
- Ellipsis (...) means repeatable

• Orange ( and ) means not literal, indicates scope

### **Description**

Rewrites SSTables on a node that are incompatible with the current version. Use this command when upgrading your server or changing compression options.

# **nodetool verify**

Verify (check data checksum for) one or more tables.

## **Synopsis**

```
$ nodetool [options] verify [(-e | --extended-verify)] [--] [<keyspace>
 <tables>...]
```
### **Table: Options**

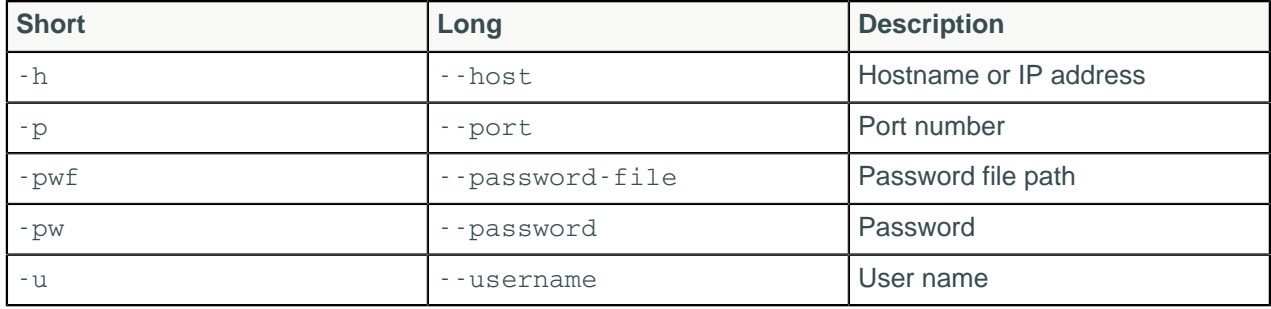

### **Note:**

- For tarball installations, execute the command from the *install\_location*/bin directory.
- If a username and password for RMI authentication are set explicitly in the cassandra-env.sh file for the host, then you must specify credentials.
- nodetool verify operates on a single node in the cluster if -h is not used to identify one or more other nodes. If the node from which you issue the command is the intended target, you do not need the -h option to identify the target; otherwise, for remote invocation, identify the target node, or nodes, using -h.

## **Synopsis Legend**

In the synopsis section of each statement, formatting has the following meaning:

- Uppercase means literal
- Lowercase means not literal
- Italics mean optional
- The pipe (|) symbol means OR or AND/OR
- Ellipsis (...) means repeatable
- Orange ( and ) means not literal, indicates scope

A semicolon that terminates CQL statements is not included in the synopsis.

## **Description**

The nodetool verify command checks the data checksum for one or more specified tables. An optional argument, -e or --extended-verify, will verify each cell data, whereas without the option, only the SSTable checksums are verified.

### **Examples**

\$ nodetool -u cassandra -pw cassandra verify cycling cyclist\_name

# **nodetool version**

Provides the version number of Cassandra running on the specified node.

### **Synopsis**

\$ nodetool <options> version

Options are:

- $(-h \mid -host)$  <host name  $\mid$  <ip address>
- $(-p \mid --port)$  <port number>
- $(-pw$  | --password ) <password >
- $(-u \mid -\text{username})$  <user name>
- ( -pwf <passwordFilePath | --password-file <passwordFilePath> )

### **Synopsis Legend**

- Angle brackets (< >) mean not literal, a variable
- Italics mean optional
- The pipe (|) symbol means OR or AND/OR
- Ellipsis (...) means repeatable
- Orange ( and ) means not literal, indicates scope

# **The cassandra utility**

In Cassandra 3.2 and later, start-up parameters can be specified in the  $jvm.$  options file (package or tarball installations) or run from the command line in tarball installations.

**Note:** If you are using Cassandra 3.1, see the [Cassandra 3.0 documentation.](/en/cassandra/3.0/cassandra/tools/toolsCUtility.html)

You can also use the jvm.options file to pass additional options, such as maximum and minimum heap size, to the Java virtual machine rather than setting them in the environment.

### **Usage**

Add the following to the jvm.options file:

```
JVM_OPTS="$JVM_OPTS -D[PARAMETER]"
```
For Tarball installations, you can run this tool from the command line:

```
$ cassandra [OPTIONS]
```
Examples:

- Command line: \$ bin/cassandra -Dcassandra.load\_ring\_state=false
- jvm.options: JVM\_OPTS="\$JVM\_OPTS -Dcassandra.load\_ring\_state=false"

The [Example section](#page-240-0) contains more examples.

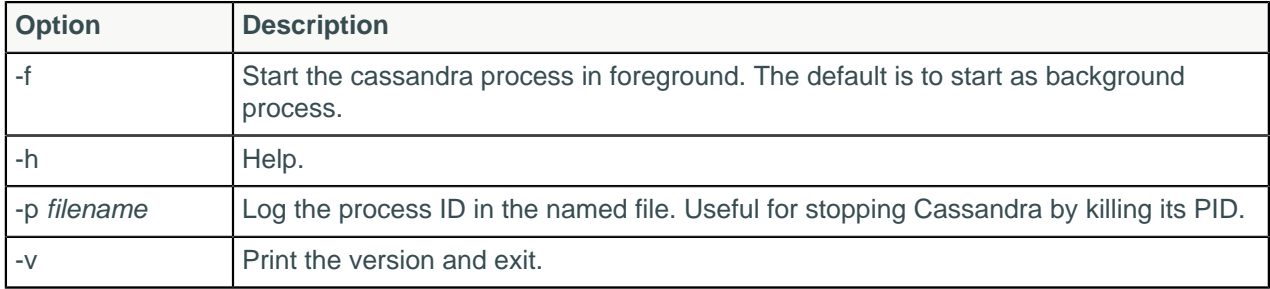

## **Command line only options**

### **Start-up parameters**

The -D option specifies the start-up parameters in both the command line and cassandra-env.sh file.

#### **cassandra.auto\_bootstrap=false**

Facilitates setting [auto\\_bootstrap](#page-84-0) to false on initial set-up of the cluster. The next time you start the cluster, you do not need to change the cassandra.yaml file on each node to revert to true.

#### **cassandra.available\_processors=number\_of\_processors**

In a multi-instance deployment, multiple Cassandra instances will independently assume that all CPU processors are available to it. This setting allows you to specify a smaller set of processors.

#### **cassandra.boot\_without\_jna=true**

If JNA fails to initialize, Cassandra fails to boot. Use this command to boot Cassandra without JNA.

### **cassandra.config=directory**

The directory location of the cassandra.yaml file. The default location depends on the type of installation.

#### **cassandra.initial\_token=token**

Use when virtual nodes (vnodes) are not used. Sets the initial partitioner token for a node the first time the node is started. (Default: disabled)

**Note:** Vnodes are highly recommended as they automatically select tokens.

#### **cassandra.join\_ring=true|false**

Set to false to start Cassandra on a node but not have the node join the cluster. (Default: true) You can use [nodetool join](#page-193-0) and a JMX call to join the ring afterwards.

#### **cassandra.load\_ring\_state=true|false**

Set to false to clear all gossip state for the node on restart. (Default: true)

#### **cassandra.metricsReporterConfigFile=file**

Enable pluggable metrics reporter. See [Pluggable metrics reporting in Cassandra 2.0.2](http://www.datastax.com/dev/blog/pluggable-metrics-reporting-in-cassandra-2-0-2).

#### **cassandra.native\_transport\_port=port**

Set the port on which the CQL native transport listens for clients. (Default: 9042)

#### **cassandra.partitioner=partitioner**

Set the partitioner. (Default: org.apache.cassandra.dht.Murmur3Partitioner)

#### **cassandra.replace\_address=listen\_address or broadcast\_address of dead node**

To replace a node that has died, restart a new node in its place specifying the [listen\\_address](#page-77-1) or [broadcast\\_address](#page-85-0) that the new node is assuming. The new node must not have any data in its data directory, that is, it must be in the same state as before bootstrapping.

**Note:** The broadcast\_address defaults to the listen\_address except when using the [Ec2MultiRegionSnitch.](#page-22-0)

#### **cassandra.replayList=table**

Allow restoring specific tables from an archived commit log.

#### **cassandra.ring\_delay\_ms=ms**

Defines the amount of time a node waits to hear from other nodes before formally joining the ring. (Default: 1000ms)

#### **cassandra.rpc\_port=port**

Set the port for the Thrift RPC service, which is used for client connections. (Default: 9160).

#### **cassandra.ssl\_storage\_port=port**

Set the SSL port for encrypted communication. (Default: 7001)

#### **cassandra.start\_native\_transport=true|false**

Enable or disable the native transport server. See start native transport in cassandra.yaml. (Default: true)

#### **cassandra.start\_rpc=true/false**

Enable or disable the Thrift RPC server. (Default: true)

#### **cassandra.storage\_port=port**

Set the port for inter-node communication. (Default: 7000)

#### **cassandra.triggers\_dir=directory**

Set the default location for the triggers JARs.

#### **cassandra.write\_survey=true**

For testing new compaction and compression strategies. It allows you to experiment with different strategies and benchmark write performance differences without affecting the production workload. See [Testing](#page-159-0) [compaction and compression](#page-159-0) on page 160.

#### **consistent.rangemovement=true**

True makes bootstrapping behavior effective.

# <span id="page-240-0"></span>**Example**

#### **Clear gossip state when starting a node:**

- Command line: \$ bin/cassandra -Dcassandra.load\_ring\_state=false
- jvm.options: JVM\_OPTS="\$JVM\_OPTS -Dcassandra.load\_ring\_state=false"

#### **Start Cassandra on a node and do not join the cluster:**

- Command line: bin/cassandra -Dcassandra.join\_ring=false
- jvm.options: JVM\_OPTS="\$JVM\_OPTS -Dcassandra.join\_ring=false"

#### **Replacing a dead node:**

- Command line: bin/cassandra -Dcassandra.replace\_address=10.91.176.160
- jvm.options: JVM\_OPTS="\$JVM\_OPTS -Dcassandra.replace\_address=10.91.176.160"

# **The cassandra-stress tool**

The cassandra-stress tool is a Java-based stress testing utility for basic benchmarking and load testing a Cassandra cluster.

Data modeling choices can greatly affect application performance. Significant load testing over several trials is the best method for discovering issues with a particular data model. The cassandra-stress tool is an effective tool for populating a cluster and stress testing CQL tables and queries. Use the cassandra-stress to:

- Quickly determine how a schema performs.
- Understand how your database scales.
- Optimize your data model and settings.
- Determine production capacity.

The cassandra-stress tool also supports a YAML-based profile for defining specific schema with potential compaction strategies, cache settings, and types. Sample files are located in:

- Package installations: /usr/share/docs/cassandra/examples
- Tarball installations: install location/tools/

The YAML file includes user-defined keyspace, tables, and schema. The YAML file can be used for both read, write, and mixed workloads.

When started without a YAML file, cassandra-stress creates a keyspace keyspace1 and tables standard1 or counter1, depending on what type of table tested. These are automatically created the first time you run a stress test and reused on subsequent runs. The keyspace keyspace1 can be dropped using [DROP KEYSPACE.](/en/cql/3.3/cql/cql_reference/drop_keyspace_r.html) You cannot change the default keyspace and tables names without using a YAML file.

#### **Usage:**

• Package installations:

```
$ /usr/bin/cassandra-stress command [options]
```
• Tarball installations:

```
$ cd install_location/tools
```
\$ bin/cassandra-stress command [options]

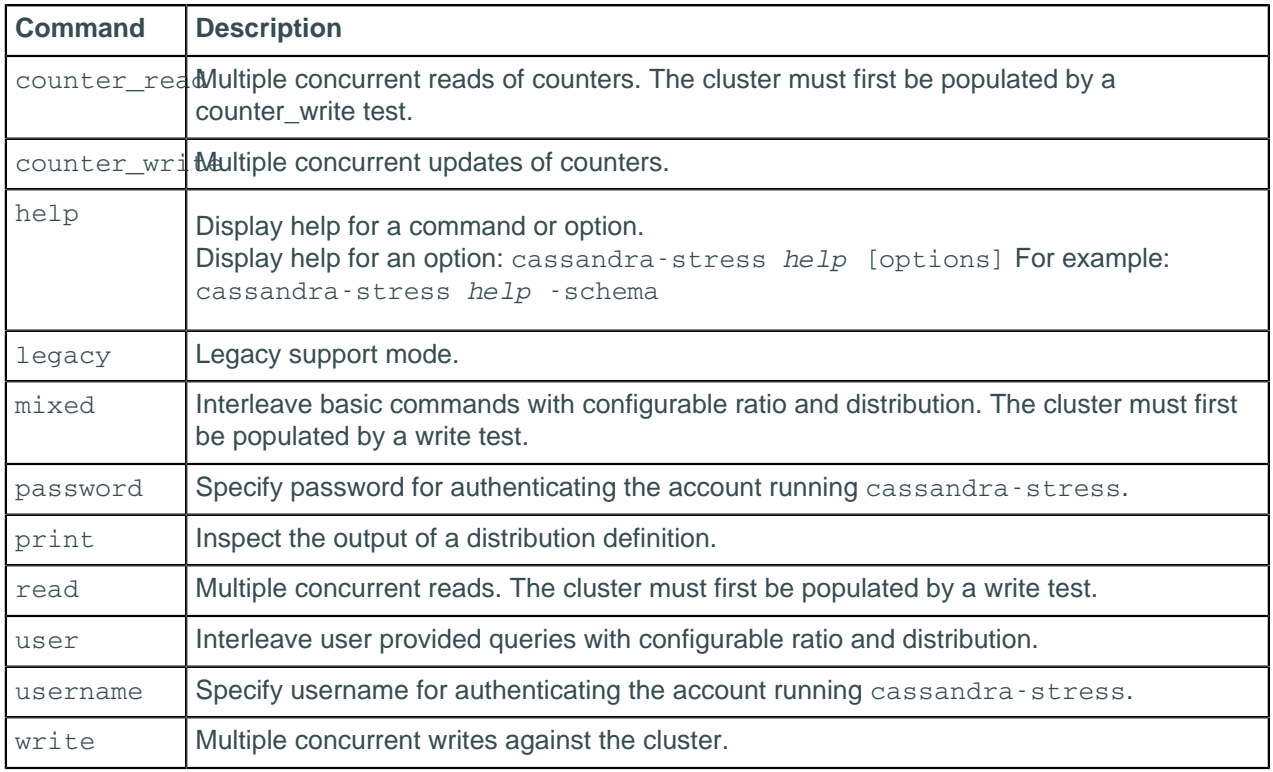

**Important:** Additional sub options are available for each option in the following table. Format:

\$ cassandra-stress help option

```
Optidescription
-
col
    Column details, such as size and count distribution, data generator, names, and comparator.
Usage
       -col [n=DIST(?)] [slice] [super=?] [comparator=?] [timestamp=?]
      [size=DIST(?)]
-
errors
    How to handle errors when encountered during stress.
Usage
      -errors [retries=?] [ignore]
-
insert
    Insert specific options relating to various methods for batching and splitting partition updates.
Usabe
       -col [n=DIST(?)] [slice] [super=?] [comparator=?] [timestamp=?]
      [size=DIST(?)]
-
log
    Where to log progress and the interval to use.
Usage
      -log [level=?] [no-summary] [file=?] [interval=?]
-
mode
    Thrift or CQL with options.
Usage
      -mode thrift [smart]
    or 
      -mode native [unprepared] cql3 [compression=?] [port=?]
    or
      -mode simplenative [prepared] cql3 [port=?]
-
node
    Nodes to connect to.
Usage
      -node [whitelist] [file=?] []
-
pop
    Population distribution and intra-partition visit order.
Usage
      -pop seq=? [no-wrap] [read-lookback=DIST(?)] [contents=?]
    or
      -pop [dist=DIST(?)] [contents=?]
-
port
Thrift protocol or a JMX port for retrieving statistics.
    Specify port for connecting Cassandra nodes. Port can be specified for Cassandra native protocol,
Usage
      -port [native=?] [thrift=?] [jmx=?]
-
rate
    Thread count, rate limit, or automatic mode (default is auto).
Usage
       -rate threads=? [limit=?]
    or
```
### **Cassandra tools**

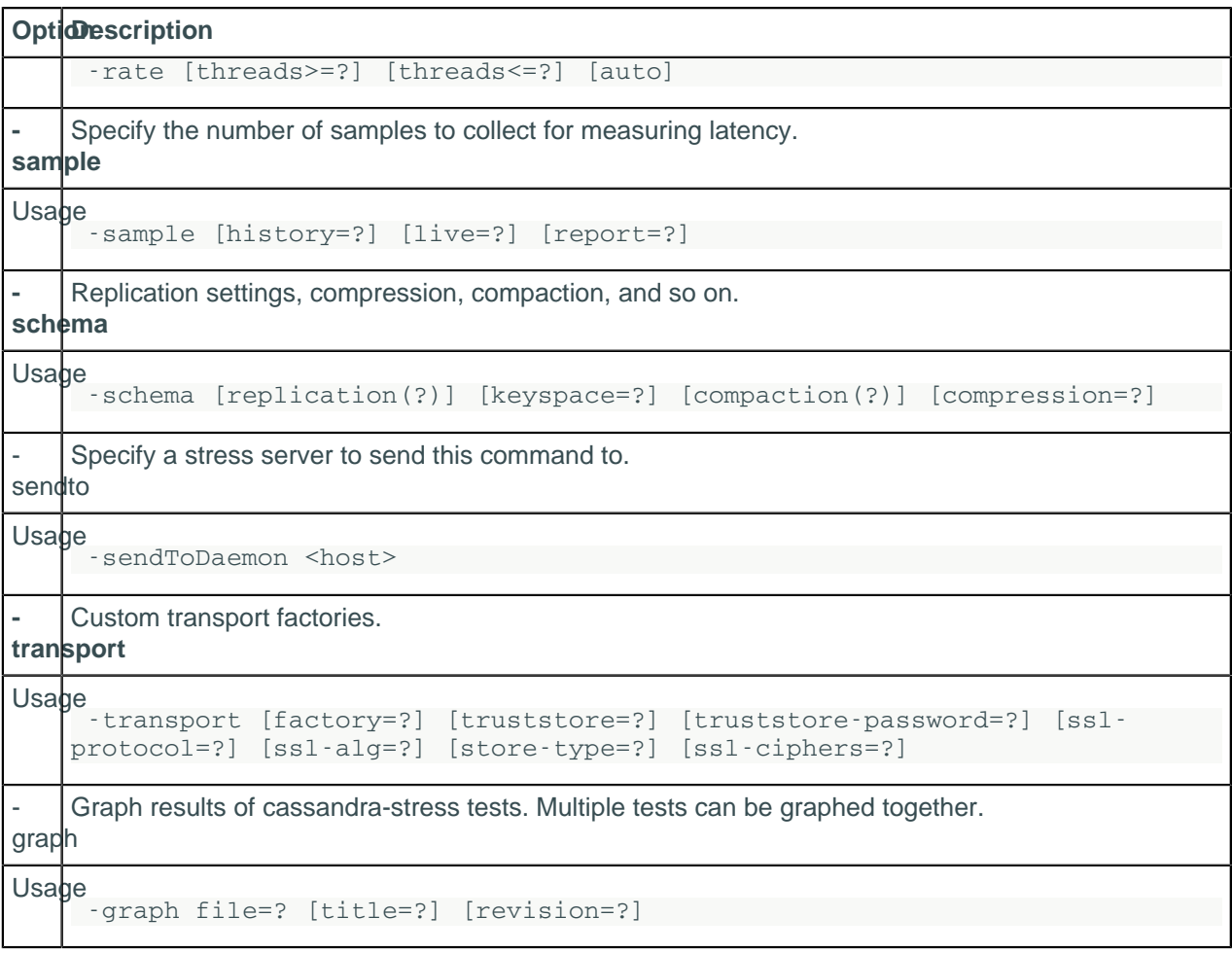

Additional command-line options can modify how cassandra-stress runs:

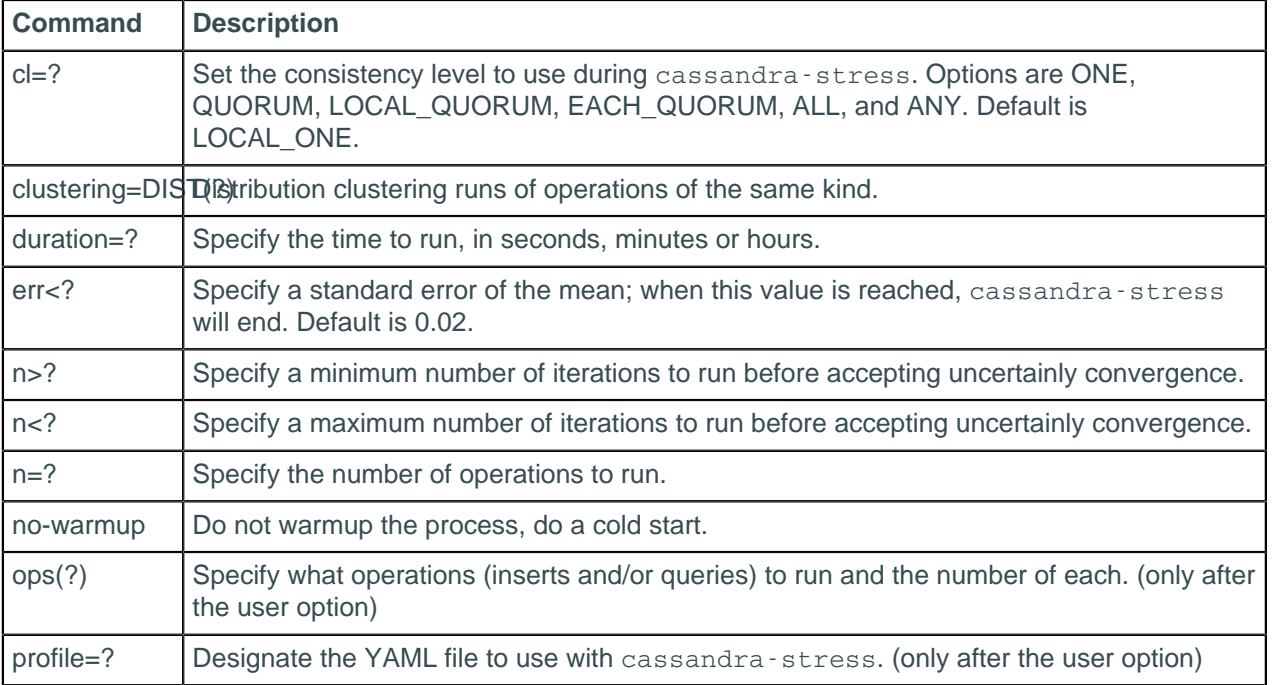

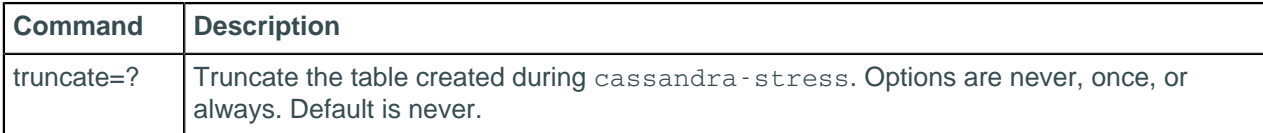

# **Simple read and write examples**

\$ cassandra-stress write n=1000000 -rate threads=50

Insert (write) one million rows.

\$ cassandra-stress read n=200000 -rate threads=50

Read two hundred thousand rows.

\$ cassandra-stress read duration=3m -rate threads=50

Read rows for a duration of 3 minutes.

\$ cassandra-stress read n=200000 no-warmup -rate threads=50

Read 200,000 rows without a warmup of 50,000 rows first.

```
$ cassandra-stress write n=1000000 username="tryout" password="authentic" -
rate threads=50
```
Sign in as "tryout", then insert (write) one million rows.

## **View schema help**

\$ cassandra-stress help -schema

```
replication([strategy=?][factor=?][<option 1..N>=?]): Define
  the replication strategy and any parameters
       strategy=? (default=org.apache.cassandra.locator.SimpleStrategy) The
  replication strategy to use
      factor=? (default=1) The matrix of the matrix of the matrix \Gamma and \Gamma and \Gamma and \Gamma and \Gamma and \Gamma and \Gamma and \Gamma and \Gamma and \Gamma and \Gamma and \Gamma and \Gamma and \Gamma and \Gamma and \Gamma and \Gamma and \Gamma and 
  number of replicas
keyspace=? (default=keyspace1) The control of the control of the control of the control of the control of the control of the control of the control of the control of the control of the control of the control of the control
  keyspace name to use
compaction([strategy=?][<option 1..N>=?]): Define
  the compaction strategy and any parameters
      strategy=? The contract of the contract of the contract of the contract of the contract of the contract of the contract of the contract of the contract of the contract of the contract of the contract of the contract of the
  compaction strategy to use
compression=? 
  Specify the compression to use for SSTable, default:no compression
```
# **Populate the database**

Generally it is easier to let cassandra-stress create the basic schema and then modify it in [CQL](/en/cql/3.3/cql/cqlIntro.html):

```
#Load one row with default schema
$ cassandra-stress write n=1 cl=one -mode native cql3 -log file=~/
create_schema.log
#Modify schema in CQL
$ cqlsh
#Run a real write workload
```

```
$ cassandra-stress write n=1000000 cl=one -mode native cql3 -schema
 keyspace="keyspace1" -log file=~/load_1M_rows.log
```
# **Change the replication strategy**

Changes the replication strategy to NetworkTopologyStrategy.

```
$ cassandra-stress write n=500000 no-warmup -node existing0 -schema
 "replication(strategy=NetworkTopologyStrategy, existing=2)"
```
# **Run a mixed workload**

When running a mixed workload, you must escape parentheses, greater-than and less-than signs, and other such things. This example invokes a workload that is one-quarter writes and three-quarters reads.

```
$ cassandra-stress mixed ratio\(write=1,read=3\) n=100000 cl=ONE -pop
 dist=UNIFORM\(1..1000000\) -schema keyspace="keyspace1" -mode native cql3 -
rate threads\>=16 threads\<=256 -log file=~/mixed_autorate_50r50w_1M.log
```
Notice the following in this example:

- **1.** The ratio requires backslash-escaped parenthesis.
- **2.** The value of n is different than in write phase. During the write phase, n records are written. However in the read phase, if n is too large, it is inconvenient to read all the records for simple testing. Generally, n does not need be large when validating the persistent storage systems of a cluster.

The -pop dist=UNIFORM\(1..1000000\) portion says that of the  $n=100,000$  operations, select the keys uniformly distributed between 1 and 1,000,000. Use this when you want to specify more data per node than what fits in DRAM.

**3.** In the rate section, the greater-than and less-than signs are escaped. If not escaped, the shell will attempt to use them for IO redirection. Specifically, the shell will try to read from a non-existent file called  $=256$  and create a file called  $=16$ . The  $rate$  section tells cassandra-stress to automatically attempt different numbers of client threads and not test less that 16 or more than 256 client threads.

## **Standard mixed read/write workload keyspace for a single node**

```
CREATE KEYSPACE "keyspace1" WITH replication = {
   'class': 'SimpleStrategy',
   'replication_factor': '1'
};
USE "keyspace1";
CREATE TABLE "standard1" (
  key blob,
   "C0" blob,
   "C1" blob,
   "C2" blob,
   "C3" blob,
   "C4" blob,
  PRIMARY KEY (key)
) WITH
  bloom_filter_fp_chance=0.010000 AND
   caching='KEYS_ONLY' AND
   comment='' AND
   dclocal_read_repair_chance=0.000000 AND
   gc_grace_seconds=864000 AND
   index_interval=128 AND
  read_repair_chance=0.100000 AND
```

```
replicate on write='true' AND
default time to live=0 AND
speculative retry='99.0PERCENTILE' AND
 memtable_flush_period_in_ms=0 AND
 compaction={'class': 'SizeTieredCompactionStrategy'} AND
 compression={'class': 'LZ4Compressor'};
```
## **Split up a load over multiple cassandra-stress instances on different nodes**

This example is useful for loading into large clusters, where a single cassandra-stress load generator node cannot saturate the cluster. In this example, \$NODES is a variable whose value is a comma delimited list of IP addresses such as 10.0.0.1,10.0.0.2, and so on.

```
#On Node1
$ CASSANDRA_HOME/tools/bin/cassandra-stress write n=1000000 cl=one -mode
 native cql3 -schema keyspace="keyspace1" -pop seq=1..1000000 -log file=~/
node1_load.log -node $NODES
#On Node2
$ CASSANDRA_HOME/tools/bin/cassandra-stress write n=1000000 cl=one -mode
 native cql3 -schema keyspace="keyspace1" -pop seq=1000001..2000000 -log
 file=~/node2_load.log -node $NODES
```
# **Use a YAML file to run cassandra-stress**

This example uses a YAML file for the keyspace and table definitions, as well as query definition. The keyspace name and definition are the first entries in the YAML file:

```
keyspace: stresscql
#
# The CQL for creating a keyspace (optional if it already exists)
#
keyspace_definition: |
  CREATE KEYSPACE stresscql WITH replication = {'class': 'SimpleStrategy',
  'repl
ication factor': 1};
```
The table name and definition are the next entries in the YAML file. The table definition is created using CQL:

```
table: typestest
#
# The CQL for creating a table you wish to stress (optional if it already
 exists
\lambda#
table_definition: |
  CREATE TABLE typestest (
         name text,
         choice boolean,
         date timestamp,
         address inet,
         dbl double,
         lval bigint,
         ival int,
         uid timeuuid,
```

```
 value blob,
         PRIMARY KEY((name,choice), date, address, dbl, lval, ival, uid)
 \lambda WITH compaction = { 'class':'LeveledCompactionStrategy' }
# AND compression = { 'sstable_compression' : '' }
# AND comment='A table of many types to test wide rows'
```
The population distribution can be defined for any column in the table. A number of distribution options are available. In this example, name is set to create a uniform distribution over 10 values and lval is set to a Gaussian distribution. The date field is set to have a uniform distribution between 20 and 40 for the entire Cassandra cluster.:

```
columnspec:
   - name: name
    size: uniform(1..10)
   population: uniform(1.10) # range of unique values to select for
 name (default is 100B)
  - name: date
    cluster: uniform(20..40)
   - name: lval
    population: gaussian(1..1000)
     cluster: uniform(1..4)
```
The query that will be run against the defined table, simple1 for read operations, is defined at the end of the YAML file.

```
queries:
    simple1:
      cql: select * from typestest where name = ? and choice = ? LIMIT 100
       fields: samerow # samerow or multirow (select arguments from the
 same row, or randomly f
rom all rows in the partition)
```
The command specifies the YAML file, cqlstress-example.yaml, that is used to run the tests:

```
$ CASSANDRA_HOME/tools/bin/cassandra-stress user profile=tools/cqlstress-
example.yamlcassandra-stress user profile=tools/cqlstress-example.yaml ops
\(simple1=1\) no-warmup cl=QUORUM
```
**Note:** Use escaping backslashes for denoting the ops value.

The simple1 operation will be completed once, no warmup is specified, and the consistency level is set to QUORUM.

For a complete description on using these YAML files for cassandra-stress, see [Improved Cassandra](http://www.datastax.com/dev/blog/improved-cassandra-2-1-stress-tool-benchmark-any-schema) [2.1 Stress Tool: Benchmark Any Schema – Part 1](http://www.datastax.com/dev/blog/improved-cassandra-2-1-stress-tool-benchmark-any-schema).

# **Use the -graph option**

In Cassandra 3.2 and later, the -graph option provides visual feedback for cassandra-stress tests. A file must be named to build the resulting HTML file. A title and revision are optional, but revision must be used if multiple stress tests are graphed on the same output.

```
$ cassandra-stress user profile=tools/cqlstress-example.yaml ops\(insert=1\) -
graph file=test.html title=test revision=test1
```
An interactive graph can be displayed with a web browser:

#### **Cassandra tools**

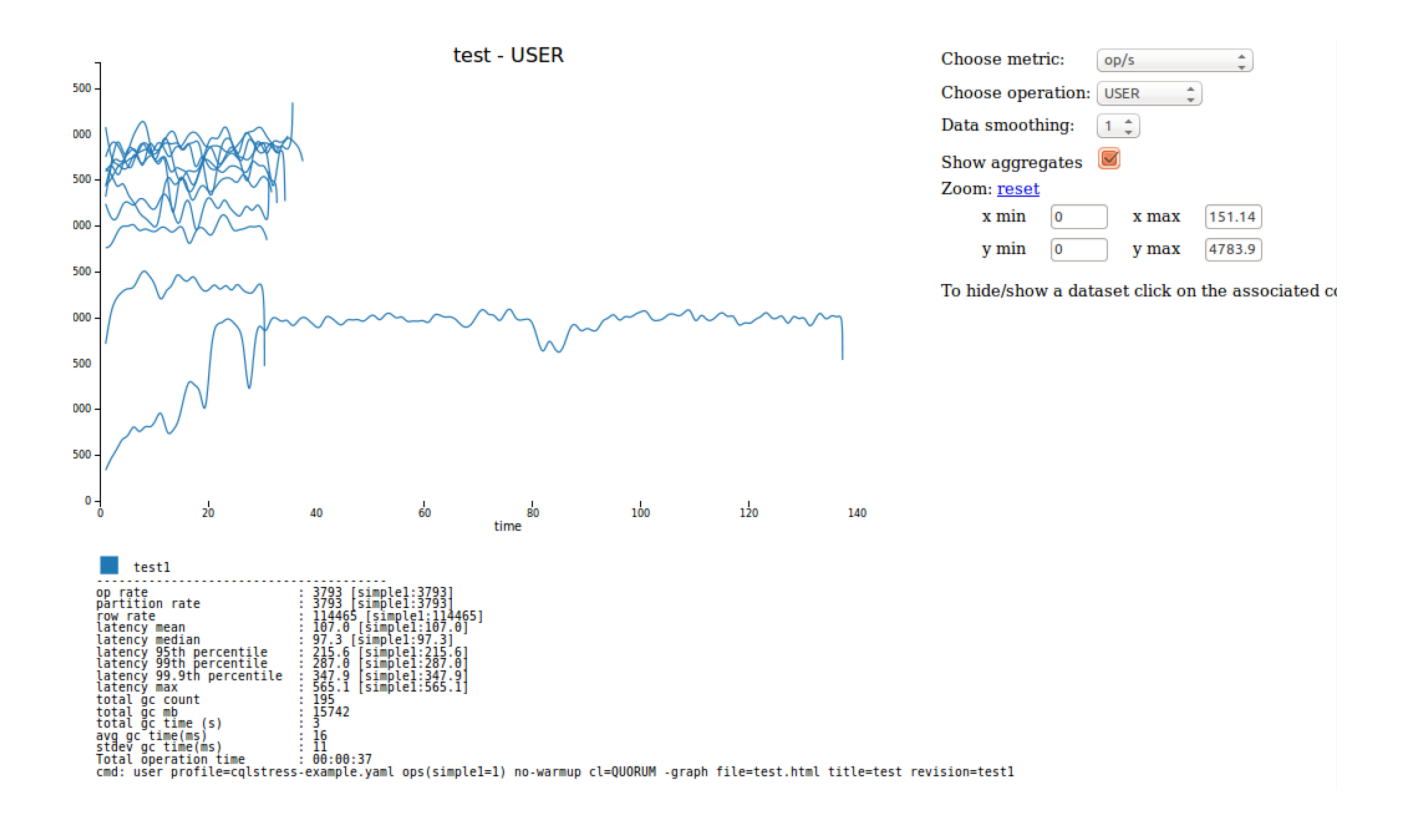

# **Interpreting the output of cassandra-stress**

Each line reports data for the interval between the last elapsed time and current elapsed time.

```
Created keyspaces. Sleeping 1s for propagation.
   Sleeping 2s...
   Warming up WRITE with 50000 iterations...
   Running WRITE with 200 threads for 1000000 iteration
   type total ops, op/s, pk/s, row/s, mean, med, 
  .95, .99, .999, max, time, stderr, errors, gc: #, max ms,
  sum ms, sdv ms, mb
   total, 43148, 42991, 42991, 42991, 4.6, 1.5, 
10.9, 106.1, 239.3, 255.4, 1.0, 0.00000, 0, 1, 49, 49, 49,
  49, 0, 612<br>total, 98715,
 total, 98715, 43857, 43857, 43857, 4.6, 1.7, 
   98.6, 204.6, 264.5, 2.3, 0.00705, 0, 1, 45,<br>45. 0, 619
            0, 619<br>157777,
  total, 157777, 47283, 47283, 47283, 4.1, 1.4,<br>3, 70.6, 251.7, 286.3, 3.5, 0.02393, 0, 1,
 8.3, 70.6, 251.7, 286.3, 3.5, 0.02393, 0, 1, 59, 
             59, 0, 611
   Results:
   op rate : 46751 [WRITE:46751]
  partition rate : 46751 [WRITE: 46751]
   row rate : 46751 [WRITE:46751]
  latency mean : 4.3 [WRITE: 4.3]
  latency median : 1.3 [WRITE:1.3]
  latency 95th percentile : 7.2 [WRITE: 7.2]
  latency 99th percentile : 60.5 [WRITE:60.5]
   latency 99.9th percentile : 223.2 [WRITE:223.2]
  1atency max : 503.1 [WRITE: 503.1]
 Total partitions : 1000000 [WRITE:1000000]
Total errors : 0 [WRITE:0]
```
### **Cassandra tools**

```
total gc count : 18
 total gc mb : 10742
total gc time (s) : 1
avg gc time(ms) : 73
stdev gc time(ms) : 16
Total operation time : 00:00:21
  END
```
#### **Table: Output of cassandra-stress**

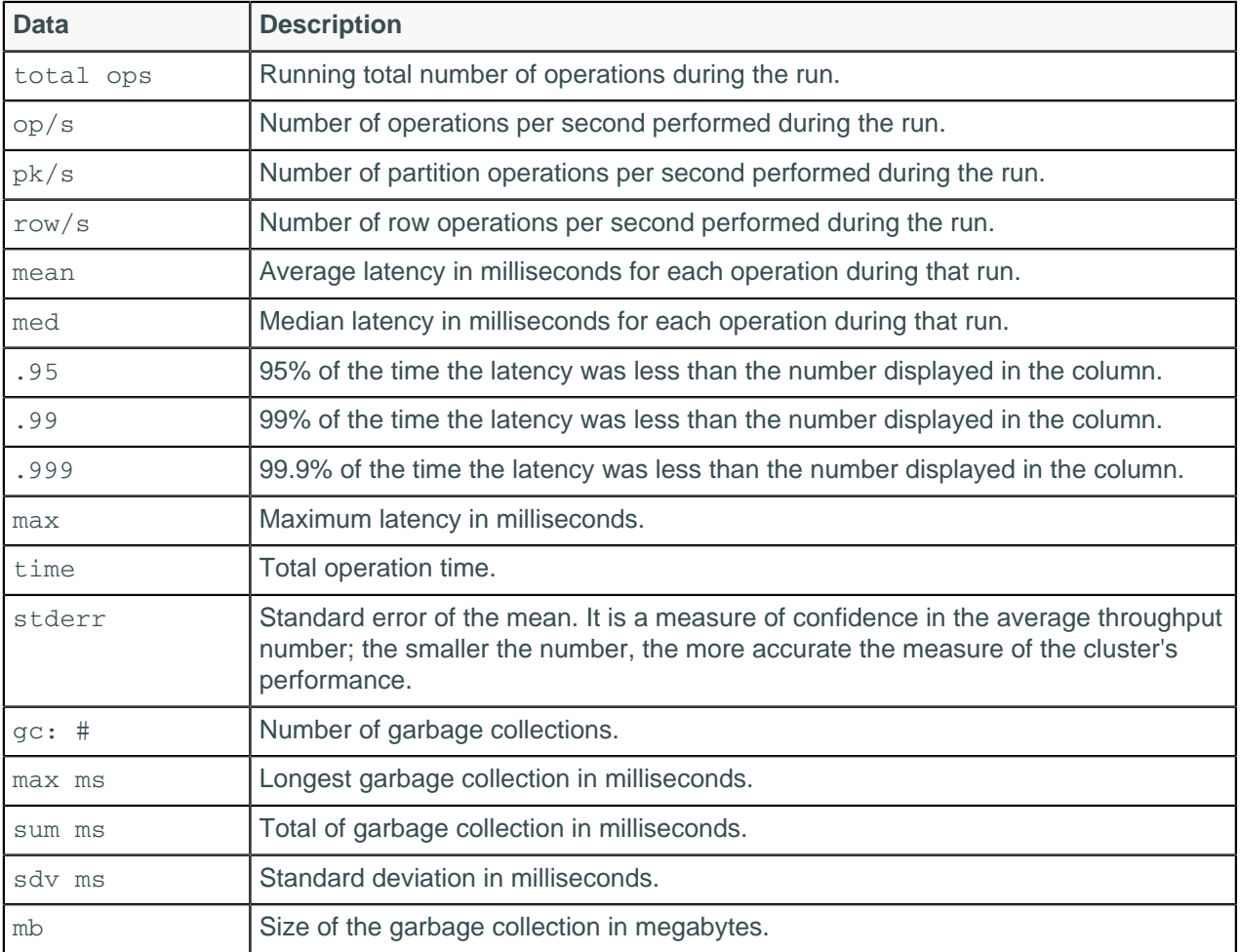

# **SSTable utilities**

# **sstabledump**

This tool outputs the contents of the specified SSTable in the JSON format.

Depending on your taks, you may wish to flush the table to disk (using nodetool flush)before dumping its contents.

Usage:

• Package installations:

```
$ sstabledump [options] sstable_file
```
• Tarball installations:

\$ cd install\_location \$ bin/sstabledump [options] sstable\_file

The file is located in the data directory and has a .db extension.

- Package installations: /var/lib/cassandra/data
- Tarball installations: install\_location/data/data

### **Table: Options**

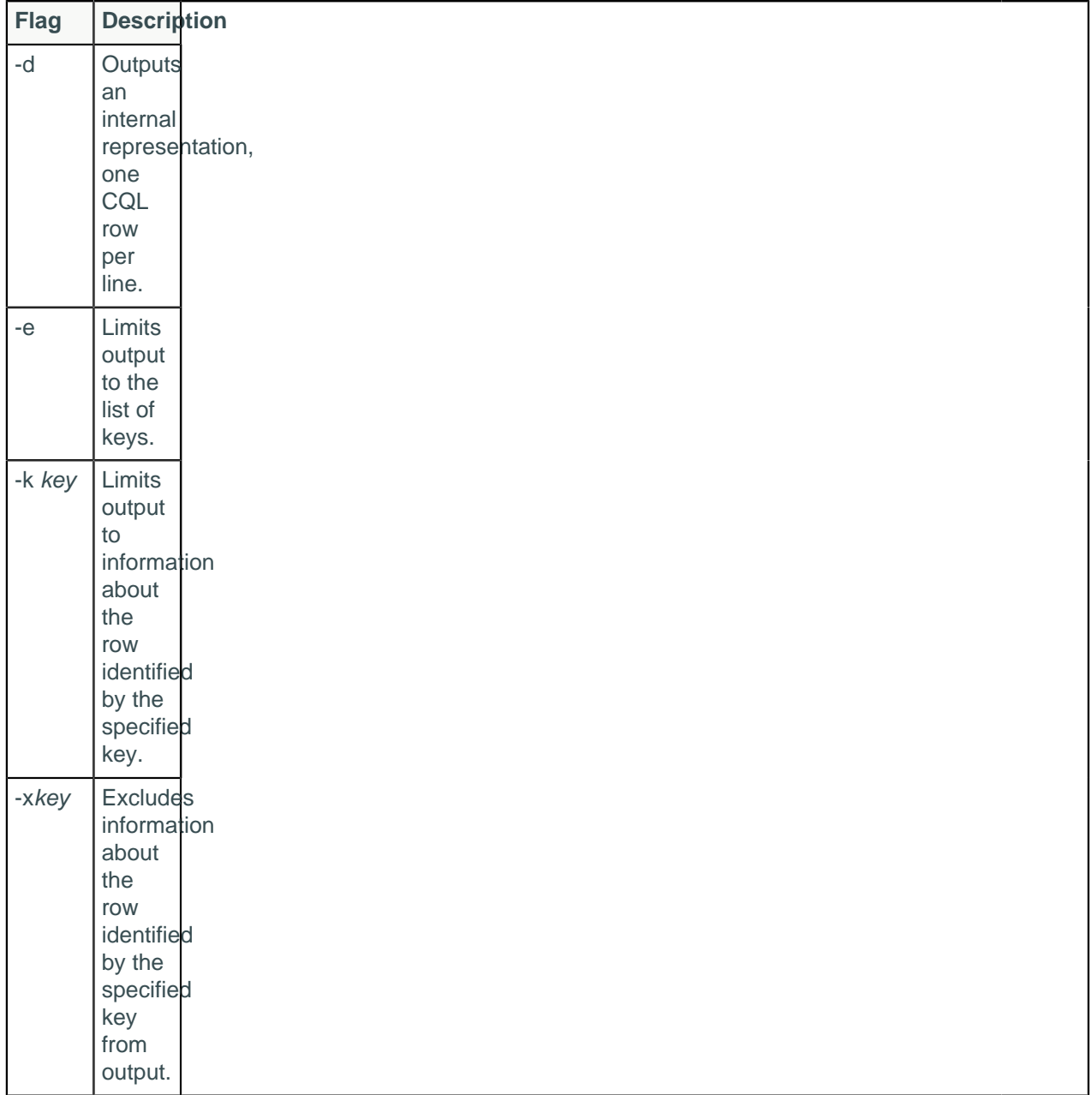

# **sstableexpiredblockers**

During compaction, Cassandra can drop entire SSTables if they contain only expired tombstones and if it is guaranteed to not cover any data in other SSTables. This diagnostic tool outputs all SSTables that are blocking other SSTables from being dropped.

Usage:

- Package installations: \$ sstableexpiredblockers [--dry-run] keyspace table
- Tarball installations:

```
$ cd install_location/tools
$ bin/sstableexpiredblockers [--dry-run] keyspace table
```
### **Procedure**

Choose a keyspace and table to check for any SSTables that are blocking the specified table from dropping.

\$ sstableexpiredblockers cycling cyclist\_name

### **What to do next**

# **sstablekeys**

The sstablekeys utility dumps table keys.

Usage:

- Package installations: \$ sstablekeys sstable\_name
- Tarball installations:

```
$ cd install_location/tools
```
\$ bin/sstablekeys sstable\_name

### **Procedure**

**1.** If data has not been previously flushed to disk, manually flush it. For example:

\$ nodetool flush cycling cyclist\_name

**2.** To list the keys in an SSTable, find the name of the SSTable file.

The file is located in the data directory and has a .db extension.

- Package installations: /var/lib/cassandra/data
- Tarball installations: install\_location/data/data
- **3.** Look at keys in the SSTable data. For example, use sstablekeys followed by the path to the data. Use the path to data for your Cassandra installation:

```
## Package installations
$ sstablekeys /var/lib/cassandra/data/cycling/cyclist_name-
a882dca02aaf11e58c7b8b496c707234/la-1-big-Data.db
## Tarball installations
$ sstablekeys install_location/data/data/cycling/cyclist_name-
a882dca02aaf11e58c7b8b496c707234/la-1-big-Data.db
```
The output appears, for example:

e7ae5cf3-d358-4d99-b900-85902fda9bb0 5b6962dd-3f90-4c93-8f61-eabfa4a803e2 220844bf-4860-49d6-9a4b-6b5d3a79cbfb 6ab09bec-e68e-48d9-a5f8-97e6fb4c9b47 e7cd5752-bc0d-4157-a80f-7523add8dbcd

# **sstablelevelreset**

Reset level to 0 on a given set of SSTables that use LeveledCompactionStrategy.

Usage:

- Package installations: \$ sstablelevelreset [--really-reset] keyspace table
- Tarball installations:

\$ cd install\_location/tools \$ bin/sstablelevelreset [--really-reset] keyspace table

The option --really-reset is a warning that Cassandra is stopped before the tool is run.

## **Procedure**

• Stop Cassandra on the node. Choose a keyspace and table to reset to level 0.

\$ sstablelevelreset --really-reset cycling cyclist\_name

If the designated table is already at level 0, then no change occurs. If the SSTable is releveled, the metadata is rewritten to designate the level to 0.

# **Example**

# <span id="page-252-0"></span>**sstableloader (Cassandra bulk loader)**

The Cassandra bulk loader, also called the sstableloader, provides the ability to:

- Bulk load external data into a cluster.
- Load existing SSTables into another cluster with a different number of nodes or replication strategy.
- Restore snapshots.

The sstableloader streams a set of SSTable data files to a live cluster; it does not simply copy the set of SSTables to every node, but transfers the relevant part of the data to each node, conforming to the replication strategy of the cluster. The table into which the data is loaded does not need to be empty.

If tables are repaired in a different cluster, after being loaded, the tables are not repaired.

### **Prerequisites**

Because sstableloader uses Cassandra gossip, make sure of the following:

### **Cassandra tools**

- The cassandra.yaml configuration file is in the classpath and properly configured.
- At least one node in the cluster is configured as seed.
- In the cassandra.yaml file, the following properties are properly configured for the cluster that you are importing into:
	- cluster name
	- listen address
	- [storage\\_port](#page-85-0)
	- [rpc\\_address](#page-80-0)
	- [rpc\\_port](#page-89-0)

When using sstableloader to load external data, you must first generate SSTables.

If using DataStax Enterprise, you can use [Sqoop](/en/datastax_enterprise/4.6/datastax_enterprise/ana/anaSqpAbt.html) to migrate external data to Cassandra.

### **Generating SSTables**

SSTableWriter is the API to create raw Cassandra data files locally for bulk load into your cluster. The Cassandra source code includes the CQLSSTableWriter implementation for creating SSTable files from external data without needing to understand the details of how those map to the underlying storage engine. Import the org.apache.cassandra.io.sstable.CQLSSTableWriter class, and define the schema for the data you want to import, a writer for the schema, and a prepared insert statement, as shown in [Cassandra 2.0.1, 2.0.2, and a quick peek at 2.0.3](http://www.datastax.com/dev/blog/cassandra-2-0-1-2-0-2-and-a-quick-peek-at-2-0-3).

### **Using sstableloader**

Before loading the data, you must define the schema of the tables with [CQL](/en/cql/3.3/cql/cqlIntro.html) or Thrift.

To get the best throughput from SSTable loading, you can use multiple instances of sstableloader to stream across multiple machines. No hard limit exists on the number of SSTables that sstableloader can run at the same time, so you can add additional loaders until you see no further improvement.

If you use sstableloader on the same machine as the Cassandra node, you can't use the same network interface as the Cassandra node. However, you can use the JMX **StorageService** > **bulkload() call** from that node. This method takes the absolute path to the directory where the SSTables are located, and loads them just as sstableloader does. However, because the node is both source and destination for the streaming, it increases the load on that node. This means that you should load data from machines that are not Cassandra nodes when loading into a live cluster.

### **Usage:**

Package installations:

\$ sstableloader [options] path\_to\_keyspace

Tarball installations:

 $$ cd *install location*/bin$ \$ sstableloader [options] path\_to\_keyspace

The sstableloader bulk loads the SSTables found in the keyspace directory to the configured target cluster, where the parent directories of the directory path are used as the target keyspace/table name.

**1.** Go to the location of the SSTables:

Package installations:

\$ cd /var/lib/cassandra/data/Keyspace1/Standard1/

Tarball installations:

```
$ cd install_location/data/data/Keyspace1/Standard1/
```
**2.** To view the contents of the keyspace:

```
$ ls
```

```
Keyspace1-Standard1-jb-60-CRC.db
Keyspace1-Standard1-jb-60-Data.db
...
Keyspace1-Standard1-jb-60-TOC.txt
```
**3.** To bulk load the files, specify the path to Keyspace1/Standard1/ in the target cluster:

```
$ sstableloader -d 110.82.155.1 /var/lib/cassandra/data/Keyspace1/Standard1/
 ## Package installation
```

```
$ install_location/bin/sstableloader -d 110.82.155.1 /var/lib/cassandra/
data/data/Keyspace1/Standard1/ ## Tarball installation
```
This bulk loads all files.

### **Table: sstableloader options**

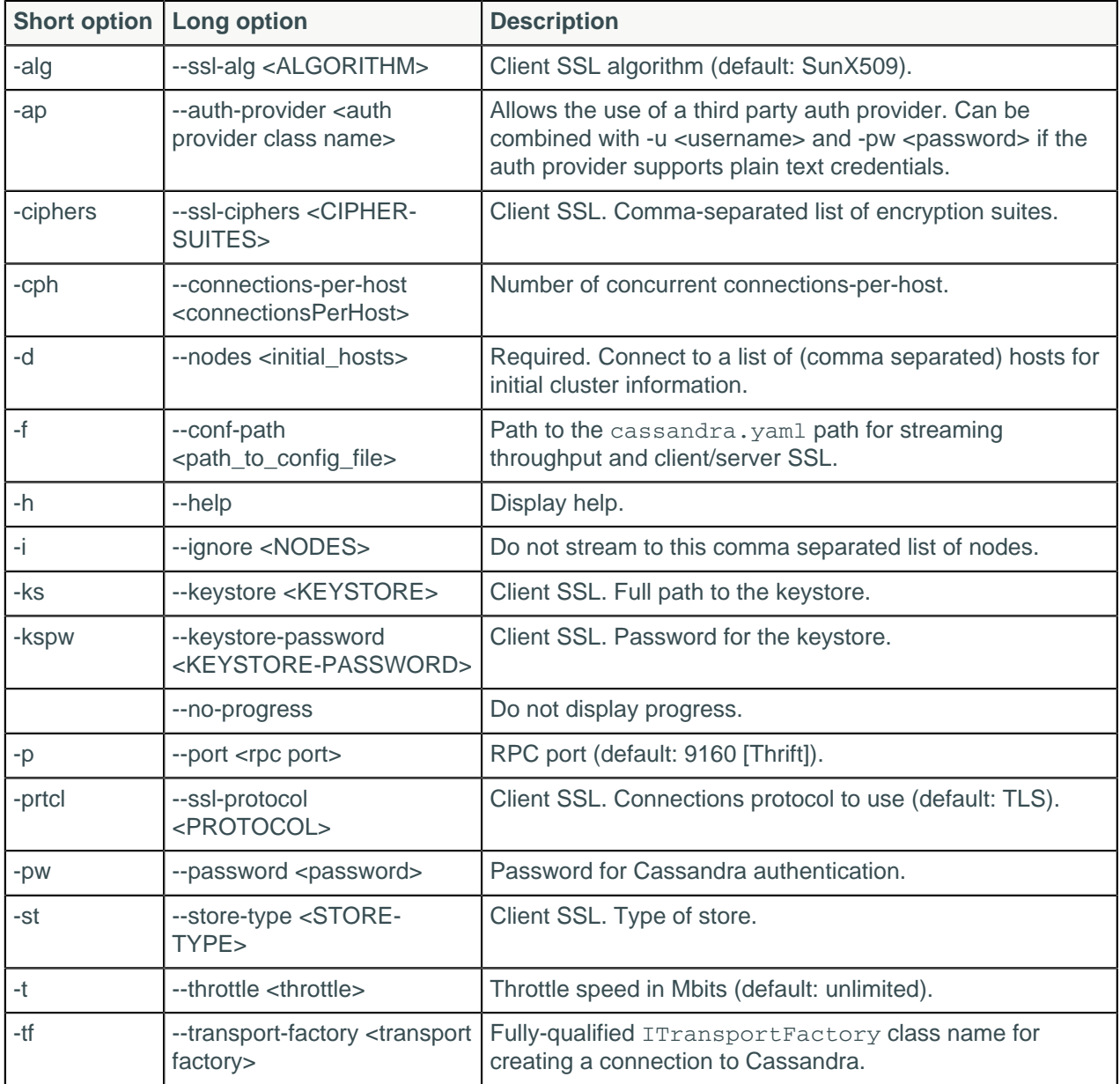

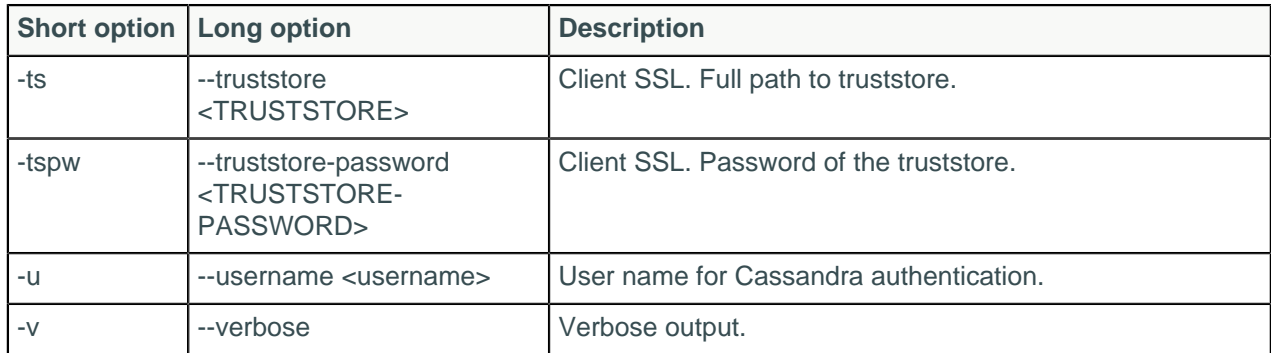

The following cassandra.yaml options can be over-ridden from the command line:

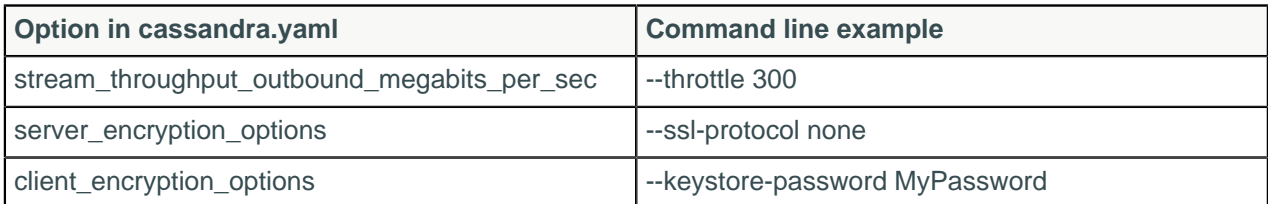

# **sstablemetadata**

The sstablemetadata utility prints metadata about a specified SSTable. The utility displays metadata that includes:

- sstable name
- partitioner
- RepairedAt timestamp (for incremental repairs only)
- sstable level (for Leveled Compaction only)
- number of tombstones and Dropped timestamps (in epoch time)
- number of cells and size (in bytes) per row

Such data can be useful for troubleshooting wide rows or performance degrading tombstones.

## **Procedure**

- 1. Switch to the CASSANDRA\_HOME directory.
- **2.** Enter the command /tools/bin/sstablemetadata followed by the filenames of one or more SSTables.

```
$ tools/bin/sstablemetadata <sstable_name filenames>
```

```
tools/bin/sstablemetadata data/data/autogeneratedtest/
transaction_by_retailer-f27e4d5078dc11e59d629d03f52e8a2b/ma-203-big-Data.db
SSTable: data/data/autogeneratedtest/transaction_by_retailer-
f27e4d5078dc11e59d629d03f52e8a2b/ma-203-big
Partitioner: org.apache.cassandra.dht.Murmur3Partitioner
Bloom Filter FP chance: 0.010000
Minimum timestamp: 1445871871053006
Maximum timestamp: 1445871953354005
SSTable max local deletion time: 2147483647
Compression ratio: -1.0
Estimated droppable tombstones: 0.0
SSTable Level: 0
Repaired at: 0
ReplayPosition(segmentId=1445871179392, position=18397674)
```
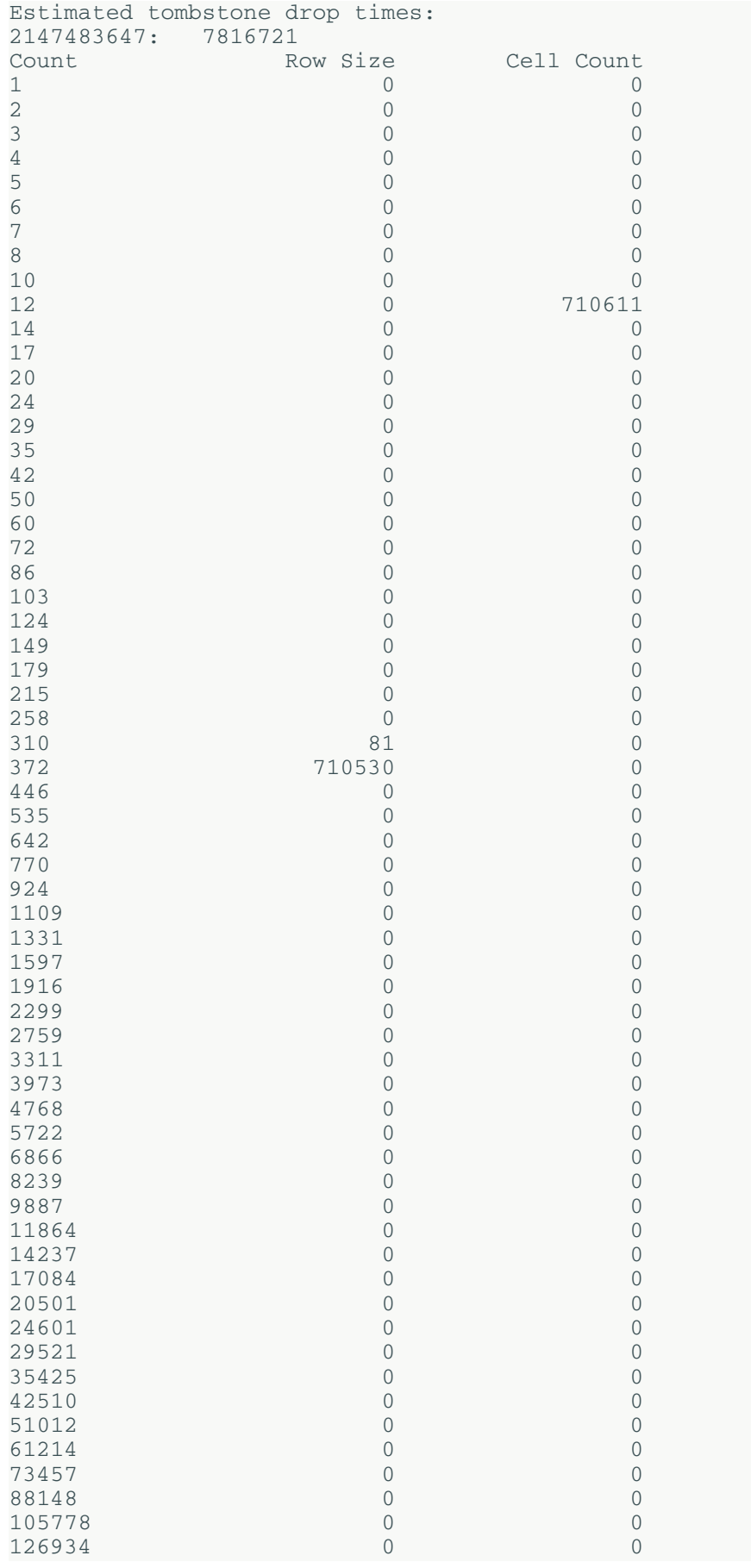

## **Cassandra tools**

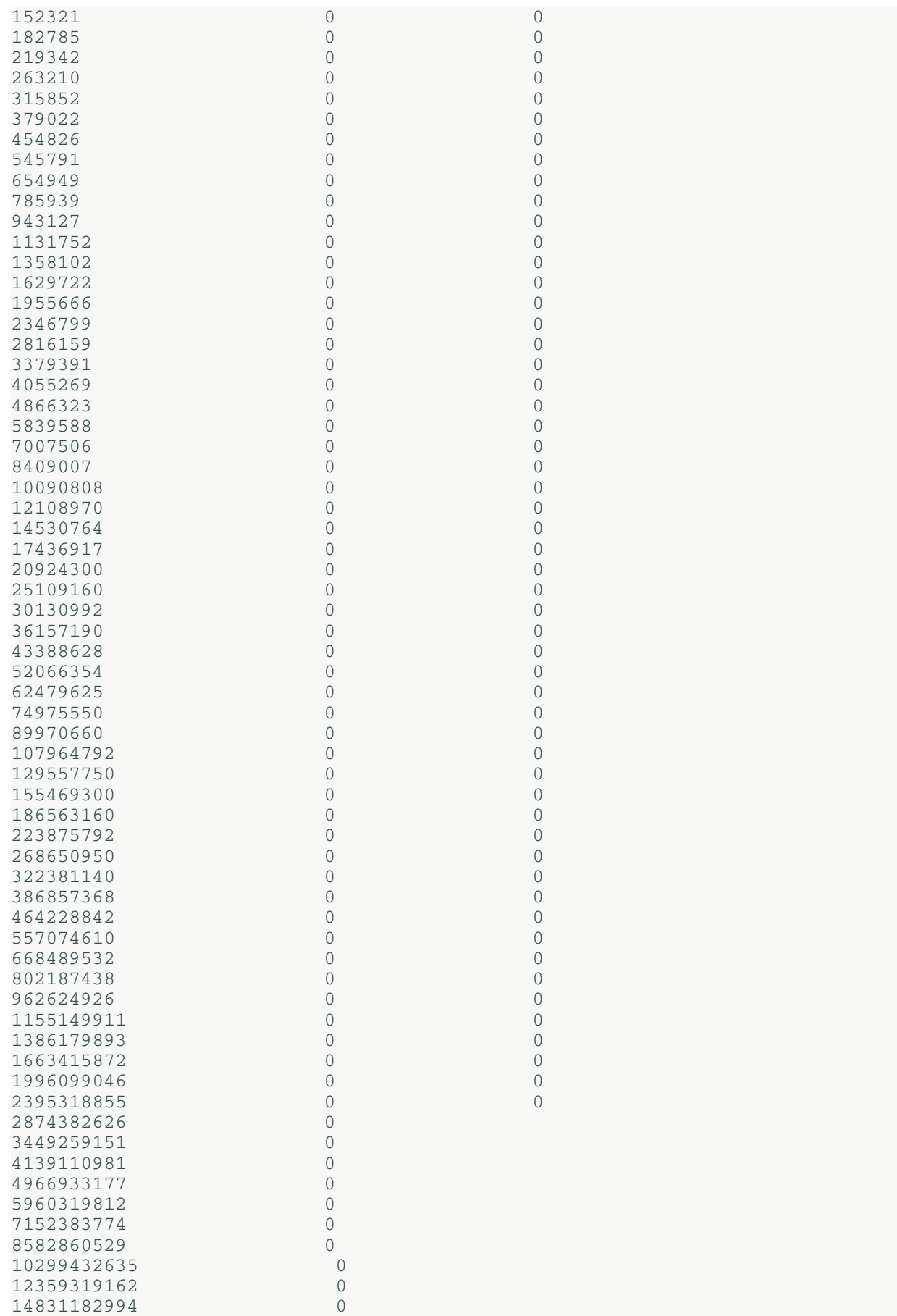

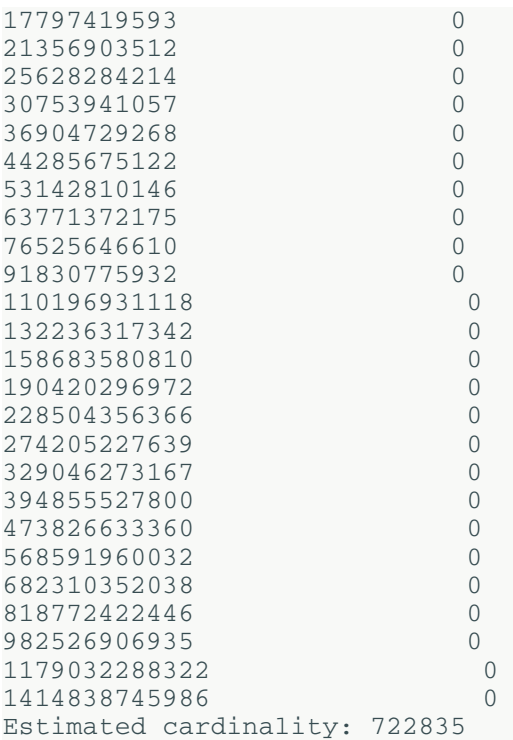

# **sstableofflinerelevel**

This tool is intended to run in an offline fashion. When using the LevelledCompactionStrategy, it is possible for the number of SSTables in level L0 to become excessively large, resulting in read latency degrading. This is often the case when atypical write load is experienced (eg. bulk import of data, node bootstrapping). This tool will relevel the SSTables in an optimal fashion. The  $-ary$  run flag can be used to run in test mode and examine the tools results.

Usage:

- Package installations: \$ sstableofflinerelevel [--dry-run] keyspace table
- Tarball installations:

```
$ cd install_location/tools
$ bin/sstableofflinerelevel [--dry-run] keyspace table
```
## **Procedure**

Choose a keyspace and table to relevel.

\$ sstableofflinerelevel cycling cyclist\_name

# **sstablerepairedset**

This tool is intended to mark specific SSTables as repaired or unrepaired. It is used to set the repairedAt status on a given set of SSTables. This metadata facilitates incremental repairs. It can take in the path to an individual sstable or the path to a file containing a list of SSTables paths.

**Warning:** This command should only be run with Cassandra stopped.

Usage:

### **Cassandra tools**

- Package installations:  $\frac{1}{2}$  sstablerepairedset [--is-repaired | --is-unrepaired] [-f sstable-list | sstables]
- Tarball installations:

```
$ cd install_location/tools
$ bin/sstablerepairedset [--is-repaired | --is-unrepaired] [-f sstable-list
 | sstables]
```
## **Procedure**

- •
- Choose SSTables to mark as repaired.

```
$ %CASSANDRA_HOME%/tools/bin/sstablerepairedset --is-repaired data/data/
cycling/cyclist_name-a882dca02aaf11e58c7b8b496c707234/la-1-big-Data.db
```
• Use a file to list the SSTable to mark as unrepaired.

```
$ %CASSANDRA_HOME%tools/bin/sstablerepairedset --is-unrepaired -f
 repairSetSSTables.txt
```
A file like repairSetSSTables.txt would contain a list of SSTable (.db) files, as in the following example:

```
/data/data/cycling/cyclist_by_country-82246fc065ff11e5a4c58b496c707234/ma-1-
big-Data.db
/data/data/cycling/cyclist_by_birthday-8248246065ff11e5a4c58b496c707234/
ma-1-big-Data.db
/data/data/cycling/cyclist_by_birthday-8248246065ff11e5a4c58b496c707234/
ma-2-big-Data.db
/data/data/cycling/cyclist_by_age-8201305065ff11e5a4c58b496c707234/ma-1-big-
Data.db
/data/data/cycling/cyclist_by_age-8201305065ff11e5a4c58b496c707234/ma-2-big-
Data.db
```
Use the following command to list all the  $Data$ . db files in a keyspace:

```
find '/home/user/apache-cassandra-3.0.0/data/data/test/' -iname "*Data.db*"
```
## **sstablescrub**

The sstablescrub utility is an offline version of [nodetool scrub](#page-208-0). It attempts to remove the corrupted parts while preserving non-corrupted data. Because sstablescrub runs offline, it can correct errors that nodetool scrub cannot. If an SSTable cannot be read due to corruption, it will be left on disk.

If scrubbing results in dropping rows, new SSTables become unrepaired. However, if no bad rows are detected, the SSTable keeps its original repairedAt field, which denotes the time of the repair.

## **Procedure**

**1.** Before using sstablescrub, try rebuilding the tables using nodetool scrub.

If nodetool scrub does not fix the problem, use this utility.

- **2.** [Shut down the node.](#page-120-0)
- **3.** Run the utility:
	- Package installations:

\$ sstablescrub [options] keyspace table

• Tarball installations:

```
$ cd <i>install</i> <i>location</i>
```
\$ bin/sstablescrub [options] keyspace table

### **Table: Options**

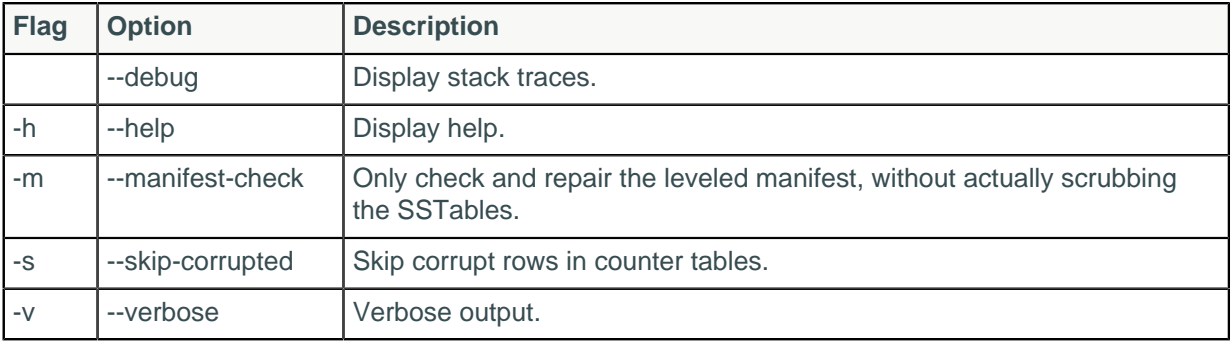

# **sstablesplit**

Use this tool to split SSTables files into multiple SSTables of a maximum designated size. For example, if SizeTieredCompactionStrategy was used for a major compaction and results in a excessively large SSTable, it's a good idea to split the table because won't get compacted again until the next huge compaction.

Cassandra must be stopped to use this tool:

• Package installations:

\$ sudo service cassandra stop

• Tarball installations:

```
$ ps auwx | grep cassandra
$ sudo kill pid
```
Usage:

- Package installations: \$ sstablesplit [options] <filename> [<filename>]\*
- Tarball installations:

```
$ cd install_location/tools/bin
sstablesplit [options] <filename> [<filename>]*
```
Example:

\$ sstablesplit -s 40 /var/lib/cassandra/data/data/Keyspace1/Standard1/\*

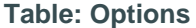

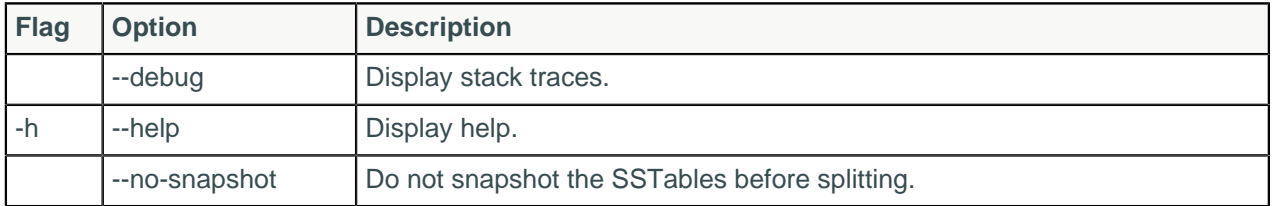

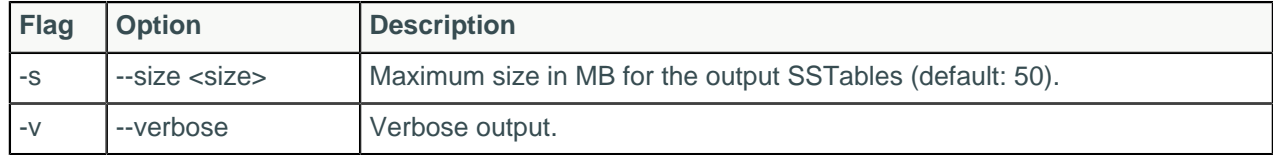

# **sstableupgrade**

This tool rewrites the SSTables in the specified table to match the currently installed version of Cassandra.

If restoring with [sstableloader,](#page-252-0) you must upgrade your snapshots before restoring for any snapshot taken in a major version older than the major version that Cassandra is currently running.

Usage:

• Package installations:

```
$ sstableupgrade [options] keyspace table [snapshot]
```
• Tarball installations:

```
$ cd install_location
$ bin/sstableupgrade [options] keyspace table [snapshot]
```
The snapshot option only upgrades the specified snapshot.

### **Table: Options**

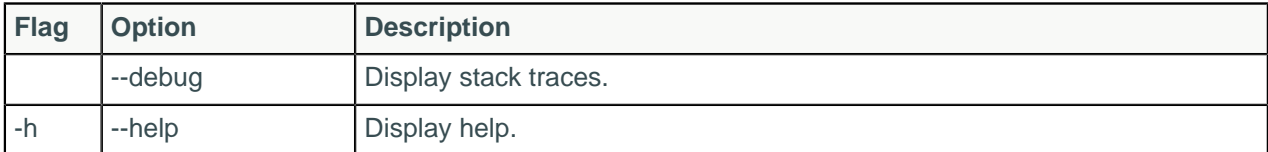

## **sstableutil**

The sstableutil will list the SSTable files for a provided table.

Usage:

- Package installations: \$ sstableutil [--cleanup | --debug | --help | --opslog | type <arg> | --verbose] keyspace | table
- Tarball installations:

```
$ cd install_location$ bin/sstableutil [--cleanup | --debug | --help | --
opslog | --type <arg> | --verbose] keyspace | table
```
**Note:** Arguments for --type option are: all, tmp, or final.

## **Procedure**

Choose a table fof which to list SSTables files.

\$ sstableutil --all cycling cyclist\_name

## **sstableverify**

The sstableverify utility will verify the SSTable for a provided table and look for errors or data corruption.

Usage:

- Package installations:  $\frac{1}{2}$  sstableverify [--debug | --extended | --help | --verbose] keyspace | table
- Tarball installations:

```
$ cd install_location$ bin/sstableverify [--debug | --extended | --help | --
verbose] keyspace | table
```
## **Procedure**

Choose a table to verify.

\$ sstableverify --verbose cycling cyclist\_name

# **Troubleshooting**

## **Peculiar Linux kernel performance problem on NUMA systems**

Problems due to zone\_reclaim\_mode.

The Linux kernel can be inconsistent in enabling/disabling zone\_reclaim\_mode. This can result in odd performance problems:

- Random huge CPU spikes resulting in large increases in latency and throughput.
- Programs hanging indefinitely apparently doing nothing.
- Symptoms appearing and disappearing suddenly.
- After a reboot, the symptoms generally do not show again for some time.

To ensure that zone reclaim mode is disabled:

\$ echo 0 > /proc/sys/vm/zone\_reclaim\_mode

# **Nodes appear unresponsive due to a Linux futex\_wait() kernel bug**

Nodes randomly freeze and become unresponsive for an unknown reason.

The bug exists in RHEL 6.6, CentOS 6.6 and above.

Nodes affected by this bug have the following characteristics:

- No garbage collection activity in the logs
- No compactions in progress
- Unable to run nodetool commands
- No response on native transport, Thrift or JMX ports
- Low or close to zero CPU utilization, or

• High CPU utilization which eventually leads to the node becoming unresponsive

A thread dump on the node might show:

```
Thread 104823: (state = BLOCKED)
  - sun.misc.Unsafe.park(boolean, long) @bci=0 (Compiled frame; information
 may be imprecise)
  - java.util.concurrent.locks.LockSupport.parkNanos(java.lang.Object, long)
 @bci=20, line=226 (Compiled frame)
  - java.util.concurrent.locks.AbstractQueuedSynchronizer
$ConditionObject.awaitNanos(long) @bci=68, line=2082 (Compiled frame)
  - java.util.concurrent.LinkedBlockingQueue.poll(long,
  java.util.concurrent.TimeUnit) @bci=62, line=467 (Compiled frame)
  - java.util.concurrent.ThreadPoolExecutor.getTask() @bci=141, line=1068
  (Compiled frame)
 -
java.util.concurrent.ThreadPoolExecutor.runWorker(java.util.concurrent.ThreadPoolExecutorerutorent.ThreadPoolExecutor.com
$Worker) @bci=26, line=1130 (Compiled frame)
  - java.util.concurrent.ThreadPoolExecutor$Worker.run() @bci=5, line=615
  (Interpreted frame)
  - java.lang.Thread.run() @bci=11, line=745 (Interpreted frame)
```
## **Cause**

This problem is caused by a Linux futex\_wait() bug that causes user processes to deadlock and hang. A futex wait() call (and any processes making this call) can stay blocked forever. JVM synchronization method calls such as lock(), park() and unpark() all make futex\_wait() calls at some point and can trigger the unresponsiveness caused by this bug.

## **Solution**

Upgrade to Linux kernels containing the get futex key refs() fix, such as RHEL 6.6.z and CentOS 6.6.z.

Use the following command to check for the installed patches on a RHEL server:

\$ sudo rpm -q --changelog kernel-`uname -r` | grep futex | grep ref

Sample output from this command:

```
- [kernel] futex: Mention key referencing differences between shared and
 private futexes (Larry Woodman) [1167405]
- [kernel] futex: Ensure get_futex_key_refs() always implies a barrier (Larry
 Woodman) [1167405]
```
If the patch had not been installed, the  $r$ pm command would show nothing.

For further information on distributions that contain the fix, consult the relevant vendor or distributor of the operating system.

## **Reads are getting slower while writes are still fast**

The cluster's IO capacity is not enough to handle the write load it is receiving.

Check the SSTable counts in [tablestats](#page-225-0). If the count is continually growing, the cluster's IO capacity is not enough to handle the write load it is receiving. Reads have slowed down because the data is fragmented across many SSTables and compaction is continually running trying to reduce them.

Another diagnostic: check the sstable column in tablehistograms. If the 50%ile is continually growing and the disk IO is saturated, this also indicates that the cluster's IO capacity is not able to keep up with the write load it is receiving.

In either case, adding more IO capacity, either via more machines in the cluster, or faster drives such as SSDs, will be necessary to solve this.

If the SSTable count is relatively low (32 or less) then the amount of file cache available per machine compared to the amount of data per machine needs to be considered, as well as the application's read pattern. The amount of file cache can be formulated as  $(Tot\{at\:Memory - JVMHeavySize})$  and if the amount of data is greater and the read pattern is approximately random, an equal ratio of reads to the cache:data ratio will need to seek the disk. With spinning media, this is a slow operation. You may be able to mitigate many of the seeks by using a key cache of 100%, and a small amount of row cache (10000-20000) if you have some hot rows and they are not extremely large.

## **Nodes seem to freeze after some period of time**

Some portion of the JVM is being swapped out by the operating system (OS).

Check your system.log for messages from the GCInspector. If the GCInspector is indicating that either the ParNew or ConcurrentMarkSweep collectors took longer than 15 seconds, there is a high probability that some portion of the JVM is being swapped out by the OS.

DataStax strongly recommends that you disable swap entirely (sudo swapoff --all). Because Cassandra has multiple replicas and transparent failover, it is preferable for a replica to be killed immediately when memory is low rather than go into swap. This allows traffic to be immediately redirected to a functioning replica instead of continuing to hit the replica that has high latency due to swapping. If your system has a lot of DRAM, swapping still lowers performance significantly because the OS swaps out executable code so that more DRAM is available for caching disks. To make this change permanent, remove all swap file entries from /etc/fstab.

If you insist on using swap, you can set  $vm$ .  $sm$ , swappiness=1. This allows the kernel swap out the absolute least used parts.

If the GCInspector isn't reporting very long GC times, but is reporting moderate times frequently (ConcurrentMarkSweep taking a few seconds very often) then it is likely that the JVM is experiencing extreme GC pressure and will eventually OOM. See [Nodes are dying with OOM errors](#page-264-0) on page 265.

# <span id="page-264-0"></span>**Nodes are dying with OOM errors**

Nodes are dying with OutOfMemory exceptions.

Check for these typical causes:

.

**Row cache is too large, or is caching large rows**

Row cache is generally a high-end optimization. Try disabling it and see if the OOM problems continue.

**There is a large user query running on the node which takes up all the heap**

In production, understand and test all queries upfront to avoid arbitrary query patterns. Test to discover each query's max response size. Paging in CQL can often prevent a query from pulling too much data at once.

If none of these seem to apply to your situation, try loading the heap dump in [MAT](http://www.eclipse.org/mat/) and see which class is consuming the bulk of the heap for clues.

**Nodetool or JMX connections failing on remote nodes**

Nodetool commands can be run locally but not on other nodes in the cluster.

### **Troubleshooting**

If you can run nodetool commands locally but not on other nodes in the ring, you may have a common JMX connection problem that is resolved by adding an entry like the following in cassandra-env.sh on each node:

JVM\_OPTS = "\$JVM\_OPTS -Djava.rmi.server.hostname=public name"

Another possibility: in [cassandra-env.sh](#page-154-0) for Cassandra 3.4 and later, the default settings start up JMX only on the local node. You must edit this setting and add JMX authentication to be able to contact remote nodes. See [Jmx Security](https://wiki.apache.org/cassandra/JmxSecurity) for details.

If you still cannot run nodetool commands remotely after making this configuration change, do a full evaluation of your firewall and network security. The nodetool utility communicates through JMX on port 7199.

## **Handling schema disagreements**

Check for and resolve schema disagreements.

In the event that a schema disagreement occurs, check for and resolve schema disagreements as follows:

## **Procedure**

**1.** Run the nodetool describecluster command.

\$ nodetool describecluster

If any node is UNREACHABLE, you see output something like this:

```
$ nodetool describecluster
Snitch: org.apache.cassandra.locator.DynamicEndpointSnitch
Partitioner: org.apache.cassandra.dht.Murmur3Partitioner
Schema versions:
  UNREACHABLE: 1176b7ac-8993-395d-85fd-41b89ef49fbb: [10.202.205.203]
                9b861925-1a19-057c-ff70-779273e95aa6: [10.80.207.102]
                8613985e-c49e-b8f7-57ae-6439e879bb2a: [10.116.138.23]
```
- **2.** Restart unreachable nodes.
- **3.** Repeat steps 1 and 2 until nodetool describecluster shows that all nodes have the same schema version number#only one schema version appears in the output.

# **View of ring differs between some nodes**

Indicates that the ring is in a bad state.

This situation can happen when not using virtual nodes (vnodes) and there are token conflicts (for instance, when bootstrapping two nodes simultaneously with automatic token selection.) Unfortunately, the only way to resolve this is to do a full cluster restart. A rolling restart is insufficient since gossip from nodes with the bad state will repopulate it on newly booted nodes.

## **Java reports an error saying there are too many open files**

Java may not have enough open file descriptors.

Cassandra generally needs more than the default (1024) amount of file descriptors. To increase the number of file descriptors, change the security limits on your Cassandra nodes as described in the [Recommended Settings](#page-266-0) section of [Insufficient user resource limits errors](#page-266-1) on page 267.

Another, much less likely possibility, is a file descriptor leak in Cassandra. Run 1sof -n | grep java to check that the number of file descriptors opened by Java is reasonable and report the error if the number is greater than a few thousand.

## <span id="page-266-1"></span>**Insufficient user resource limits errors**

Insufficient resource limits may result in a number of errors in Cassandra.

## **Cassandra errors**

#### **Insufficient as (address space) or memlock setting**

```
ERROR [SSTableBatchOpen:1 ] 2012-07-25 15:46:02,913
 AbstractCassandraDaemon.java (line 139)
Fatal exception in thread Thread [SSTableBatchOpen:1,5,main ]
java.io.IOError: java.io.IOException: Map failed at ...
```
#### **Insufficient memlock settings**

```
WARN [main ] 2011-06-15 09:58:56,861 CLibrary.java (line 118) Unable to lock
  JVM memory (ENOMEM).
This can result in part of the JVM being swapped out, especially with mmapped
 I/O enabled.
Increase RLIMIT MEMLOCK or run Cassandra as root.
```
### **Insufficient nofiles setting**

```
WARN 05:13:43,644 Transport error occurred during acceptance of message.
org.apache.thrift.transport.TTransportException: java.net.SocketException:
Too many open files ...
```
### **Insufficient nproc setting**

```
ERROR [MutationStage:11 ] 2012-04-30 09:46:08,102 AbstractCassandraDaemon.java
   (line 139)
Fatal exception in thread Thread [MutationStage:11,5,main ]
java.lang.OutOfMemoryError: unable to create new native thread
```
### <span id="page-266-0"></span>**Recommended settings**

You can view the current limits using the ullimit -a command. Although limits can also be temporarily set using this command, DataStax recommends making the changes permanent:

Packaged installs: Ensure that the following settings are included in the /etc/security/limits.d/ cassandra.conf file:

```
<cassandra_user> - memlock unlimited
<cassandra_user> - nofile 100000
<cassandra_user> - nproc 32768
<cassandra_user> - as unlimited
```
Tarball installs: In RHEL version 6.x, ensure that the following settings are included in the  $/etc/$ security/limits.conf file:

```
<cassandra_user> - memlock unlimited
<cassandra_user> - nofile 100000
<cassandra_user> - nproc 32768
<cassandra_user> - as unlimited
```
If you run Cassandra as root, some Linux distributions such as Ubuntu, require setting the limits for root explicitly instead of using <cassandra\_user>:

```
root - memlock unlimited
root - nofile 100000
root - nproc 32768
root - as unlimited
```
For RHEL 6.x-based systems, also set the nproc limits in /etc/security/limits.d/90-nproc.conf:

<cassandra\_user> - nproc 32768

For all installations, add the following line to /etc/sysct1.conf:

```
vm.max_map_count = 131072
```
To make the changes take effect, reboot the server or run the following command:

\$ sudo sysctl -p

To confirm the limits are applied to the Cassandra process, run the following command where pid is the process ID of the currently running Cassandra process:

```
$ cat /proc/<pid>/limits
```
# **Cannot initialize class org.xerial.snappy.Snappy**

An error may occur when Snappy compression/decompression is enabled although its library is available from the classpath.

```
java.util.concurrent.ExecutionException: java.lang.NoClassDefFoundError:
    Could not initialize class org.xerial.snappy.Snappy
...
Caused by: java.lang.NoClassDefFoundError: Could not initialize class
 org.xerial.snappy.Snappy
   at
 org.apache.cassandra.io.compress.SnappyCompressor.initialCompressedBufferLength
        (SnappyCompressor.java:39)
```
The native library snappy-1.0.4.1-libsnappyjava.so for Snappy compression is included in the snappy-java-1.0.4.1.jar file. When the JVM initializes the JAR, the library is added to the default temp directory. If the default temp directory is mounted with a noexec option, it results in the above exception.

One solution is to specify a different temp directory that has already been mounted without the noexec option, as follows:

- If you use the DSE/Cassandra command  $$_{\rm BIN}/$ dse cassandra or  $$_{\rm BIN}/c$ assandra, simply append the command line:
	- DSE: bin/dse cassandra -t -Dorg.xerial.snappy.tempdir=/path/to/newtmp
	- Cassandra: bin/cassandra -Dorg.xerial.snappy.tempdir=/path/to/newtmp
- If starting from a package using service dse start or service cassandra start, add a system environment variable JVM OPTS with the value:

JVM\_OPTS=-Dorg.xerial.snappy.tempdir=/path/to/newtmp

The default cassandra-env.sh looks for the variable and appends to it when starting the JVM.

# **Firewall idle connection timeout causing nodes to lose communication during low traffic times**

During low traffic intervals, a firewall configured with an idle connection timeout can close connections to local nodes and nodes in other data centers. The default idle connection timeout is usually 60 minutes and configurable by the network administrator.

## **Procedure**

To prevent connections between nodes from timing out, set the TCP keep alive variables:

**1.** Get a list of available kernel variables:

\$ sysctl -A | grep net.ipv4

The following variables should exist:

• net.ipv4.tcp keepalive time

Time of connection inactivity after which the first keep alive request is sent.

• net.ipv4.tcp\_keepalive\_probes

Number of keep alive requests retransmitted before the connection is considered broken.

• net.ipv4.tcp keepalive intvl

Time interval between keep alive probes.

**2.** To change these settings:

\$ sudo sysctl -w net.ipv4.tcp\_keepalive\_time=60 net.ipv4.tcp\_keepalive\_probes=3 net.ipv4.tcp\_keepalive\_intvl=10

This sample command changes TCP keepalive timeout to 60 seconds with 3 probes, 10 seconds gap between each. This setting detects dead TCP connections after 90 seconds (60 + 10 + 10 + 10). There is no need to be concerned about the additional traffic as it's negligible and permanently leaving these settings shouldn't be an issue.

# **DataStax Distribution of Apache Cassandra 3.x release notes**

**Note:** Cassandra is now releasing on a tick-tock schedule. For more information, see [Cassandra 2.2, 3.0,](http://www.planetcassandra.org/blog/cassandra-2-2-3-0-and-beyond/) [and beyond.](http://www.planetcassandra.org/blog/cassandra-2-2-3-0-and-beyond/)

The latest version of DataStax Distribution of Apache Cassandra 3.x is 3.4.

The [CHANGES.txt](https://github.com/apache/cassandra/blob/cassandra-3.4/CHANGES.txt#L1-L87) describes the changes in detail. You can view all version changes by branch or tag in the drop-down list on the changes page.

New features, improvements, and notable changes are described in [What's new?.](#page-8-0)